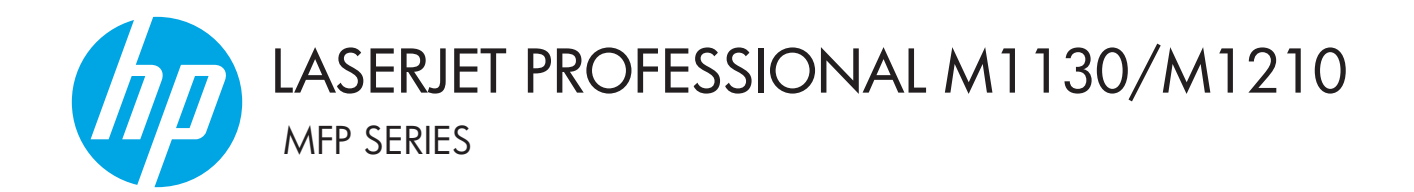

Vartotojo vadovas

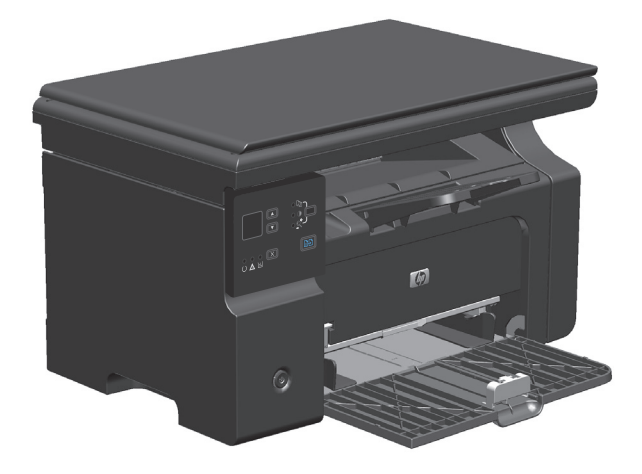

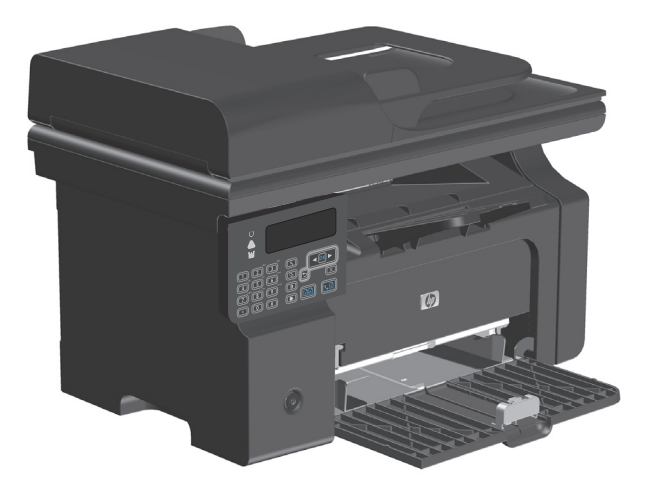

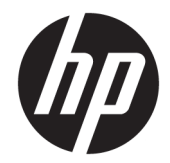

## "HP LaserJet Professional M1130/M1210 MFP" serija

Vartotojo vadovas

### **Autorių teisės ir licencija**

© Copyright 2015 HP Development Company, L.P.

Atkurti, pritaikyti ar versti produkto dokumentaciją be iš anksto gauto raštiško sutikimo draudžiama, išskyrus tuos atvejus, kai tai leidžia autorių teisės.

Šiame dokumente pateikiama informacija gali būti keičiama iš anksto neįspėjus.

Vienintelės HP produktams ir paslaugoms suteikiamos garantijos išdėstytos prie produktų pridėtose specialiose garantijos nuostatose. Čia pateiktų teiginių negalima interpretuoti kaip papildomos garantijos. HP nėra atsakinga už čia esančias technines ar redagavimo klaidas ar neatitikimus.

Edition 1, 11/2015

#### **Prekių ženklai**

"Adobe®", "Adobe Photoshop®", "Acrobat®" ir "PostScript®" yra "Adobe Systems Incorporated" prekių ženklai.

"Intel® Core™" yra "Intel" korporacijos prekės ženklas JAV ir kitose šalyse.

"Java™" yra "Sun Microsystems, Inc." JAV registruotas prekės ženklas

"Microsoft®", "Windows®", "Windows® XP" ir "Windows Vista®" yra JAV registruotieji prekių ženklai, priklausantys "Microsoft Corporation".

UNIX® yra registruotasis "The Open Group" prekės ženklas.

"ENERGY STAR" ir "ENERGY STAR" žymė yra JAV registruotieji prekių ženklai.

## **Šiame vadove naudojami standartai**

- **PATARIMAS:** Patarimuose rasite naudingų užuominų ar nuorodų.
- **PASTABA:** Pastabos nurodo svarbią informaciją ir aiškina sąvoką arba užduotį.
- **ĮSPĖJIMAS:** Perspėjimai būti atsargiam nurodo veiksmus, kurių turite imtis norėdami išvengti duomenų praradimo arba gaminio pažeidimo.
- **PERSPĖJIMAS!** Įspėjimai nurodo tam tikrus veiksmus, kurių reikia laikytis norint išvengti sužeidimų, visiško duomenų netekimo arba rimto gaminio pažeidimo.

## **Turinys**

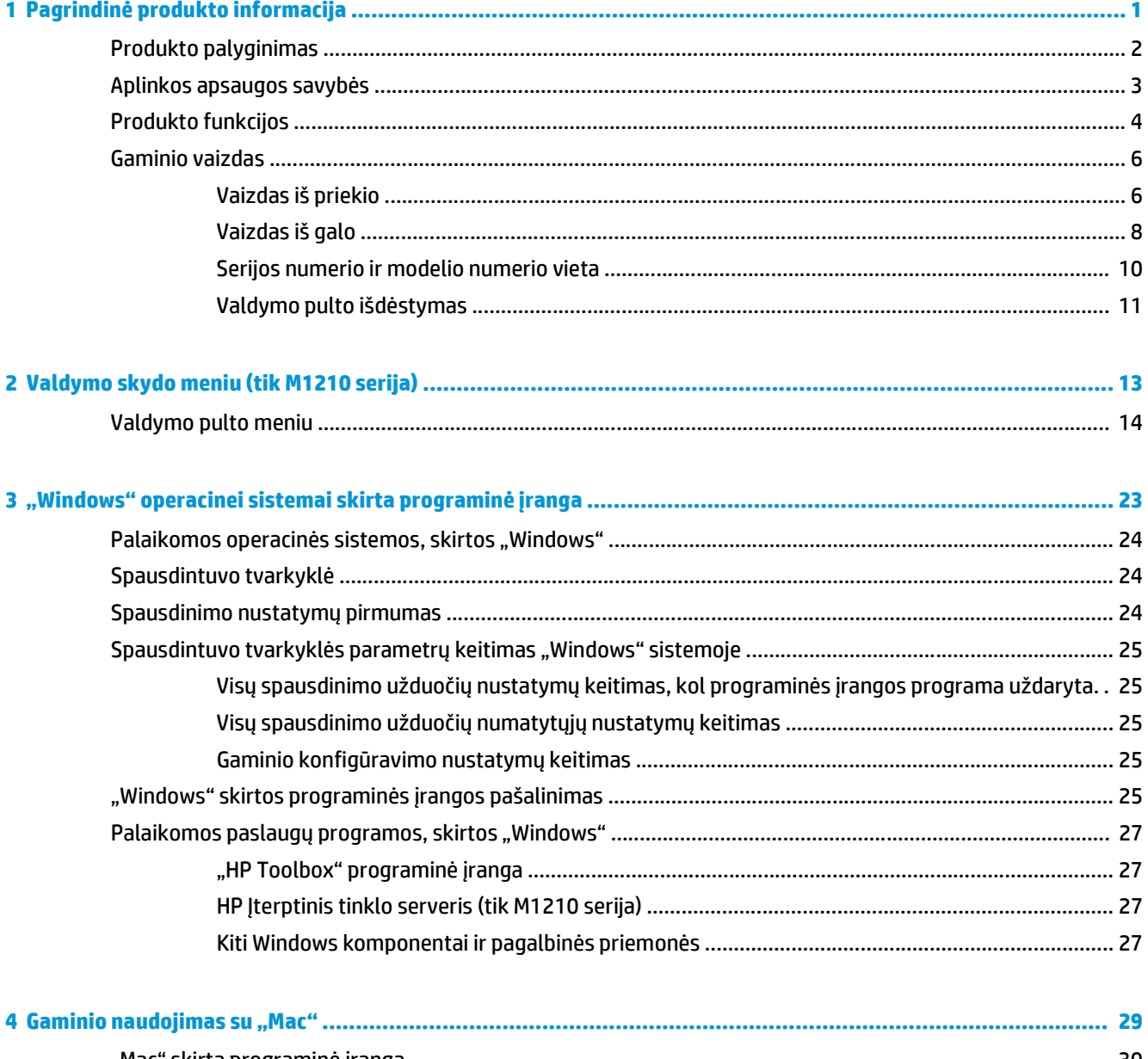

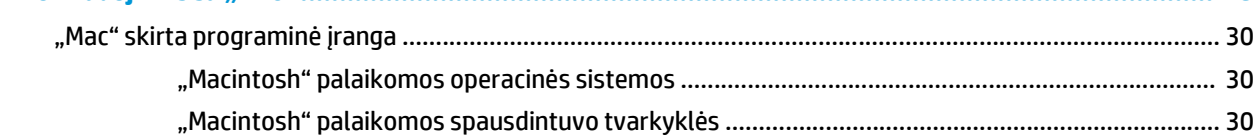

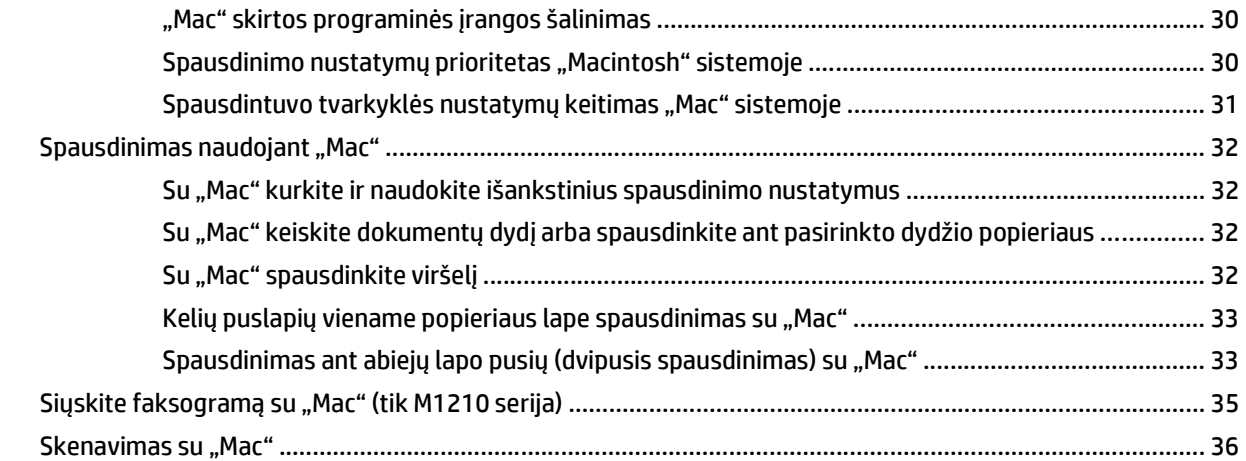

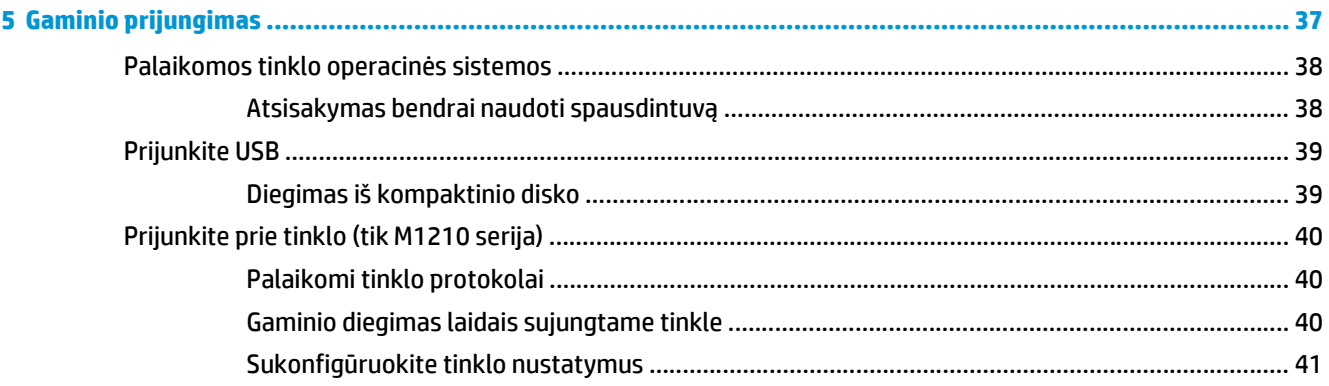

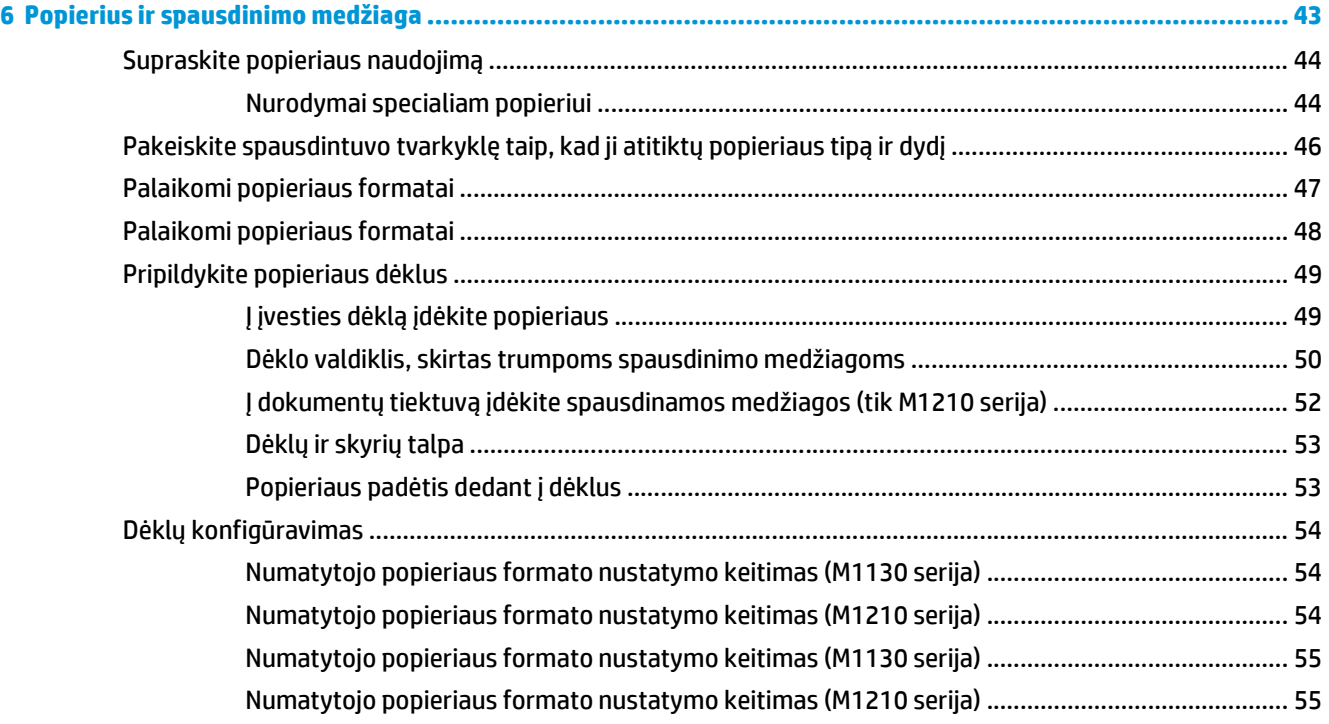

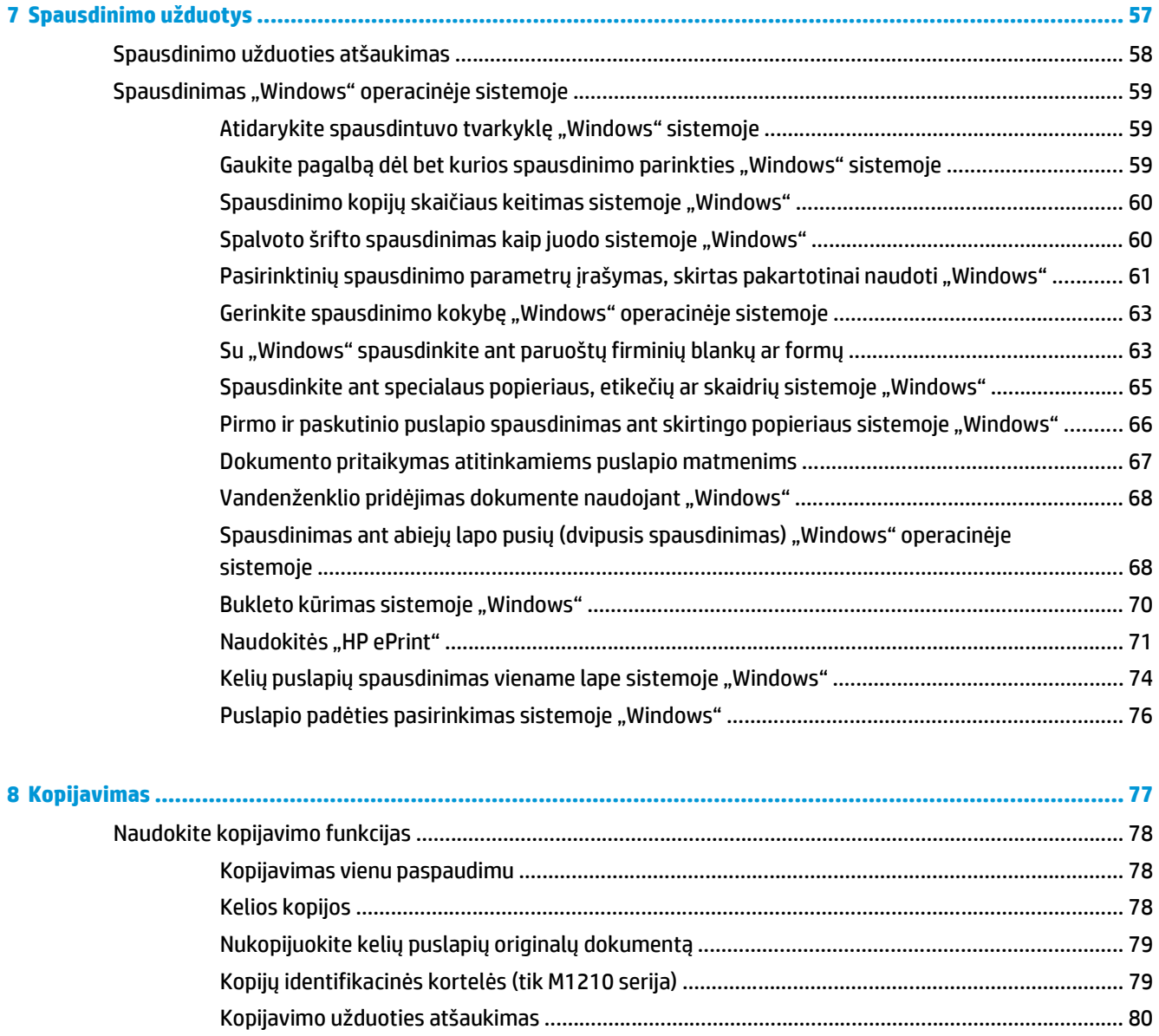

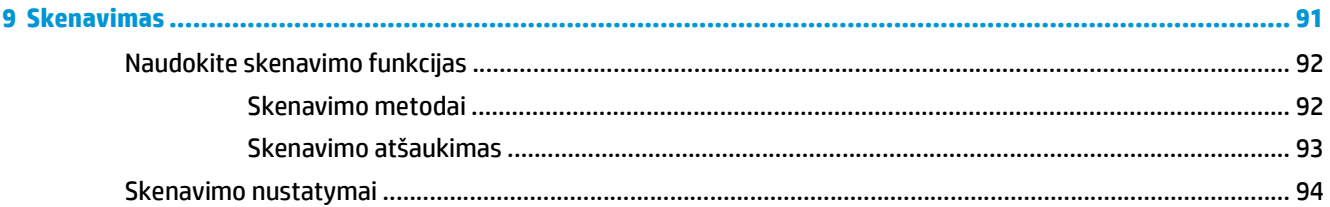

[Kopijuojamo vaizdo mažinimas arba didinimas ............................................................................... 80](#page-93-0) Kopijavimo užduočių [grupavimas ..................................................................................................... 83](#page-96-0)

Kopijos kokybė[s keitimas ................................................................................................................. 83](#page-96-0)

Dvipusį originalą nukopijuokite į vienpusį dokumentą [.................................................................... 88](#page-101-0) Dvipusio originalo kopijavimas į dvipusį dokumentą [....................................................................... 88](#page-101-0)

[Kopijavimo nustatymai ........................................................................................................................................ 83](#page-96-0)

Spausdinimas ant abiejų pusių [\(dvipusis spausdinimas\) ................................................................................... 88](#page-101-0)

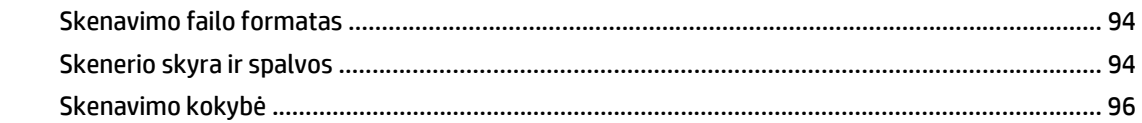

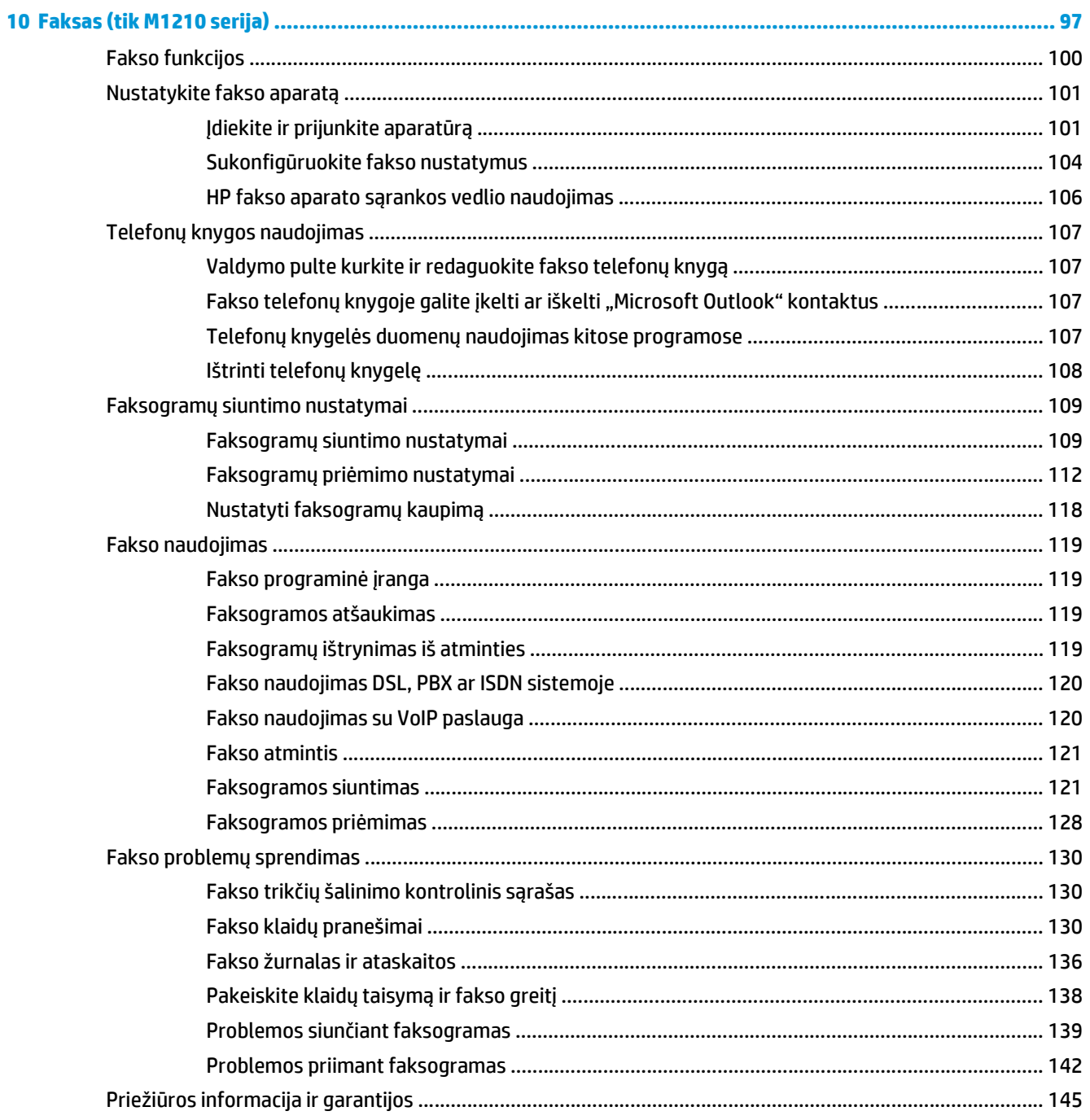

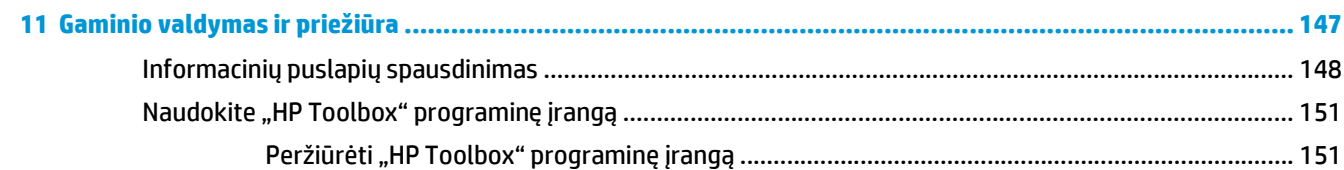

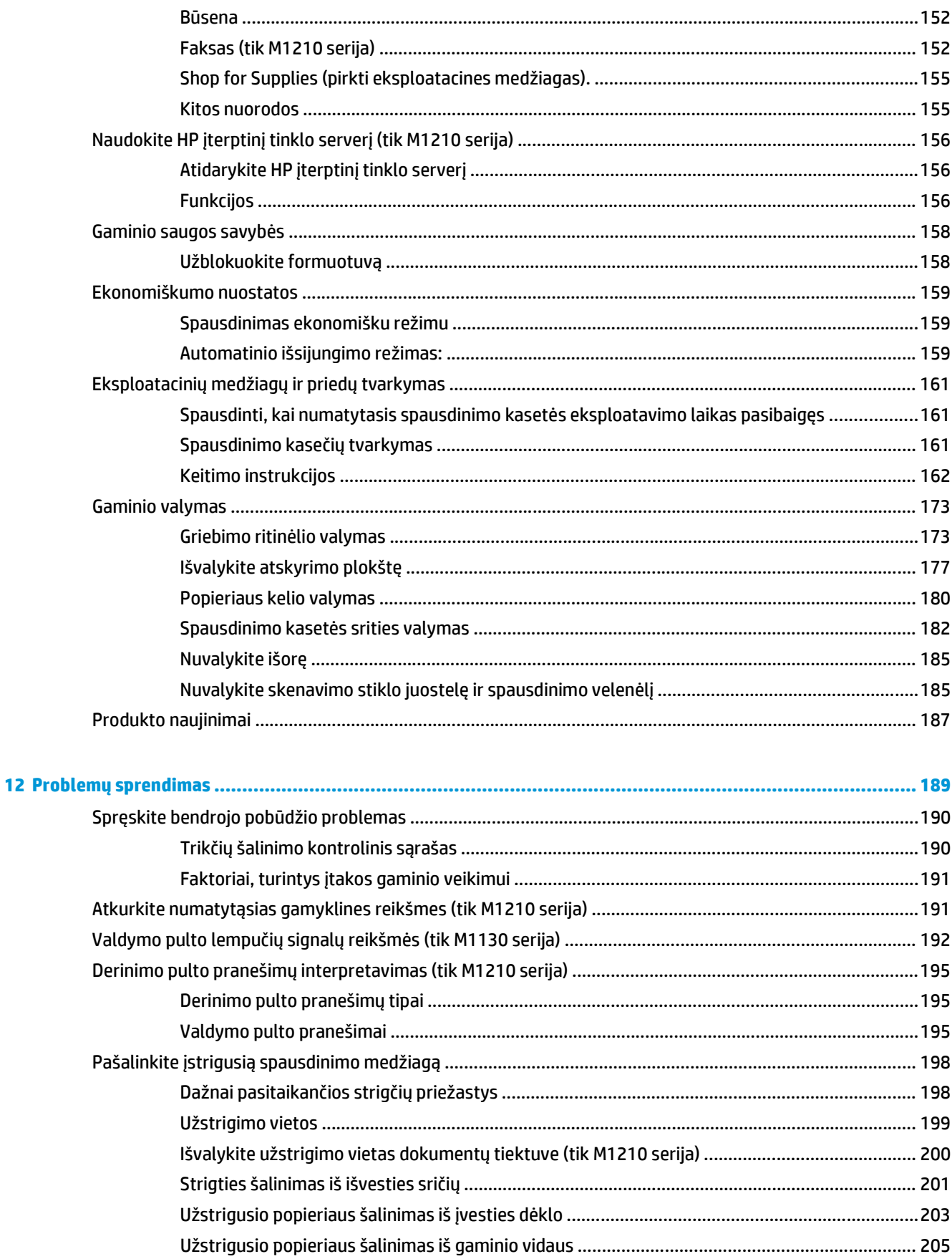

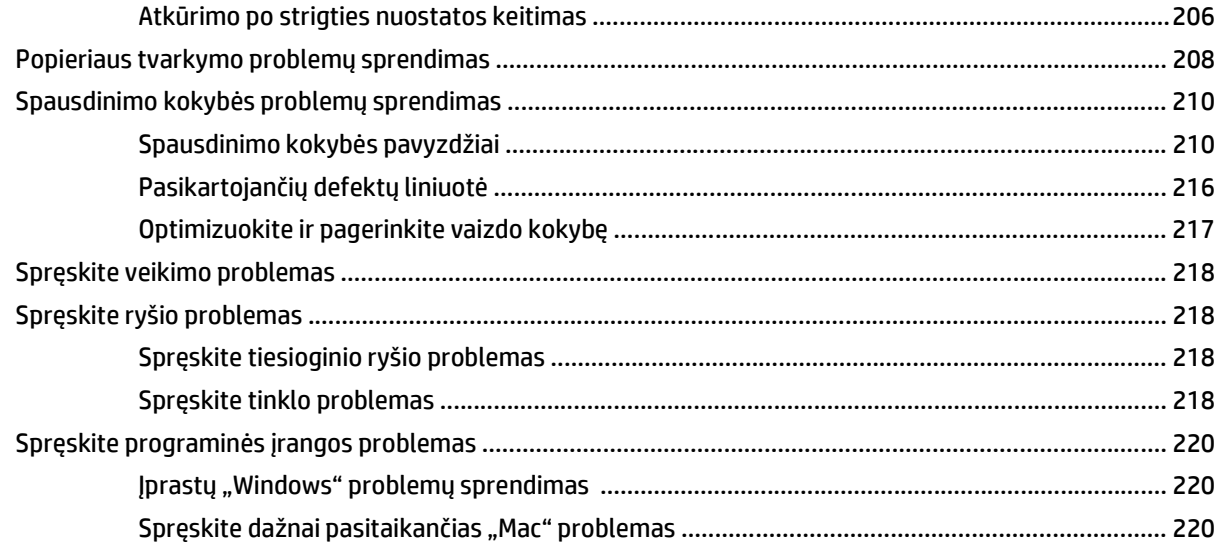

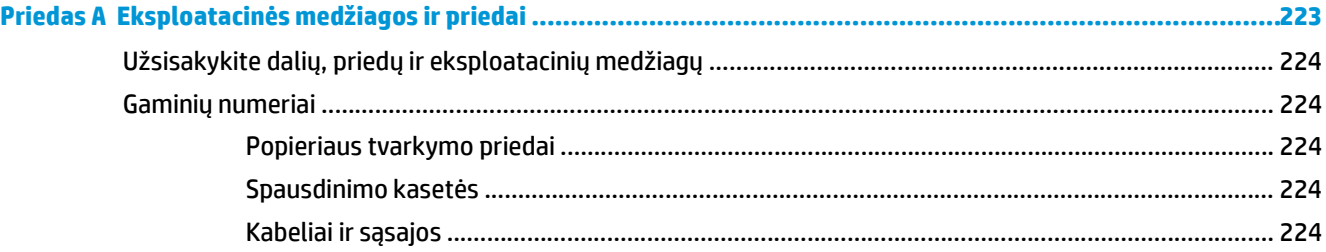

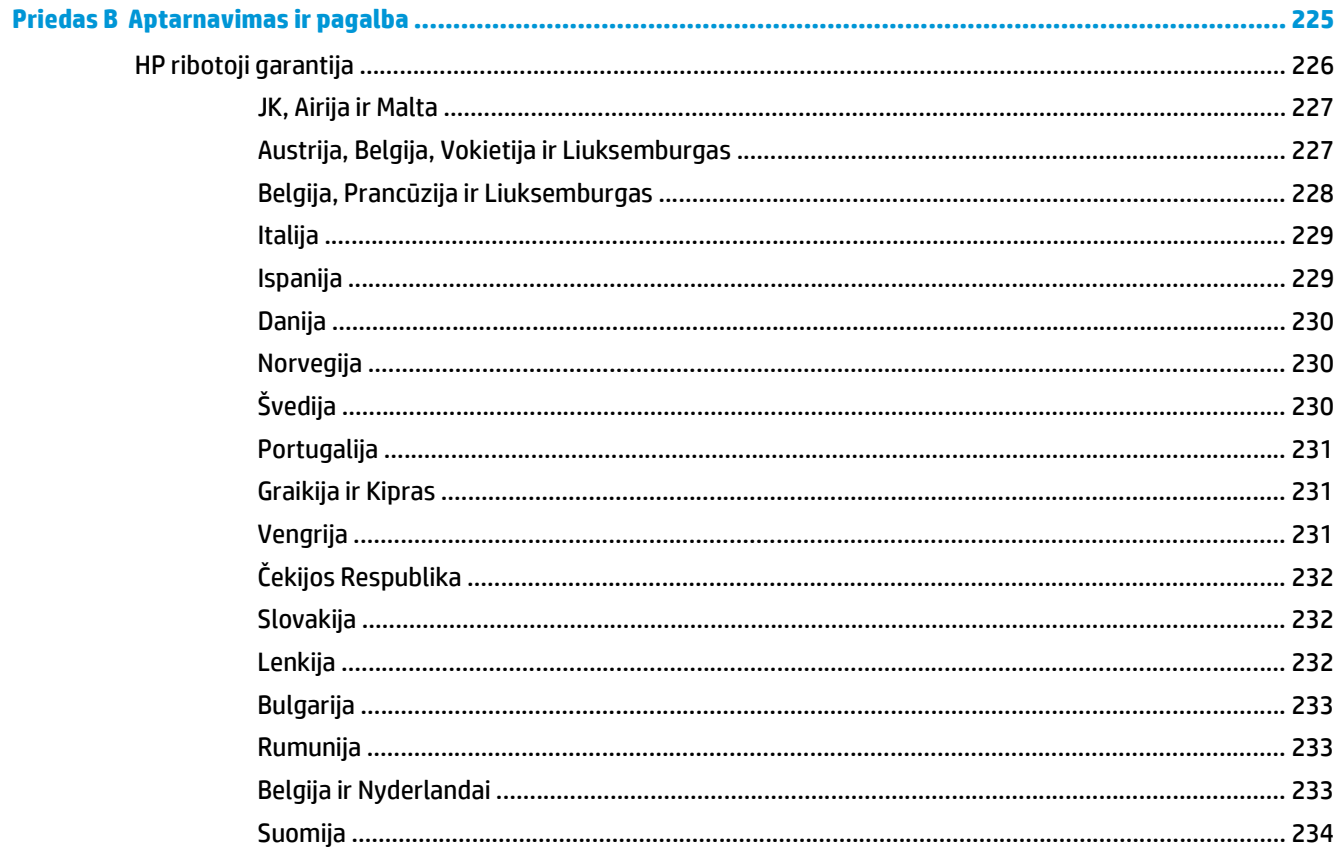

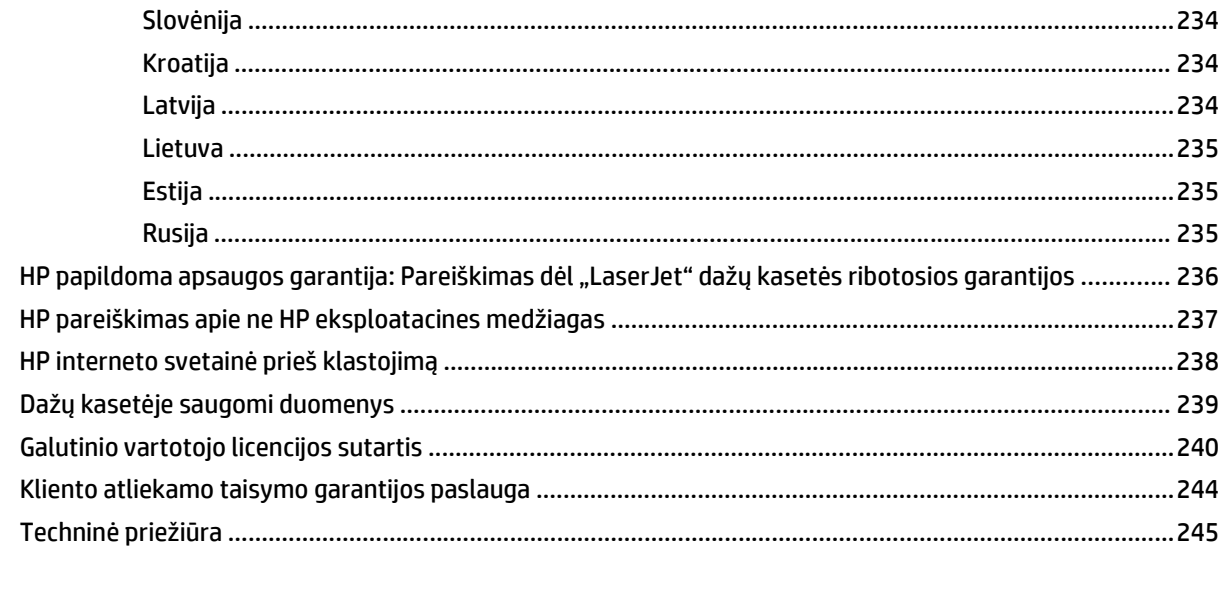

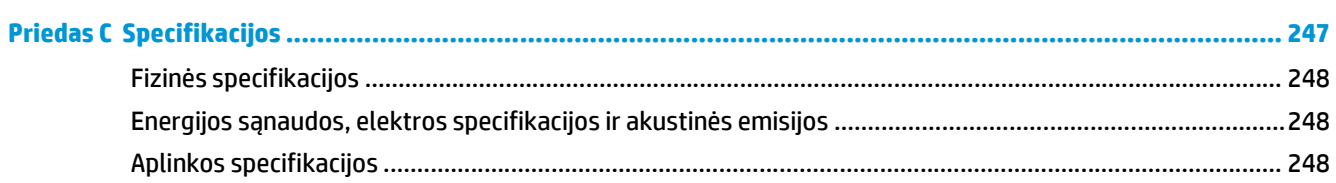

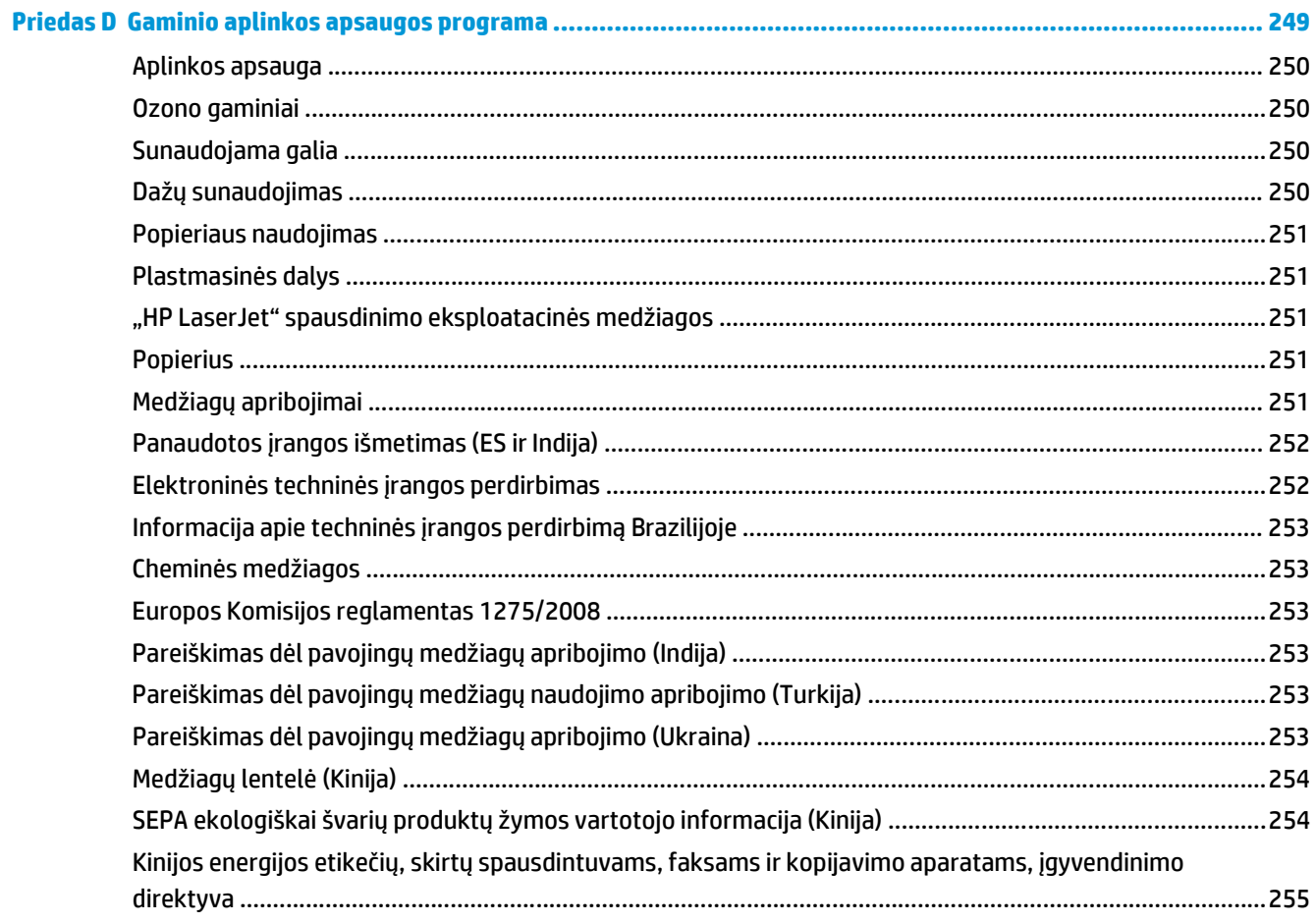

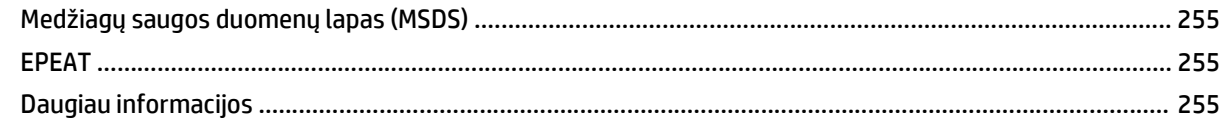

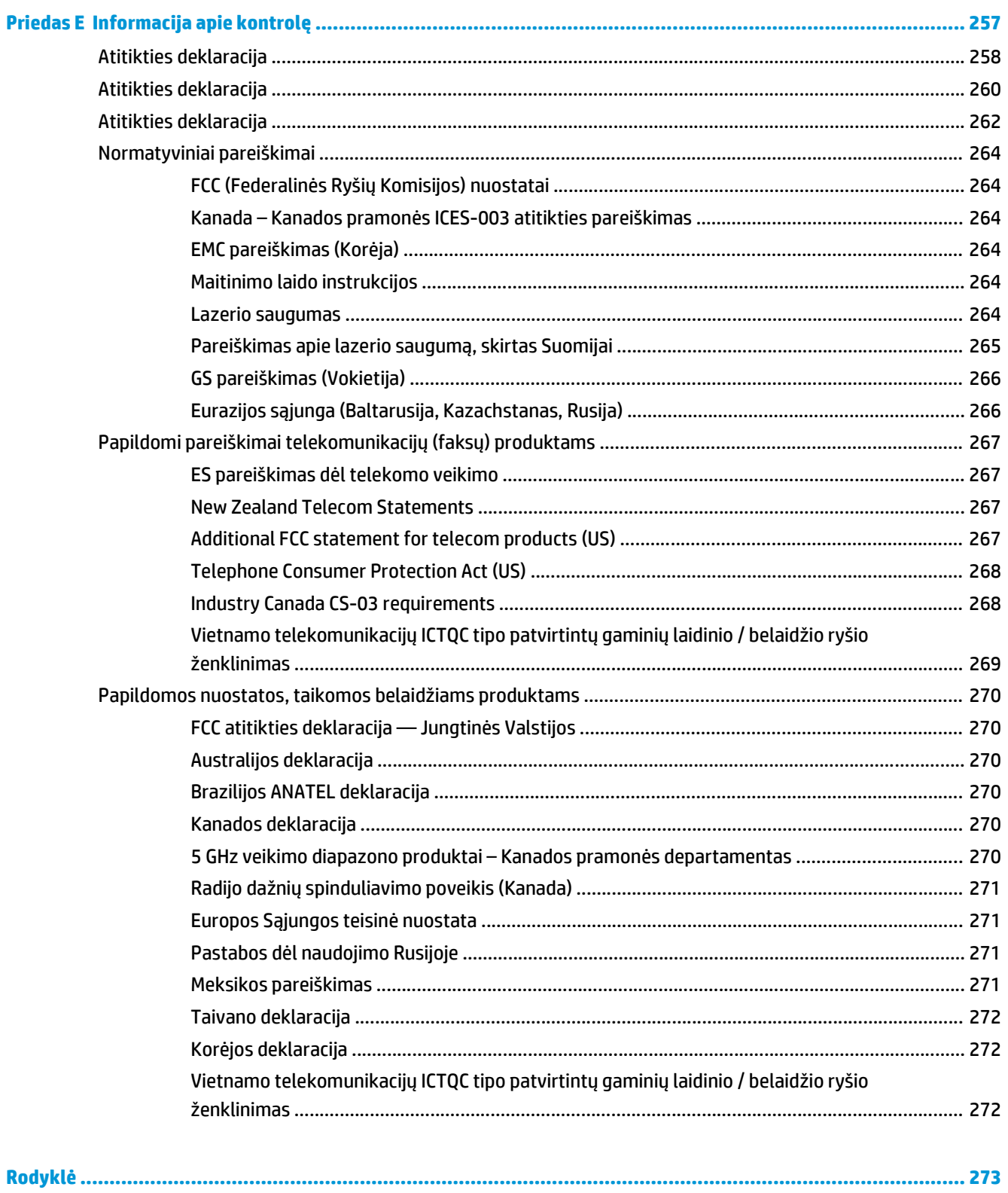

## <span id="page-14-0"></span>**1 Pagrindinė produkto informacija**

- [Produkto palyginimas](#page-15-0)
- [Aplinkos apsaugos savyb](#page-16-0)ės
- [Produkto funkcijos](#page-17-0)
- [Gaminio vaizdas](#page-19-0)

## <span id="page-15-0"></span>**Produkto palyginimas**

Galimas tokių konfigūracijų gaminys.

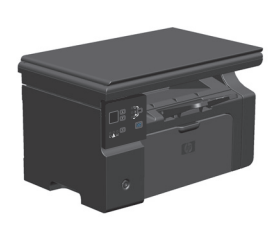

**M1130 serija M1210 serija**

- Spausdina "letter" formato puslapius iki 19 puslapių per minutę greičiu (ppm) ir A4 formato puslapius iki 18 ppm greičiu.
- Įvesties dėkle telpa iki 150 spausdinimo medžiagos lapų arba iki 10 vokų.
- Išvesties dėkle telpa iki 100 lakštų
- 2 skaitmenų šviesos diodų (LED) valdymo skydo ekranas
- Rankinis dvipusis spausdinimas ir kopijavimas.
- Kopijuokite iš planšetinio skenerio
- Spalvotas skenavimas
- "Hi-Speed USB 2.0" (greitojo ryšio) prievadas.
- 8 MB operatyviosios atminties (RAM).

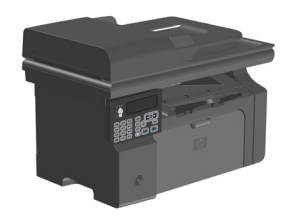

- Spausdina "letter" formato puslapius iki 19 puslapių per minutę greičiu (ppm) ir A4 formato puslapius iki 18 ppm greičiu.
- Įvesties dėkle telpa iki 150 spausdinimo medžiagos lapų arba iki 10 vokų.
- Išvesties dėkle telpa iki 100 lakštų
- LCD valdymo skydo ekranas
- Rankinis dvipusis spausdinimas, faksogramų priėmimas ir kopijavimas.
- Kopijuokite iš planšetinio skenerio arba iš dokumentų tiektuvo
- Spalvotas skenavimas
- "Hi-Speed USB 2.0" (greitojo ryšio) prievadas.
- · Integruotas tinklinis sujungimas jungiant į "10/100Base-TX" tinklą.
- V.34 fakso aparato modemas ir 4 megabaitų (MB) "flash" faksogramų saugojimo atmintis.
- Du RJ-11 fakso aparato / telefono kabelio prievadai.
- 64 MB operatyviosios atminties (RAM).
- 35-lapų dokumentų tiektuvas.

## <span id="page-16-0"></span>**Aplinkos apsaugos savybės**

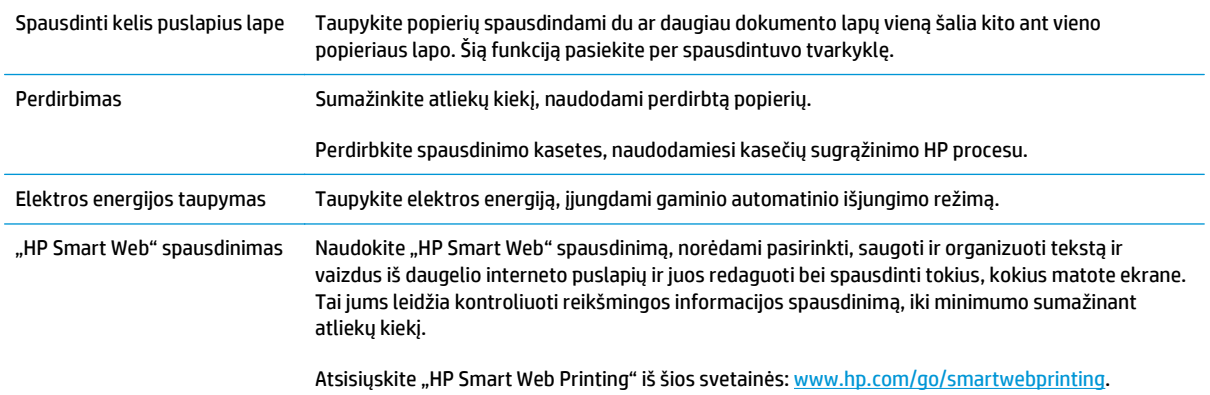

## <span id="page-17-0"></span>**Produkto funkcijos**

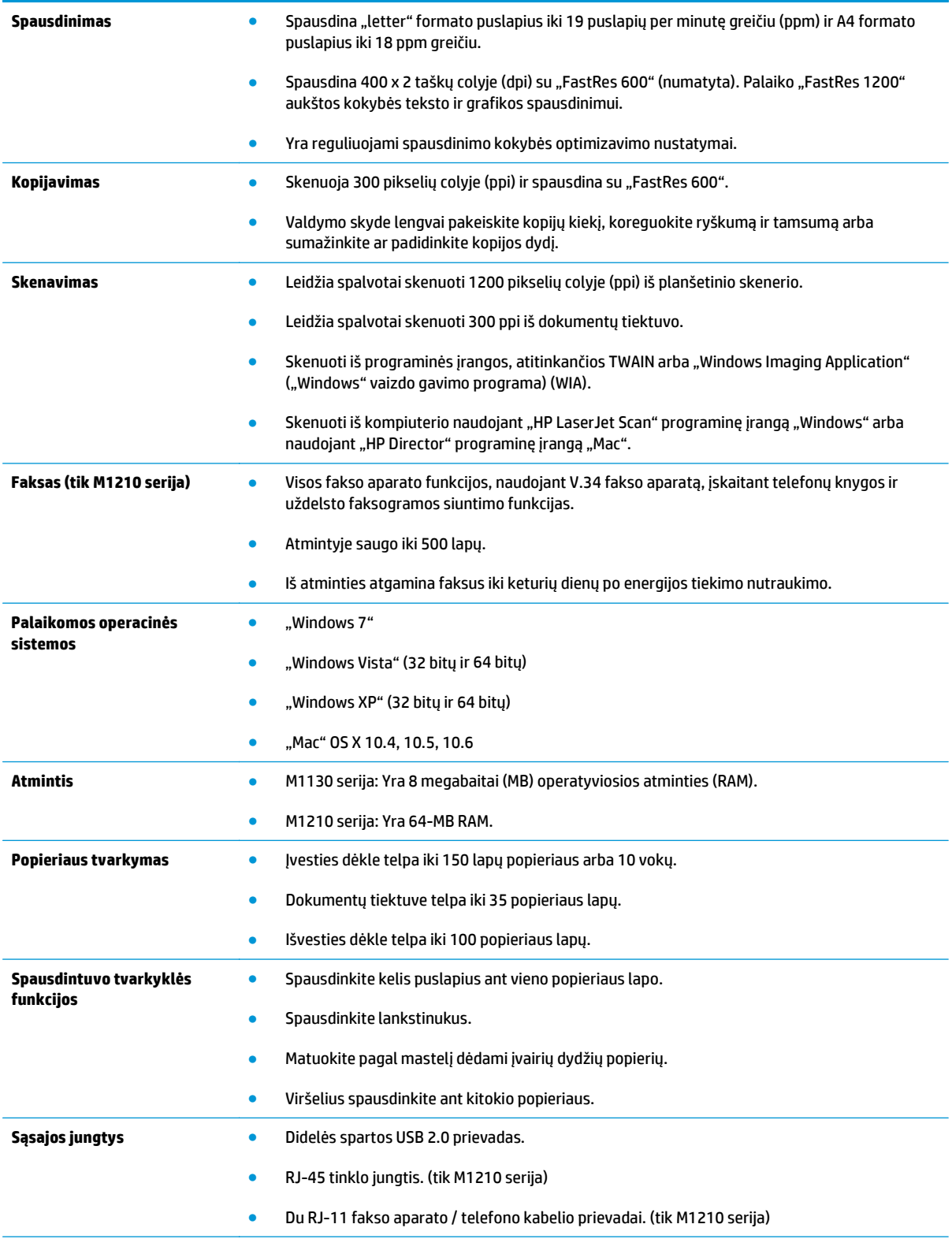

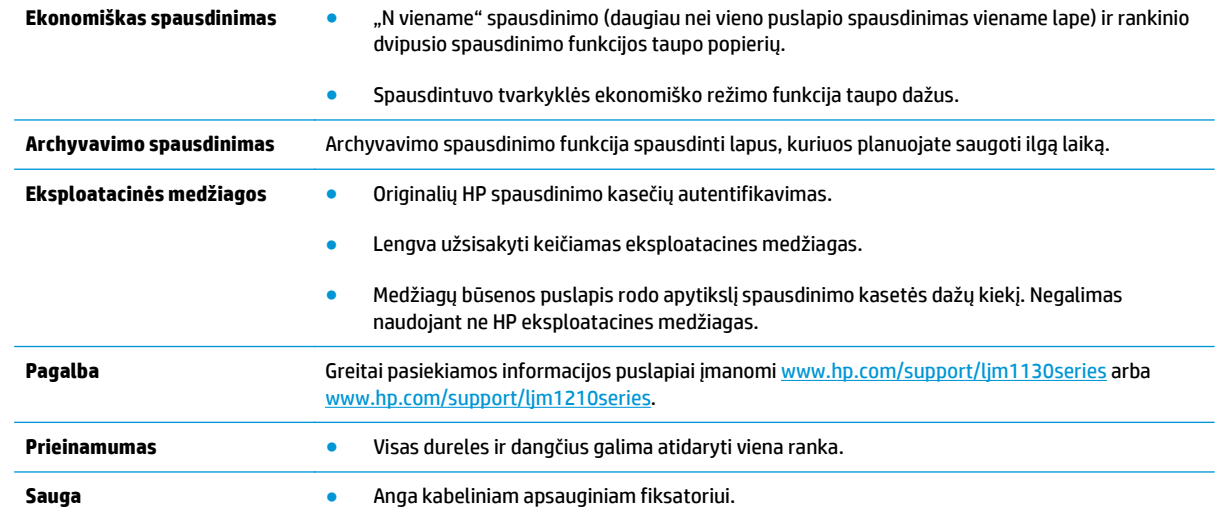

## <span id="page-19-0"></span>**Gaminio vaizdas**

### **Vaizdas iš priekio**

**M1130 serija**

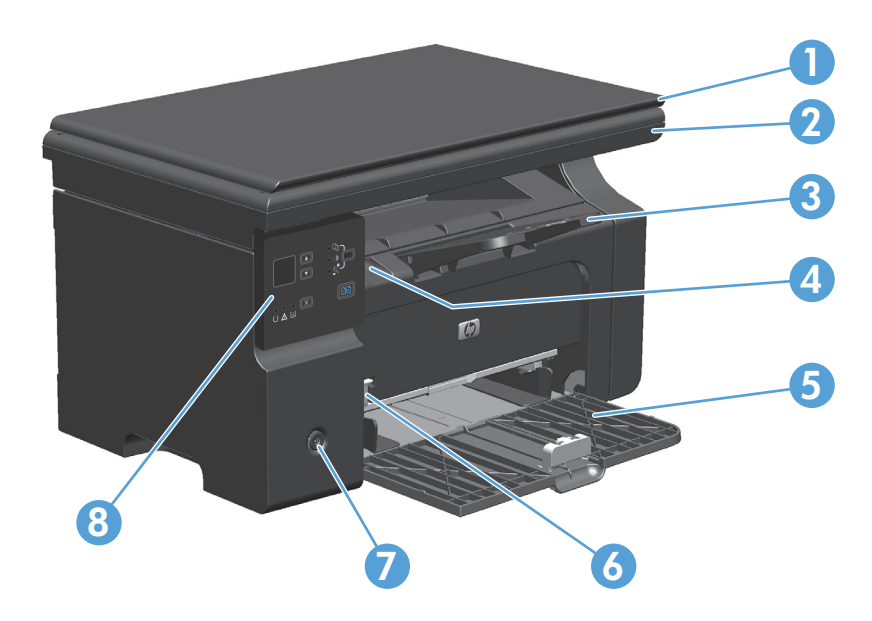

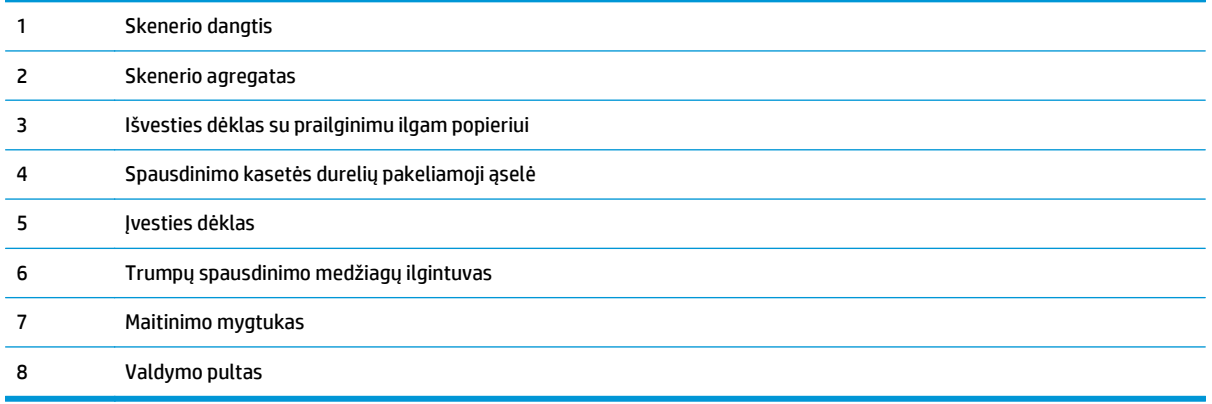

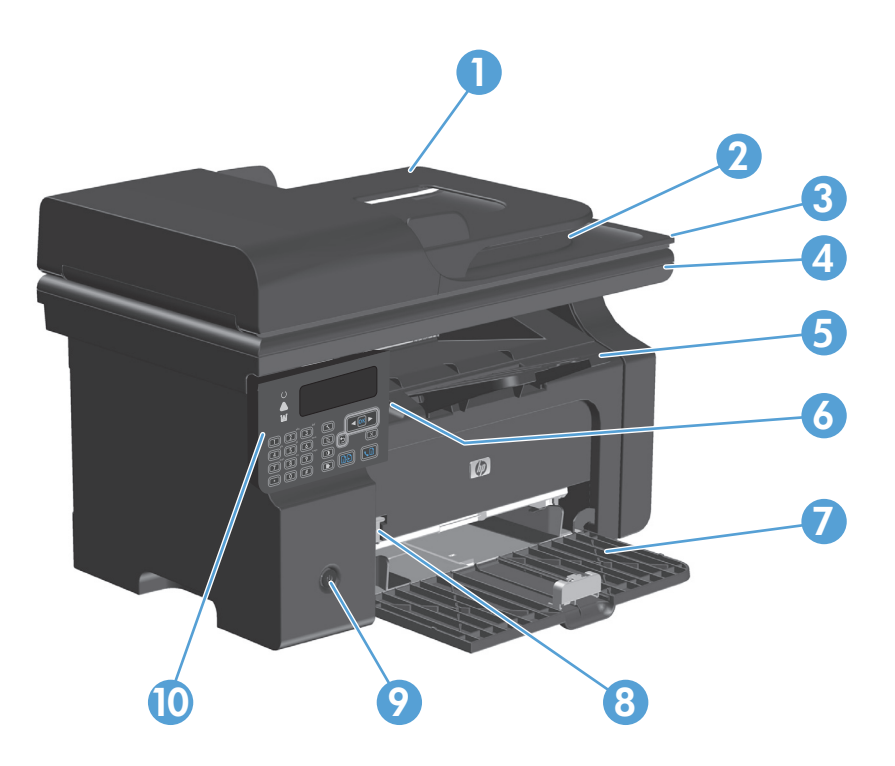

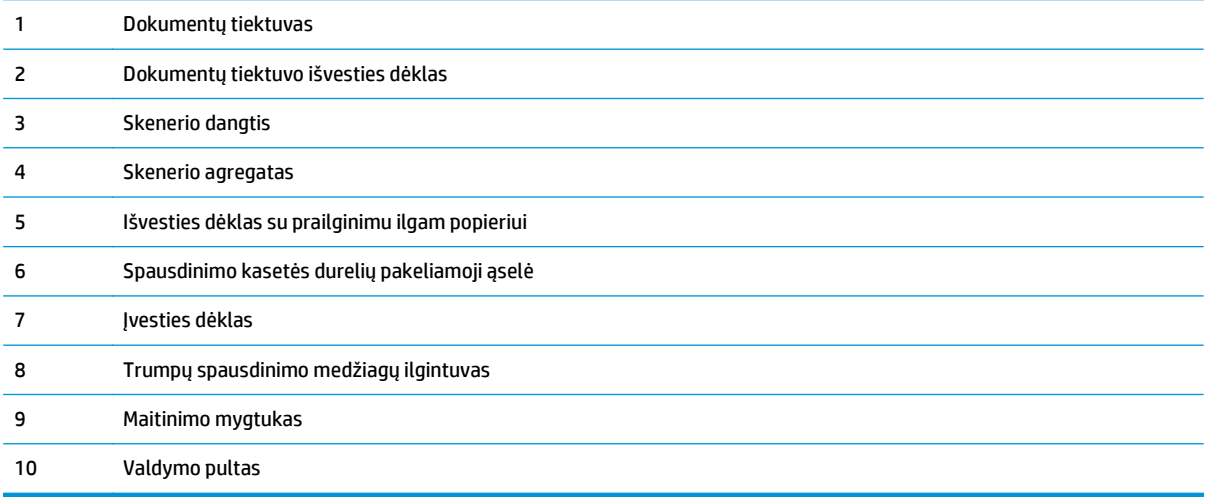

## <span id="page-21-0"></span>**Vaizdas iš galo**

### **M1130 serija**

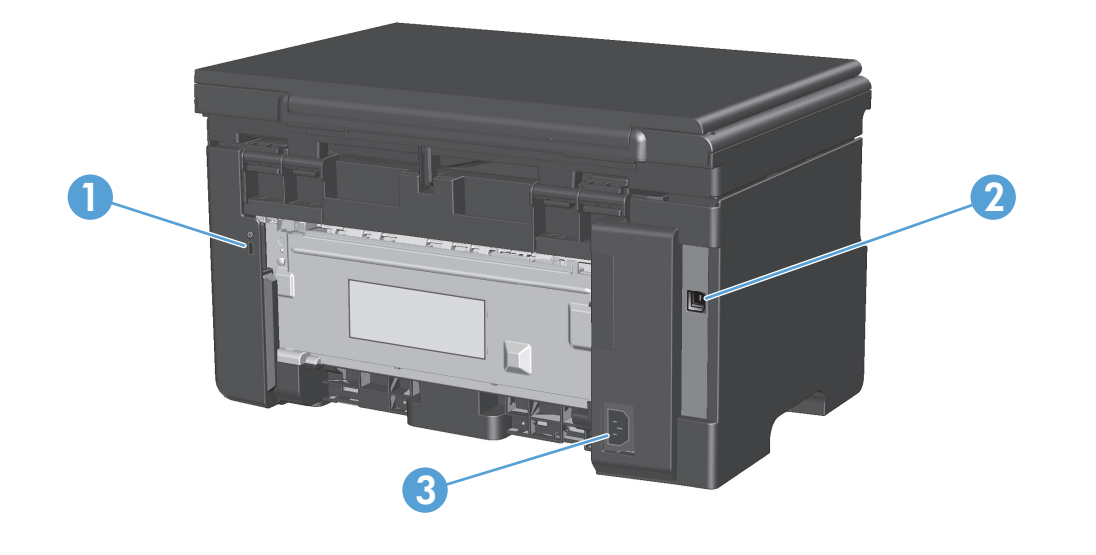

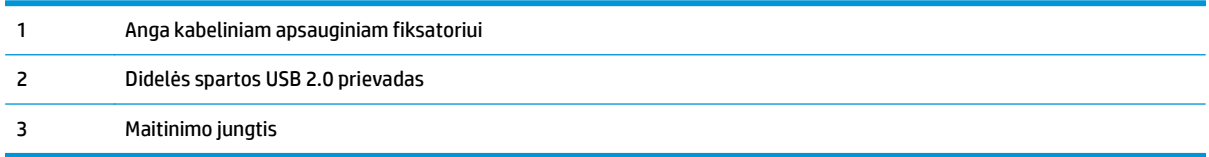

### **M1210 serija**

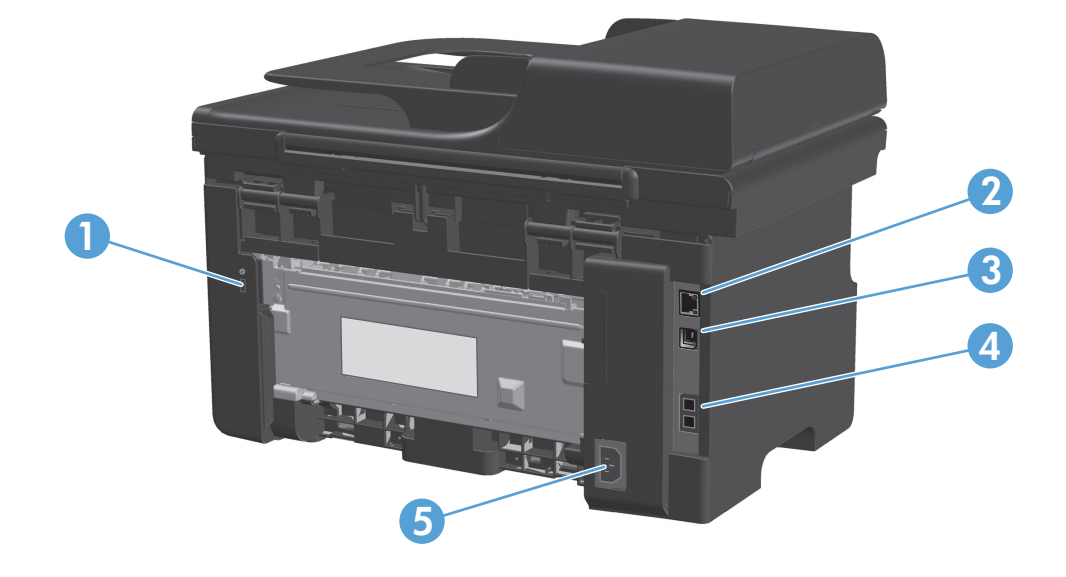

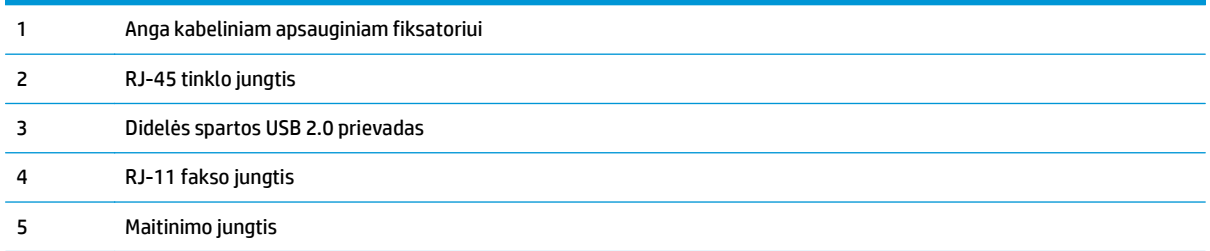

### <span id="page-23-0"></span>**Serijos numerio ir modelio numerio vieta**

Serijos numerio ir gaminio modelio numerio etiketė yra galinėje gaminio pusėje.

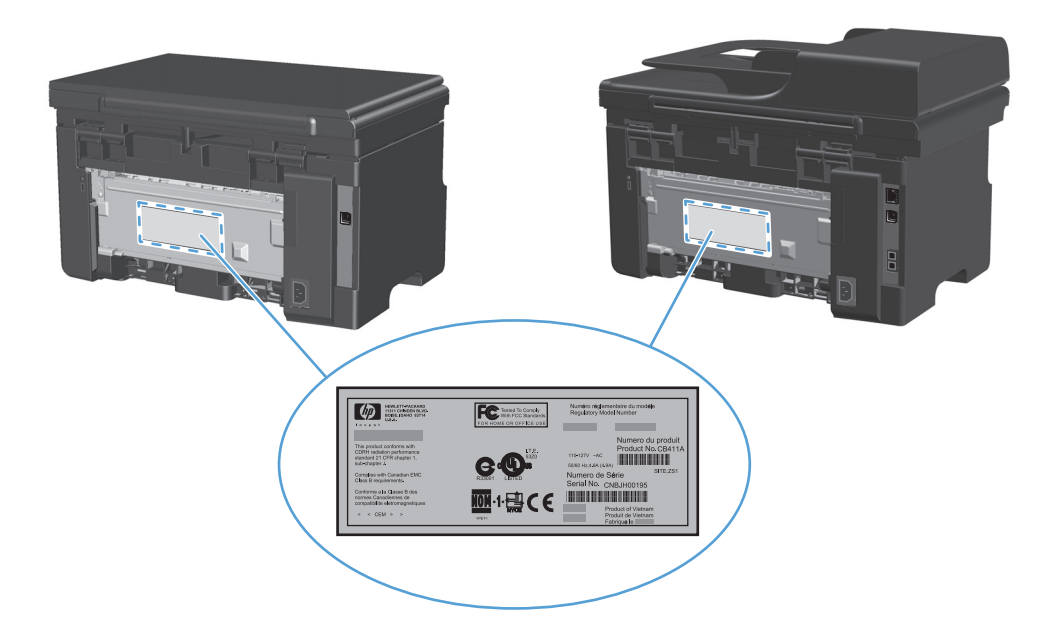

## <span id="page-24-0"></span>**Valdymo pulto išdėstymas**

### **M1130 serija**

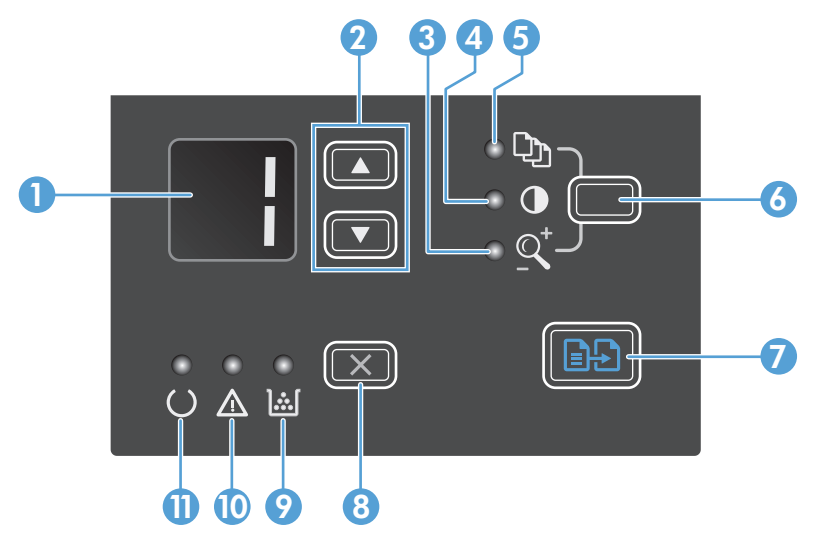

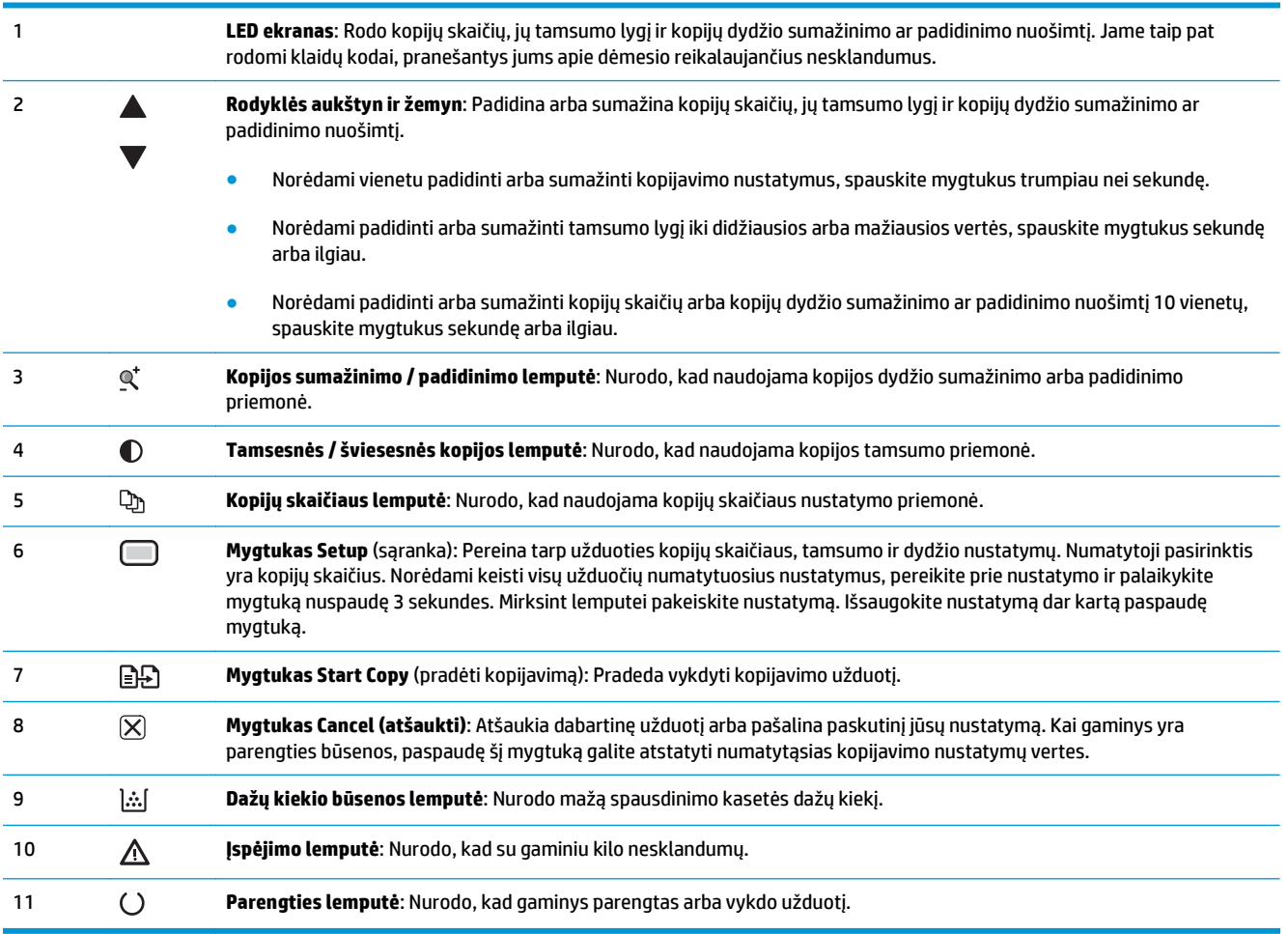

### **M1210 serija**

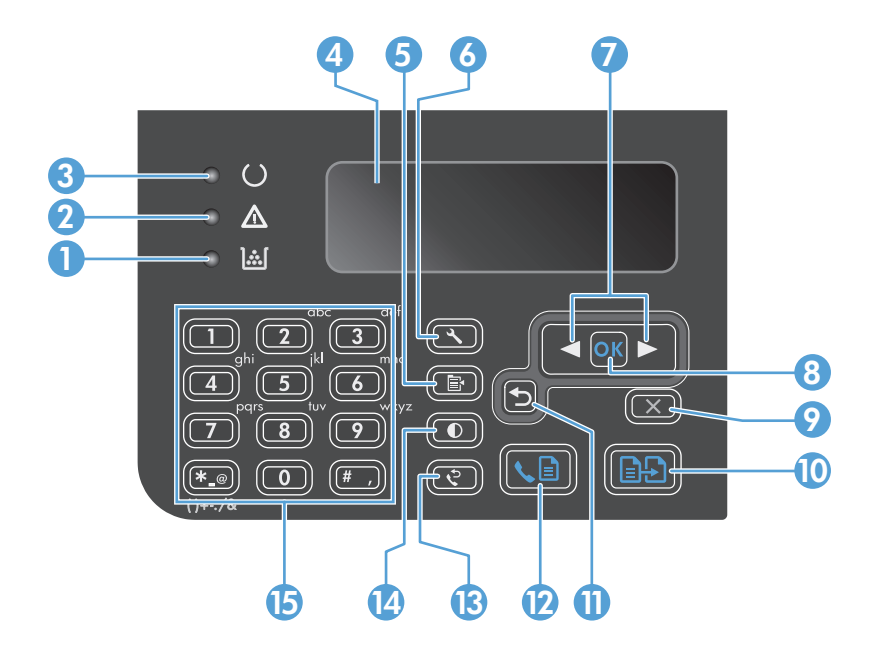

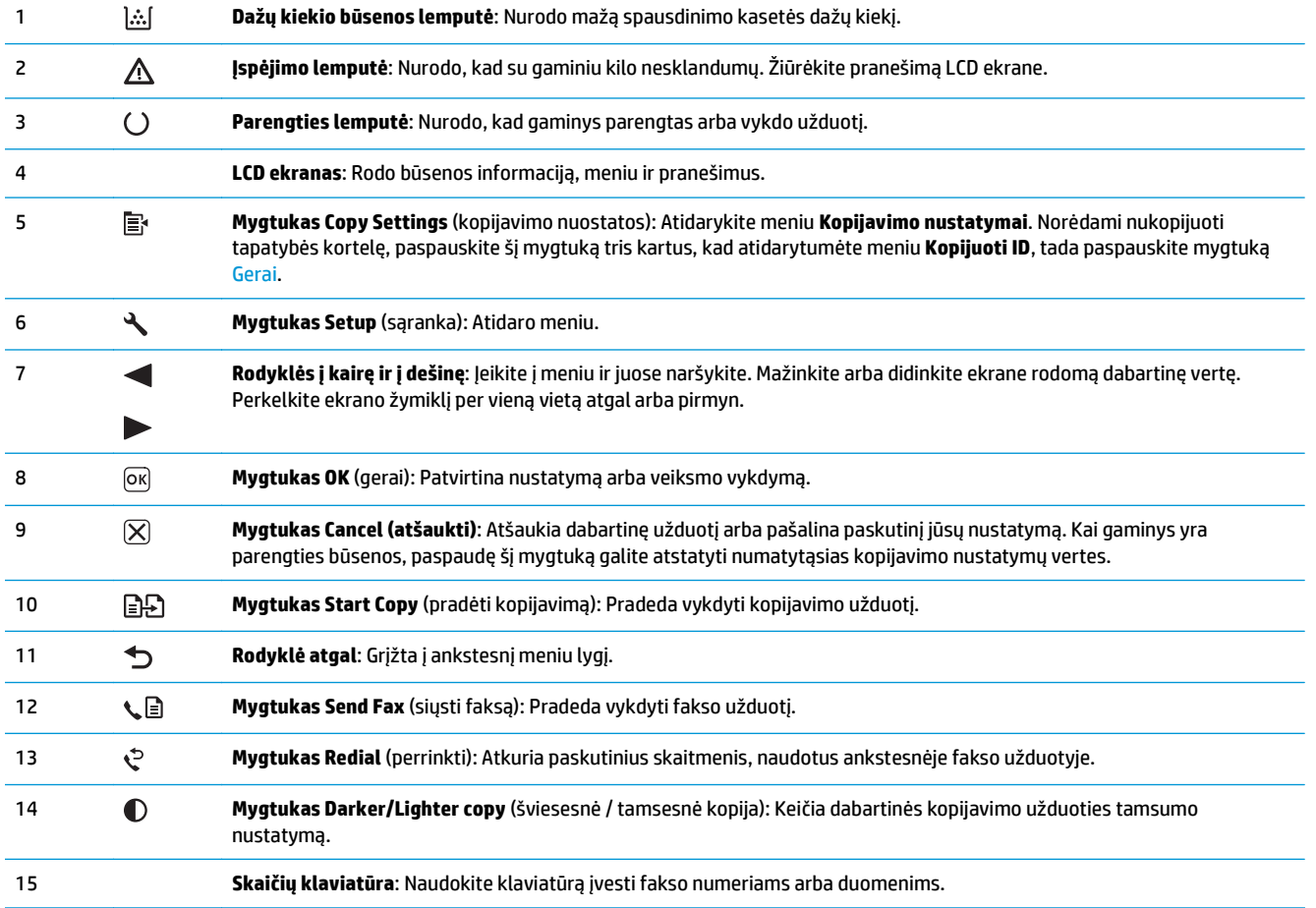

# <span id="page-26-0"></span>**2 Valdymo skydo meniu (tik M1210 serija)**

● [Valdymo pulto meniu](#page-27-0)

## <span id="page-27-0"></span>**Valdymo pulto meniu**

Valdymo pulto pagrindiniame meniu galimi tokie meniu:

- Norėdami atidaryti faksų telefonų knygos įrašų sąrašą, naudokite meniu **Telefonų knyga**.
- Naudokite **Fakso užduoties būsena** meniu, kad parodytumėte visų faksogramų sąrašą, kurios bus siunčiamos arba buvo priimtos, bet bus išspausdintos, persiųstos arba įkeltos į kompiuterį.
- Naudokite meniu **Fakso funkcijos**, kad sukonfigūruotumėte fakso aparato funkcijas, tokias kaip uždelstos faksogramos transakcijos planavimas, režimo **Gauti į PC** atšaukimas, anksčiau išspausdintų faksogramų pakartotinis spausdinimas arba atmintyje saugomų faksogramų spausdinimas.
- Naudokite **Kopijavimo sąranka** meniu, kad sukonfigūruotumėte pagrindinius kopijavimo numatytuosius nustatymus, tokius kaip kontrastas, grupavimas arba spausdinamų kopijų skaičius.
- Naudokite **Ataskaitos** meniu, kad išspausdintumėte ataskaitas, kuriose pateikiama informacija apie gaminį.
- Naudokite meniu **Fakso sąranka**, kad sukonfigūruotumėte fakso aparato siunčiamų ir priimamų faksogramų parinktis ir visom faksogramoms skirtus pagrindinius nustatymus.
- Naudokite **Sistemos sąranka** meniu, kad nustatytumėte pagrindinius gaminio nustatymus, tokius kaip kalba, spausdinimo kokybė arba garsumo lygiai.
- Naudokite **Techninė priežiūra** meniu, kad atkurtumėte numatytuosius nustatymus, valytumėte gaminį ir suaktyvintumėte specialius režimus, kurie turi įtakos spausdinimo išvedimui.
- Naudokite meniu **Tinklo konfigūr.**, kad nustatytumėte tinklo konfigūracijos nustatymus.

### **2-1 lentelė Telefonų knyga meniu**

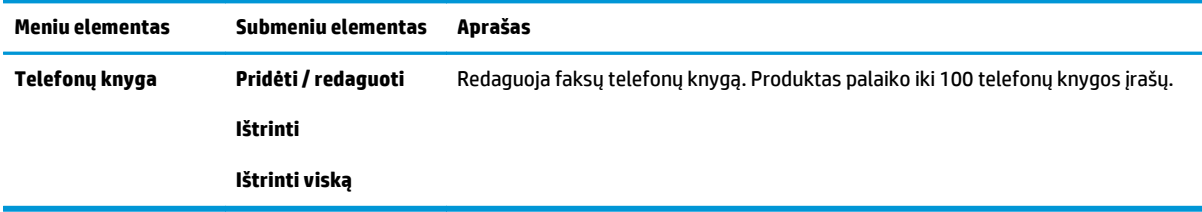

### **2-2 lentelė Fakso užduoties būsena meniu**

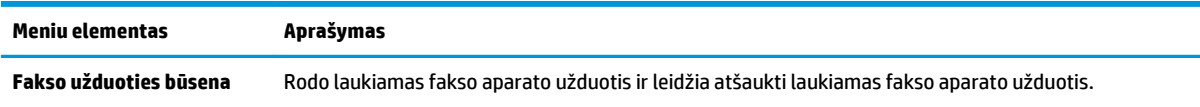

#### **2-3 lentelė Fakso funkcijos meniu**

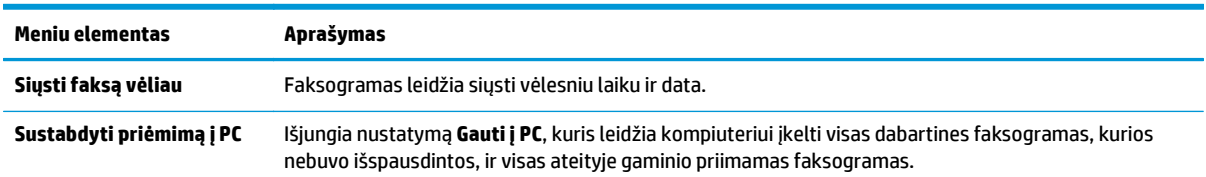

### **2-3 lentelė Fakso funkcijos meniu (tęsinys)**

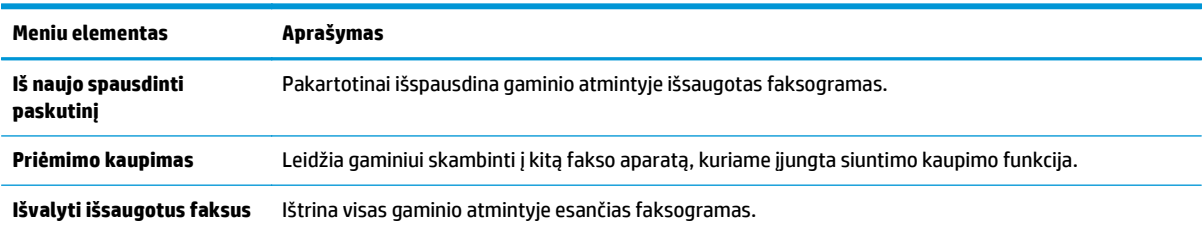

### **2-4 lentelė Kopijavimo sąranka meniu**

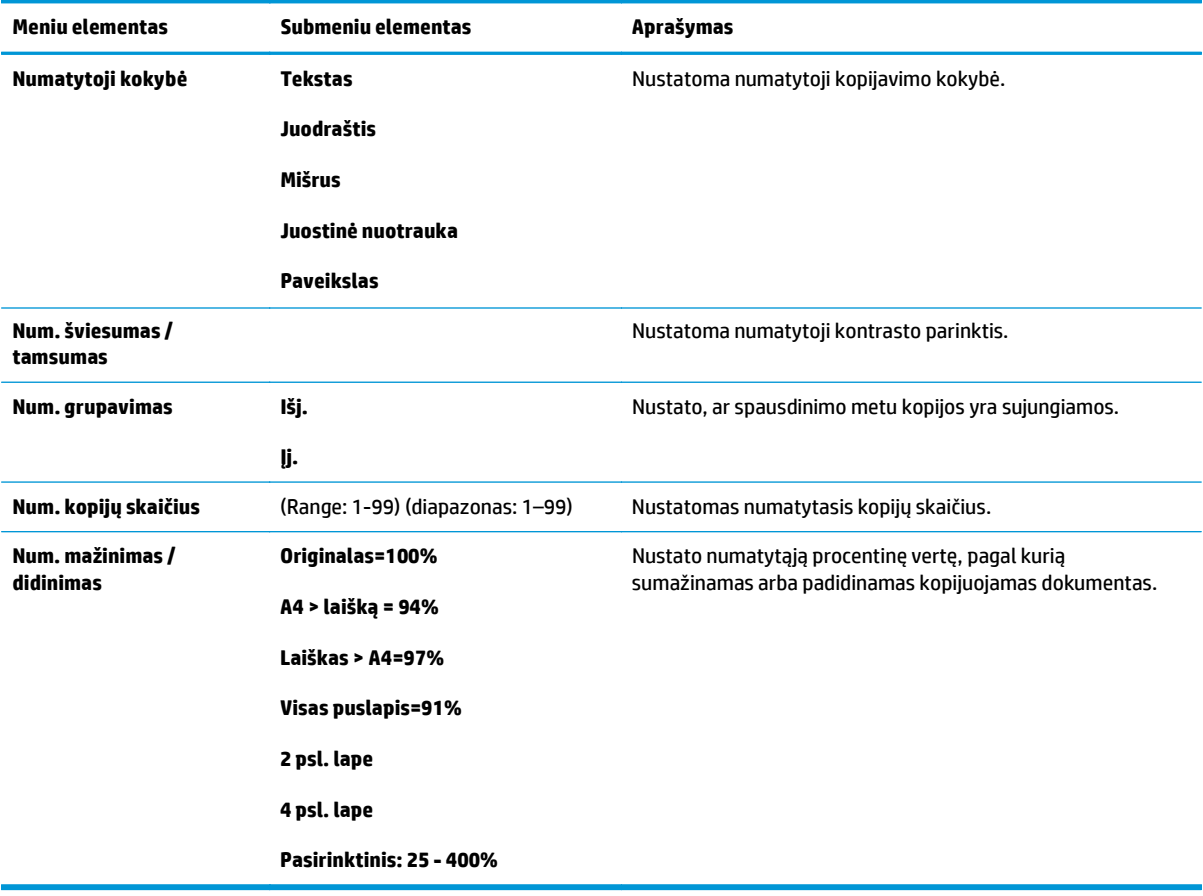

### **2-5 lentelė Ataskaitos meniu**

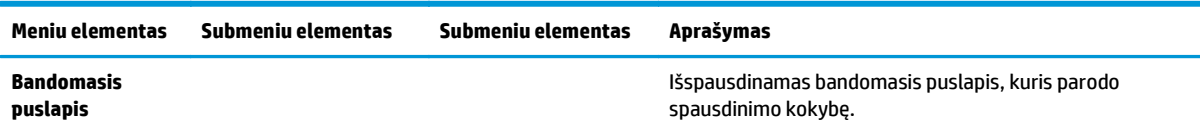

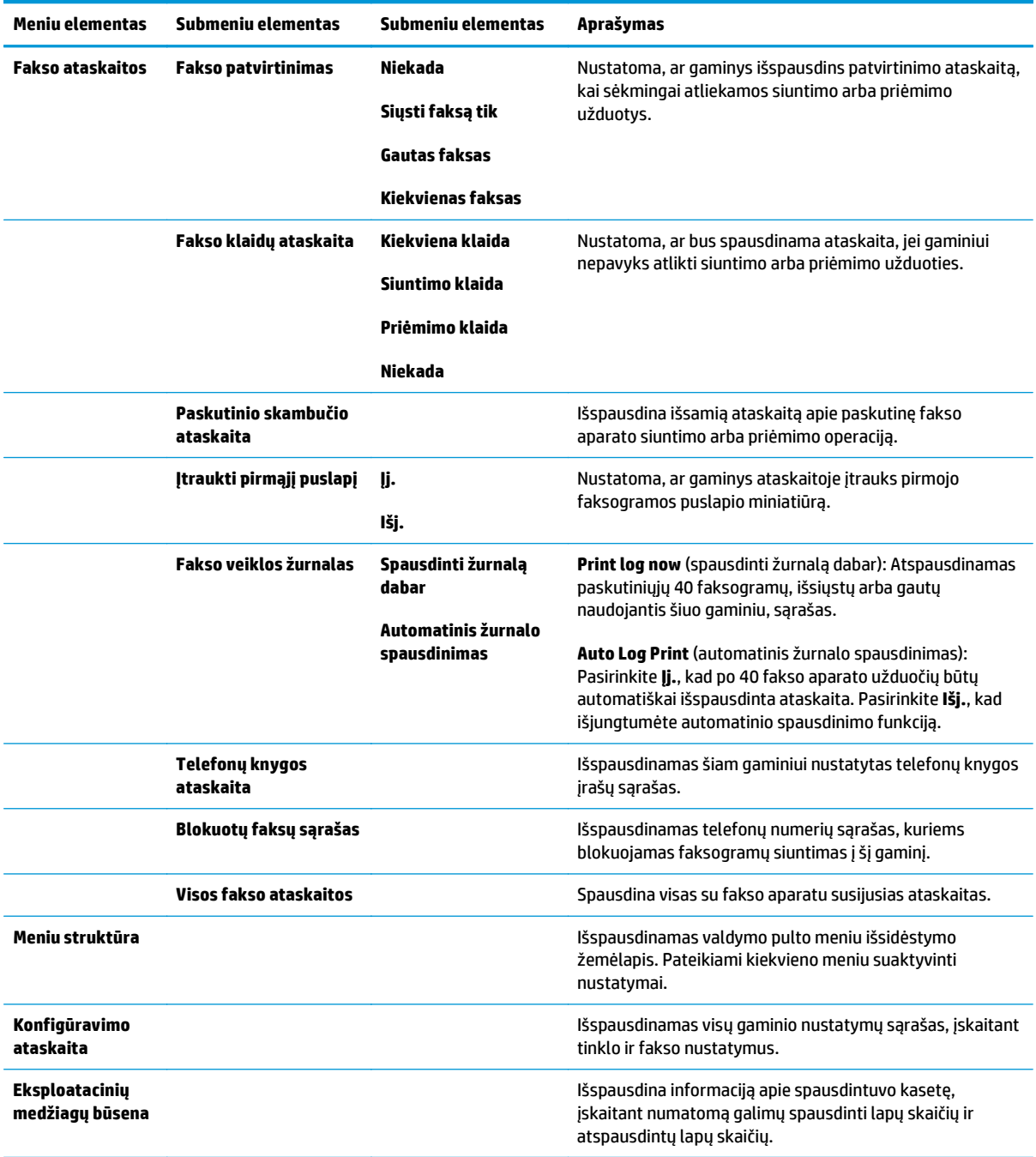

### **2-5 lentelė Ataskaitos meniu (tęsinys)**

### **2-6 lentelė Fakso sąranka meniu**

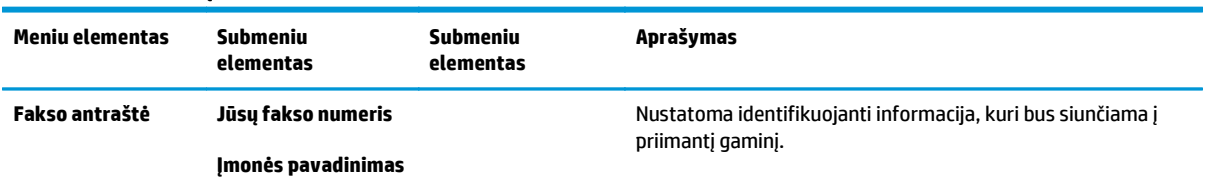

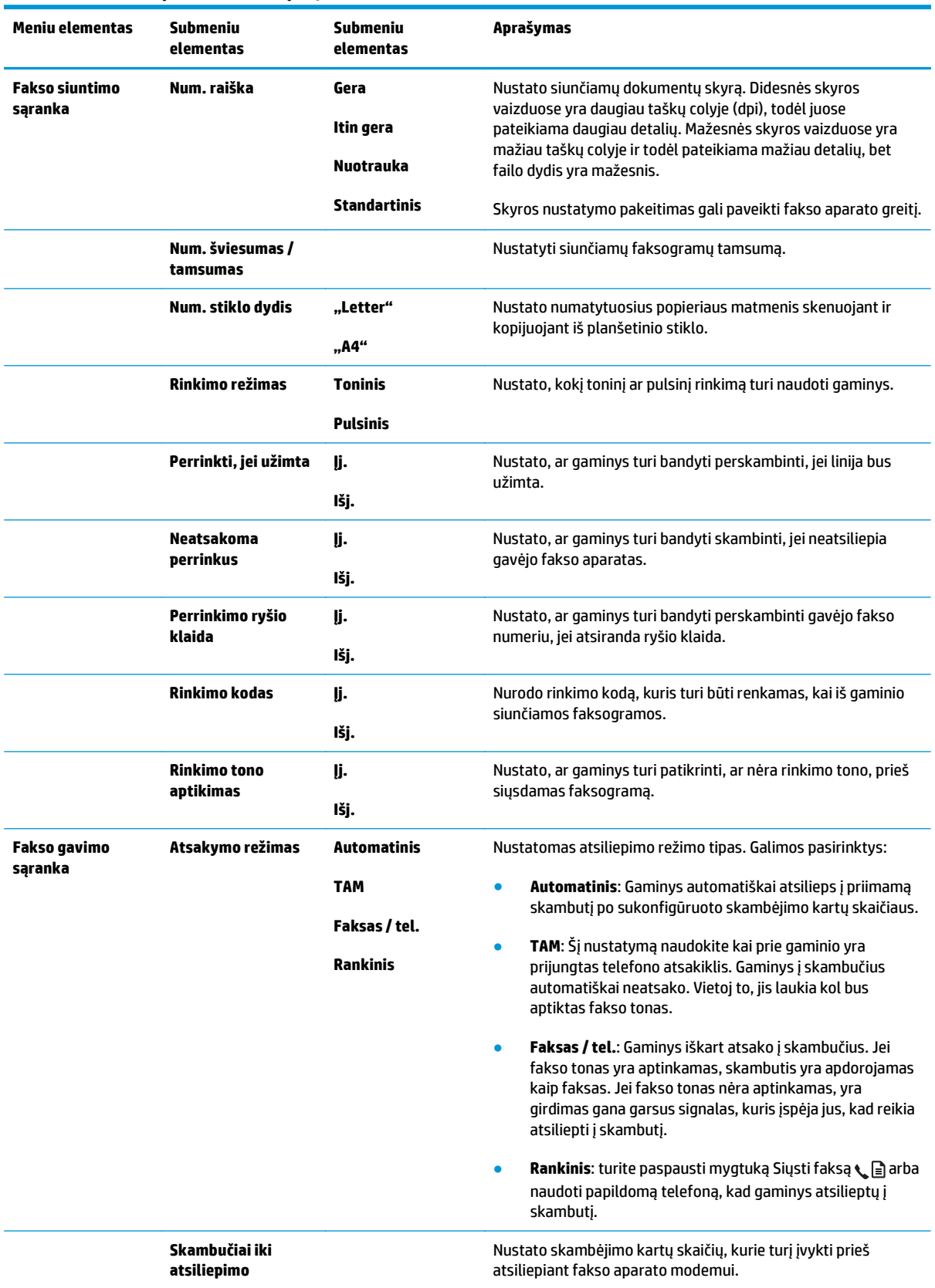

### **2-6 lentelė Fakso sąranka meniu (tęsinys)**

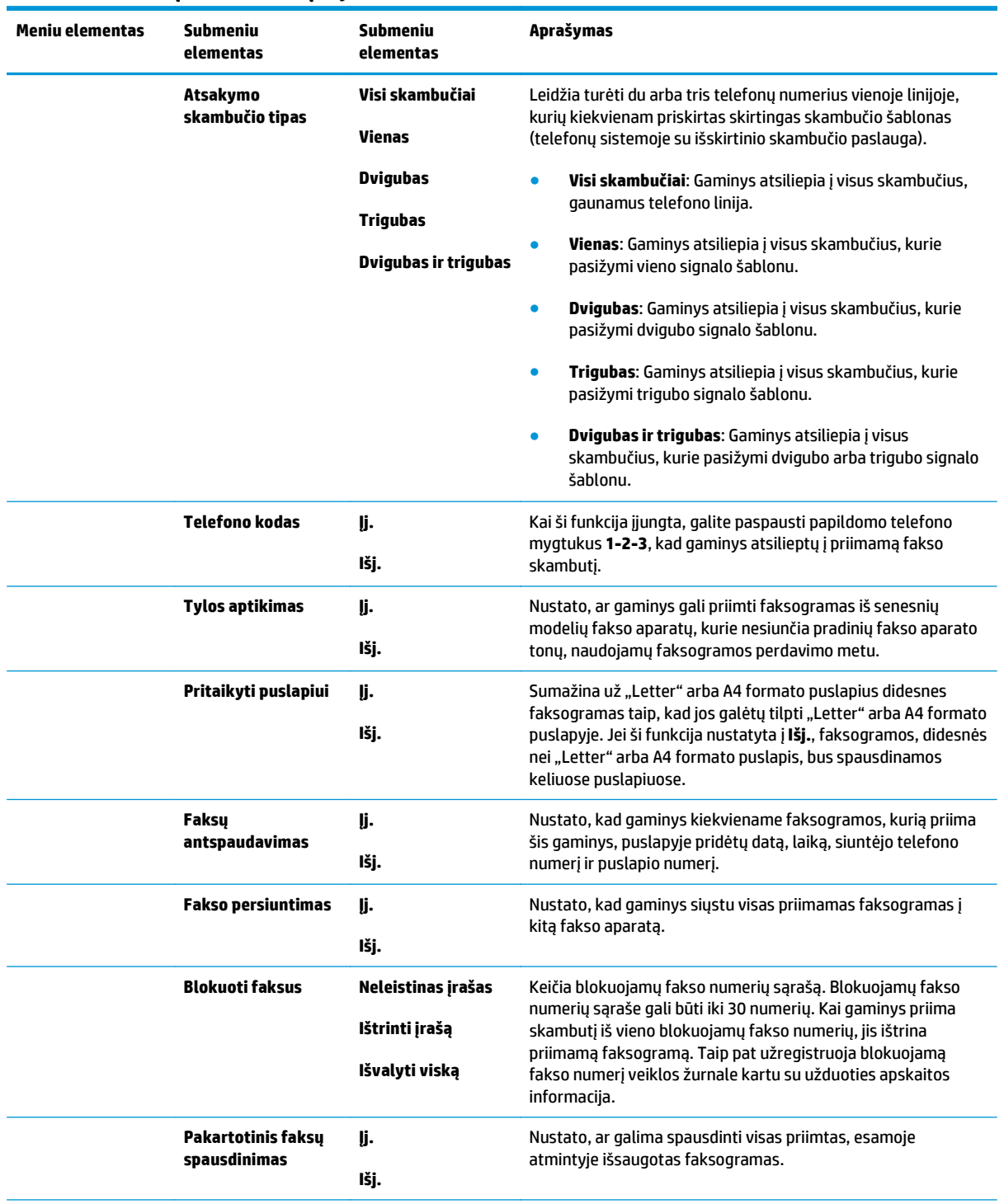

### **2-6 lentelė Fakso sąranka meniu (tęsinys)**

### **2-6 lentelė Fakso sąranka meniu (tęsinys)**

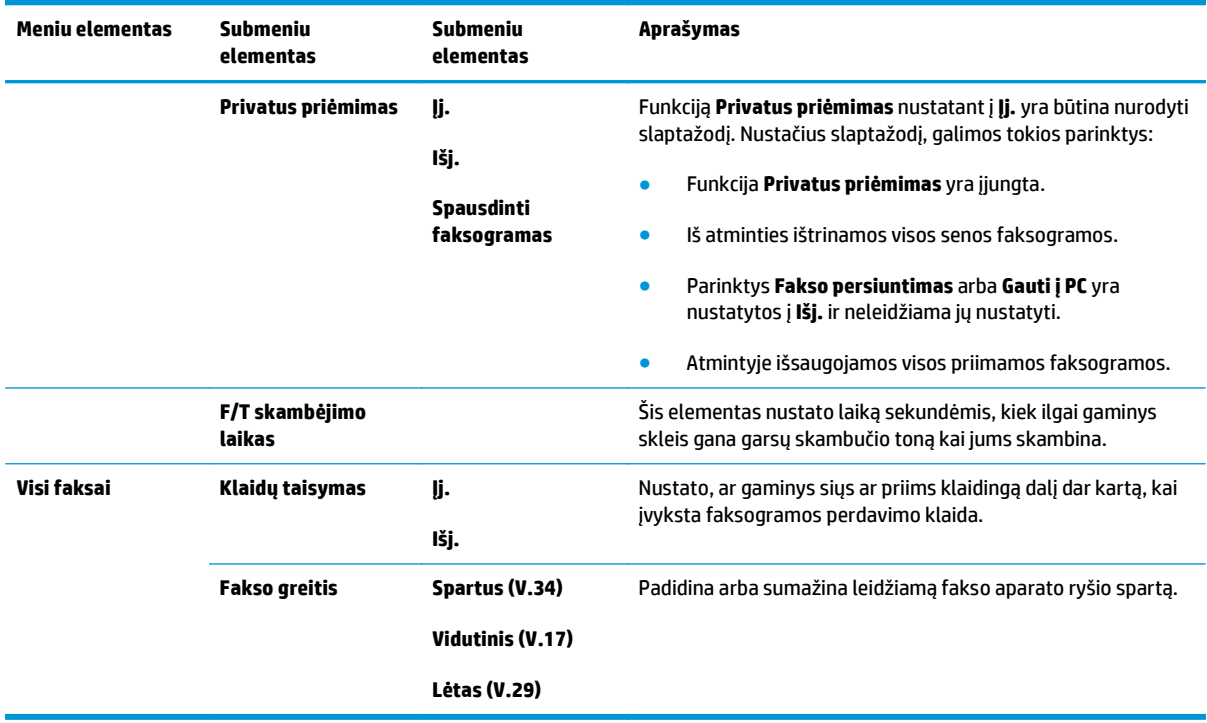

### **2-7 lentelė Sistemos sąranka meniu**

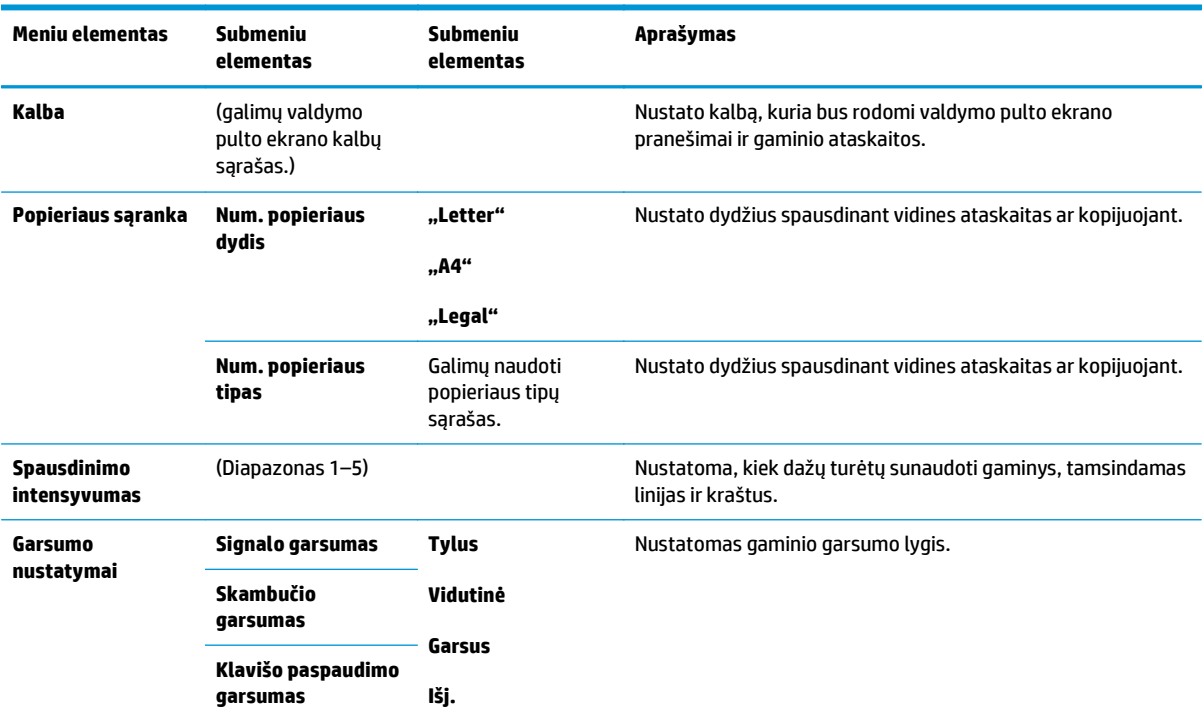

### **2-7 lentelė Sistemos sąranka meniu (tęsinys)**

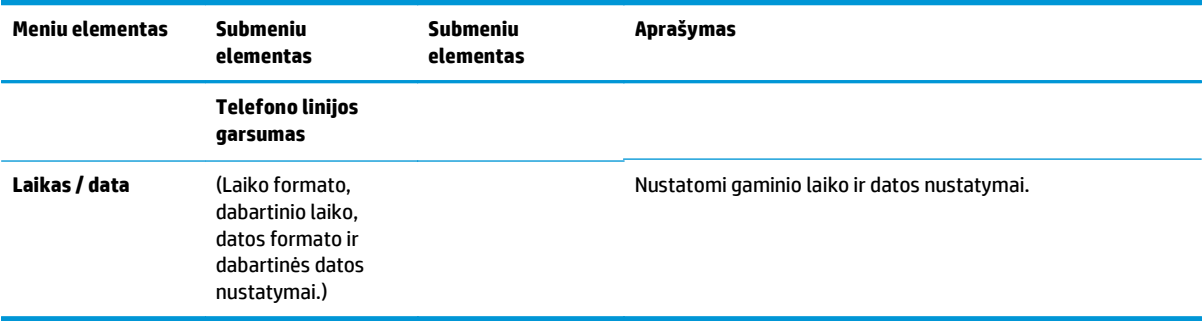

### **2-8 lentelė Techninė priežiūra meniu**

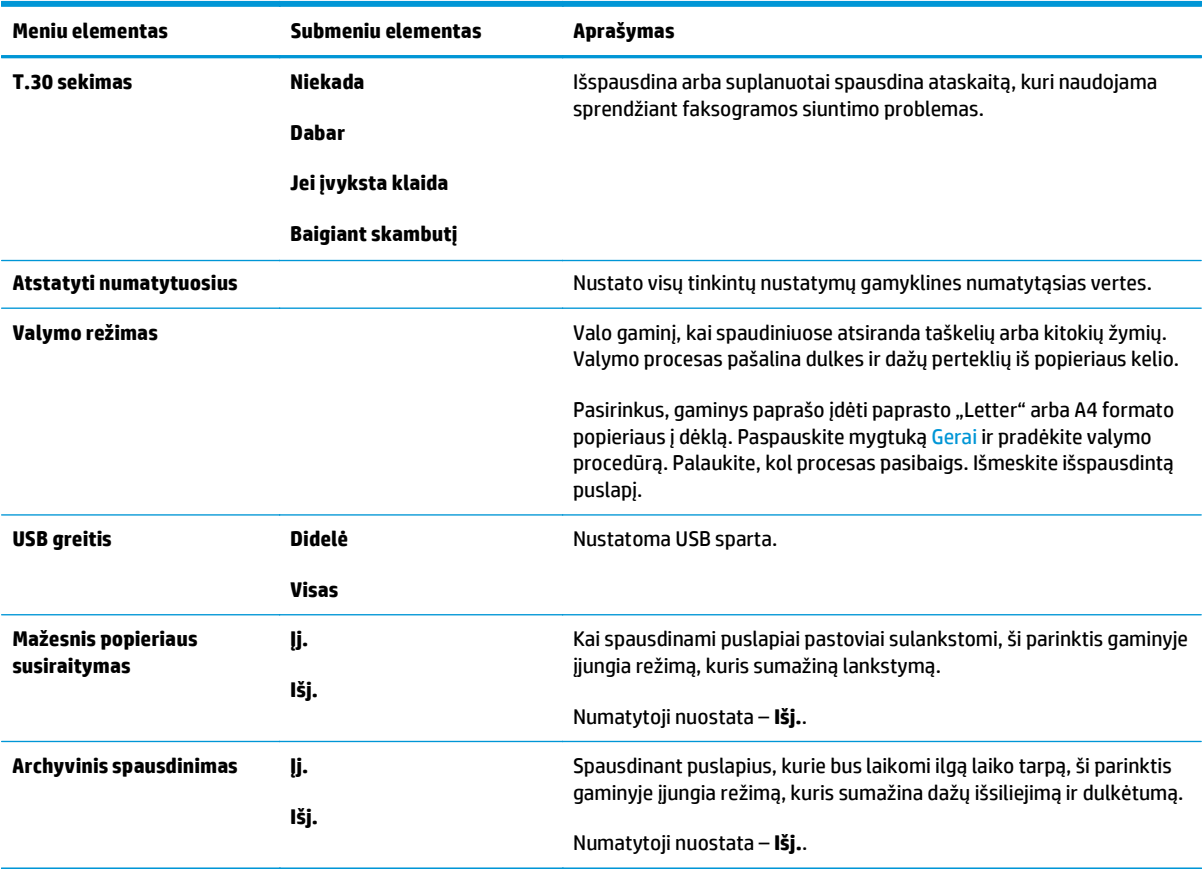

### **2-9 lentelė Tinklo konfigūr. meniu**

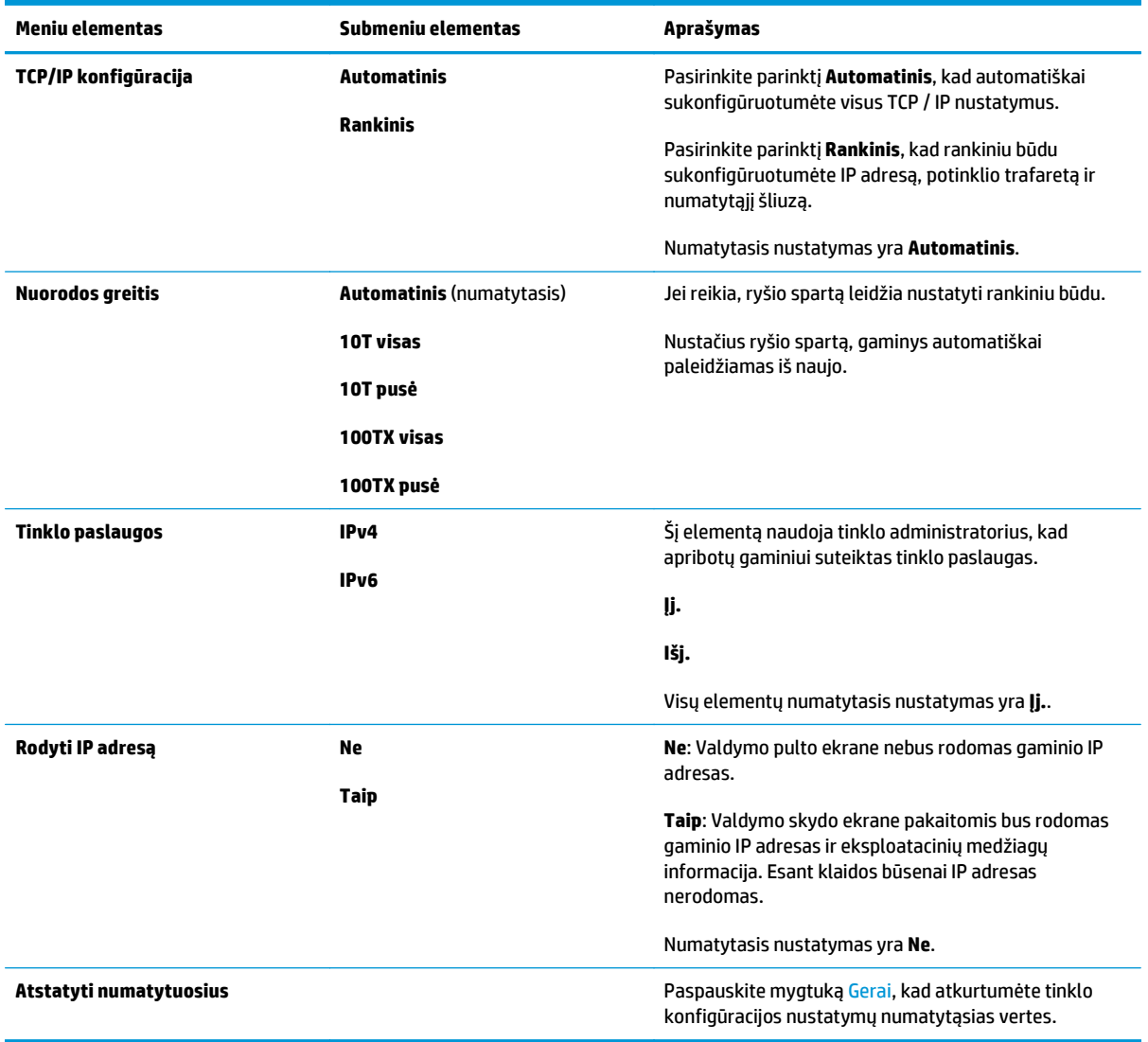
# **3 "Windows" operacinei sistemai skirta programinė įranga**

- · Palaikomos operacinė[s sistemos, skirtos "Windows"](#page-37-0)
- [Spausdintuvo tvarkykl](#page-37-0)ė
- [Spausdinimo nustatym](#page-37-0)ų pirmumas
- · Spausdintuvo tvarkyklės parametrų [keitimas "Windows" sistemoje](#page-38-0)
- ["Windows" skirtos programin](#page-38-0)ės įrangos pašalinimas
- · Palaikomos paslaugų [programos, skirtos "Windows"](#page-40-0)

## <span id="page-37-0"></span>**Palaikomos operacinės sistemos, skirtos "Windows"**

Šis gaminys palaiko tokias "Windows" operacines sistemas:

#### **Visos programinės įrangos diegimas**

- "Windows XP"
- "Windows Vista" (32 bitų ir 64 bitų)
- "Windows 7" (32 bitų ir 64 bitų)

#### **Tik spausdinimo ir skenavimo tvarkyklės**

- . Windows Server 2003"
- "Windows Server 2008"

## **Spausdintuvo tvarkyklė**

Spausdintuvo tvarkyklės leidžia pasiekti gaminio funkcijas, pvz., spausdinimą ant pasirinktinio dydžio popieriaus, dokumentų dydžio keitimą ir vandens ženklų įterpimą.

**PASTABA: Naujausias spausdintuvo tvarkykles galite rasti www.hp.com/go/lim1130series\_software arba** www.hp.com/go/lim1210series\_software. Priklausomai nuo kompiuterio su "Windows" operacijų sistema konfigūracijos, gaminio programinės įrangos įdiegimo programa automatiškai patikrina, ar naujausios programinės įrangos gavimo tikslu kompiuteris gali būti prijungtas prie interneto.

## **Spausdinimo nustatymų pirmumas**

Spausdinimo nustatymų pakeitimams prioritetai suteikiami pagal tai, kur atlikti pakeitimai:

**PASTABA:** komandų ir dialogo langų pavadinimai gali skirtis atsižvelgiant į programą.

- **Dialogo langas Page Setup (puslapio sąranka)**: Spustelėkite **Page Setup** (puslapio sąranka) ar panašią komandą programos, kuria dirbate, meniu **File** (failas) ir atidarykite šį dialogo langą. Čia pakeisti nustatymai turi aukštesnį prioritetą nei bet kur kitur pakeisti nustatymai.
- **Spausdinimo dialogo langas**: Norėdami atidaryti dialogo langą, paspauskite **Print** (spausdinti), **Print Setup** (spausdinimo sąranka) ar panašią komandą programos, su kuria dirbate, **File** (failas) meniu. Nustatymai, pakeisti **Print** (spausdinti) dialogo lange turi mažesnę pirmenybę ir dažniausiai pasiduoda **Page Setup** (puslapio sąranka) dialogo lange atliktiems pakeitimams.
- **Printer Properties (spausdintuvo ypatybės) dialogo langas (spausdintuvo tvarkyklė)**: Norėdami atidaryti spausdintuvo tvarkyklę, paspauskite **Properties** (ypatybės), esantį **Print** (spausdinti) dialogo lange. Pakeitimai, atlikti **Printer Properties** (spausdintuvo ypatybės) dialogo lange dažniausiai nusileidžia bet kur kitur programinėje įrangoje atliktiems nustatymams. Čia galima pakeisti daugelį spausdinimo nustatymų.
- **Numatytieji spausdintuvo tvarkyklės nustatymai**: Numatytieji spausdintuvo tvarkyklės nustatymai apsprendžia nustatymus, naudojamus visose spausdinimo užduotyse, *nebent* nustatymai pakeičiami dialogo languose **Page Setup** (puslapio sąranka), **Print** (spausdinti) arba **Printer Properties** (spausdintuvo savybės).
- **Spausdintuvo valdymo pulto nustatymai**: spausdintuvo valdymo pulte pakeisti nustatymai yra žemesnio prioriteto nei bet kur kitur atlikti pakeitimai.

## <span id="page-38-0"></span>**Spausdintuvo tvarkyklės parametrų keitimas "Windows" sistemoje**

### **Visų spausdinimo užduočių nustatymų keitimas, kol programinės įrangos programa uždaryta.**

- **1.** Programos meniu **File** (failas) paspauskite **Print** (spausdinti).
- **2.** Pasirinkite tvarkyklę ir spustelėkite **Properties** (ypatybės) arba **Preferences** (parinktys).

Šie žingsniai gali skirtis; tokia procedūra sutinkama dažniausiai.

### **Visų spausdinimo užduočių numatytųjų nustatymų keitimas**

1. "Windows XP", "Windows Server 2003" ir "Windows Server 2008" (su numatytu paleisties meniu **vaizdu)**: Spustelėkite **Start** (pradėti) ir tada spustelėkite **Printers and Faxes** (spausdintuvai ir faksai).

**"Windows XP", "Windows Server 2003" ir "Windows Server 2008" (su klasikiniu paleisties meniu vaizdu)**: spustelėkite **Pradėti**, spustelėkite **Parametrai**, tada spustelėkite **Spausdintuvai**.

**"Windows Vista"**: Spustelėkite **Start** (pradėti), tada spustelėkite **Control Panel** (valdymo skydas), o tada **Hardware and Sound** (aparatūra ir garsas) kategorijoje spustelėkite **Printer** (spausdintuvas).

**2.** Dešiniu pelės klavišu spustelėkite spausdintuvo piktogramą ir pasirinkite **Printing Preferences** (spausdinimo parinktys).

### **Gaminio konfigūravimo nustatymų keitimas**

**1. "Windows XP", "Windows Server 2003" ir "Windows Server 2008" (su numatytu paleisties meniu vaizdu)**: Spustelėkite **Start** (pradėti) ir tada spustelėkite **Printers and Faxes** (spausdintuvai ir faksai).

**"Windows XP", "Windows Server 2003" ir "Windows Server 2008" (su klasikiniu paleisties meniu vaizdu)**: spustelėkite **Pradėti**, spustelėkite **Parametrai**, tada spustelėkite **Spausdintuvai**.

**"Windows Vista"**: Spustelėkite **Start** (pradėti), tada spustelėkite **Control Panel** (valdymo skydas), o tada **Hardware and Sound** (aparatūra ir garsas) kategorijoje spustelėkite **Printer** (spausdintuvas).

- **2.** Dešiniu pelės klavišu spustelėkite spausdintuvo piktogramą ir pasirinkite **Properties** (parinktys).
- **3.** Spustelėkite skirtuką **Device Settings** (įrenginio nustatymai).

## **"Windows" skirtos programinės įrangos pašalinimas**

#### **"Windows XP"**

- **1.** Spauskite **Start** (pradėti), **Control Panel** (derinimo pultas) ir tada **Add or Remove Programs** (pridėti arba šalinti programas).
- **2.** Sąraše raskite ir pasirinkite gaminį.
- **3.** Norėdami pašalinti programinę įrangą, paspauskite **Change/Remove** (keisti/šalinti) mygtuką.

#### **"Windows Vista"**

- **1.** Spauskite **Start** (pradėti), **Control Panel** (derinimo pultas) ir tada **Programs and Features** (programos ir ypatybės).
- **2.** Sąraše raskite ir pasirinkite gaminį.
- **3.** Pasirinkite **Uninstall/Change** (išdiegti/keisti) parinktį.

## <span id="page-40-0"></span>**Palaikomos paslaugų programos, skirtos "Windows"**

### **"HP Toolbox" programinė įranga**

"HP Toolbox" yra programa, kurią galite naudoti tokioms užduotims:

- Patikrinti gaminio būseną.
- Konfigūruoti gaminio nustatymus.
- Konfigūruoti iššokančius įspėjimo pranešimus.
- Peržiūrėti informaciją apie gedimų aptikimą ir šalinimą.
- Peržiūrėti dokumentaciją tinkle.

### **HP Įterptinis tinklo serveris (tik M1210 serija)**

Produkte yra HP įterptinis tinklo serveris, kuris suteikia prieigą prie informacijos apie produktą ir veiklą tinkle. Ši informacija rodoma tinklo naršyklėje, pavyzdžiui, "Microsoft Internet Explorer", "Netscape Navigator", "Apple Safari" arba "Mozilla Firefox".

HP Įterptinis tinklo serveris yra gaminyje. Jis neatsiųstas į tinklo serverį.

HP Įterptinis tinklo serveris pateikia sąsają su gaminiu, kurią gali naudoti kiekvienas, turintis prie tinklo prijungtą kompiuterį ir standartinę interneto naršyklę. Nėra įdiegta arba sukonfigūruota jokia speciali programinė įranga, tačiau kompiuteryje turi būti palaikoma interneto naršyklė. Jei norite pasiekti HP Įterptinį tinklo serverį, įveskite gaminio IP adresą naršyklės adreso eilutėje.

### **Kiti Windows komponentai ir pagalbinės priemonės**

- Programinės įrangos diegimo priemonė automatizuoja spausdinimo sistemos diegimą
- Registravimasis internetu
- "HP LaserJet" skenavimas
- Siųsti faksą per PK

# **4 Gaminio naudojimas su "Mac"**

- ["Mac" skirta programin](#page-43-0)ė įranga
- [Spausdinimas naudojant "Mac"](#page-45-0)
- Siųskite faksogramą [su "Mac" \(tik M1210 serija\)](#page-48-0)
- [Skenavimas su "Mac"](#page-49-0)

## <span id="page-43-0"></span>**"Mac" skirta programinė įranga**

### **"Macintosh" palaikomos operacinės sistemos**

Gaminys palaiko šias "Macintosh" operacines sistemas:

- Mac OS X V10.3.9, V10.4, V10.5 ir naujesnės versijos
- $\tilde{\mathbb{B}}^{\!\!*}$  **PASTABA:** "Mac OS X" V10.4 ir vėlesnės versijos palaiko PPC ir "Intel® Core™" procesorių "Mac" kompiuteriai.

### **"Macintosh" palaikomos spausdintuvo tvarkyklės**

"HP LaserJet" programinės įrangos diegimo programoje pateikiami "PostScript®" "Printer Description" ("PostScript®" spausdintuvo aprašo) (PPD) failai, CUPS tvarkyklė ir HP "Printer Utilities" (HP spausdintuvo priemonės), skirtos "Mac" OS X. HP spausdintuvo PPD failas su CUPS tvarkykle suteikia galimybę naudotis visomis spausdinimo funkcijomis ir suteikia prieigą prie HP spausdintuvo funkcijų.

### **"Mac" skirtos programinės įrangos šalinimas**

Norėdami pašalinti programinę įrangą, naudokite išdiegimo priemonę.

**1.** Kietajame diske nueikite į žemiau nurodytą aplanką:

Applications / HP LaserJet Professional M1130 MFP Series/ (M1130 serija)

Applications / HP LaserJet Professional M1210 MFP Series/ (M1210 serija)

- **2.** Du kartus spustelėkite piktogramą **HP Uninstaller.app**.
- **3.** Spustelėkite mygtuką **Tęsti**, tada vykdykite ekrane rodomus nurodymus ir pašalinkite programinę įrangą.

### **Spausdinimo nustatymų prioritetas "Macintosh" sistemoje**

Spausdinimo nustatymų pakeitimų prioritetas nustatomas atsižvelgiant į tai, kur jie atliekami:

- **PASTABA:** Komandų ir dialogo langų pavadinimai gali skirtis, tai priklauso nuo jūsų programinės įrangos.
	- **Page Setup dialog box** (dialogo langas "Puslapio nustatymas"): Spustelėkite **Page Setup** (puslapio nustatymas) ar panašią komandą naudojamos programos meniu **File** (failas), kad atidarytumėte šį dialogo langą. Čia pakeisti nustatymai gali panaikinti bet kur kitur pakeistus nustatymus.
	- **Print dialog box** (spausdinimo dialogo langas): Norėdami atidaryti šį dialogo langą, spustelėkite **Print** (spausdinti), **Print Setup** (puslapio sąranka) ar kitą panašią komandą programos, kurioje dirbate, meniu **File** (failas). Nustatymų pakeitimų, atliktų dialogo lange **Print** (spausdinti), prioritetas yra žemesnis, jie *ne* panaikina pakeitimų, atliktų dialogo lange **Page Setup** (puslapio sąranka).
	- **Default printer driver settings** (Numatytieji spausdintuvo tvarkyklės nustatymai): Numatytieji spausdintuvo tvarkyklės nustatymai nulemia nustatymus, naudojamus atliekant visas spausdinimo užduotis, *nebent* nustatymai pakeičiami dialogo languose **Page Setup** (puslapio sąranka), **Print** (spausdinti) arba **Printer Properties** (spausdintuvo ypatybės).
	- **Printer control panel settings** (Spausdintuvo valdymo pulto nustatymai): Nustatymų pakeitimų, atliktų spausdintuvo valdymo pulte, prioritetas yra žemesnis nei kitur atliktų pakeitimų.

## **Spausdintuvo tvarkyklės nustatymų keitimas "Mac" sistemoje**

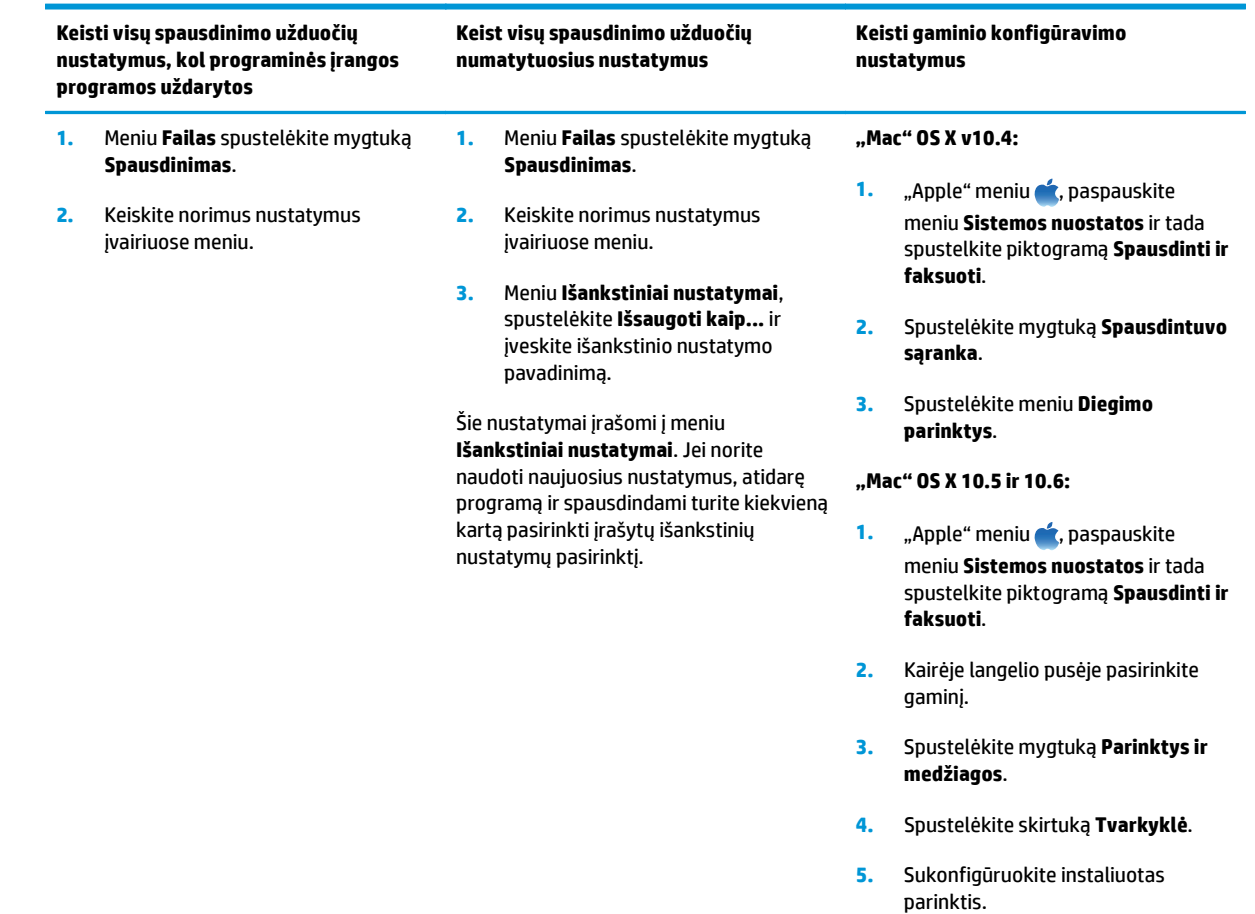

## <span id="page-45-0"></span>**Spausdinimas naudojant "Mac"**

### **Su "Mac" kurkite ir naudokite išankstinius spausdinimo nustatymus**

Naudokite išankstinius spausdinimo nustatymus, jei norite išsaugoti dabartinius spausdintuvo tvarkyklės nustatymus pakartotiniam naudojimui.

#### **Sukurkite išankstinį spausdinimo nustatymą**

- **1.** Meniu **Failas** spustelėkite parinktį **Spausdinimas**.
- **2.** Pasirinkite tvarkyklę.
- **3.** Pasirinkite norimus išsaugoti ir naudoti spausdinimo nustatymus.
- **4.** Meniu **Išankstiniai nustatymai**, spustelėkite **Išsaugoti kaip...** ir įveskite išankstinio nustatymo pavadinimą.
- **5.** Spustelėkite mygtuką **Gerai**.

#### **Išankstinių spausdinimo nustatymų naudojimas**

- **1.** Meniu **Failas** spustelėkite parinktį **Spausdinimas**.
- **2.** Pasirinkite tvarkyklę.
- **3.** Meniu **Išankstiniai nustatymai**, pasirinkite spausdinimo išankstinius nustatymus.

**PASTABA:** Jei norite naudoti spausdintuvo tvarkyklės numatytuosius nustatymus, pasirinkite **Standartinis**.

### **Su "Mac" keiskite dokumentų dydį arba spausdinkite ant pasirinkto dydžio popieriaus**

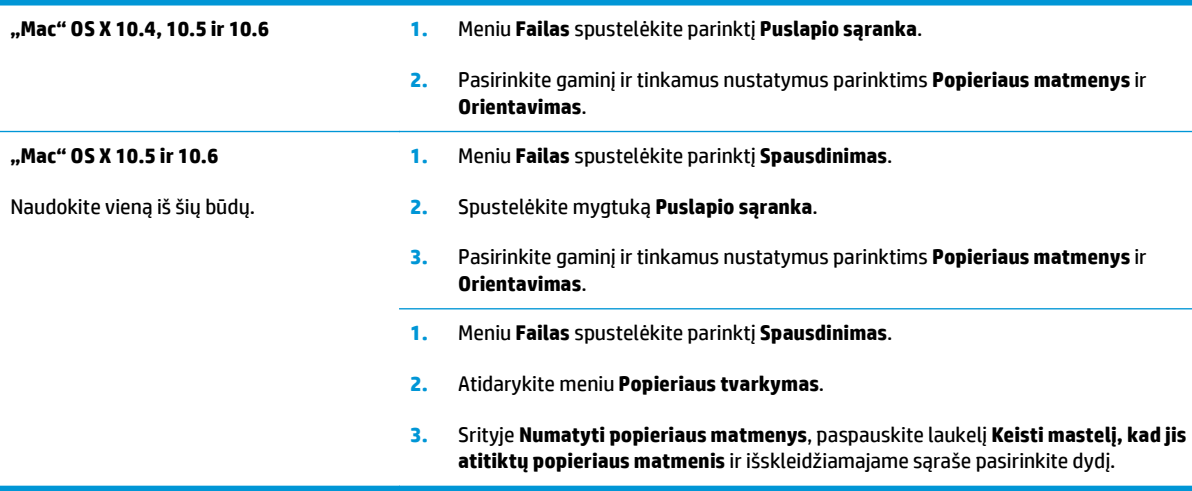

### **Su "Mac" spausdinkite viršelį**

- **1.** Meniu **Failas** spustelėkite parinktį **Spausdinimas**.
- **2.** Pasirinkite tvarkyklę.
- **3.** Atidarykite meniu **Viršelis** ir pasirinkite kur spausdinti viršelį. Paspauskite mygtuką **Prieš dokumentą** arba mygtuką **Už dokumento**.
- **4.** Meniu **Viršelio tipas**, pasirinkite pranešimą, kurį norite spausdinti viršelio puslapyje.

**PASTABA:** Norėdami spausdinti tuščią viršelį, pasirinkite **Standartinis** iš meniu **Viršelio tipas**.

### **Kelių puslapių viename popieriaus lape spausdinimas su "Mac"**

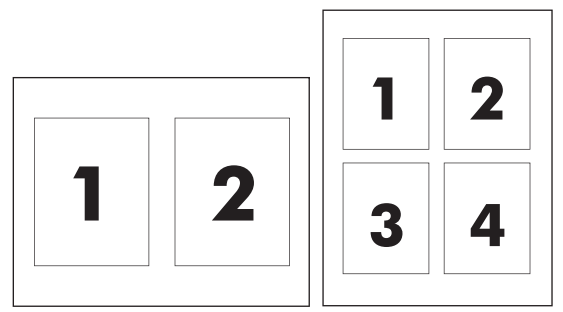

- **1.** Meniu **Failas** spustelėkite parinktį **Spausdinimas**.
- **2.** Pasirinkite tvarkyklę.
- **3.** Atidarykite meniu **Išdėstymas**.
- **4.** Meniu **Puslapiai lape**, pasirinkite, kiek puslapių norite spausdinti kiekviename lape (1, 2, 4, 6, 9 arba 16).
- **5.** Srityje **Išdėstymo kryptis**, pasirinkite puslapių tvarką ir išdėstymą lape.
- **6.** Meniu **Pakraščiai**, pasirinkite, kokį paraščių tipą spausdinti aplink kiekvieną puslapį lape.

### **Spausdinimas ant abiejų lapo pusių (dvipusis spausdinimas) su "Mac"**

#### **Spausdinimas ant abiejų pusių rankiniu būdu**

1. Idėkite į įvesties dėklą popierių spausdinama puse į viršų.

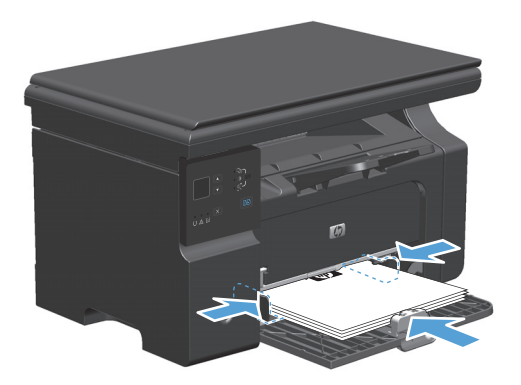

**2.** Meniu **File** (failas) spustelėkite **Print** (spausdinti).

**3. "Mac" OS X v10.4**: išskleidžiamajame sąraše **Išdėstymas** pasirinkite elementą **Ilgosios kraštinės įrišimas** arba **Trumposios kraštinės įrišimas**.

**arba**

**"Mac" OS X v10.5 ir v10.6**: spustelėkite žymimąjį laukelį **Dvipusis**.

- **4.** Spustelėkite **Spausdinti**. Vykdykite instrukcijas, pateikiamas dialogo lange, kuris atsidaro kompiuterio ekrane prieš padedant atspausdintus popieriaus lapus į įvesties dėklą, kad būtų atspausdinta antroji pusė.
- **5.** Nepakeisdami orientacijos išimkite lapų šūsnį iš išvesties dėklo ir įdėkite į įvesties dėklą atspausdinta puse žemyn.

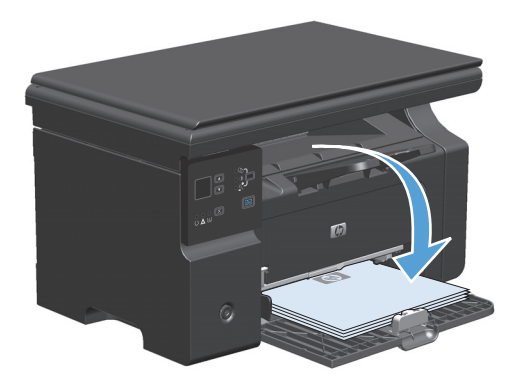

**6.** Kompiuteryje spustelėkite mygtuką **Tęsti**, kad būtų atspausdinta antra darbo dalis.

## <span id="page-48-0"></span>**Siųskite faksogramą su "Mac" (tik M1210 serija)**

- **1.** Programinės įrangos programoje meniu **File** (failas) pasirinkite **Print** (spausdinti).
- **2.** Spustelėkite **PDF** ir tada pasirinkite **Fax PDF** (PDF siųsti faksograma).
- **3.** Lauke **To** (kam) įveskite fakso numerį.
- **4.** Norėdami įtraukti faksogramos viršelį, pasirinkite **Use Cover Page** (naudoti viršelį) ir tada įveskite viršelio temą ir pranešimą (pasirinktinai).
- **5.** Spustelėkite **Fax** (faksas).

## <span id="page-49-0"></span>**Skenavimas su "Mac"**

Norėdami skenuoti dokumentus į "Mac" kompiuterį, naudokite "HP Director" programinę įrangą.

#### **Skenavimo po puslapį naudojimas**

- **1.** Originalą į dokumentų tiektuvą įdėkite skenuojama puse žemyn.
- **2.** Paspauskite "HP Director" piktogramą.
- **3.** Spustelėkite "HP Director" ir tada spustelėkite **Scan** (skenuoti), kad atidarytumėte dialogo langą **HP**.
- **4.** Spustelėkite **Scan** (skenuoti).
- **5.** Norėdami skenuoti kelis puslapius, įdėkite kitą puslapį ir spustelėkite **Scan** (skenuoti). Kartokite tol, kol nuskenuosite visus puslapius.
- **6.** Spustelėkite **Finish** (baigti) ir tada spustelėkite **Destinations** (paskirties vieta).

#### **Skenavimas į failą**

- **1.** Meniu **Destinations** (paskirties vieta) pasirinkite **Save To File(s)** (išsaugoti į failą (-us)).
- **2.** Pateikite failo pavadinimą ir nurodykite tikslo vietą.
- **3.** Spustelėkite **Save** (išsaugoti). Originalus dokumentas skenuojamas ir išsaugojamas.

#### **Skenuoti ir siųsti el. paštu**

- **1.** Meniu **Destinations** (paskirties vietos) pasirinkite **E-mail** (el. paštas).
- **2.** Atidaromas tuščias el. laiškas su kaip priedu pritvirtintu nuskenuotu dokumentu.
- **3.** Įveskite el. pašto gavėją, įrašykite tekstą arba pridėkite kitus priedus, tada spustelėkite **Send** (siųsti).

# **5 Gaminio prijungimas**

- [Palaikomos tinklo operacin](#page-51-0)ės sistemos
- [Prijunkite USB](#page-52-0)
- [Prijunkite prie tinklo \(tik M1210 serija\)](#page-53-0)

## <span id="page-51-0"></span>**Palaikomos tinklo operacinės sistemos**

**PASTABA:** Tinklo funkcijas palaiko tik serija M1210 serija.

Norint spausdinti per tinklą tinka tokios operacinės sistemos:

- "Windows 7\ldblquote
- · "Windows Vista" ("Starter Edition", 32-bitų ir 64-bitų)
- "Windows XP" (32 bitų, "Service Pack 2")
- "Windows XP" (64 bitų, "Service Pack 1")
- "Windows Server 2003" ("Service Pack 1")
- "Windows Server 2008" (32 bitų ir 64 bitų)
- "Mac" OS X v10.4, v10.5 ir v10.6

### **Atsisakymas bendrai naudoti spausdintuvą**

HP neteikia galimybės dirbti lygiaverčio tarptinklinio ryšio tinkle, nes tai yra ne HP spaudintuvo tvarkyklių, o "Microsoft" operacinių sistemų funkcija. Eikite į "Microsoft" adresu [www.microsoft.com](http://www.microsoft.com).

## <span id="page-52-0"></span>**Prijunkite USB**

Šis gaminys palaiko USB 2.0 ryšį. Reikia naudoti A-į-B tipo USB kabelį, kuris turi būti ne ilgesnis kaip 2 metrai (6,56 pėdos).

### **Diegimas iš kompaktinio disko**

**1.** Įdėkite programinės įrangos diegimo kompaktinį diską į kompiuterio kompaktinių diskų įrenginį.

**PASTABA:** nejunkite USB laido, kol nesate raginami.

- **2.** Jei instaliacijos programa neatsidaro automatiškai, panaršykite kompaktinio disko turinyje ir paleiskite failą "SETUP.EXE".
- **3.** Vykdykite nurodymus, pateikiamus ekrane, jei norite įdiegti programinę įrangą.

Jeigu diegiate programinę įrangą naudodami kompaktinį diską, galite rinktis šiuos diegimo tipus:

Paprastas įdiegimas (rekomenduojamas)

Jums nebus pasiūlyta priimti arba keisti numatytuosius nustatymus.

● Sudėtingesnis įdiegimas

Jums bus pasiūlyta priimti arba keisti numatytuosius nustatymus.

## <span id="page-53-0"></span>**Prijunkite prie tinklo (tik M1210 serija)**

## **Palaikomi tinklo protokolai**

Norint prie tinklo prijungti dirbti tinkle tinkamą gaminį būtinas tinklas, palaikantis vieną šių protokolų.

veikiantis laidinis TCP/IP tinklas,

### **Gaminio diegimas laidais sujungtame tinkle**

Gaminį galite įdiegti tinkle naudodami gaminio CD. Prieš pradėdami diegti, atlikite šiuos veiksmus:

- **1.** Eterneto CAT-5 kabelį prijunkite prie eterneto magistralės arba maršrutizatoriaus prievado. Nejunkite kabelio prie viršutinės magistralės arba maršrutizatoriaus prievado.
- **2.** Įjunkite eterneto kabelį į eterneto prievadą, esantį galinėje įrenginio pusėje.
- **3.** Patikrinkite, ar dega viena iš tinklo lempučių (10 arba 100), esančių gaminio tinklo prievado galinėje pusėje.

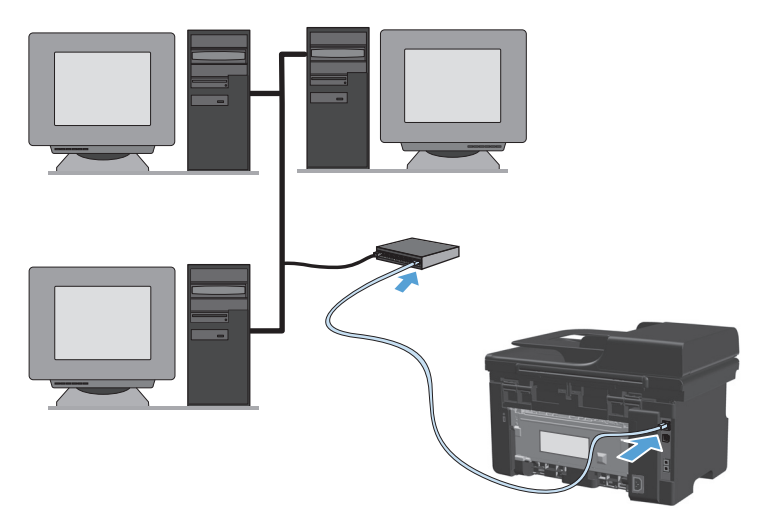

#### **Instaliavimas iš kompaktinio disko laidais sujungtame tinkle**

- **PASTABA:** Kai norėdami instaliuoti programinę įrangą, naudojate kompaktinį diską, galite pasirinkti du instaliavimo būdus: "Easy Install" (lengvas instaliavimas) (rekomenduojama) arba "Advanced Install" (reikia priimti arba daryti pakeitimus numatytuose nustatymuose).
	- **1.** Įdėkite programinės įrangos diegimo kompaktinį diską į kompiuterio kompaktinių diskų įrenginį.
	- **2.** Jei instaliacijos programa neatsidaro automatiškai, panaršykite kompaktinio disko turinyje ir paleiskite failą "SETUP.EXE".
	- **3.** Nustatydami įrenginį ir instaliuodami programinę įrangą vadovaukitės ekrane pateiktomis instrukcijomis.

**PASTABA:** Įsitikinkite, kad po užklausos pasirinkote **Prijungti per tinklą**.

### **Sukonfigūruokite tinklo nustatymus**

#### **Tinklo nustatymų peržiūrėjimas ar keitimas**

Naudoktie įterptinį interneto serverį, norėdami peržiūrėti arba keisti IP konfigūracijos nustatymus.

- **1.** Išspausdinkite konfigūracijos puslapį ir raskite IP adresą.
	- Jei naudojate IPv4, IP adresą sudaro tik skaičiai. Jo formatas toks:

xxx.xxx.xxx.xxx

● Jei naudojate IPv6, IP adresą sudaro šešioliktainė simbolių ir skaičių kombinacija. Formatas panašus į:

xxxx::xxx:xxxx:xxxx:xxxx

- **2.** Norėdami atidaryti įterptinį interneto serverį, į interneto naršyklės adreso eilutę įveskite IP adresą.
- **3.** Spustelėję skirtuką **"Networking" (tinklo parametrai)** ir gausite tinklo informaciją. Jei reikia, galite keisti nustatymus.

#### **Nustatykite arba pakeiskite tinklo slaptažodį**

Naudodamiesi įterptiniu web serveriu nustatykite naują tinklo slaptažodį arba pakeiskite esamą.

- **1.** Atidarykite įterptinį interneto serverį, spustelėkite skirtuką **Tinklinis sujungimas** ir spustelėkite saitą **Slaptažodis**.
- **PASTABA:** Jei esate nustatę slaptažodį, turėsite jį įvesti. Įveskite slaptažodį ir tada spustelėkite mygtuką **Taikyti** .
- **2.** Langeliuose **Slaptažodis** ir **Patvirtinti slaptažodį** įrašykite naują slaptažodį.
- **3.** Norėdami išsaugoti slaptažodį, spustelėkite lango apačioje esantį mygtuką **Taikyti** .

#### **IP adresas**

Gaminio IP adresą galima nustatyti rankiniu būdu arba jis gali būti sukonfigūruotas automatiškai naudojant DHCP, BootP ar AutoIP.

Norėdami rankiniu būdu pakeisti IP adresą, įdėtajame tinklo serveryje naudokite skirtuką **Networking** (darbas tinkle).

#### **Nuorodos sparta ir dvipusiai nustatymai**

#### **PASTABA:** Šiame skyriuje, dvipusis reiškia dviejų krypčių komunikaciją, o ne spausdinimą ant abiejų pusių.

Jei reikia, įdėtajame tinklo serverio skirtuke **Networking** (darbas tinkle) nustatykite nuorodos greitį.

Neteisingai pakeitus saito greičio reikšmę gaminys gali nebepalaikyti ryšio su kitais įrenginiais. Daugeliu atveju gaminys geriausiai veiks automatiniu režimu. Atlikus pakeitimus gaminys gali išsijungti ir įsijungti. Pakeitimus atlikite tik tada, kai įrenginys neatlieka jokių operacijų.

# **6 Popierius ir spausdinimo medžiaga**

- [Supraskite popieriaus naudojim](#page-57-0)ą
- [Pakeiskite spausdintuvo tvarkykl](#page-59-0)ę taip, kad ji atitiktų popieriaus tipą ir dydį
- [Palaikomi popieriaus formatai](#page-60-0)
- [Palaikomi popieriaus formatai](#page-61-0)
- [Pripildykite popieriaus d](#page-62-0)ėklus
- Dėklų konfigū[ravimas](#page-67-0)

## <span id="page-57-0"></span>**Supraskite popieriaus naudojimą**

Šis gaminys palaiko daugelį popierių ir kitų spausdinimo medžiagų, atitinkančių šiame vartotojo vadove pateiktus nurodymus. Šių nurodymų neatitinkantis popierius ar spausdinimo medžiaga gali būti prastos spausdinimo kokybės, padažnėjusių strigčių, ir priešlaikinio gaminio susidėvėjimo priežastis.

Siekdami geriausių rezultatų, naudokite tik firminį HP popierių ir spausdinimo medžiagas, skirtas lazeriniams arba universaliems spausdintuvams. Nenaudokite rašaliniams spausdintuvams skirto popieriaus arba spausdinimo medžiagos. "HP Company" negali rekomenduoti naudoti kitų prekės ženklų spausdinimo medžiagų, kadangi "HP" negali valdyti jų kokybės.

Popierių laikykite originalioje pakuotėje, kad apsaugotumėte jį nuo drėgmės ar kito neigiamo poveikio. Pakuotės neatidarykite, kol nebūsite pasiruošę naudoti popieriaus.

Popierius gali atitikti visus šiame vartotojo vadove nurodytus reikalavimus, bet spausdinimo rezultatas gali jūsų netenkinti. Taip gali atsitikti dėl netinkamo naudojimo, netinkamos temperatūros ir (arba) drėgmės ar dėl kitų veiksnių, kurie nepriklauso nuo HP.

**ĮSPĖJIMAS:** Naudodami popierių ar spausdinimo medžiagą, kuri neatitinka HP specifikacijų, galite sugadinti gaminį ir jį teks remontuoti. HP garantija ar kitos sutartys neapima tokio remonto.

### **Nurodymai specialiam popieriui**

Šis gaminys palaiko spausdinimą ant specialiosios terpės. Norėdami pasiekti tenkinančių rezultatų, vadovaukitės šiais nurodymais. Naudodami specialų popierių ar spausdinimo terpę ir norėdami gauti geriausią galimą rezultatą, įsitikinkite, kad spausdintuvo tvarkyklėje nustatėte tipą ir dydį.

**ĮSPĖJIMAS:** "HP LaserJet" produktai naudoja kaitintuvus, kuriais sausas dažų daleles prilipdo prie popieriaus itin tiksliuose taškuose. HP lazeriniams spausdintuvams skirtas popierius yra sukurtas atsparus didžiuliam karščiui. Naudodami rašaliniams spausdintuvams skirtą popierių, galite pažeisti gaminį.

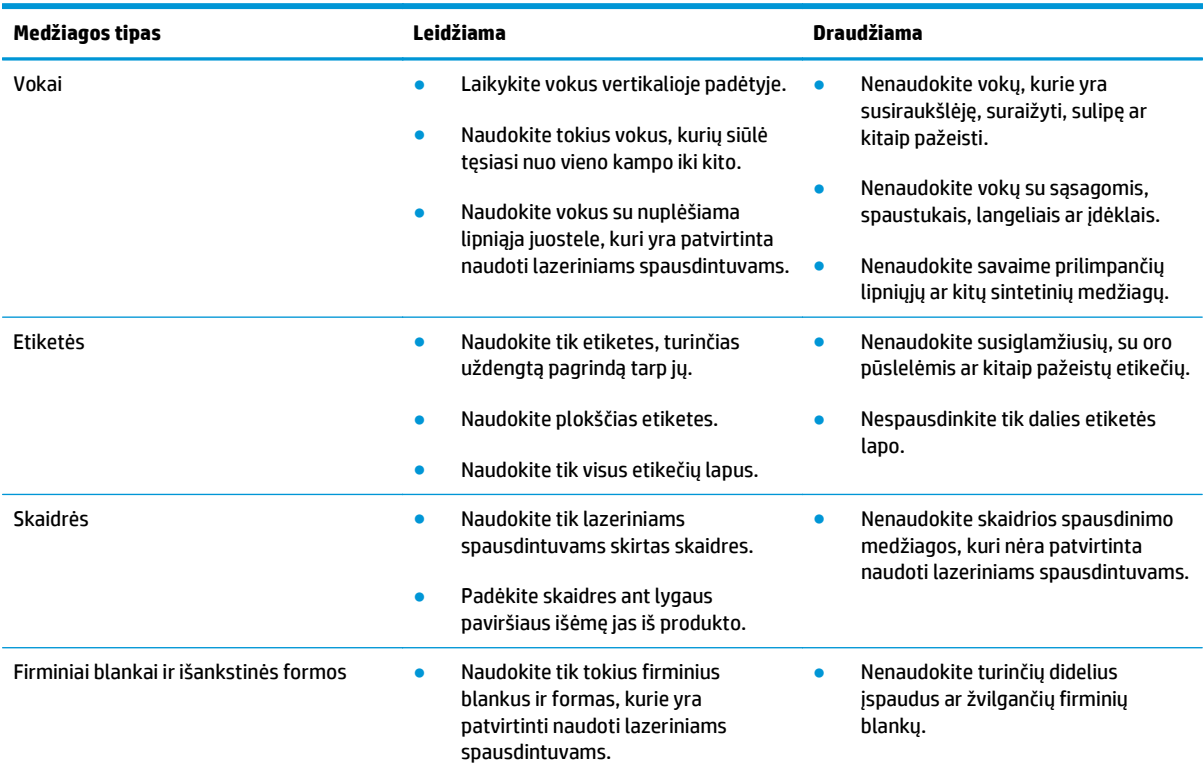

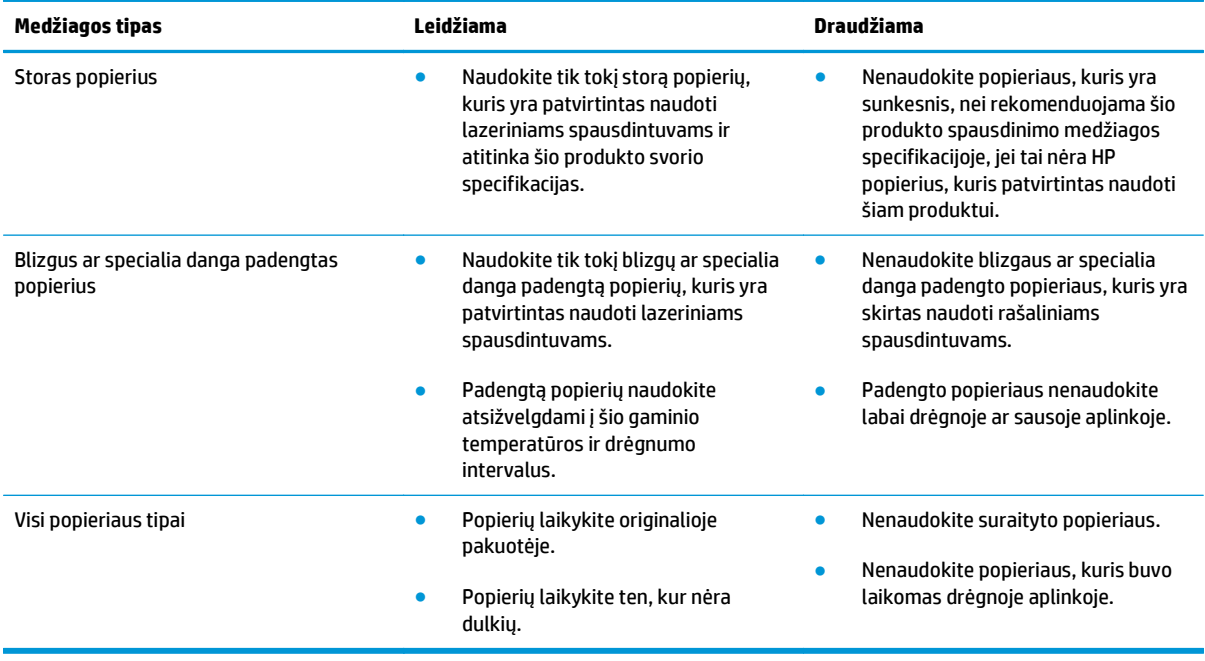

## <span id="page-59-0"></span>**Pakeiskite spausdintuvo tvarkyklę taip, kad ji atitiktų popieriaus tipą ir dydį**

#### **Pakeisti popieriaus dydį ir tipą ("Windows")**

- **1.** Meniu **Failas** spustelėkite **Spausdinti**.
- **2.** Pasirinkite gaminį ir paspauskite mygtuką **Savybės** arba **Nuostatos**.
- **3.** Spustelėkite skirtuką **Popierius / kokybė**.
- **4.** Išskleidžiamajame sąraše **Popieriaus dydis** pasirinkite popieriaus dydį.
- **5.** Išskleidžiamajame sąraše **Popieriaus tipas** pasirinkite popieriaus tipą.
- **6.** Spustelėkite mygtuką **Gerai**.

#### **Pakeisti popieriaus dydį ir tipą ("Mac")**

- **1.** Programinės įrangos meniu **Failas** paspauskite parinktį **Spausdinimas**.
- **2.** Meniu **Kopijos ir puslapiai** paspauskite meniu **Popieriaus tvarkymas**.
- **3.** Išskleidžiamajame sąraše **Popieriaus matmenys** pasirinkite dydį ir paspauskite mygtuką Gerai.
- **4.** Atidarykite meniu **Popierius**.
- **5.** Išskleidžiamajame sąraše **Tipas** pasirinkite tipą.
- **6.** Spustelėkite mygtuką **Spausdinimas**.

## <span id="page-60-0"></span>**Palaikomi popieriaus formatai**

Šis gaminys palaiko įvairius popieriaus formatus ir prisitaiko prie įvairios spausdinimo medžiagos.

#### **PASTABA:** Kad spausdinimo rezultatai būtų geriausi, prieš spausdindami spausdintuvo tvarkyklėje pasirinkite tinkamą popieriaus formatą ir tipą.

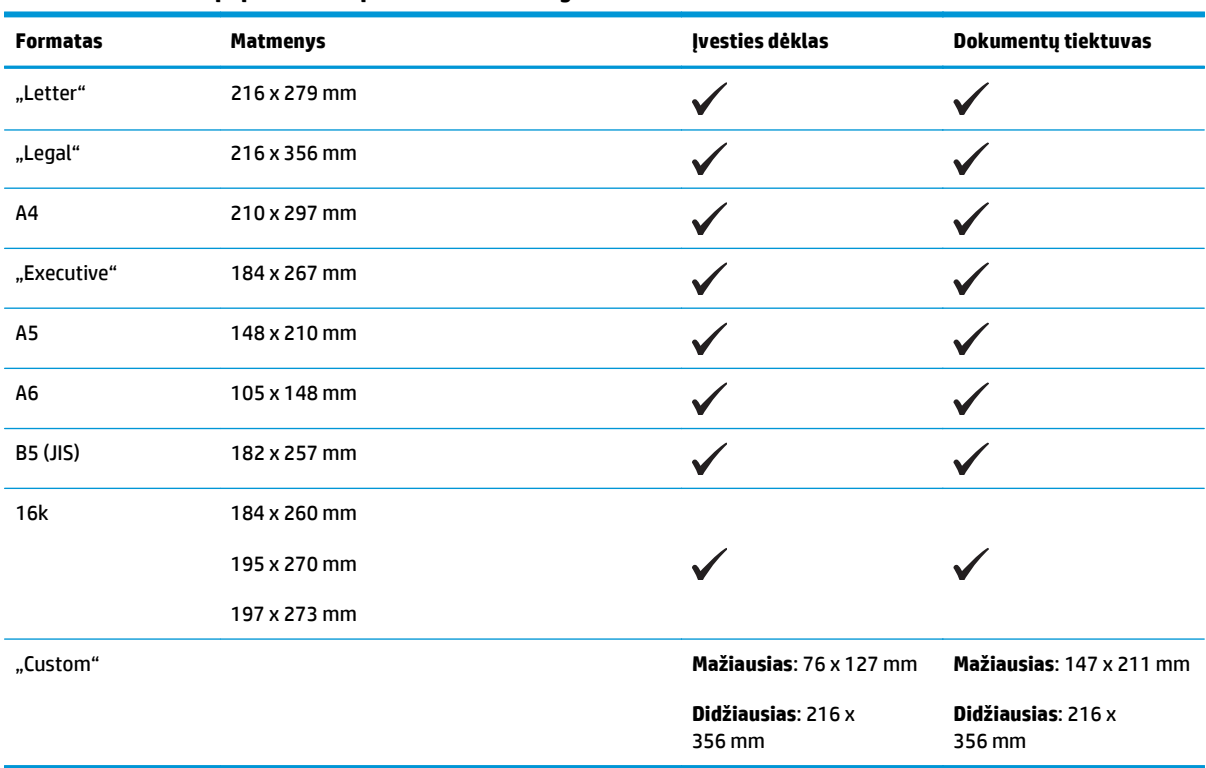

#### **6-1 lentelė Tinkami popieriaus ir spausdinimo medžiagos formatai**

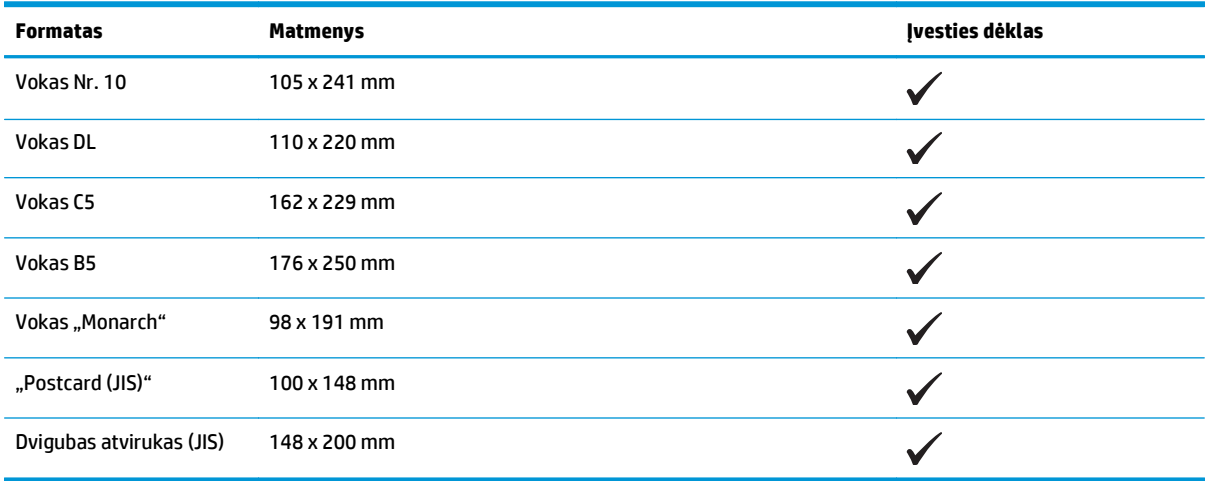

#### **6-2 lentelė Tinkami vokai ir atvirukai**

## <span id="page-61-0"></span>**Palaikomi popieriaus formatai**

Visą sąrašą konkrečių firminių HP popieriaus tipų, palaikomų šiame spausdintuve, žr. [www.hp.com/support/](http://www.hp.com/support/ljm1130series) [ljm1130series](http://www.hp.com/support/ljm1130series) arba [www.hp.com/support/ljm1210series](http://www.hp.com/support/ljm1210series).

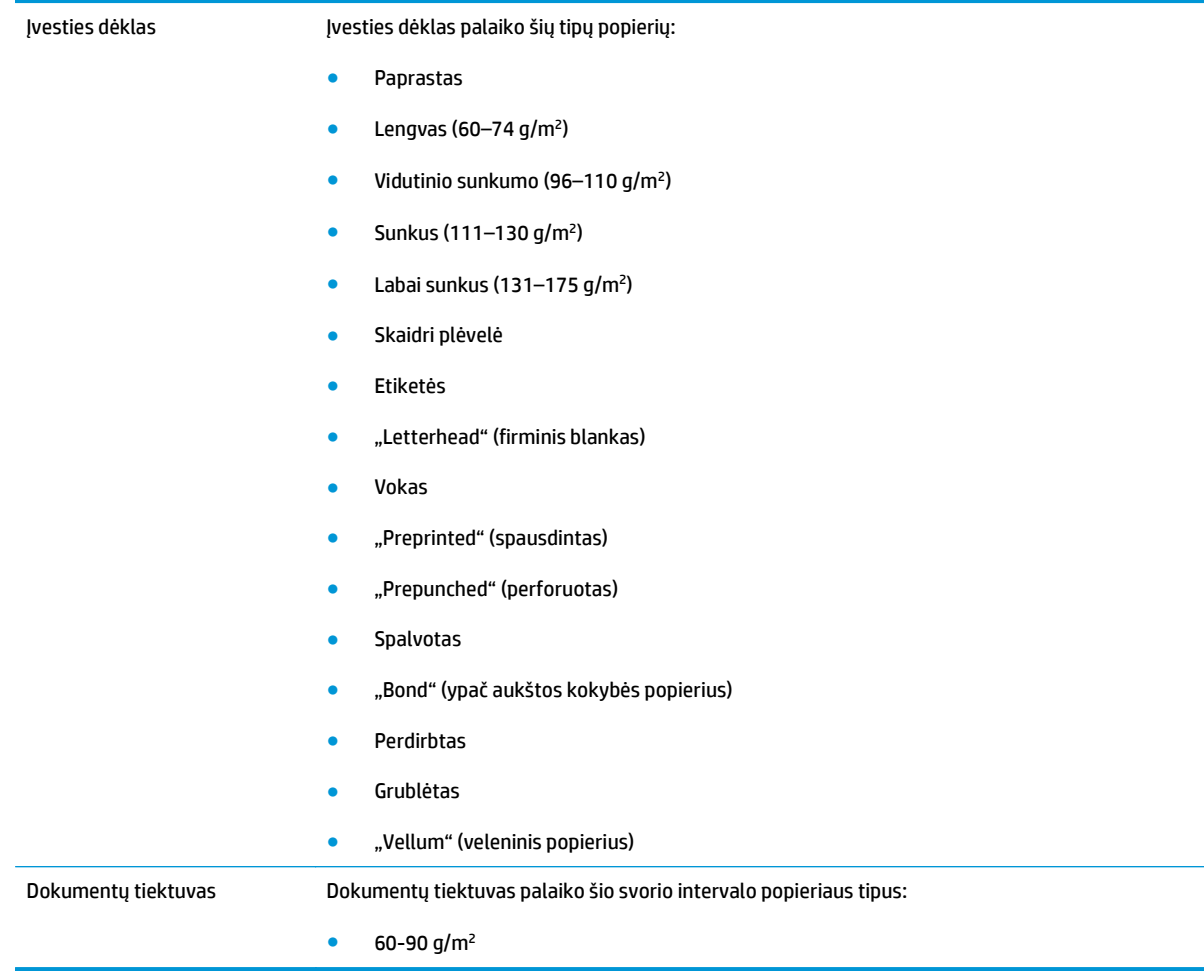

## <span id="page-62-0"></span>**Pripildykite popieriaus dėklus**

## **Į įvesties dėklą įdėkite popieriaus**

- **PASTABA:** Prieš dėdami naują spausdinimo medžiagą, visada išimkite įvedimo dėkle likusią medžiagą ir ištiesinkite dedamos medžiagos šūsnies kraštus. Nesklaidykite popieriaus. Tai padeda išvengti kelių medžiagos lapų įtraukimo į gaminį vienu metu ir sumažina medžiagos įstrigimo tikimybę.
- **1.** Įdėkite į įvesties dėklą popierių spausdinama puse į viršų.

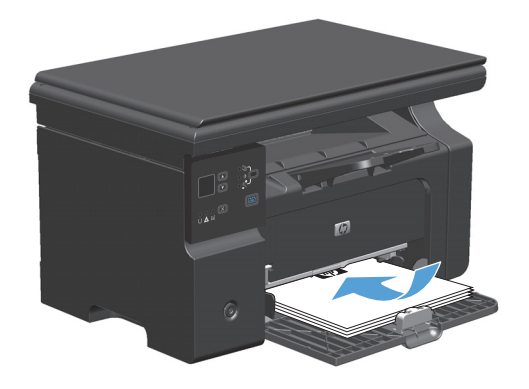

**2.** Koreguokite kreiptuvus kol jie prispaus popieriaus kraštus.

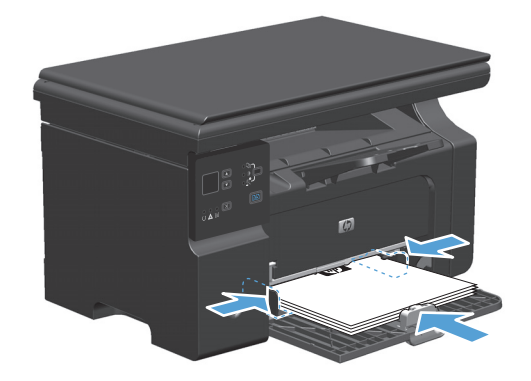

### **Dėklo valdiklis, skirtas trumpoms spausdinimo medžiagoms**

Norėdami spausdinti ant trumpesnės nei 185 mm medžiagos, įvesties dėklą turite reguliuoti su trumpų spausdinimo medžiagų plėtikliu.

**1.** Išimkite trumpų spausdinimo medžiagų ilgiklio įrankį iš laikymo angos, esančios spausdinimo medžiagų įvesties srities kairėje pusėje.

**2.** Pritvirtinkite įrankį prie priekinio spausdinimo medžiagų kreiptuvo.

**3.** Popierių įstatykite į gaminį ir pakoreguokite šoninius spausdinamos medžiagos kreiptuvus, kad jie prispaustų popierių.

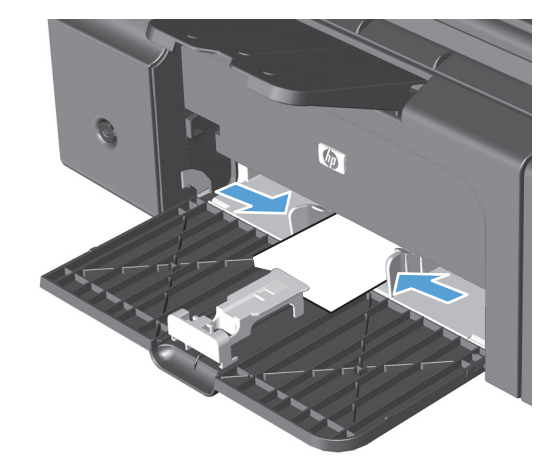

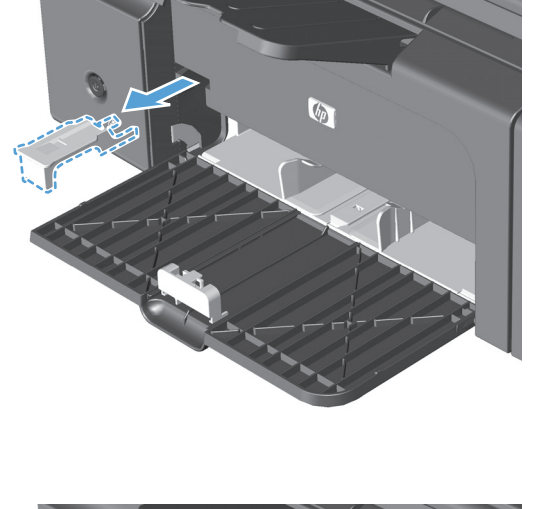

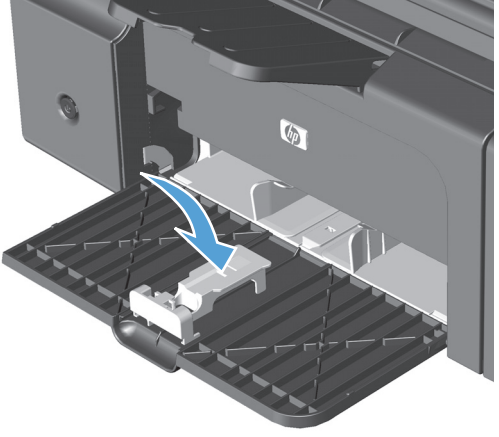

**4.** Stumkite popierių į produktą, kol jis sustos, tada priekinį spausdinamos medžiagos kreiptuvą sustumkite taip, kad įrankis laikytų popierių.

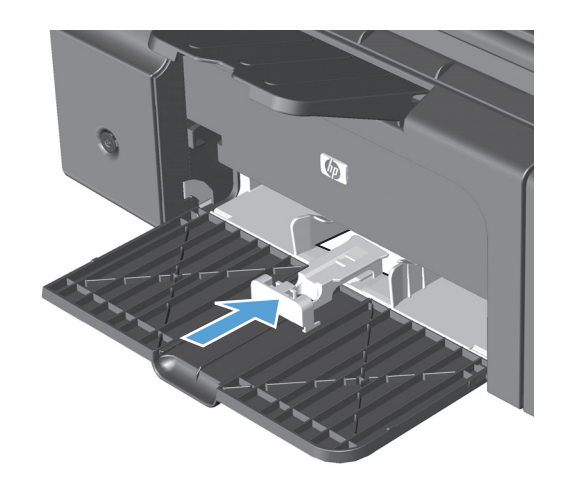

**5.** Kai baigsite spausdinti ant trumpų spausdinimo medžiagų, išimkite trumpų spausdinimo medžiagų ilgiklio įrankį ir padėkite jį atgal į laikymo angą.

## **Į dokumentų tiektuvą įdėkite spausdinamos medžiagos (tik M1210 serija)**

- **PASTABA:** Prieš dėdami naują spausdinimo medžiagą, visada išimkite įvedimo dėkle likusią medžiagą ir ištiesinkite dedamos medžiagos šūsnies kraštus. Nesklaidykite popieriaus. Tai padeda išvengti kelių medžiagos lapų įtraukimo į gaminį vienu metu ir sumažina medžiagos įstrigimo tikimybę.
- **ĮSPĖJIMAS:** Norėdami apsaugoti gaminį nuo sugadinimo, nenaudokite originalių dokumentų su korekcijos juostelėmis, korekcijos skysčiu, popieriaus segtukais ar sąvaržėlėmis. Taip pat į dokumentų tiektuvą nedėkite nuotraukų, nedidelių ar trapių dokumentų originalų.
- **1.** Originalius dokumentus į dokumentų tiektuvą dėkite spausdinama puse į viršų.

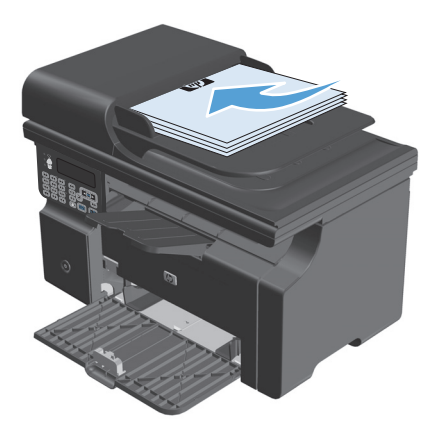

**2.** Koreguokite kreiptuvus kol jie prispaus popieriaus kraštus.

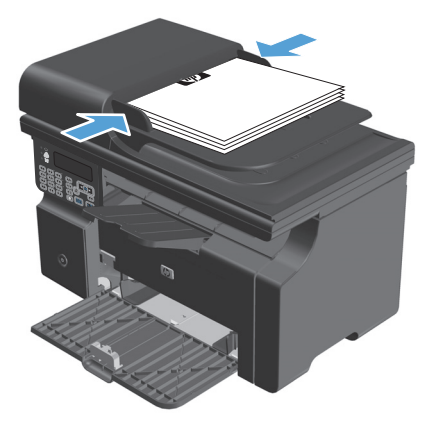

## **Dėklų ir skyrių talpa**

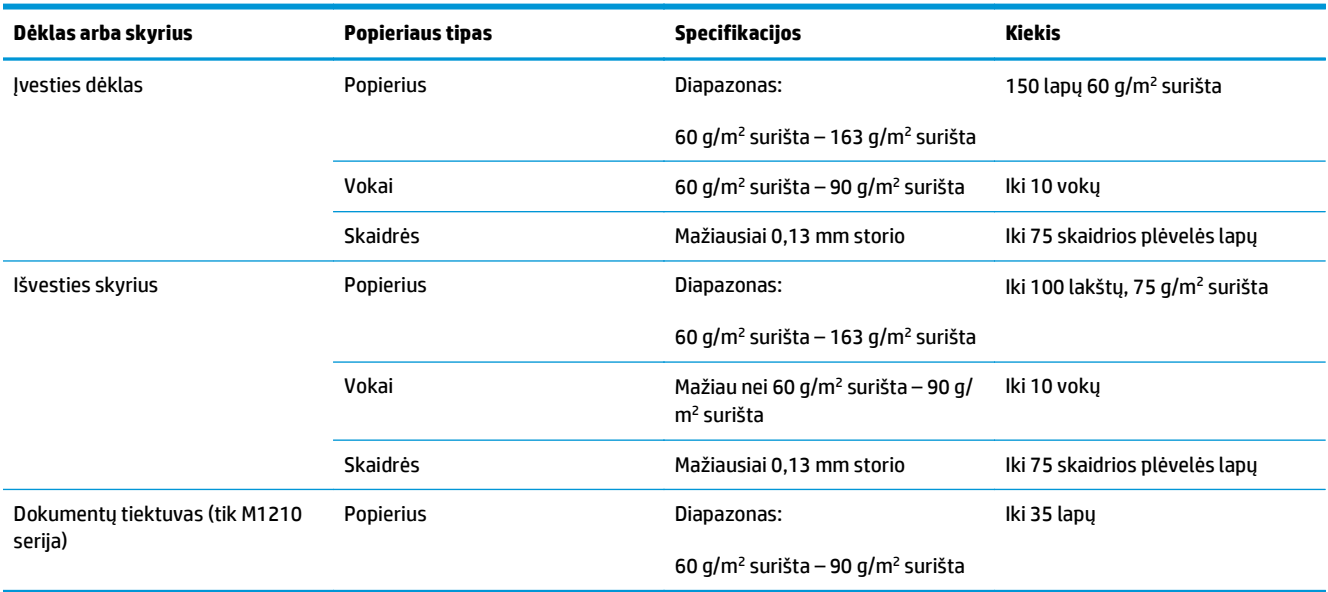

## **Popieriaus padėtis dedant į dėklus**

Jeigu naudojate popierių, kuriam reikalinga speciali orientacija, įdėkite jį, kaip nurodyta šioje lentelėje.

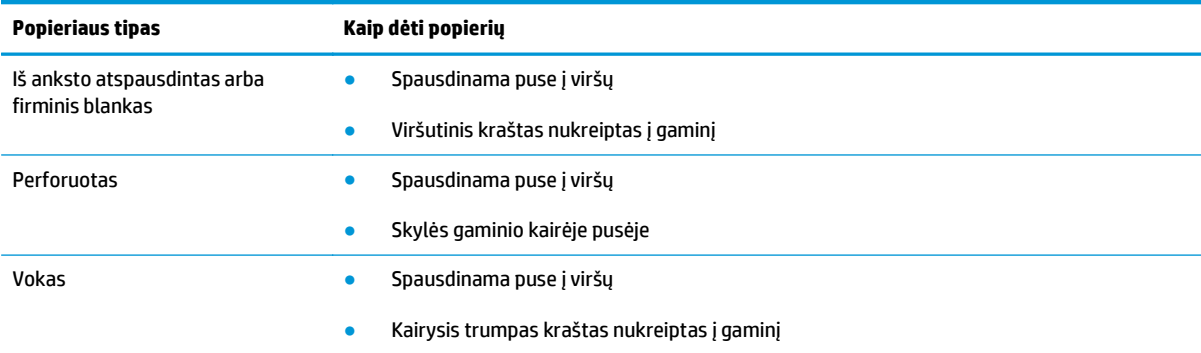

## <span id="page-67-0"></span>**Dėklų konfigūravimas**

### **Numatytojo popieriaus formato nustatymo keitimas (M1130 serija)**

**1.** Naudodami spausdintuvo tvarkyklę pakeiskite numatytuosius nustatymus. Priklausomai nuo turimos operacinės sistemos, sekite atitinkamas procedūras.

#### **"Windows XP", "Windows Server 2003" ir "Windows Server 2008" (naudojant numatytąjį meniu "Pradėti" rodinį)**

- **a.** Spustelėkite **Pradėti**, tada spustelėkite **Spausdintuvai ir faksai**.
- **b.** Dešiniu pelės klavišu spustelėkite spausdintuvo piktogramą ir pasirinkite **Properties** (parinktys).
- **c.** Spustelėkite skirtuką **įrenginio parametrai**.

#### **"Windows XP", "Windows Server 2003" ir "Windows Server 2008" (naudojant klasikinį meniu "Pradėti" rodinį)**

- **a.** spustelėkite **Pradėti**, spustelėkite **Parametrai**, tada spustelėkite **Spausdintuvai**.
- **b.** Dešiniu pelės klavišu spustelėkite spausdintuvo piktogramą ir pasirinkite **Properties** (parinktys).
- **c.** Spustelėkite skirtuką **įrenginio parametrai**.

#### **"Windows Vista"**

- **a.** spustelėkite **Pradėti**, spustelėkite **Valdymo skydas**, tada **Aparatūra ir garsas** kategorijoje spustelėkite **Spausdintuvas**.
- **b.** Dešiniu pelės klavišu spustelėkite spausdintuvo piktogramą ir pasirinkite **Properties** (parinktys).
- **c.** Spustelėkite skirtuką **įrenginio parametrai**.

#### **"Mac" OS X v10.4**

- **a.** "Apple" meniu  $\triangleq$ , paspauskite meniu **Sistemos nuostatos** ir tada spustelkite piktogramą **Spausdinti ir faksuoti**.
- **b.** Spustelėkite mygtuką **Spausdintuvo sąranka**.

#### **"Mac" OS X 10.5 ir 10.6**

- a. "Apple" meniu é, paspauskite meniu Sistemos nuostatos ir tada spustelkite piktogramą **Spausdinti ir faksuoti**.
- **b.** Kairėje langelio pusėje pasirinkite gaminį.
- **c.** Spustelėkite mygtuką **Parinktys ir medžiagos**.
- **d.** Spustelėkite skirtuką **Tvarkyklė**.
- **2.** Pasirinkite atitinkamą popieriaus dydį.

### **Numatytojo popieriaus formato nustatymo keitimas (M1210 serija)**

- **1.** Paspauskite **Nustatyti** mygtuką.
- **2.** Rodyklių klavišais pasirinkite meniu **Sistemos sąranka** ir paspauskite mygtuką Gerai.
- **3.** Rodyklių klavišais pasirinkite meniu **Popieriaus sąranka** ir paspauskite mygtuką Gerai.
- **4.** Rodyklių klavišais pasirinkite meniu **Num. popieriaus dydis** ir paspauskite mygtuką Gerai.
- **5.** Rodyklių mygtukais pasirinkite dydį ir paspauskite mygtuką Gerai.

### **Numatytojo popieriaus formato nustatymo keitimas (M1130 serija)**

Šiam modeliui negalite nustatyti numatytojo popieriaus formato tipo.

### **Numatytojo popieriaus formato nustatymo keitimas (M1210 serija)**

- **1.** Paspauskite **Nustatyti** mygtuką.
- **2.** Rodyklių klavišais pasirinkite meniu **Sistemos sąranka** ir paspauskite mygtuką Gerai.
- **3.** Rodyklių klavišais pasirinkite meniu **Popieriaus sąranka** ir paspauskite mygtuką Gerai.
- **4.** Rodyklių klavišais pasirinkite meniu **Num. popieriaus tipas** ir paspauskite mygtuką Gerai.
- **5.** Rodyklių mygtukais pasirinkite tipą ir paspauskite mygtuką Gerai.

# **7 Spausdinimo užduotys**

- [Spausdinimo užduoties atšaukimas](#page-71-0)
- [Spausdinimas "Windows" operacin](#page-72-0)ėje sistemoje

## <span id="page-71-0"></span>**Spausdinimo užduoties atšaukimas**

- **1.** Jei spausdinimo užduotis yra vykdoma, ją atšauksite gaminio valdymo pulte paspausdami mygtuką Atšaukti [X].
- <mark>学 PASTABA:</mark> Paspaudę mygtuką Atšaukti 区, atšauksite šiuo metu gaminio apdorojamą spausdinimo užduotį. Jei vyksta daugiau nei vienas procesas, paspaudę mygtuką Atšaukti [X], atšauksite procesą, kuris šiuo metu yra rodomas gaminio valdymo pulte.
- **2.** Spausdinimo užduotį taip pat galite atšaukti iš programos arba spausdinimo užduočių eilės.
	- **Programa:** dažniausiai jūsų kompiuterio ekrane parodomas dialogo langas, kuriame galite atšaukti spausdinimo užduotį.
	- **"Windows" spausdinimo užduočių eilė:** Jei spausdinimo užduotis įtraukta į spausdinimo užduočių eilę (kompiuterio atmintyje) arba į spausdinimo kaupą, ištrinkite ją iš ten.
		- **"Windows XP", "Windows Server 2003" arba "Windows Server 2008":** Spustelėkite **Pradėti**, **Parametrai**, tada spustelėkite **Spausdintuvai ir faksai**. Dukart spustelėdami gaminio piktogramą atidarykite langą, dešiniuoju pelės klavišu spustelėkite norimą atšaukti spausdinimo užduotį ir spustelėkite **Cancel** (atšaukti).
		- **"Windows Vista":** spustelėkite **Start** (pradėti), spustelėkite **Control Panel** (valdymo skydas), o tada, būdami **Hardware and Sound** (aparatūra ir garsai), spustelėkite **Printer** (spausdintuvas). Dukart spustelėdami gaminio piktogramą atidarykite langą, dešiniuoju pelės klavišu spustelėkite norimą atšaukti spausdinimo užduotį ir spustelėkite **Cancel** (atšaukti).
	- **"Macintosh" spausdinimo užduočių eilė:** dukart spustelėdami stove esančią gaminio piktogramą, atidarykite spausdinimo užduočių eilę. Pažymėkite spausdinimo užduotį ir spustelėkite **Delete** (ištrinti).
## **Spausdinimas "Windows" operacinėje sistemoje**

### **Atidarykite spausdintuvo tvarkyklę "Windows" sistemoje**

- **1.** Meniu **Failas** spustelėkite **Spausdinti**.
- **2.** Pasirinkite gaminį ir spustelėkite mygtuką **Savybės** arba **Nuostatos**.

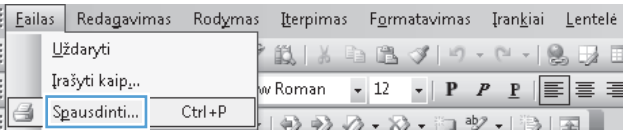

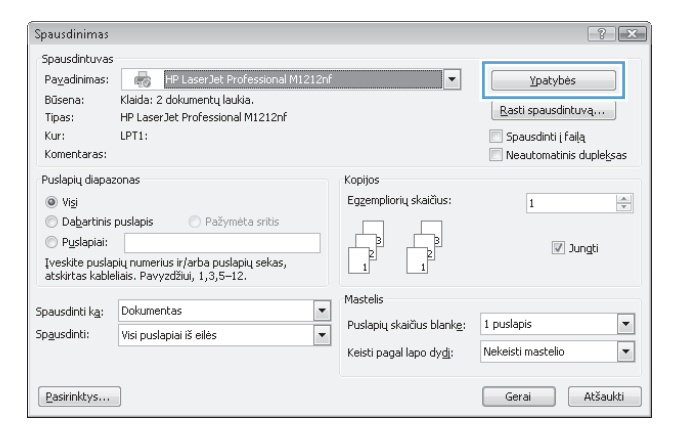

### **Gaukite pagalbą dėl bet kurios spausdinimo parinkties "Windows" sistemoje**

**1.** Paspauskite mygtuką **Žinynas** ir atsidarykite tiesioginę pagalbą.

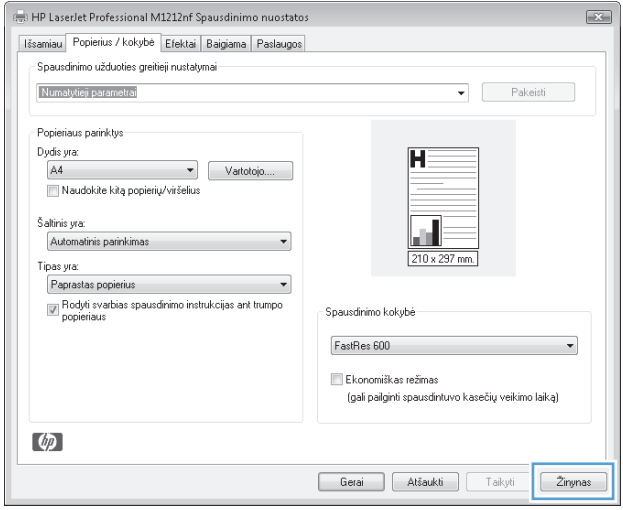

### **Spausdinimo kopijų skaičiaus keitimas sistemoje "Windows"**

- **1.** Meniu **Failas** spustelėkite **Spausdinti**.
- **2.** Pasirinkite gaminį ir paspauskite mygtuką **Savybės** arba **Nuostatos**.
- **3.** Spustelėkite skirtuką **Išplėstinis**.
- **4.** Srityje **Kopijos** rodyklių klavišais nustatykite kopijų skaičių.

Jei norite spausdinti kelias kopijas, pažymėkite žymės langelį **Rūšiuoti**, kad kopijas surūšiuotumėte.

### Spalvoto šrifto spausdinimas kaip juodo sistemoje "Windows"

- **1.** Meniu **Failas** spustelėkite **Spausdinti**.
- **2.** Pasirinkite gaminį ir paspauskite mygtuką **Savybės** arba **Nuostatos**.
- **3.** Spustelėkite skirtuką **Išplėstinis**.
- **4.** Spustelėkite žymės langelį **Visą tekstą spausdinti juodai**. Spustelėkite mygtuką **Gerai**.

### **Pasirinktinių spausdinimo parametrų įrašymas, skirtas pakartotinai naudoti "Windows"**

Kur:

 $\circledcirc$  Vişi

Komentaras:

 $\textcircled{}$  P<u>u</u>slapiai:

 $P\text{-}$ asirinktys...

Puslapių diapazonas

Spausdinti kg: Dokumentas

Spausdinti: Visi puslapiai iš eilės

 $LPT1$ :

 $\bigcirc$  Dabartinis puslapis  $\bigcirc$  Pažymėta sritis

### **Parengtų spausdinimo komplektų naudojimas**

- **1.** Meniu **Failas** spustelėkite **Spausdinti**.
- **2.** Pasirinkite gaminį ir paspauskite mygtuką **Savybės** arba **Nuostatos**.

**3.** Išskleidžiamame sąraše **Spausdinti užduoties greitus nustatymus**, pasirinkite vieną iš parengtų komplektų, tada spustelėkite **Gerai**, kad atspausdintumėte naudodami parengtinius parametrus.

**PASTABA:** Išskleidžiamas sąrašas **Spausdinti užduoties greitus nustatymus** atsiranda ant visų skirtukų, išskyrus skirtuką **Paslaugos**.

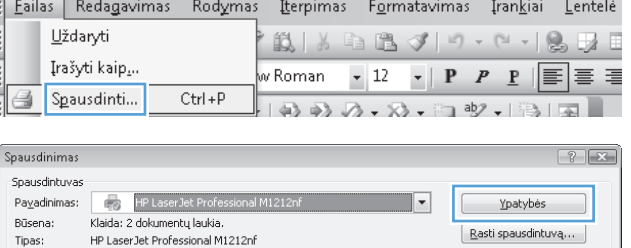

Kopijos Eggempliorių skaičius:

 $\vert$  1 Mastelis

Puslapių skaičius blankę: 1 puslapis

Keisti pagal lapo dy<u>di</u>:

 $\overline{\phantom{0}}$ 

 $\overline{\phantom{a}}$ 

Spausdinti į failą

 $\overline{1}$ 

Nekeisti mastelio

Neautomatinis dupleksas

 $\boxed{\vee}$  Jungti

Gerai | Atšaukti

 $\frac{\Delta}{\Psi}$ 

 $\blacktriangledown$ 

 $\overline{\mathbf{v}}$ 

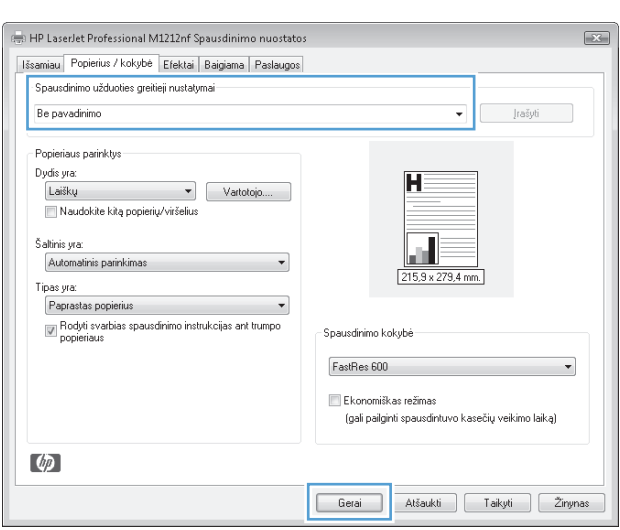

### **Pasirinktinių parengtų spausdinimo komplektų kūrimas**

**1.** Meniu **Failas** spustelėkite **Spausdinti**.

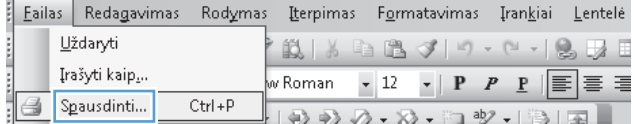

**2.** Pasirinkite gaminį ir paspauskite mygtuką **Savybės** arba **Nuostatos**.

**3.** Pasirinkite naujo parengto komplekto spausdinimo parinktis.

**4.** Įveskite naujų greitų nustatymų pavadinimą ir paspauskite mygtuką **Išsaugoti**.

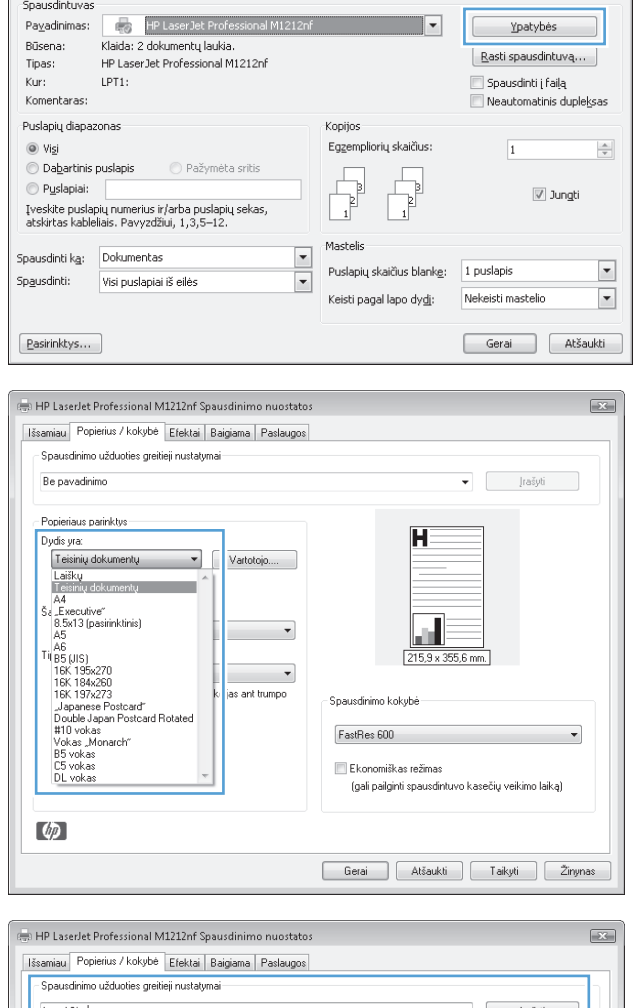

Spausdinimas

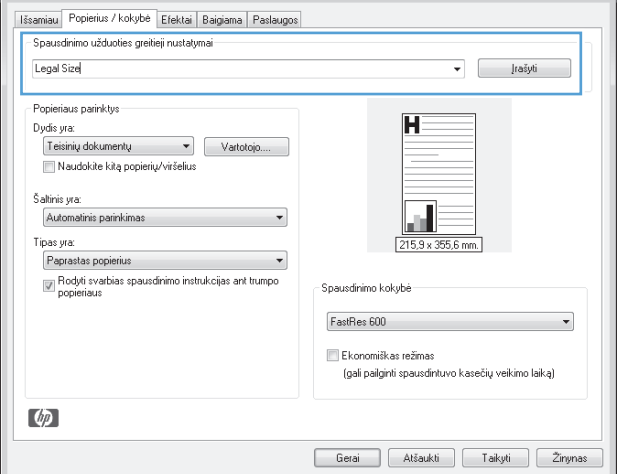

 $\left[ \begin{array}{c} \uparrow \\ \uparrow \end{array} \right]$ 

### **Gerinkite spausdinimo kokybę "Windows" operacinėje sistemoje**

#### **Pasirinkti popieriaus dydį**

- **1.** Meniu **Failas** spustelėkite **Spausdinti**.
- **2.** Pasirinkite gaminį ir paspauskite mygtuką **Savybės** arba **Nuostatos**.
- **3.** Spustelėkite skirtuką **Popierius / kokybė**.
- **4.** Išskleidžiamajame sąraše **Dydis** pasirinkite popieriaus dydį.

#### **Pasirinkti pasirinktinį popieriaus dydį**

- **1.** Meniu **Failas** spustelėkite **Spausdinti**.
- **2.** Pasirinkite gaminį ir paspauskite mygtuką **Savybės** arba **Nuostatos**.
- **3.** Spustelėkite skirtuką **Popierius / kokybė**.
- **4.** Spustelėkite mygtuką **Pasirinktinis**. Atsidaro dialogo langas **Fakso popieriaus matmenys**.
- **5.** Įveskite pasirinktinio dydžio pavadinimą, nurodykite matmenis ir spustelėkite mygtuką **Išsaugoti**.
- **6.** Spustelėkite mygtuką **Uždaryti**, tada spustelėkite mygtuką **Gerai**.

#### **Popieriaus tipo pasirinkimas**

- **1.** Meniu **Failas** spustelėkite **Spausdinti**.
- **2.** Pasirinkite gaminį ir paspauskite mygtuką **Savybės** arba **Nuostatos**.
- **3.** Spustelėkite skirtuką **Popierius / kokybė**.
- **4.** Išskleidžiamajame sąraše **Tipas** pasirinkite tipą.

#### **Spausdinimo raiškos pasirinkimas**

- **1.** Meniu **Failas** spustelėkite **Spausdinti**.
- **2.** Pasirinkite gaminį ir paspauskite mygtuką **Savybės** arba **Nuostatos**.
- **3.** Spustelėkite skirtuką **Popierius / kokybė**.
- **4.** Srityje **Spausdinimo kokybė**, pasirinkite parinktį iš išskleidžiamojo sąrašo. Informacijos apie visas esamas parinktis rasite spausdintuvo tvarkyklės internetiniame žinyne.

**PASTABA:** Jei norite naudoti juodraštinę spausdinimo kokybę, srityje **Spausdinimo kokybė**, pažymėkite žymės langelį "EconoMode" (EKONOMIŠKAS REŽIMAS).

### **Su "Windows" spausdinkite ant paruoštų firminių blankų ar formų**

**1.** Meniu **Failas** spustelėkite **Spausdinti**.

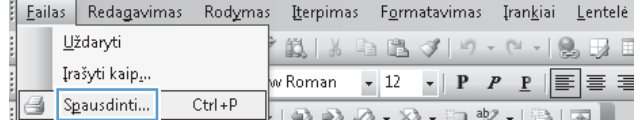

**2.** Pasirinkite gaminį ir paspauskite mygtuką **Savybės** arba **Nuostatos**.

**3.** Spustelėkite skirtuką **Popierius / kokybė**.

**4.** Išskleidžiamajame sąraše **Tipas**, pasirinkite naudojamą popierius tipą ir paspauskite mygtuką **Gerai**.

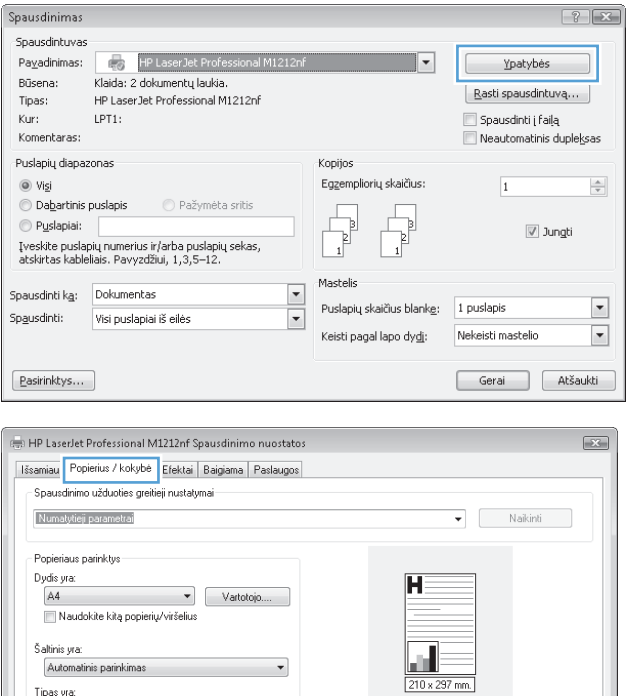

 $\overline{\phantom{a}}$ 

Spausdinimo kokybė FastRes 600

Ekonomiškas režimas<br>(gali pailginti spausdintuvo kasečių veikimo laiką)

 $\overline{\phantom{0}}$ 

Tipas yra:

 $\phi$ 

-<br>| Paprastas popierius<br>| g| Rodyti svarbias spausdinimo instrukcijas ant trumpo<br>| popieriaus

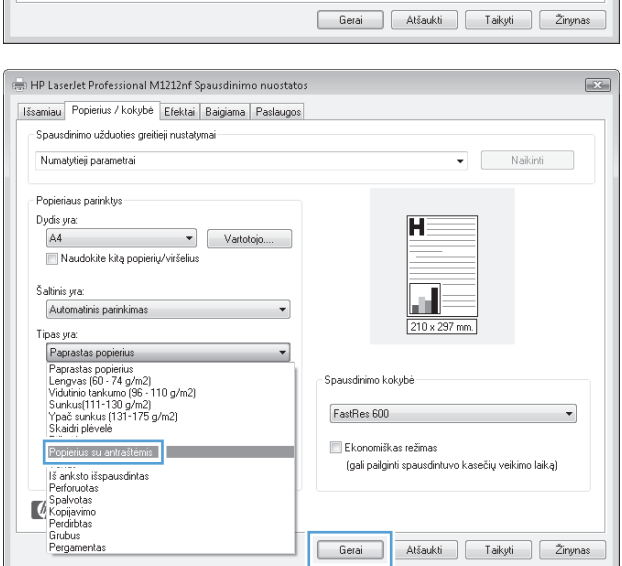

### **Spausdinkite ant specialaus popieriaus, etikečių ar skaidrių sistemoje "Windows"**

–<br>Büsena:

Klaida: 2 dokumentų laukia.

- **1.** Meniu **Failas** spustelėkite **Spausdinti**.
- **2.** Pasirinkite gaminį ir spustelėkite mygtuką **Savybės** arba **Nuostatos**.

**3.** Spustelėkite skirtuką **Popierius / kokybė**.

**4.** Išskleidžiamame sąraše **Tipas** pasirinkite naudojamo popieriaus tipą ir paspauskite mygtuką **Gerai**.

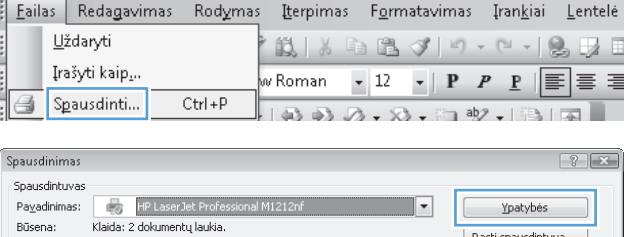

Rasti spausdintuva...

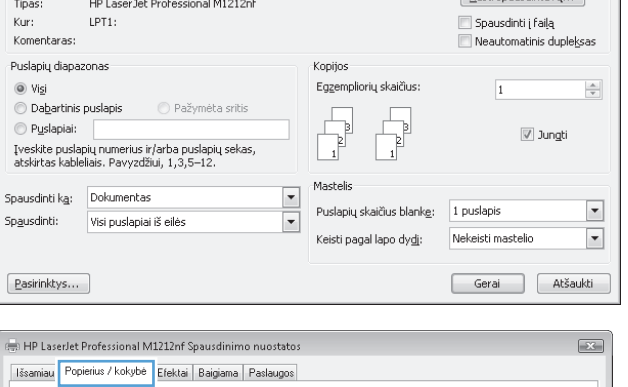

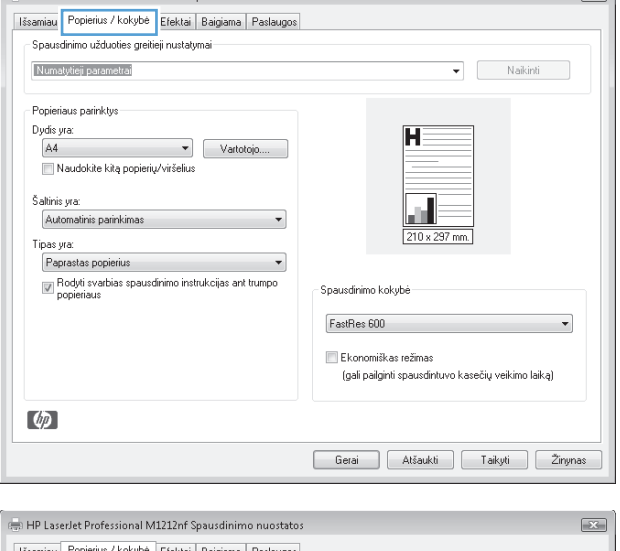

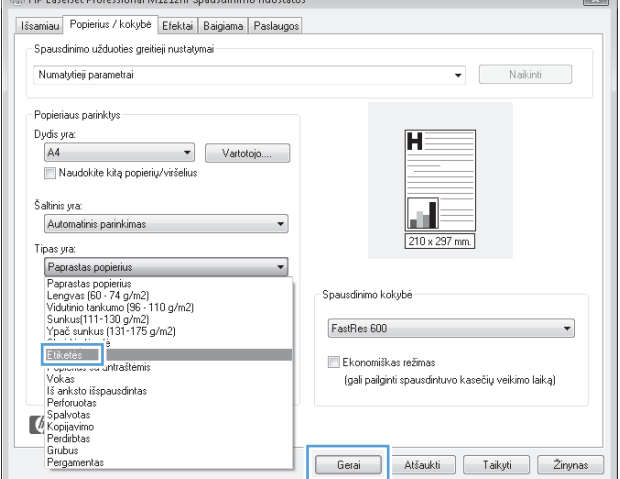

### **Pirmo ir paskutinio puslapio spausdinimas ant skirtingo popieriaus sistemoje "Windows"**

- **1.** Meniu **Failas** spustelėkite **Spausdinti**.
- **2.** Pasirinkite gaminį ir paspauskite mygtuką **Savybės** arba **Nuostatos**.

**3.** Spustelėkite skirtuką **Popierius / kokybė**.

**4.** Pažymėkite žymės langelį **Naudokite skirtingą popierių / viršelius**, tada pasirinkite reikiamus priekinio viršelio, kitų puslapių ir galinio viršelio parametrus.

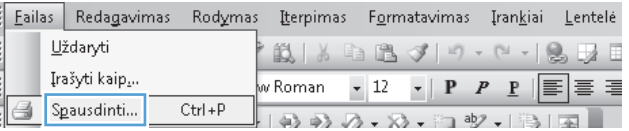

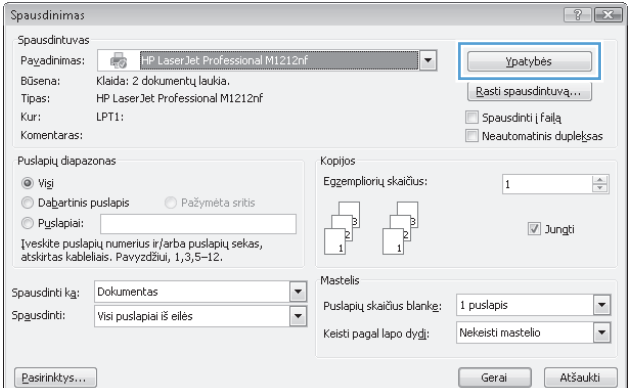

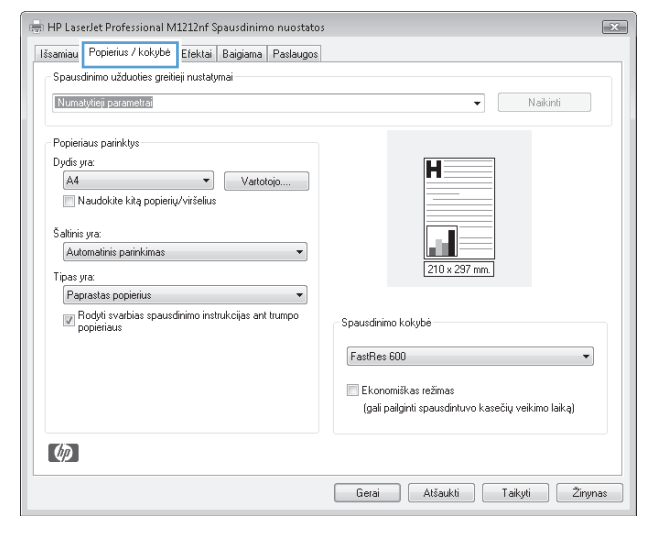

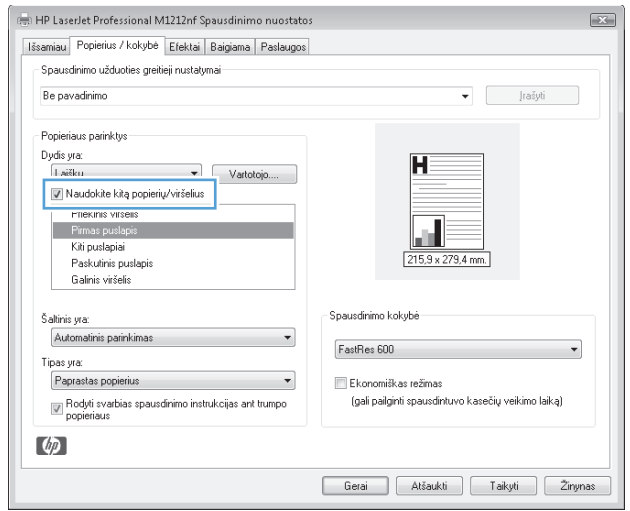

### **Dokumento pritaikymas atitinkamiems puslapio matmenims**

- **1.** Meniu **Failas** spustelėkite **Spausdinti**.
- **2.** Pasirinkite gaminį ir spustelėkite mygtuką **Savybės** arba **Nuostatos**.

**3.** Spustelėkite skirtuką **Efektai**.

**4.** Pasirinkite parinktį **Spausdinti dokumentą ant** ir iš išskleidžiamojo sąrašo pasirinkite dydį.

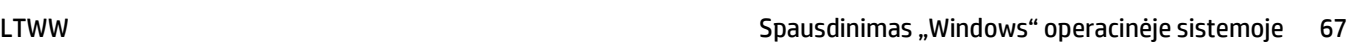

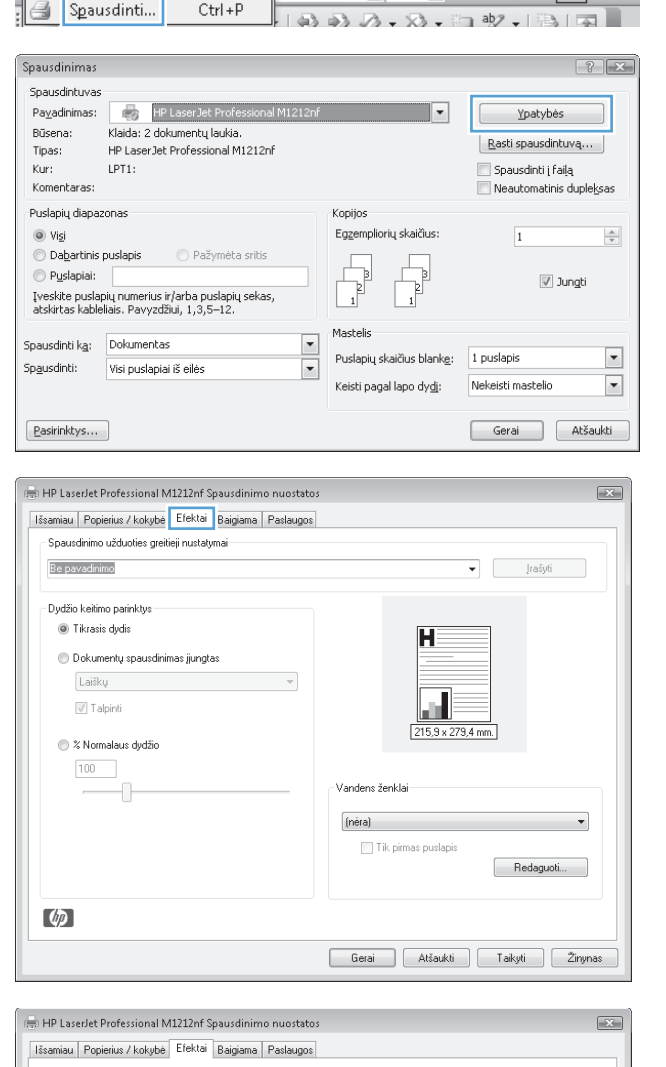

Eailas Redagavimas Rodymas Lterpimas Formatavimas Irankiai Lentelė

**説| 3 4 出 ダ| ウ・レ・| 9 天日** 

Uždaryti

Įrašyti kaip<sub>s</sub>..

Spausdinimo užduoties greitieji nustatymai:  $\begin{tabular}{c} \hline \raisebox{-2.5pt}{$\scriptstyle\bullet$} \end{tabular} \begin{tabular}{c} \hline \raisebox{-2.5pt}{$\scriptstyle\bullet$} \end{tabular} \begin{tabular}{c} \hline \raisebox{-2.5pt}{$\scriptstyle\bullet$} \end{tabular} \end{tabular}$ Be pavadinimo .<br>Dydžio keitimo parinktys .<br>◎ Tikrasis dydis ÏĤ .<br>• Dokumentų spausdinimas įjungtas Teisinių dokumentų  $\overline{\phantom{a}}$  $|V|$  Talpinti ш 215,9 x 355,6 mm. X Normalaus dydžio  $\fbox{100} \begin{tabular}{|c|c|} \hline \rule{0pt}{2.5ex} & \rule{0pt}{2.5ex} \rule{0pt}{2.5ex} \rule{0pt}{2.5ex} \rule{0pt}{2.5ex} \rule{0pt}{2.5ex} \rule{0pt}{2.5ex} \rule{0pt}{2.5ex} \rule{0pt}{2.5ex} \rule{0pt}{2.5ex} \rule{0pt}{2.5ex} \rule{0pt}{2.5ex} \rule{0pt}{2.5ex} \rule{0pt}{2.5ex} \rule{0pt}{2.5ex} \rule{0pt}{2.5ex} \rule{0pt}{2.5ex} \rule{0pt}{2.5ex$ .<br>Vandens ženklai (néra)  $\overline{\phantom{0}}$ Tik pirmas puslapis Redaguoti...  $\phi$ Gerai | Atšaukti | Taikyti | Žinynas

### **Vandenženklio pridėjimas dokumente naudojant "Windows"**

- **1.** Meniu **Failas** spustelėkite **Spausdinti**.
- **2.** Pasirinkite gaminį ir paspauskite mygtuką **Savybės** arba **Nuostatos**.
- **3.** Spustelėkite skirtuką **Efektai**.
- **4.** Išskleidžiamajame sąraše **Vandens ženklai** pasirinkite vandens ženklą.

Norėdami vandens ženklą spausdinti tik pirmame puslapyje, pažymėkite žymės langelį **Tik pirmą puslapį**. Kitaip vandenženklis bus spausdinamas kiekviename puslapyje.

FL.

**The Company** 

### **Spausdinimas ant abiejų lapo pusių (dvipusis spausdinimas) "Windows" operacinėje sistemoje**

#### **Spausdinimas ant abiejų lapo pusių (dvipusis spausdinimas) "Windows" sistemoje rankiniu būdu**

**1.** Įdėkite į įvesties dėklą popierių spausdinama puse į viršų.

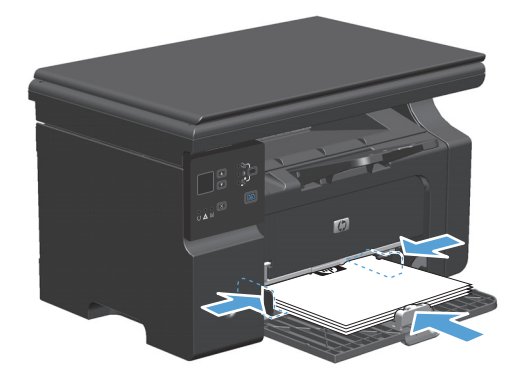

- **2.** Meniu **Failas** spustelėkite **Spausdinti**.
- **3.** Pasirinkite gaminį ir spustelėkite mygtuką **Savybės** arba **Nuostatos**.

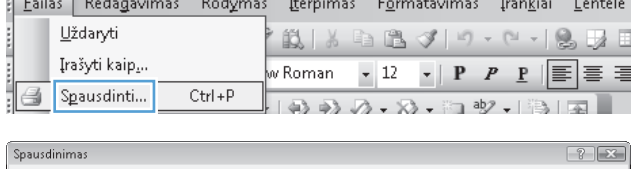

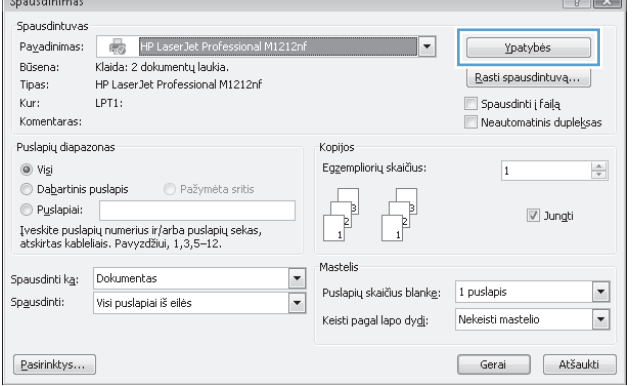

**4.** Spustelėkite skirtuką **Baigimas**.

**5.** Pasirinkite pažyminą laukelį **Spausdinimas ant abiejų pusių (rankiniu būdu)**. Spustelėkite mygtuką **Gerai** ir spausdinkite pirmą užduoties pusę.

**6.** Nepakeisdami orientacijos išimkite lapų šūsnį iš išvesties dėklo ir įdėkite į įvesties dėklą atspausdinta puse žemyn.

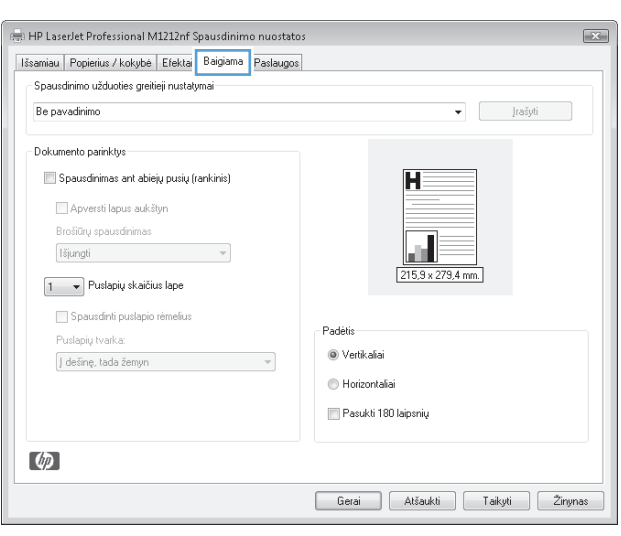

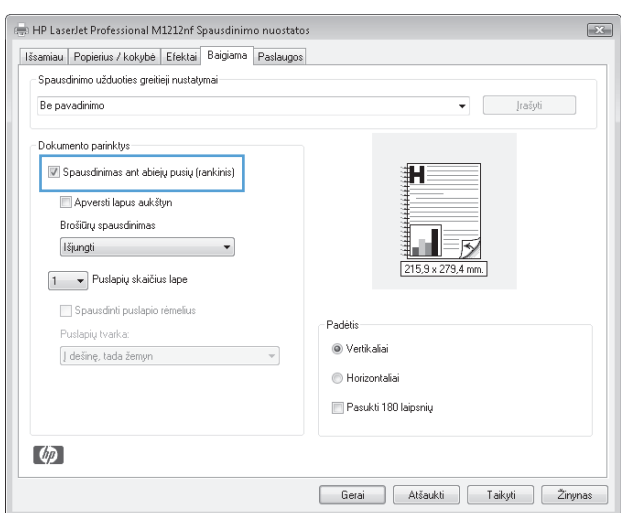

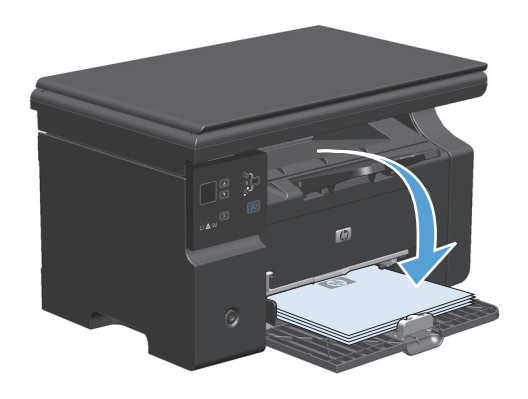

**7.** Kompiuteryje spustelėkite mygtuką **Tęsti**, kad būtų atspausdinta antra darbo dalis.

### **Bukleto kūrimas sistemoje "Windows"**

- **1.** Meniu **Failas** spustelėkite **Spausdinti**.
- **2.** Pasirinkite gaminį ir spustelėkite mygtuką **Savybės** arba **Nuostatos**.
- Eailas Redagavimas Rodymas Iterpimas Formatavimas Irankiai Lentelė <u>U</u>ždaryti **\* 説 | X & 出 ダ | 9 - N - | 9 5 5 E** Įrašyti kaip<sub>s</sub>.. Spausdinti... 4  $Ctrl + P$

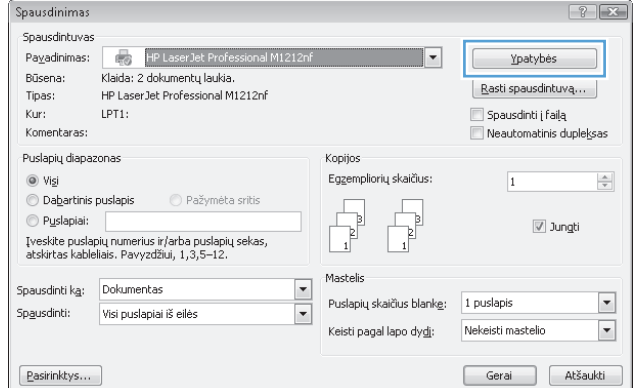

**3.** Spustelėkite skirtuką **Baigimas**.

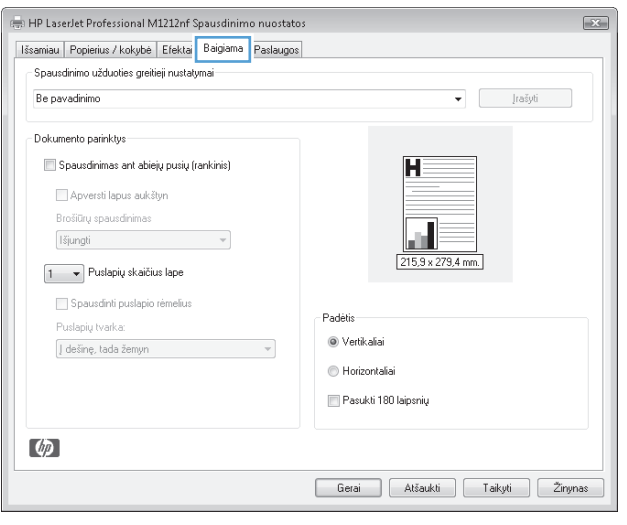

**4.** Spustelėkite žymės laukelį **Spausdinimas ant abiejų pusių (rankiniu būdu)**.

**5.** Išskleidžiamame sąraše **Lankstinukų** Parinktis **Puslapių lape** automatiškai pasikeičia į **2 psl. lape**.

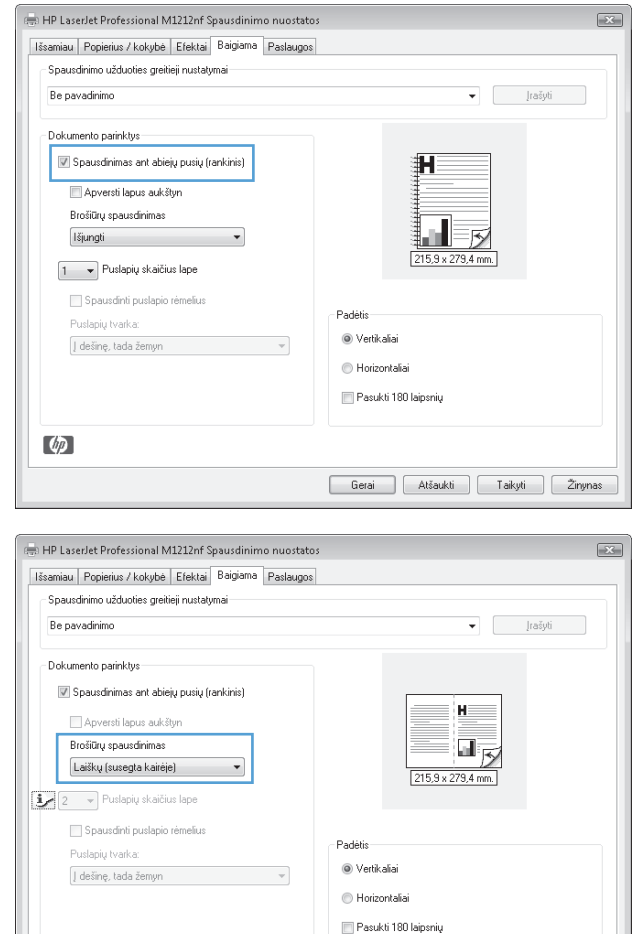

Gerai Atšaukti Taikyti Zinynas

### **Naudokitės "HP ePrint"**

"HP ePrint" yra internetinės spausdinimo paslaugos, kurios leidžia palaikomam HP gaminiui spausdinti šių tipų dokumentus:

 $\varphi$ 

- Elektroninius laiškus ir priedus, siunčiamus tiesiogiai HP gaminio elektroninio pašto adresu
- Dokumentus iš pasirinktų mobiliojo prietaiso spausdinimo programų.

#### **Naudokitės "HP Cloud Print"**

Naudokite "HP Cloud Print" elektroninių laiškų ir priedų spausdinimui, siunčiant juos į gaminio el. pašto adresą iš bet kokio el. paštą palaikančio įrenginio.

**<sup>2</sup> PASTABA:** gaminys turi būti prijungtas prie laidinio arba belaidžio ryšio tinklo. Norint naudoti "HP Cloud Print", reikia turėti prieigą prie interneto ir įjungti "HP Web Services".

1. Jjunkite "HP Web Services" gaminio valdymo skydelyje atlikdami šiuos veiksmus:

- **a.** pagrindiniame gaminio valdymo skydelio ekrane paspauskite mygtuką ...
- **b.** rodyklių klavišais pasirinkite meniu **HP Web Services (interneto paslaugos)** ir paspauskite mygtuką Gerai.
- **c.** rodyklių klavišais pasirinkite parinktį **Įjungti interneto paslaugas**, tada paspauskite mygtuką Gerai. Išspausdinamas informacinis lapas.
- 2. Norėdami nustatyti pažangias konfigūravimo parinktis, jiunkite "HP Web Services" HP integruotame tinklo serveryje (EWS) atlikdami šiuos veiksmus:
	- **a.** po gaminio prijungimo prie tinklo išspausdinkite konfigūracijos lapą ir identifikuokite gaminio IP adresą;
	- **b.** kompiuteryje atidarykite interneto naršyklę ir įveskite gaminio IP adresą naršyklės adresų juostoje. Bus rodomas HP integruotas tinklo serveris.
	- **c.** spustelėkite skirtuką **HP Web Services (interneto paslaugos)**. Jei prieigai prie interneto nėra naudojamas tarpinis serveris, pereikite prie kito veiksmo. Jei prieigai prie interneto naudojamas tarpinis serveris, prieš atlikdami kitą veiksmą įvykdykite šiuos nurodymus:
		- **i.** pasirinkite skirtuką **Tarpinio serverio nuostatos**.
		- **ii.** pažymėkite žymės langelį **Pažymėkite šį langelį, jei jūsų tinklas naudoja tarpinį serverį priėjimui prie interneto**.
		- **iii.** lauke **Tarpinis serveris** įveskite tarpinio serverio adresą ir prievado numerį, tada spustelėkite mygtuką **Taikyti**.
	- **d.** pasirinkite skirtuką "HP Web Services" ir spustelėkite mygtuką **Įjungti**. gaminys nustato interneto ryšį, tuomet parodomas pranešimas, kad bus spausdinamas informacinis lapas;
	- **e.** spustelėkite mygtuką **Gerai**. Išspausdinamas informacinis lapas. Informaciniame lape ieškokite elektroninio pašto adreso, kuris gaminiui priskiriamas automatiškai.
- **3.** Norėdami išspausdinti dokumentą, pridėkite jį prie elektroninio laiško, tada nusiųskite tą laišką gaminio elektroninio pašto adresu. Palaikomų dokumentų tipų sąrašą rasite [www.hpeprintcenter.com](http://www.hpeprintcenter.com).
- **4.** Taip pat galite pasirinkti visų į šį gaminį siunčiamų "HP ePrint" užduočių saugumo nuostatas ir konfigūruoti numatytąsias spausdinimo nuostatas naudodami "HP ePrintCenter" žiniatinklio svetainę.
	- **a.** Atidarykite internetinę naršyklę ir įeikite į [www.hpeprintcenter.com.](http://www.hpeprintcenter.com)
	- **b.** Spustelėkite Sign In (prisijungti) ir įveskite savo "HP ePrintCenter" prisijjungimo duomenis arba užregistruokite naują paskyrą.
	- **c.** Iš sąrašo pasirinkite savo gaminį arba spustelėkite mygtuką **+ Add printer** (pridėti spausdintuvą) ir jį pridėkite. Norint pridėti gaminį, reikalingas jo kodas, kuris yra gaminio elektroninio pašto adreso dalis, einanti prieš simbolį @.
		- **<sup>2</sup> PASTABA:** šis kodas galioja tik 24 valandas nuo "HP Web Services" jjungimo. Jei galiojimas baigėsi, vykdykite nurodymus, kad gautumėte naują kodą ir vėl galėtumėte įjungti "HP Web Services".
	- d. Spustelėkite mygtuką Setup (nustatyti). Rodomas dialogo langas HP ePrint Settings ("HP ePrint" nustatymai). Galimi trys skirtukai:
		- **Allowed Senders** (leistini siuntėjai). Norėdami, kad gaminys nespausdintų nenumatytų dokumentų, spustelėkite skirtuką **Allowed Senders** (leistini siuntėjai). Spustelėkite **Allowed**

**Senders Only** (tik leistini siuntėjai), tada pridėkite elektroninio pašto adresus, iš kurių gaunamas "ePrint" užduotis norite priimti.

- **Print Options** (spausdinimo parinktys). Norėdami nustatyti numatytąsias nuostatas visoms "ePrint" užduotims, siunčiamoms į šį gaminį, spustelėkite skirtuką **Print Options** (spausdinimo parinktys) ir pasirinkite norimas nuostatas.
- **Advanced** (išplėstinis). Norėdami pakeisti gaminio elektroninio pašto adresą, spustelėkite skirtuką**Advanced** (išplėstinis).

#### **Naudokitės "HP Direct Print" (tik belaidžiams modeliams)**

Naudokitės "HP Direct Print" ir spausdinkite tiesiogiai iš bet kurio mobiliojo prietaiso (pavyzdžiui, išmaniojo telefono, mažojo kompiuterio ar nešiojamojo kompiuterio).

- **PASTABA:** sąranka nebūtina, bet turi būti jjungta "HP Direct Print" funkcija. Mobiliajame prietaise turi būti įdiegta HP spausdinimo programa.
	- 1. Norėdami jiungti "HP Direct Print" gaminio valdymo skydelyje, atlikite šiuos veiksmus:
		- **a.** rodyklių klavišais pasirinkite meniu **Tinklo konfigūr.** ir paspauskite mygtuką Gerai.
		- **b.** rodyklių klavišais pasirinkite **Belaidžio ryšio meniu** ir paspauskite mygtuką Gerai.
		- **c.** rodyklių klavišais pasirinkite **Tiesioginis belaidis ryšys** ir paspauskite mygtuką Gerai.
	- **2.** Norėdami nustatyti pažangias konfigūravimo parinktis, jiunkite "HP Web Services" HP integruotame tinklo serveryje (EWS) atlikdami šiuos veiksmus:
		- **a.** po gaminio prijungimo prie tinklo išspausdinkite konfigūracijos puslapį ir identifikuokite gaminio IP adresą.
		- **b.** kompiuteryje atidarykite interneto naršyklę ir įveskite gaminio IP adresą naršyklės adresų juostoje. Bus parodytas HP integruoto tinklo serverio ekranas.
		- **c.** spustelėkite skirtuką **Tinklinis sujungimas**.
		- **d.** puslapyje **Tinklinis sujungimas** spustelėkite žymės langelį , įveskite tinklo pavadinimą (SSID), tada spustelėkite mygtuką **Taikyti**. Mobiliojo prietaiso IP adresas rodomas puslapyje **Tinklinis sujungimas**.
			- **PASTABA:** Norėdami rasti tinklo pavadinimą (SSID), spustelėkite **Belaidis konfigūravimas** meniu **Tinklinis sujungimas** puslapyje.
	- **3.** norėdami spausdinti dokumentą iš programos, pasirinkite **File** (failas), tada pasirinkite **Print** (spausdinti).
	- **PASTABA:** jei prie belaidžio tinklo prijungtas tik vienas gaminys, palaikantis "HP Direct Print" funkciją, dokumentas bus spausdinamas. Jei prijungtas daugiau nei vienas gaminys, palaikantis "HP Direct Print" funkciją, bus parodytas gaminių sąrašas, iš kurio turite pasirinkti savo gaminį prieš atlikdami kitą veiksmą. Jei gaminys nerandamas, raginama ieškoti "ePrint" ar vietinių gaminių.

#### **Naudokitės "AirPrint"**

Tiesioginis spausdinimas naudojant "Apple AirPrint" (belaidžio spausdinimo) funkciją palaikomas IOS 4.2 arba naujesnės versijos. Naudokite "AirPrint" funkciją norėdami spausdinti tiesiai į gaminį iš "iPad" (IOS 4.2), "iPhone" (3 GS ar naujesnė versija) arba "iPod touch" (trečiosios kartos ar naujesnis) šiose programose:

- Paštas
- **Nuotraukos**
- "Safari"
- Pasirinkite trečiųjų šalių programas

**PASTABA:** gaminys turi būti prijungtas prie laidinio arba belaidžio ryšio tinklo.

Norėdami spausdinti, atlikite šiuos veiksmus:

- **1.** Spustelėkite **veiksmų** punktą;
- **2.** Spustelėkite **Print** (spausdinti).
	- **PASTABA:** jei spausdinate pirmą kartą arba jei anksčiau pasirinkto gaminio nėra, turite pasirinkti gaminį prieš atlikdami kitą veiksmą.
- **3.** Nustatykite spausdinimo parinktis, tada spustelėkite **Print** (spausdinti).

### **Kelių** puslapių spausdinimas viename lape sistemoje "Windows"

**1.** Meniu **Failas** spustelėkite **Spausdinti**.

Eailas Redagavimas Rodymas Iterpimas Formatavimas Irankiai Lentelė Uždaryti **説| 3 毛 出 プ| り - ロ - | 9。 尿 日** Įrašyti kaip... Spausdinti...  $Ctrl + P$  $-19992.8.01911$ 

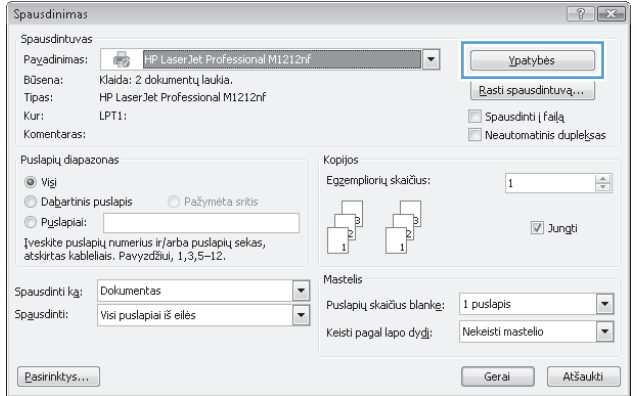

**2.** Pasirinkite gaminį ir spustelėkite mygtuką **Savybės** arba **Nuostatos**.

**3.** Spustelėkite skirtuką **Baigimas**.

**4.** Išskleidžiamame sąraše **Puslapių lape** pasirinkite puslapių skaičių kiekviename lape.

**5.** Pasirinkite tinkamas parinktis **Spausdinti puslapio kraštus**, **Puslapių tvarka** ir **Orientavimas**.

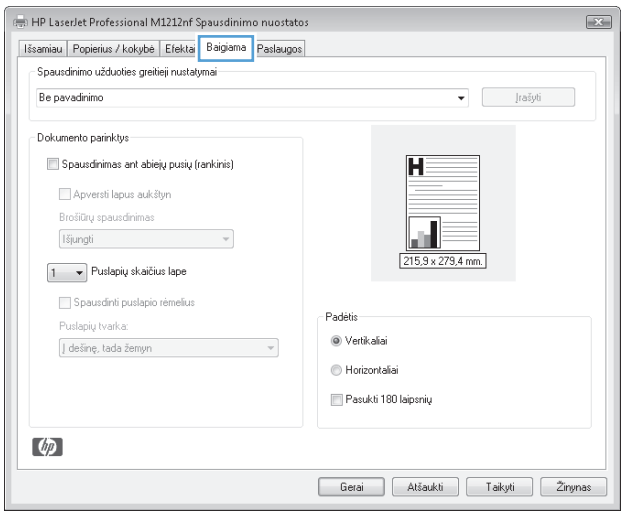

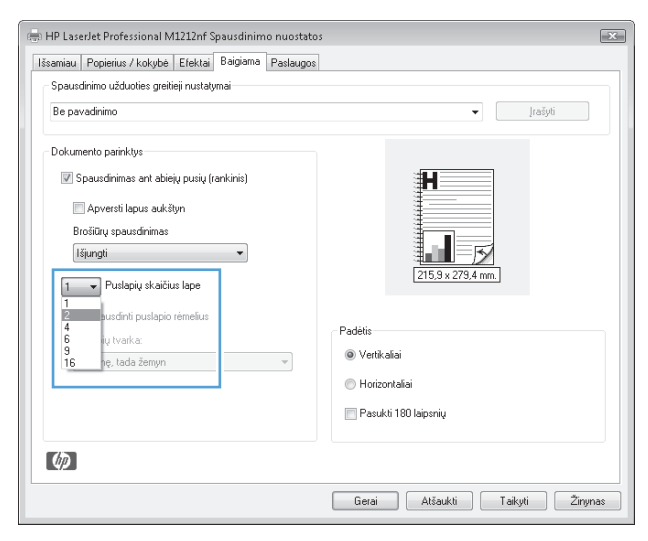

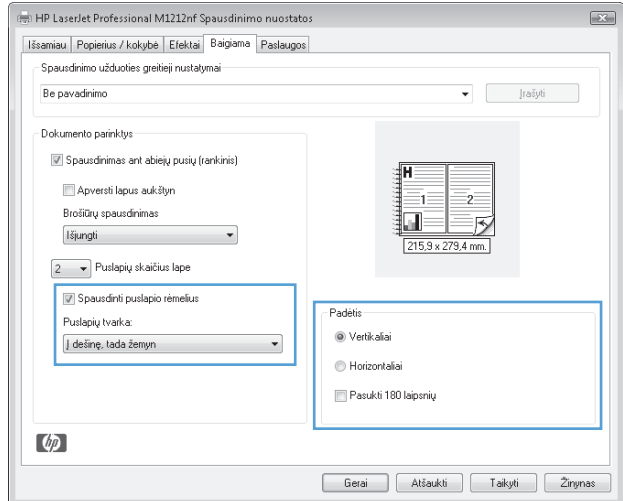

### **Puslapio padėties pasirinkimas sistemoje "Windows"**

- **1.** Meniu **Failas** spustelėkite **Spausdinti**.
- **2.** Pasirinkite gaminį ir paspauskite mygtuką **Savybės** arba **Nuostatos**.

**3.** Spustelėkite skirtuką **Baigimas**.

**4.** Srityje **Orientavimas** pasirinkite parinktį **Vertikalus** arba **Horizontalus**.

> Jei vaizdą norite spausdinti aukštyn kojomis, pasirinkite parinktį **Pasukti 180 laipsnių**.

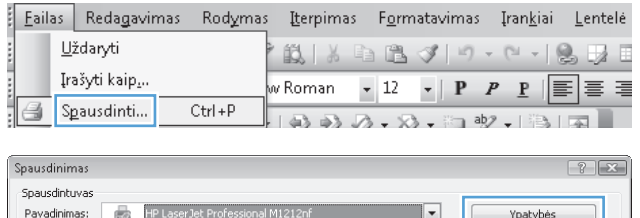

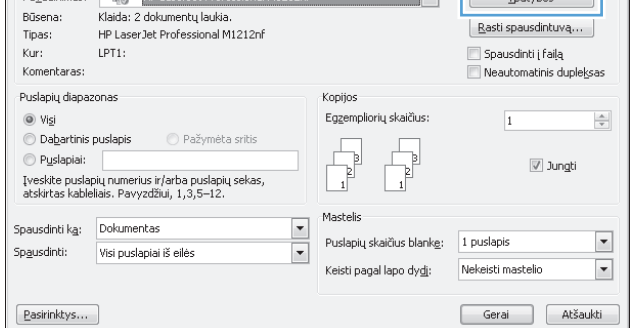

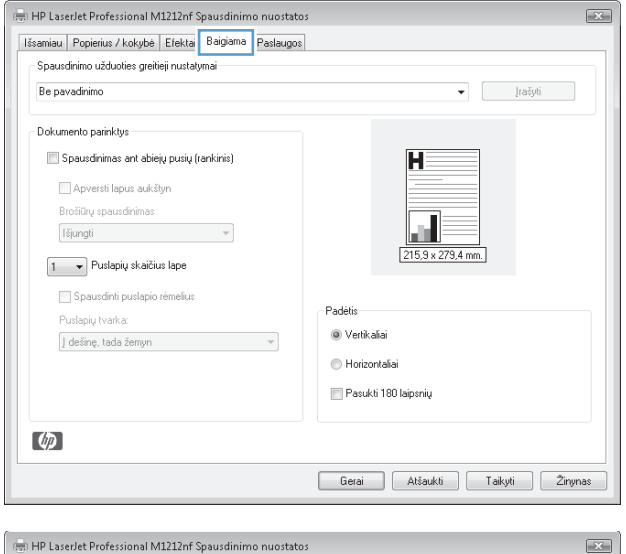

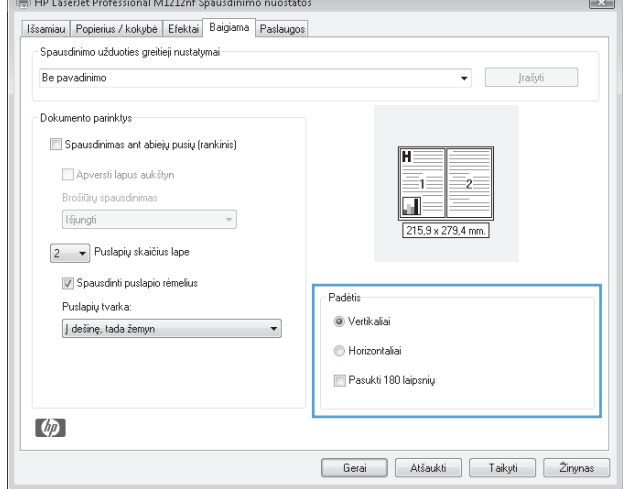

# **8 Kopijavimas**

- [Naudokite kopijavimo funkcijas](#page-91-0)
- [Kopijavimo nustatymai](#page-96-0)
- Spausdinimas ant abiejų pusių [\(dvipusis spausdinimas\)](#page-101-0)

## <span id="page-91-0"></span>**Naudokite kopijavimo funkcijas**

### **Kopijavimas vienu paspaudimu**

**1.** Dokumentą padėkite ant skenerio stiklo arba į dokumentų tiektuvą (M1210 serija).

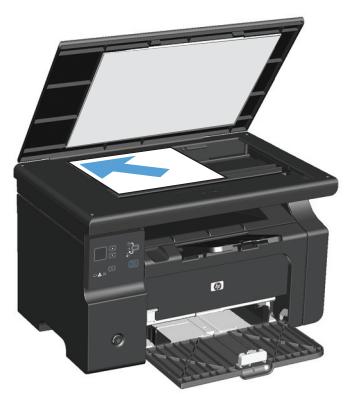

- **2.** Paspauskite mygtuką Pradėti kopijuoti **BD** ir pradėkite kopijuoti.
- **3.** Procesą pakartokite kiekvienai kopijai.

### **Kelios kopijos**

### **Gaukite daugybę kopijų (M1130 serija)**

**1.** Dokumentą padėkite ant skenerio stiklo.

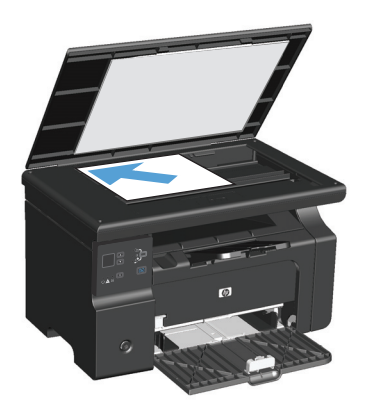

**2.** Paspauskite mygtuką Sąranka ir įsitikinkite, kad dega Kopijų skaičius  $\mathbb{Q}_1$ .

- **3.** Rodyklių klavišais nustatykite kopijų skaičių.
- **4.** Paspauskite mygtuką Pradėti kopijuoti **inga** ir pradėkite kopijuoti.

#### **Gaukite daugybę kopijų (M1210 serija)**

**1.** Dokumentą padėkite ant skenerio stiklo arba į dokumentų tiektuvą.

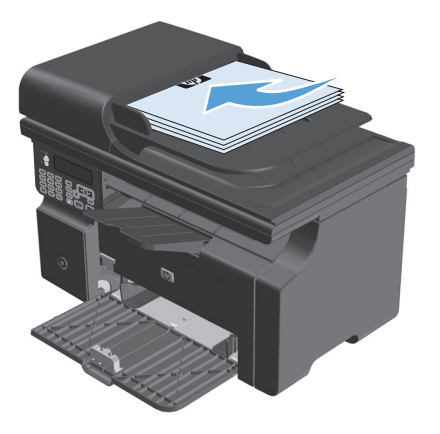

- **2.** Kopijų skaičių įveskite skaičių klavišais.
- **3.** Paspauskite mygtuką Pradėti kopijuoti **intervals** ir pradėkite kopijuoti.

### **Nukopijuokite kelių puslapių originalų dokumentą**

**M1130 serija**: Pirmą puslapį padėkite ant skenerio stiklo ir paspauskite mygtuką Pradėti kopijuoti ... Procesą pakartokite kiekvienam puslapiui.

**M1210 serija**: Į dokumentų tiektuvą įdėkite šūsnį originalių dokumentų ir paspauskite mygtuką Pradėti kopijuoti **ast**.

### **Kopijų identifikacinės kortelės (tik M1210 serija)**

ID kopijos funkciją naudokite kopijuodami abi identifikacijos kortelės puses ar kitus mažus dokumentus ant vienos popieriaus lapo pusės. Gaminys skenuoja pusę atvaizdo srities, paprašo apversti dokumentą ir tada dar kartą jį nuskenuoja. Gaminys abu atvaizdus atspausdina tuo pat metu.

- **1.** Pirmą dokumentų pusę ant skenerio stiklo padėkite spausdinta puse į apačia.
- **2.** Paspauskite mygtuką Kopijuoti nustatymus  $\mathbb{R}$  tris kartus ir atidarykite meniu **ID kopija**. Paspauskite Gerai mygtuką.
- **3.** Gaminys nuskaito pirmą dokumento lapą, tada paraginama įdėti kitą lapą. Atidarykite skaitytuvo dangtį ir apverskite dokumentą, padėdami jį kitoje skenerio stiklo vietoje, tada paspauskite mygtuką Gerai.
- **4.** Jei dokumente yra keli lapai, šiuos žingsnius kartokite tol, kol nuskenuosite visus lapus.
- **5.** Paspauskite mygtuką Pradėti kopijuoti **intervalis pausdinkite lapus.**

### **Kopijavimo užduoties atšaukimas**

#### **Kopijavimo užduoties atšaukimas (M1130 serija)**

- ▲ Gaminio valdymo pulte paspauskite mygtuką Atšaukti **[X]**.
- $\tilde{\mathbb{B}}$  **PASTABA:** Jei yra apdorojamas daugiau nei vienas procesas, paspaudus mygtuką Atšaukti $\boxtimes$  yra panaikinami visi esami procesai ir visi sulaikomi procesai.

#### **Kopijavimo užduoties atšaukimas (M1210 serija)**

- **1.** Gaminio valdymo pulte paspauskite mygtuką Atšaukti $[\overline{x}]$ .
	- **PASTABA:** Jei yra apdorojamas daugiau nei vienas procesas, paspaudus mygtuką Atšaukti $\boxtimes$  yra panaikinami visi esami procesai ir visi sulaikomi procesai.
- **2.** Iš dokumentų tiektuvo ištraukite visus likusius lapus.
- **3.** Paspauskite mygtuką Gerai, kad iš dokumentų tiektuvo popieriaus dėklo ištrauktumėte likusius lapus.

### **Kopijuojamo vaizdo mažinimas arba didinimas**

#### **Kopijų mažinimas arba didinimas (M1130 serija)**

**1.** Dokumentą padėkite ant skenerio stiklo.

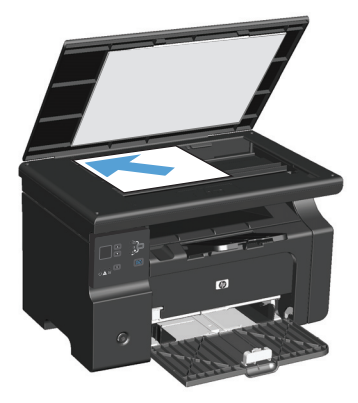

**2.** Paspauskite mygtuką Sąranka **Mus**keletą kartų, kol užsidegs lemputė Mažinti / didinti **Q**\*.

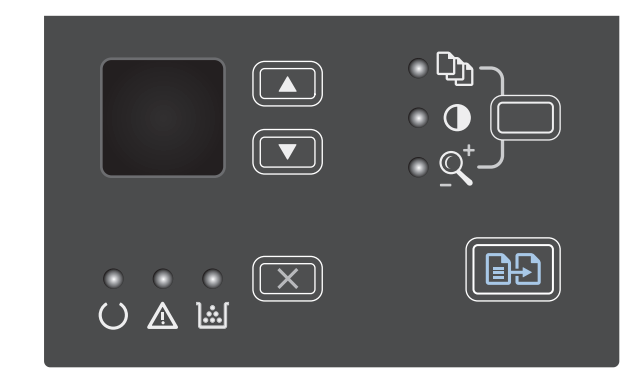

- **3.** Norėdami padidinti kopiją, paspauskite rodyklė į viršų ▲, o norėdami sumažinti kopiją, paspauskite rodyklė žemyn  $\blacktriangledown$ .
- **4.** Paspauskite mygtuką Pradėti kopijuoti **in pradėti** pradėkite kopijuoti.

### **Kopijų mažinimas arba didinimas (M1210 serija)**

**1.** Dokumentą padėkite ant skenerio stiklo arba į dokumentų tiektuvą.

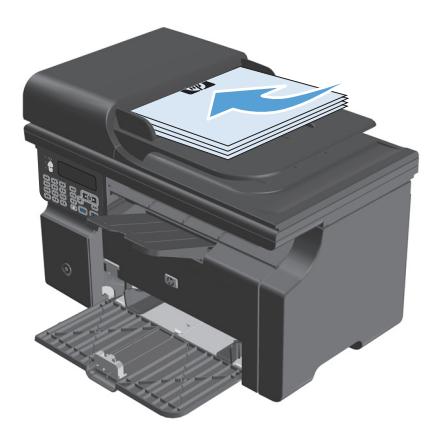

**2.** Vieną kartą paspauskite mygtuką Kopijuoti nustatymus ir pasirinkite meniu **Mažinimas / didinimas**.

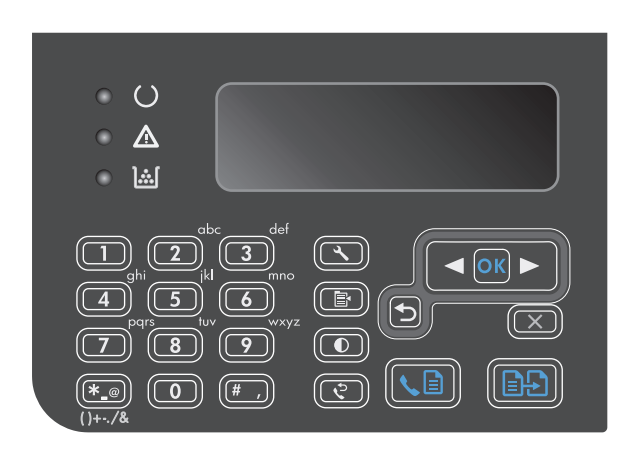

- **3.** Rodyklių mygtukais pasirinkite tinkamą sumažinimą arba padidinimą ir paspauskite mygtuką <mark>Gerai.</mark>
- **4.** Paspauskite mygtuką Pradėti kopijuoti ir pradėkite kopijuoti.

### <span id="page-96-0"></span>**Kopijavimo užduočių grupavimas**

**M1130 serija**: Gaminys negali kopijas grupuoti automatiškai.

### **Grupuoti kopijas (M1210 serija)**

1. Paspauskite Sąranka mygtuką.

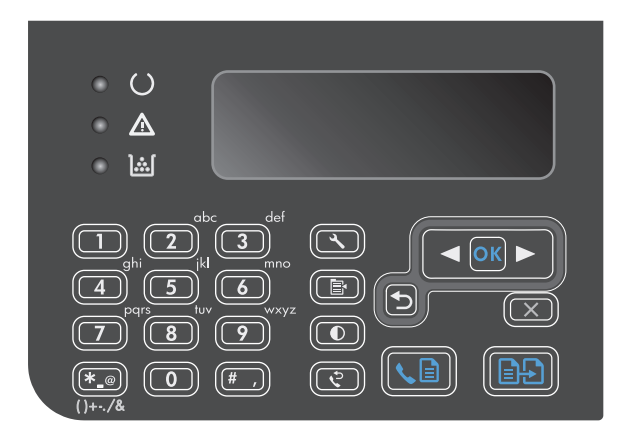

- **2.** Rodyklių klavišais pasirinkite meniu **Kopijavimo sąranka** ir paspauskite mygtuką Gerai.
- **3.** Rodyklių klavišais pasirinkite parinktį **Num. grupavimas** ir paspauskite mygtuką Gerai.
- **4.** Rodyklių klavišais pasirinkite parinktį **Įj.** ir paspauskite mygtuką Gerai.

## **Kopijavimo nustatymai**

### **Kopijos kokybės keitimas**

Galimi šie kopijos kokybės nustatymai:

- **Tekstas**: Šį nustatymą naudokite dokumentams, kuriuose yra beveik vien tekstas. Tai numatytasis nustatymas modeliams M1210 serija.
- **Juodraštis**: Šį nustatymą naudokite kai nereikia kokybiškos kopijos. Šio nustatymo metu taupomas rašalas.
- **Mišrus**: Šį nustatymą naudokite dokumentams, kuriuose yra tiek teksto tiek atvaizdų. Tai numatytasis nustatymas modeliams M1130 serija.
- **Juostinė nuotrauka**: Šį nustatymą naudokite kopijuodami nuotraukas.
- **Paveikslas**: Šį nustatymą naudokite kopijuodami atvaizdus ne iš nuotraukų.

#### **Pakeiskite kopijos kokybės nustatymus (M1130 serija)**

**<sup>2</sup> PASTABA:** Šiame modelyje negalite keisti kopijos kokybės nustatymų atskiriems kopijavimo darbams. Pagal šią procedūrą pakeiskite numatytuosius kopijų spausdinimo nustatymus visiems kopijavimo darbams. **1.** Naudodami spausdintuvo tvarkyklę pakeiskite numatytuosius nustatymus. Priklausomai nuo turimos operacinės sistemos, sekite atitinkamas procedūras.

#### **"Windows XP", "Windows Server 2003" ir "Windows Server 2008" (naudojant numatytąjį meniu "Pradėti" rodinį)**

- **a.** Spustelėkite **Pradėti**, tada spustelėkite **Spausdintuvai ir faksai**.
- **b.** Dešiniu pelės klavišu spustelėkite spausdintuvo piktogramą ir pasirinkite **Properties** (parinktys).
- **c.** Spustelėkite skirtuką **įrenginio parametrai**.

#### **"Windows XP", "Windows Server 2003" ir "Windows Server 2008" (naudojant klasikinį meniu "Pradėti" rodinį)**

- **a.** spustelėkite **Pradėti**, spustelėkite **Parametrai**, tada spustelėkite **Spausdintuvai**.
- **b.** Dešiniu pelės klavišu spustelėkite spausdintuvo piktogramą ir pasirinkite **Properties** (parinktys).
- **c.** Spustelėkite skirtuką **įrenginio parametrai**.

#### **"Windows Vista"**

- **a.** spustelėkite **Pradėti**, spustelėkite **Valdymo skydas**, tada **Aparatūra ir garsas** kategorijoje spustelėkite **Spausdintuvas**.
- **b.** Dešiniu pelės klavišu spustelėkite spausdintuvo piktogramą ir pasirinkite **Properties** (parinktys).
- **c.** Spustelėkite skirtuką **įrenginio parametrai**.

#### **"Mac" OS X v10.4**

- **a.** "Apple" meniu  $\triangle$ , paspauskite meniu **Sistemos nuostatos** ir tada spustelkite piktogramą **Spausdinti ir faksuoti**.
- **b.** Spustelėkite mygtuką **Spausdintuvo sąranka**.

#### **"Mac" OS X 10.5 ir 10.6**

- **a.** "Apple" meniu  $\triangle$ , paspauskite meniu **Sistemos nuostatos** ir tada spustelkite piktogramą **Spausdinti ir faksuoti**.
- **b.** Kairėje langelio pusėje pasirinkite gaminį.
- **c.** Spustelėkite mygtuką **Parinktys ir medžiagos**.
- **d.** Spustelėkite skirtuką **Tvarkyklė**.
- **2.** Pasirinkite atitinkamus nustatymus **Kopijavimo kokybė**.

#### **Pakeiskite kopijos kokybės nustatymus (M1210 serija)**

**1.** Paspauskite mygtuką du kartus Kopijuoti nustatymus ir atidarykite meniu **Kopijavimo kokybė**.

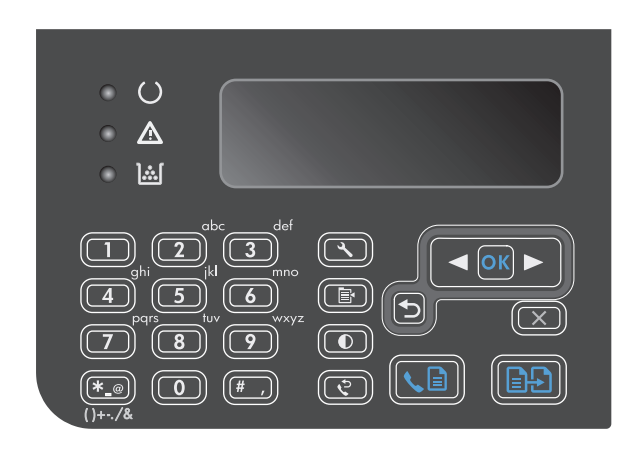

**2.** Rodyklių klavišais pasirinkite kopijos kokybės parinktį ir paspauskite mygtuką <mark>Gerai.</mark>

**PASTABA:** Nustatymai grįžta į numatytąsias vertes po dviejų minučių.

#### **Patikrinkite, ar skenerio stiklas nėra purvinas ir dėmėtas.**

Po kurio laiko ant skenerio stiklo ir balto plastikinio pagrindo gali susikaupti nešvarumų taškelių, kurie gali turėti įtakos veikimui. Norėdami nuvalyti skenerio stiklą ir baltą plastikinį pagrindą, atlikite toliau aprašomą procedūrą.

**1.** Maitinimo jungikliu išjunkite gaminį, ir tada ištraukite maitinimo laidą iš elektros lizdo.

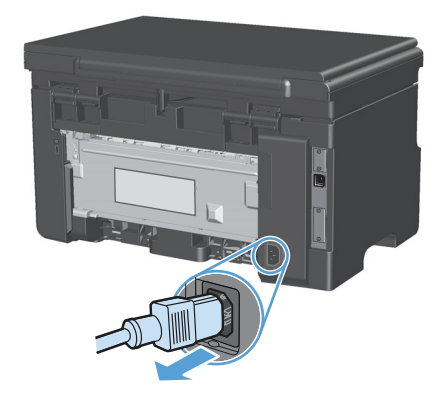

**2.** Atidarykite skenerio dangtį.

**3.** Nuvalykite skenerio stiklą ir baltą plastikinį pagrindą minkšta šluoste ar kempine, sudrėkinta nebraižančiu stiklo valikliu.

**ĮSPĖJIMAS:** Nenaudokite abrazyvų, acetono, benzolo, amoniako, etilo alkoholio ar anglies tetrachlorido ant jokios gaminio dalies – šios medžiagos gali sugadinti gaminį. Nepilkite skysčių tiesai ant stiklo ar spausdinimo velenėlio. Jie gali prasiskverbti ir sugadinti gaminį.

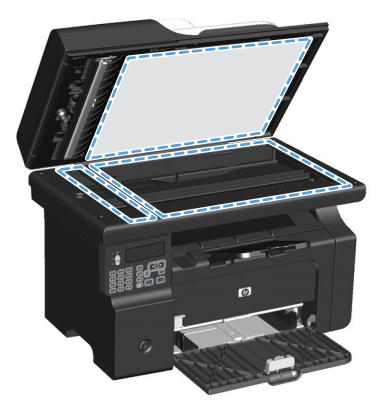

- **4.** Norėdami išvengti dėmių susidarymo, nusausinkite stiklą ir spausdinimo velenėlį zomšine ar celiuliozės kempine.
- **5.** Įkiškite gaminio maitinimo laidą ir maitinimo jungikliu įjunkite gaminį.

### **Koreguokite kopijų ryškumą ar tamsumą**

**Koreguokite kopijų ryškumą ar tamsumą (M1130 serija)**

**1.** Spaudinėkite mygtuką **Nustatyti** tol, kol<br>užsidegs Šviesiau / tamsiau  $\bullet$ .

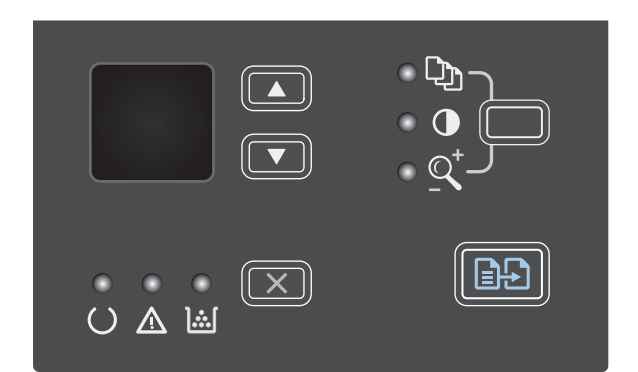

**2.** Rodyklių mygtukais padidinkite arba sumažinkite ryškumo/tamsumo nustatymus.

**PASTABA:** Nustatymas atsistato į ankstesnę vertę po dviejų minučių.

#### **Koreguokite kopijų ryškumą ar tamsumą (M1210 serija)**

1. Paspauskite Šviesiau / tamsiau **O** mygtuką.

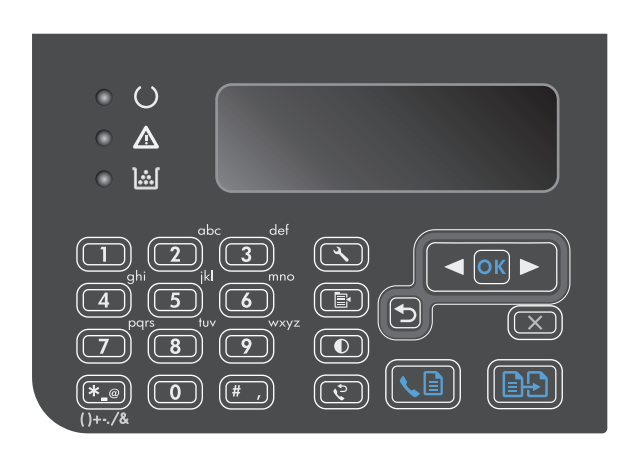

**2.** Rodyklių mygtukais padidinkite arba sumažinkite ryškumo/tamsumo nustatymus.

**PASTABA:** Nustatymas atsistato į ankstesnę vertę po dviejų minučių.

## <span id="page-101-0"></span>**Spausdinimas ant abiejų pusių (dvipusis spausdinimas)**

### **Dvipusį originalą nukopijuokite į vienpusį dokumentą**

**1.** Pirmą dokumentų lapą padėkite ant skenerio stiklo arba į dokumentų tiektuvą (M1210 serija).

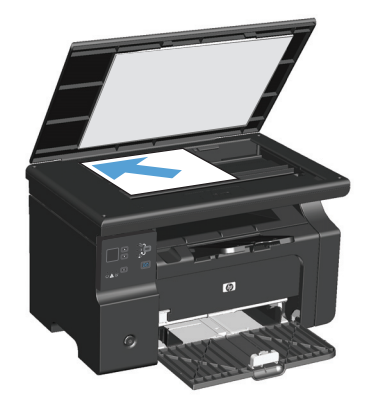

- **2.** Paspauskite Pradėti kopijuoti **numą** mygtuką.
- **3.** Apverskite originalą ir vėl padėkite jį ant skenerio stiklo arba į dokumentų tiektuvą.
- **4.** Paspauskite Pradėti kopijuoti **FC** mygtuką.
- **5.** Su kiekvienu puslapiu kartokite1–4 veiksmus, kol bus nukopijuoti visi originalaus dokumento puslapiai.

### **Dvipusio originalo kopijavimas į dvipusį dokumentą**

**1.** Pirmą dokumentų lapą padėkite ant skenerio stiklo arba į dokumentų tiektuvą (M1210 serija).

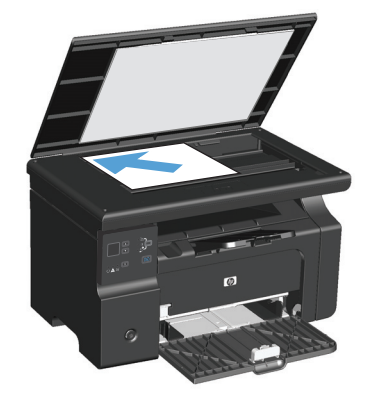

- **2.** Paspauskite Pradėti kopijuoti **nugtuką**.
- **3.** Apverskite originalą ir padėkite jį ant skenerio stiklo arba į dokumentų tiektuvą.

**4.** Išimkite nukopijuotą puslapį iš išvesties dėklo ir įdėkite jį į įvesties dėklą kopijuojama puse žemyn.

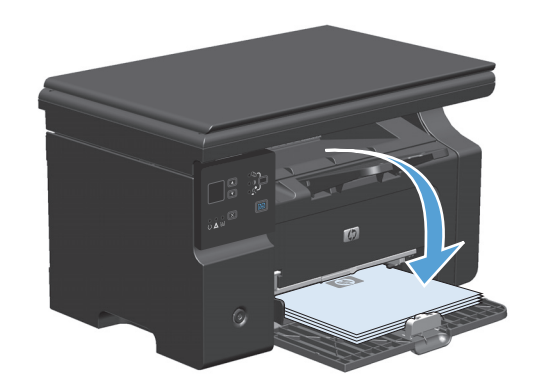

- **5.** Paspauskite Pradėti kopijuoti **TA** mygtuką.
- **6.** Iš išvesties skyriaus išimkite nukopijuotą puslapį ir padėkite į šalį rūšiuoti rankiniu būdu.
- **7.** Laikydamiesi originalaus dokumento puslapių tvarkos, pakartokite 1–6 veiksmus, kol bus nukopijuoti visi originalo puslapiai.

# **9 Skenavimas**

- [Naudokite skenavimo funkcijas](#page-105-0)
- [Skenavimo nustatymai](#page-107-0)

## <span id="page-105-0"></span>**Naudokite skenavimo funkcijas**

### **Skenavimo metodai**

Skenavimo užduotis galite atlikti toliau aprašomais būdais.

- Skenuoti iš kompiuterio, naudojant "HP LaserJet Scan" ("Windows").
- Skenuoti naudojant "HP Director" ("Mac")
- · Skenuoti iš programinės įrangos, atitinkančios TWAIN arba "Windows Imaging Application" ("Windows" vaizdo gavimo programa) (WIA).

#### **Skenavimas su ..HP LaserJet Scan" (..Windows")**

- 1. HP programų grupėje pasirinkite **Scan to** (skenuoti į), kad paleistumėte "HP LaserJet Scan".
- **2.** Pasirinkite skenavimo paskirties vietą.
- **3.** Spustelėkite **Scan** (skenuoti).

**PASTABA:** Gerai turėtų rodyti norimą atlikti veiksmą.

#### **Skenuoti naudojant "HP Director" ("Mac")**

#### **Skenavimo po puslapį naudojimas**

- **1.** Originalą į dokumentų tiektuvą įdėkite skenuojama puse žemyn.
- 2. Paspauskite "HP Director" piktogramą.
- **3.** Spustelėkite "HP Director" ir tada spustelėkite **Scan** (skenuoti), kad atidarytumėte dialogo langą **HP**.
- **4.** Spustelėkite **Scan** (skenuoti).
- **5.** Norėdami skenuoti kelis puslapius, įdėkite kitą puslapį ir spustelėkite **Scan** (skenuoti). Kartokite tol, kol nuskenuosite visus puslapius.
- **6.** Spustelėkite **Finish** (baigti) ir tada spustelėkite **Destinations** (paskirties vieta).

#### **Skenavimas į failą**

- **1.** Meniu **Destinations** (paskirties vieta) pasirinkite **Save To File(s)** (išsaugoti į failą (-us)).
- **2.** Pateikite failo pavadinimą ir nurodykite tikslo vietą.
- **3.** Spustelėkite **Save** (išsaugoti). Originalus dokumentas skenuojamas ir išsaugojamas.

#### **Skenuoti ir siųsti el. paštu**

- **1.** Meniu **Destinations** (paskirties vietos) pasirinkite **E-mail** (el. paštas).
- **2.** Atidaromas tuščias el. laiškas su kaip priedu pritvirtintu nuskenuotu dokumentu.
- **3.** Įveskite el. pašto gavėją, įrašykite tekstą arba pridėkite kitus priedus, tada spustelėkite **Send** (siųsti).

#### **Skenavimas naudojant kitą programinę įrangą**

Gaminys atitinka TWAIN ir "Windows Imaging Application" ("Windows" vaizdo gavimo programa (WIA). Gaminys veikia su "Windows" skirtomis programomis, palaikančiomis TWAIN arba WIA atitinkančius skenavimo įrenginius, bei su "Macintosh" skirtomis programomis, palaikančiomis TWAIN atitinkančius skenavimo įrenginius.

Naudodamiesi TWAIN arba WIA atitinkančią programa, galite pasiekti skenavimo funkciją ir nuskenuoti vaizdą tiesiai į atidarytą programą. Daugiau informacijos žr. kartu su TWAIN arba WIA atitinkančia programine įranga gautame žinyno faile ar dokumentacijoje.

#### **Skenavimas iš TWAIN atitinkančios programos**

Paprastai programoje, atitinkančioje TWAIN, yra, pavyzdžiui, tokių komandų: **Acquire** (gauti), **File Acquire** (gauti į failą), **Scan** (skenuoti), **Import New Object** (importuoti naują objektą), **Insert from** (įterpti iš) ar **Scanner** (skeneris). Jei nesate tikri, ar programa atitinka reikalavimus, arba nežinote, kaip vadinama komanda, žr. programos žinyną ar dokumentaciją.

Skenuojant iš TWAIN atitinkančios programos, "HP LaserJet Scan" programinė įranga gali būti paleidžiama automatiškai. Jei yra paleidžiama "HP LaserJet Scan" programa, peržiūrėdami vaizdą, galite atlikti pakeitimų. Jei programa nėra paleidžiama automatiškai, vaizdas tuojau pat keliauja į TWAIN atitinkančią programą.

Pradėkite skenuoti iš TWAIN atitinkančios programos. Informacijos apie vykdomas komandas ir etapus žr. programinės įrangos žinyne arba dokumentacijoje.

#### **Skenavimas iš WIA atitinkančios programos**

WIA – tai kitas būdas nuskenuotii vaizdą tiesiai į programą, pvz., "Microsoft Word". WIA skenavimui naudoja "Microsoft" programinę įrangą, o ne "HP LaserJet Scan" programinę įrangą.

Paprastai programa atitinka WIA, jei joje, meniu "Insert" (įterpti) arba "File" (failas), yra, pavyzdžiui, komanda **Picture/From Scanner or Camera** (nuotrauka/iš skenerio arba fotoaparato). Jei nesate tikri, ar programa atitinka WIA reikalavimus, žr. programos žinyną ar dokumentaciją.

Pradėkite skenuoti iš WIA atitinkančios programos. Informacijos apie vykdomas komandas ir etapus žr. programinės įrangos žinyne arba dokumentacijoje.

#### **-Arba-**

Aplanke "Cameras and Scanner" (fotoaparatai ir skeneris) dukart spustelėkite gaminio piktogramą. Taip atidarysite standartinį "Microsoft" WIA vedlį, kuris leis jums nuskenuoti į failą.

### **Skenavimo atšaukimas**

Atšaukti skenavimo užduotį galite vienu iš toliau aprašomų būdų.

- Gaminio valdymo pulte paspauskite mygtuką Atšaukti $\chi$ .
- Ekrane pateikiamame dialogo lange spustelėkite mygtuką **Atšaukti**.

## <span id="page-107-0"></span>**Skenavimo nustatymai**

### **Skenavimo failo formatas**

Numatytasis nuskenuoto dokumento ar nuotraukos failo formatas priklauso nuo skenavimo tipo bei skenuojamo objekto.

- Skenuojant dokumentą ar fotografiją į kompiuterį, išsaugomas .TIF failas.
- Skenuojant dokumentą į el. paštą, išsaugomas .PDF failas.
- Skenuojant fotografiją į el. paštą, išsaugomas .JPEG failas.

**<sup>2</sup>/ PASTABA:** Naudodami skenavimo programinę įrangą, galite rinktis kitokius failų tipus.

### **Skenerio skyra ir spalvos**

Jei spausdinate nuskenuotą vaizdą, bet gaunama kokybė neatitinka jūsų lūkesčių, gali būti, kad skenerio programinėje įrangoje pasirinkote savo poreikių neatitinkančius skyros ar spalvų nustatymus. Skyra ir spalvos daro įtaką šioms nuskenuoto vaizdo savybėms:

- Vaizdo aiškumui:
- Perėjimų tekstūroms (glotnios arba grublėtos);
- Skenavimo laikui:
- Failo dydžiui.

Skenavimo skyra yra matuojama pikseliais colyje (ppi).

#### **PASTABA:** Skenavimo ppi lygis nėra konvertuojamas į spausdinimo dpi (taškus colyje) lygį.

Spalvotai, pilkais pustoniais ir juodai baltai apibrėžia galimų spalvų skaičių. Skenerio aparatūrinę skyrą galite nustatyti iki 1200 ppi. Programinė įranga gali išgauti padidintą skyrą iki 19 200 ppi. Spalvas ir pilkus pustonius galite nustatyti į 1 bitą (juodai baltai) arba į nuo 8 bitų (256 pilkumo ar spalvų lygiai) iki 24 bitų (tikros spalvos).

Skyros ir spalvų rekomendacijų lentelėje pateikiami paprasti patarimai, kuriais vadovaudamiesi galėsite patenkinti savo skenavimo poreikius.

**PASTABA:** Nustačius dideles skyros ir spalvų vertes, gali būti kuriami dideli failai, kurie užims disko vietą ir sulėtins skenavimo procesą. Prieš nustatydami skyrą ir spalvas, nuspręskite, kaip naudosite nuskenuotą vaizdą.
# **Skyros ir spalvų rekomendacijos**

Žemiau pateikiamoje lentelėje aprašoma skirtingoms skenavimo užduotims rekomenduojami skyros ir spalvų nustatymai.

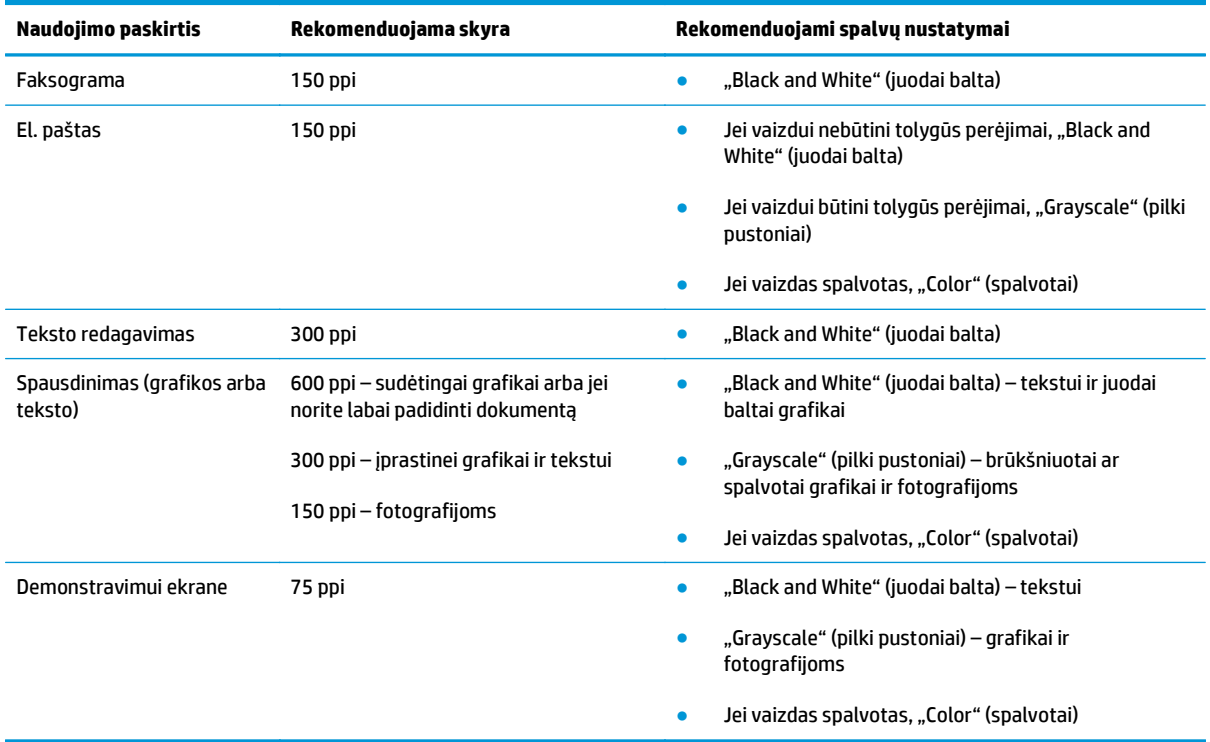

# **Spalvotas**

Skenuodami spalvų vertėms galite parinkti toliau aprašomus nustatymus.

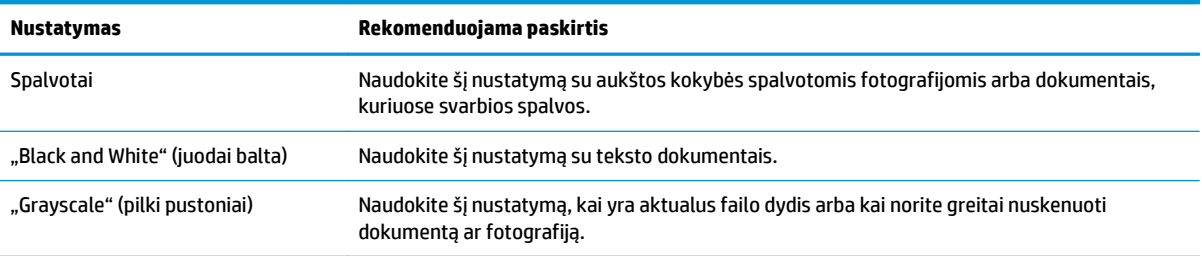

# **Skenavimo kokybė**

Po kurio laiko ant skenerio stiklo ir balto plastikinio pagrindo gali susikaupti nešvarumų taškelių, kurie gali turėti įtakos veikimui. Norėdami nuvalyti skenerio stiklą ir baltą plastikinį pagrindą, atlikite toliau aprašomą procedūrą.

**1.** Maitinimo jungikliu išjunkite gaminį, ir tada ištraukite maitinimo laidą iš elektros lizdo.

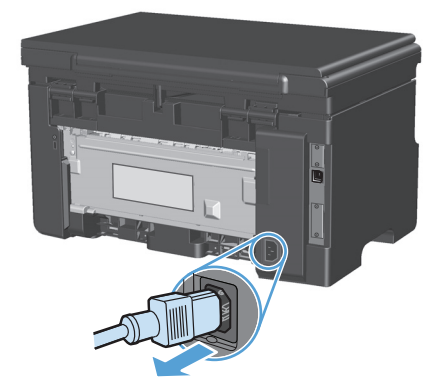

- **2.** Atidarykite skenerio dangtį.
- **3.** Nuvalykite skenerio stiklą ir baltą plastikinį pagrindą minkšta šluoste ar kempine, sudrėkinta nebraižančiu stiklo valikliu.

**ĮSPĖJIMAS:** Nenaudokite abrazyvų, acetono, benzolo, amoniako, etilo alkoholio ar anglies tetrachlorido ant jokios gaminio dalies – šios medžiagos gali sugadinti gaminį. Nepilkite skysčių tiesai ant stiklo ar spausdinimo velenėlio. Jie gali prasiskverbti ir sugadinti gaminį.

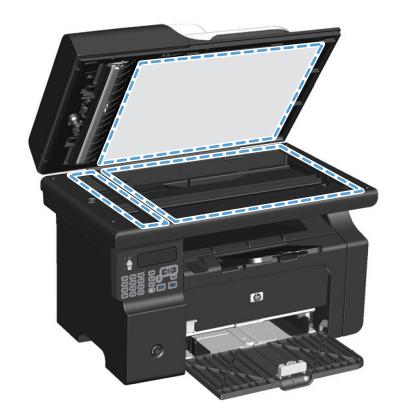

- **4.** Norėdami išvengti dėmių, nusausinkite stiklą ir baltą plastiką zomšine ar celiuliozės kempine.
- **5.** Įkiškite gaminio maitinimo laidą ir maitinimo jungikliu įjunkite gaminį.

# **10 Faksas (tik M1210 serija)**

- [Fakso funkcijos](#page-113-0)
- Nustatykite fakso aparatą
	- Įdiekite ir prijunkite aparatūrą
		- Fakso aparatą prijunkite prie telefono linijos
		- Prijunkite papildomus įrenginius
		- [Atskiro fakso s](#page-117-0)ąranka
	- Sukonfigū[ruokite fakso nustatymus](#page-117-0)
		- Naudokite valdymo pultą [fakso laikui, datai ir antraštei nustatyti](#page-117-0)
	- HP fakso aparato są[rankos vedlio naudojimas](#page-119-0)
		- [Nustatykite fakso laik](#page-119-0)ą, datą ir antraštę
		- Vietinių raidžių [naudojimas faksogramos antrašt](#page-119-0)ėse
- Telefonų [knygos naudojimas](#page-120-0)
	- [Valdymo pulte kurkite ir redaguokite fakso telefon](#page-120-0)ų knygą
	- Fakso telefonų knygoje galite į[kelti ar iškelti "Microsoft Outlook" kontaktus](#page-120-0)
	- Telefonų knygelės duomenų [naudojimas kitose programose](#page-120-0)
	- [Ištrinti telefon](#page-121-0)ų knygelę
- Faksogramų [siuntimo nustatymai](#page-122-0)
	- Faksogramų [siuntimo nustatymai](#page-122-0)
		- [Nustatyti specialiuosius rinkimo simbolius ir parinktis](#page-122-0)
		- [Rinkimo tono aptikimo nustatymas](#page-122-0)
		- [Nustatykite automatin](#page-123-0)į numerio perrinkimą ir laiką tarp perrinkimo
		- [Šviesumo/tamsumo ir raiškos nustatymas](#page-124-0)
		- Viršelių [šablonai](#page-125-0)
		- [Fakso viršelio pritaikymas](#page-125-0)
- Faksogramų priė[mimo nustatymai](#page-125-0)
	- [Nustatyti faksogram](#page-125-0)ų persiuntimą
	- [Atsiliepimo režimo nustatymas](#page-126-0)
- [Blokuokite fakso numerius arba pašalinkite blokavim](#page-126-0)ą
- [Nustatykite signal](#page-127-0)ų iki atsakymo skaičių
- [Išskirtinio skambu](#page-128-0)čio nustatymas
- [Naudokite automatin](#page-128-0)į gaunamų faksogramų sumažinimą
- [Nustatyti fakso pakartotinio atspausdinimo nustatymus](#page-129-0)
- [Nustatykite tylos aptikimo režim](#page-129-0)ą
- [Fakso garsumo nustatymas](#page-129-0)
- [Antspauduot](#page-130-0)ų faksogramų nustatymai
- Privataus priė[mimo funkcijos naudojimas](#page-130-0)
- [Nustatyti faksogram](#page-131-0)ų kaupimą
- [Fakso naudojimas](#page-132-0)
	- [Fakso programin](#page-132-0)ė įranga
		- [Palaikomos fakso programos](#page-132-0)
	- [Faksogramos atšaukimas](#page-132-0)
		- [Atšaukti dabartin](#page-132-0)ę faksogramą
		- Laukianč[ios fakso užduoties atšaukimas](#page-132-0)
	- Faksogramų [ištrynimas iš atminties](#page-132-0)
	- [Fakso naudojimas DSL, PBX ar ISDN sistemoje](#page-133-0)
		- [DSL](#page-133-0)
		- [PBX](#page-133-0)
		- [ISDN](#page-133-0)
	- [Fakso naudojimas su VoIP paslauga](#page-133-0)
	- [Fakso atmintis](#page-134-0)
		- [Fakso atmintis išsaugoma dingus maitinimui](#page-134-0)
	- [Faksogramos siuntimas](#page-134-0)
		- [Faksograma iš planšetinio skenerio](#page-134-0)
		- [Faksuokite iš dokument](#page-135-0)ų tiektuvo
		- Faksogramų [siuntimas rankiniu rinkimu](#page-135-0)
- [Faksogramos siuntimas iš programin](#page-137-0)ės įrangos
- Siųskite faksą rinkdami numerį telefonu, kuris yra prijungtas prie fakso linijos.
- Nustatykite fakso išsiuntimą vėlesniu laiku
- Prieigos kodų, kreditinių kortelių [ar skambinimo korteli](#page-140-0)ų naudojimas
- [Faksogramos pri](#page-141-0)ėmimas
	- [Spausdinti faksogram](#page-141-0)ą
	- Faksogramų priė[mimas, kai fakso tonai girdimi telefono linijoje](#page-141-0)
	- [Gaukite faksogramas](#page-142-0) į kompiuterį
- [Fakso problem](#page-143-0)ų sprendimas
	- Fakso trikčių [šalinimo kontrolinis s](#page-143-0)ąrašas
	- Fakso klaidų [pranešimai](#page-143-0)
		- Perspėjimo ir įspėjimo pranešimai
	- [Fakso žurnalas ir ataskaitos](#page-149-0)
		- Visų [fakso ataskait](#page-149-0)ų spausdinimas
		- Atskirų [fakso ataskait](#page-149-0)ų spausdinimas
		- [Nustatykite fakso veiklos žurnal](#page-150-0)ą automatiniam spausdinimui
		- [Nustatykite fakso klaid](#page-150-0)ų ataskaitą
		- [Nustatykite faksogramos patvirtinimo ataskait](#page-150-0)ą
		- Įtraukti pirmą kiekvienos faksogramos puslapį [faksogramos patvirtinimo, fakso klaidos ir](#page-151-0) [paskutinio skambu](#page-151-0)čio ataskaitose
	- [Pakeiskite klaid](#page-151-0)ų taisymą ir fakso greitį
		- [Nustatykite fakso klaid](#page-151-0)ų taisymo režimą
		- [Pakeiskite fakso greit](#page-152-0)į.
	- Problemos siunč[iant faksogramas](#page-152-0)
	- [Problemos priimant faksogramas](#page-155-0)
- Priežiū[ros informacija ir garantijos](#page-158-0)

# <span id="page-113-0"></span>**Fakso funkcijos**

Šiame gaminyje yra tokios fakso funkcijos, pasiekiamos per valdymo pultą ar gaminio programinę įrangą.

- Fakso sąrankos vedlys paprastai fakso konfigūracijai
- Paprasto popieriaus analoginis fakso aparatas su 35 puslapių dokumentų tiektuvu ir išvesties dėklu, kurio talpa iki 100 popieriaus lapų
- 100 įrašų telefonų knyga
- Automatinis perrinkimas
- Iki 500 faksogramų puslapių skaitmeninis saugojimas
- **•** Faksogramų persiuntimas
- Uždelstas faksogramų siuntimas
- Skambučio funkcijos: signalų iki atsakymo konfigūravimas ir išskirtinio skambučio suderinamumas (reikalinga vietinės telekomunikacijų įmonės paslauga)
- Faksogramos patvirtinimo ataskaita
- Nepageidaujamų faksogramų blokavimas
- Yra aštuoni viršelių šablonai

**PASTABA:** Išvardytos ne visos funkcijos. Norint panaudoti kai kurias funkcijas gali prireikti įdiegti gaminio programinę įrangą.

# **Nustatykite fakso aparatą**

# **Įdiekite ir prijunkite aparatūrą**

# **Fakso aparatą prijunkite prie telefono linijos**

Gaminys yra analoginis įrenginys. HP rekomenduoja naudoti gaminį su tam skirta analogine telefono linija.

# **Prijunkite papildomus įrenginius**

Gaminyje yra du fakso prievadai:

- "Linijos" prievadas  $\lnot \overline{\circ}$ , kuriuo gaminys jungiamas prie sieninio telefono kištuko.
- "Telefono" prievadas  $\mathcal{F}_1$ , kuriuo prie gaminio jungiami papildomi įrenginiai.

Telefonus, naudojamus kartu su įrenginiu, galima naudoti dviem būdais:

- Papildomas telefonas yra telefonas, įjungtas į tą pačią telefono liniją kitoje vietoje.
- Nuoseklusis telefonas yra telefonas, jjungtas į gaminį arba į įrenginį, kuris yra įjungtas į gaminį.

Prijunkite papildomus įrenginius tvarka, kuri aprašyta tolesniuose žingsniuose. Kiekvieno įrenginio išvesties prievadas yra prijungtas prie kito įrenginio įvesties prievado, taip sudarant "grandinę". Jei nenorite prijungti konkretaus įrenginio, praleiskite tai paaiškinantį žingsnį ir pereikite prie kito įrenginio.

- **<sup>2</sup> PASTABA:** Neprijunkite prie telefono linijos daugiau nei trijų įrenginių.
- **PASTABA:** Balso paštas su šiuo gaminiu nepalaikomas.
	- **1.** Atjunkite visų įrenginių, kuriuos norite prijungti, maitinimo laidus.
	- **2.** Jei gaminys dar neprijungtas prie telefono linijos, prieš tęsdami pasižiūrėkite į gaminio instaliavimo vadovą. Gaminys turi būti jau prijungtas prie telefono kištuko.
	- 3. Išimkite plastikinį įdėklą iš "telefono" prievado (prievado, pažymėto telefono piktograma).

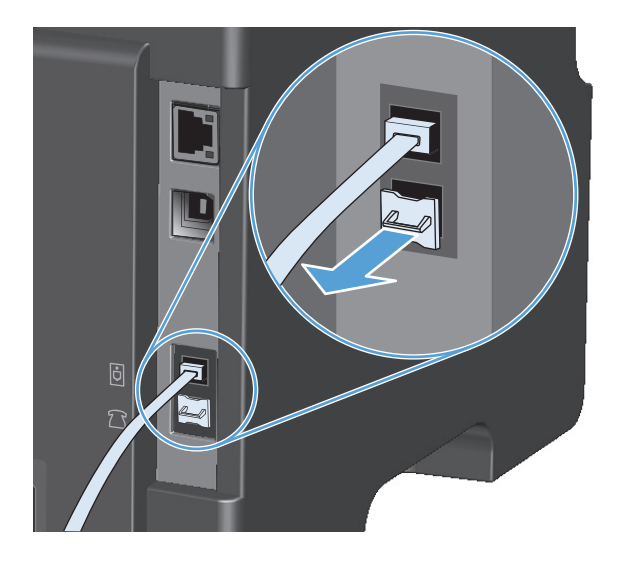

**4.** Jei norite prie kompiuterio prijungti vidinį arba išorinį modemą, įkiškite vieną telefono laido galą į gaminio "telefono" prievadą  $\bigcap$ . Įkiškite kitą telefono laido galą į modemo "linijos" prievadą.

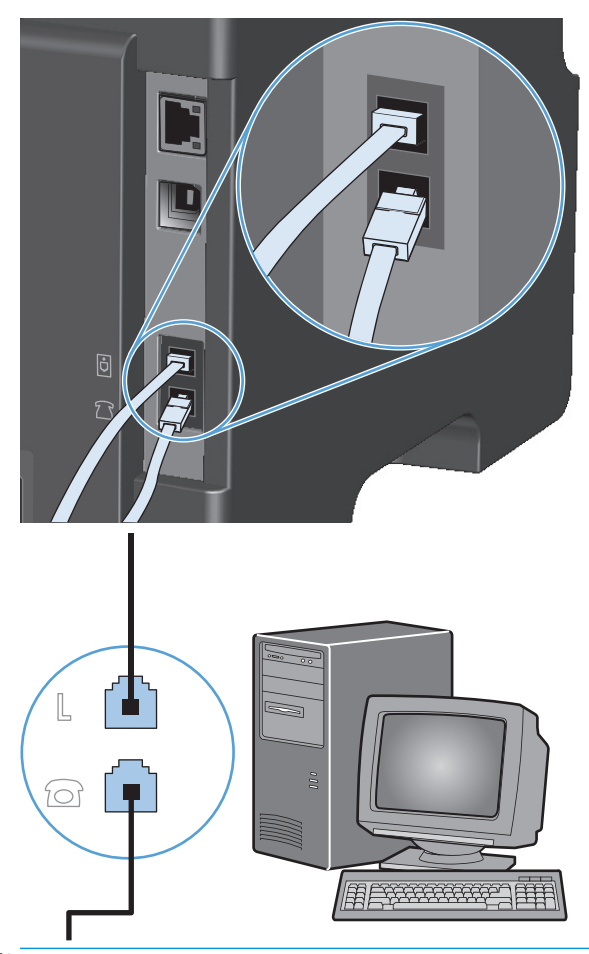

- <sup>2</sup> PASTABA: Kai kuriuose modemuose yra antrasis "linijos" prievadas, skirtas prijungti prie tam skirtos telefono linijos. Jei turite du "linijos" prievadus, žr. modemo dokumentaciją ir įsitikinkite, kad prijungiate prie reikiamo "linijos" prievado.
- **5.** Jei norite prijungti skambintojo identifikavimo įrenginį, įjunkite telefono laidą į ankstesnio įrenginio "telefono" prievadą. Įkiškite kitą telefono laido galą į skambintojo identifikavimo įrenginio "linijos" prievadą.

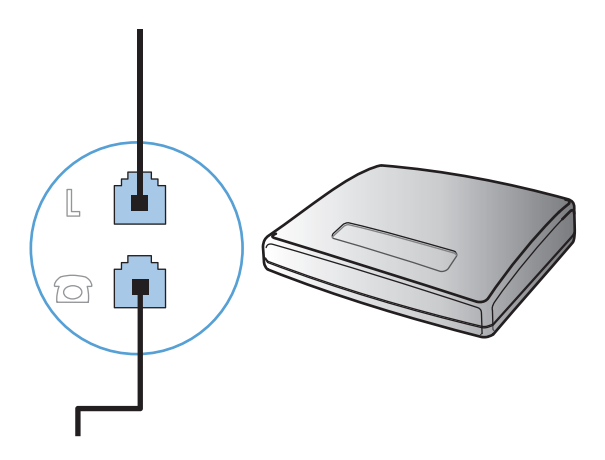

6. Jei norite prijungti autoatsakiklį, jiunkite telefono laidą į ankstesnio įrenginio "telefono" prievadą. Įkiškite kitą telefono laido galą į autoatsakiklio "linijos" prievadą.

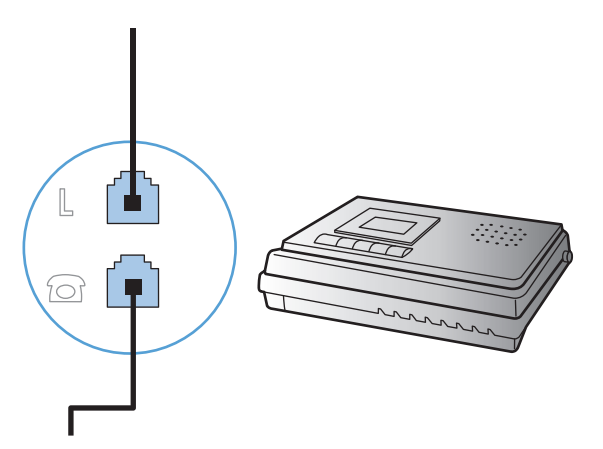

7. Jei norite prijungti telefoną, jjunkite telefono laidą į ankstesnio įrenginio "telefono" prievadą. Įkiškite kitą telefono laido galą į telefono "linijos" prievadą.

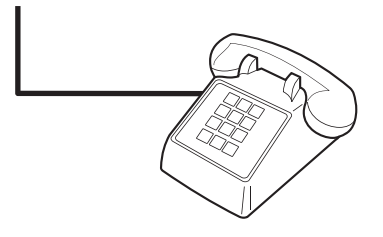

**8.** Baigę prijungti papildomus įrenginius, įjunkite visus įrenginius į jų maitinimo šaltinius.

#### **Sukonfigūruokite faksą ir telefono autoatsakiklį**

- Nustatykite gamino signalų iki atsakymo skaičių bent vienu signalu daugiau nei signalų skaičius, kuriam nustatytas autoatsakiklis.
- Jei autoatsakiklis prijungtas prie tos pačios telefono linijos, bet kito lizdo (pvz., kitame kambaryje), jis gali trukdyti gaminiui priimti faksogramas.

#### **Fakso aparatui nustatyti papildomą telefoną**

Įjungę šį nustatymą galite nurodyti gaminiui priimti gaunamą fakso skambutį vieną po kito telefono klaviatūroje surinkdami 1-2-3. Numatytoji nuostata – **Įj.**. Išjunkite šį nustatymą tik jei naudojate pulsinį rinkimą arba jei jūsų telefono įmonė teikia paslaugą, kuri taip pat naudoja seką 1-2-3. Telefono įmonės paslauga neveiks, jei kyla konfliktas tarp jos ir gaminio.

- 1. Valdymo pulte paspauskite mygtuką Sąranka \.
- **2.** Rodyklių klavišais pasirinkite meniu **Fakso sąranka** ir paspauskite mygtuką Gerai.
- **3.** Rodyklių klavišais pasirinkite meniu **Fakso gavimo sąranka** ir paspauskite mygtuką Gerai.
- **4.** Rodyklių klavišais pasirinkite meniu **Telefono kodas** ir paspauskite mygtuką Gerai.
- **5.** Rodyklių klavišais pasirinkite parinktis **Įj.** arba **Išj.** ir išsaugokite pasirinktį paspausdami mygtuką Gerai.

## <span id="page-117-0"></span>**Atskiro fakso sąranka**

- **1.** Išpakuokite ir sukonfigūruokite gaminį.
- **2.** Valdymo pulte paspauskite mygtuką Sąranka \.
- **3.** Rodyklių klavišais pasirinkite meniu **Sistemos sąranka** ir paspauskite mygtuką Gerai.
- **4.** Rodyklių klavišais pasirinkite meniu **Laikas / data** ir paspauskite mygtuką Gerai.
- **5.** Rodyklių klavišais pasirinkite 12 valandų laikrodį arba 24 valandų laikrodį, po to paspauskite mygtuką Gerai.
- **6.** Pasinaudokite klaviatūra ir įveskite esamą laiką.
- **7.** Atlikite vieną iš šių veiksmų:
	- 12 valandų laikrodžiui naudokite rodyklių klavišus, jei norite pereiti už ketvirto simbolio. Pasirinkite 1 laikui iki vidurdienio arba 2 laikui po vidurdienio. Paspauskite Gerai mygtuka.
	- 24 valandų laikrodžiui paspauskite mygtuką Gerai.
- **8.** Pasinaudokite klaviatūra ir įveskite esamą datą. Dviem skaičiais nurodykite mėnesį, dieną ir metus. Paspauskite Gerai mygtuką.
- **9.** Rodyklių klavišais pasirinkite meniu **Fakso sąranka** ir paspauskite mygtuką Gerai.
- **10.** Rodyklių klavišais pasirinkite meniu **Fakso antraštė** ir paspauskite mygtuką Gerai.
- **11.** Naudodami klaviatūrą įveskite fakso numerį ir savo įmonės pavadinimą arba antraštę, tada paspauskite mygtuką Gerai.
	- **PASTABA:** Fakso numeris neturi būti ilgesnis kaip 20 simbolių, o įmonės pavadinimas kaip 25.
- **12.** Nustatykite kitus gaminio aplinkos nustatymus pagal poreikius.

# **Sukonfigūruokite fakso nustatymus**

Gaminio fakso aparato nustatymus galima konfigūruoti naudojantis valdymo pultu, ""HP Toolbox"" arba "HP Director". Po pradinės sąrankos proceso nustatymų konfigūravimui galima naudoti HP fakso sąrankos vedlį.

Jungtinėse Valstijose ir daugelyje kitų šalių/regionų įstatymai reikalauja nustatyti laiką, datą ir kitą faksogramų antraštės informaciją.

### **Naudokite valdymo pultą fakso laikui, datai ir antraštei nustatyti**

Jei norite naudoti valdymo pultą datai, laikui ir antraštei nustatyti, atlikite šiuos veiksmus:

- 1. Valdymo pulte paspauskite mygtuką Sąranka  $\lambda$ .
- **2.** Rodyklių klavišais pasirinkite meniu **Sistemos sąranka** ir paspauskite mygtuką Gerai.
- **3.** Rodyklių klavišais pasirinkite meniu **Laikas / data** ir paspauskite mygtuką Gerai.
- **4.** Rodyklių klavišais pasirinkite 12 valandų laikrodį arba 24 valandų laikrodį, po to paspauskite mygtuką Gerai.
- **5.** Pasinaudokite klaviatūra ir įveskite esamą laiką.
- **6.** Atlikite vieną iš šių veiksmų:
	- 12 valandų laikrodžiui naudokite rodyklių klavišus, jei norite pereiti už ketvirto simbolio. Pasirinkite 1 laikui iki vidurdienio arba 2 laikui po vidurdienio. Paspauskite Gerai mygtuką.
	- 24 valandų laikrodžiui paspauskite mygtuką Gerai.
- **7.** Pasinaudokite klaviatūra ir įveskite esamą datą. Dviem skaičiais nurodykite mėnesį, dieną ir metus. Paspauskite Gerai mygtuką.
- **8.** Rodyklių klavišais pasirinkite meniu **Fakso sąranka** ir paspauskite mygtuką Gerai.
- **9.** Rodyklių klavišais pasirinkite meniu **Fakso antraštė** ir paspauskite mygtuką Gerai.
- **10.** Naudodami klaviatūrą įveskite fakso numerį ir savo įmonės pavadinimą arba antraštę, tada paspauskite mygtuką Gerai.

**PASTABA:** Fakso numeris neturi būti ilgesnis kaip 20 simbolių, o įmonės pavadinimas – kaip 25.

# <span id="page-119-0"></span>**HP fakso aparato sąrankos vedlio naudojimas**

Jei pabaigėte programinės įrangos diegimą, esate pasirengęs siųsti faksogramas iš savo kompiuterio. Jei nepabaigėte fakso sąrankos proceso instaliuodami programinę įrangą, galite pabaigti ją bet kuriuo metu, naudodami HP fakso aparato sąrankos vedlį.

## **Nustatykite fakso laiką, datą ir antraštę**

- **1.** Spustelėkite **Pradėjimas** ir paspauskite **Programs** (programos).
- **2.** Spustelėkite **HP**, spustelėkite gaminio pavadinimą ir spustelėkite **HP fakso sąrankos vedlys**.
- **3.** Vykdykite HP fakso aparato sarankos vedlio instrukcijas ekrane ir nustatykite laiką, datą ir faksogramų antraštes bei kelis kitus nustatymus.

### **Vietinių raidžių naudojimas faksogramos antraštėse**

Jei naudojate valdymo pultą įvesti savo vardą antraštėje ar įvesti vardą rinkimo vienu paspaudimu klavišui, sparčiojo rinkimo įrašui ar grupinio rinkimo įrašui, spauskite atitinkamą raidžių ir skaičių mygtuką kelis kartus, kol pasirodys reikiama raidė. Tada paspauskite mygtuką rodyklė į dešinę ir pasirinkite raidę bei pereikite prie kito tarpo. Šį lentelė rodo, kokios raidės ir skaičiai rodomi kiekvienam raidžių ir skaičių klavišui.

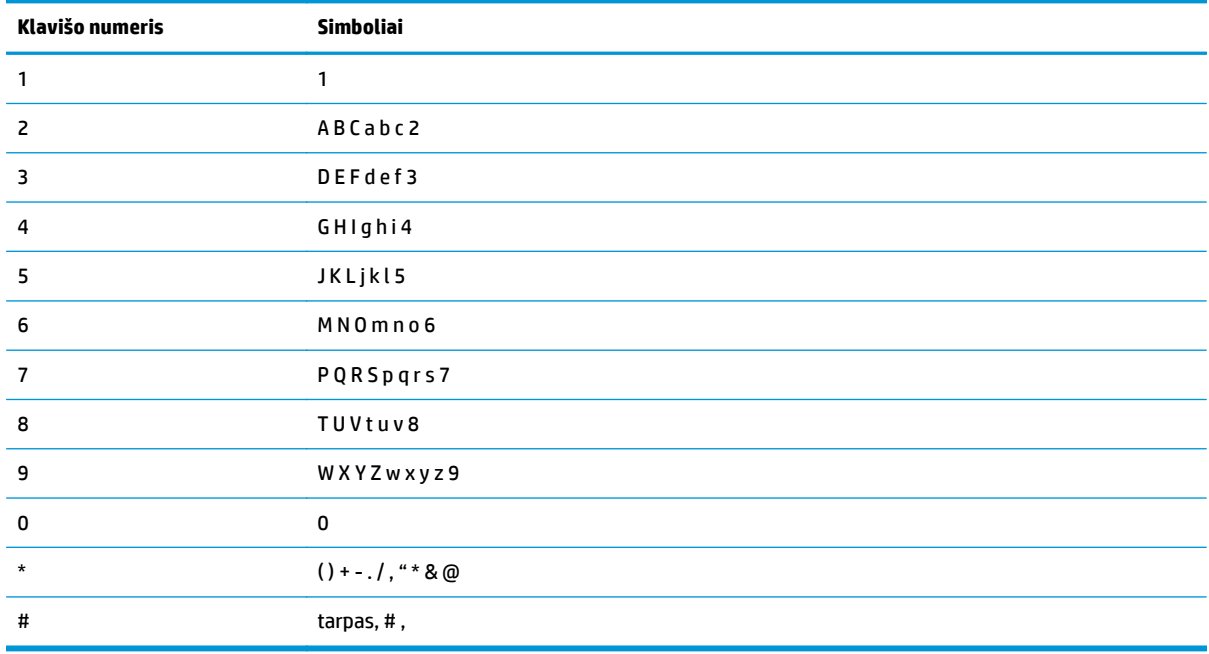

**PASTABA:** Naudokite mygtuką rodyklė į dešinę , jei norite perkelti žymeklį valdymo pulte ir mygtuką rodyklė į kairę <, jei norite trinti simbolius.

# <span id="page-120-0"></span>**Telefonų knygos naudojimas**

Galite saugoti dažnai renkamus fakso numerius (iki 100 įrašų).

# **Valdymo pulte kurkite ir redaguokite fakso telefonų knygą**

1. Valdymo pulte paspauskite mygtuką Sąranka \.

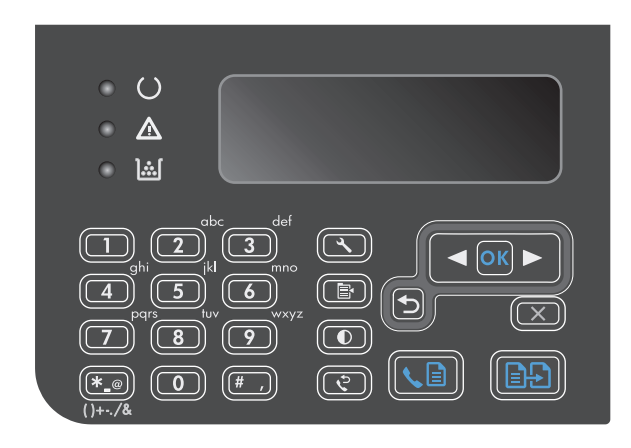

- **2.** Rodyklių klavišais pasirinkite meniu **Telefonų knyga** ir paspauskite mygtuką Gerai.
- **3.** Rodyklių klavišais pasirinkite meniu **Pridėti / redaguoti** ir paspauskite mygtuką Gerai.
- **4.** Įveskite fakso numerį ir pavadinimą, o tada paspauskite mygtuką Gerai.

# **Fakso telefonų knygoje galite įkelti ar iškelti "Microsoft Outlook" kontaktus**

- **1.** Atidarykite "HP Toolbox".
- **2.** Spustelėkite **Fax** (faksas), tada spustelėkite **Fax Phone Book** (fakso telefonų knygelė).
- **3.** Naršykite iki programos telefonų knygelės ir spustelėkite **Import** (importuoti).

# **Telefonų knygelės duomenų naudojimas kitose programose**

**<sup>2</sup> PASTABA:** Prieš importuojant telefonų knygelę iš kitos programos, turite naudoti tos programos eksportavimo funkciją.

"HP Toolbox" gali importuoti adresų informaciją iš kitos programinės įrangos telefonų knygelių. Ši lentelė rodo, kokios programos yra palaikomos "HP Toolbox".

<span id="page-121-0"></span>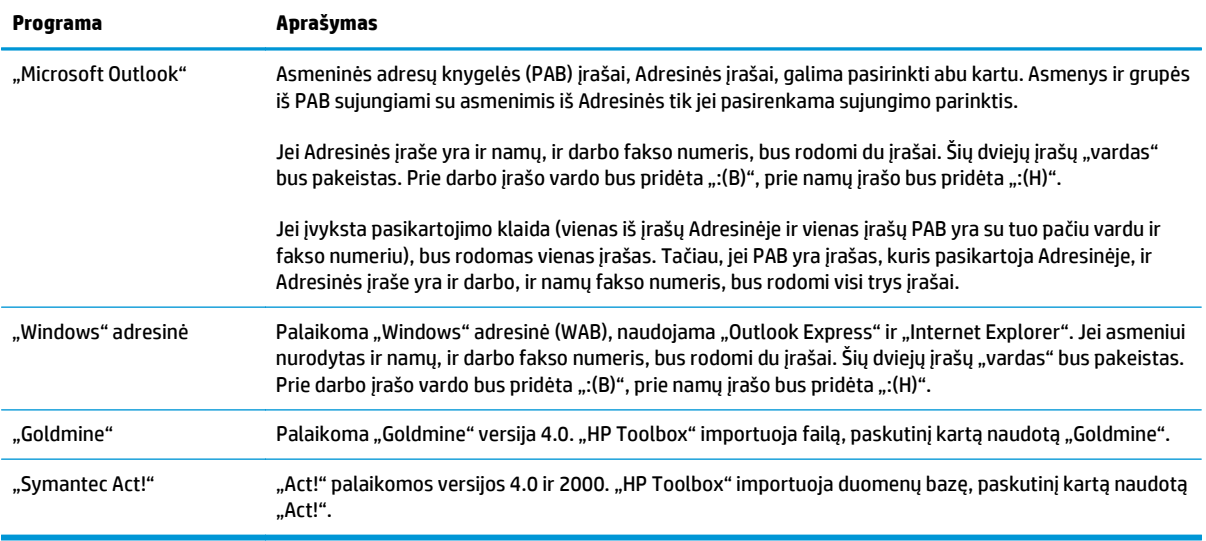

# **Ištrinti telefonų knygelę**

Galite ištrinti visus gaminyje užprogramuotus telefonų knygos įrašus.

- **ĮSPĖJIMAS:** Ištrintų telefonų knygos įrašų nebegalima atkurti.
- 1. Valdymo pulte paspauskite mygtuką Sąranka \.

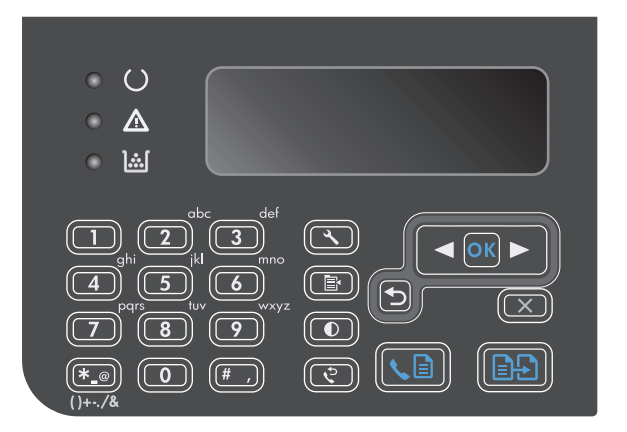

- **2.** Rodyklių klavišais pasirinkite meniu **Telefonų knyga** ir paspauskite mygtuką Gerai.
- **3.** Rodyklių klavišais pasirinkite parinktį **Ištrinti viską** ir paspauskite mygtuką Gerai.
- **4.** Paspausdami mygtuką Gerai išsaugokite ištrynimą.

# <span id="page-122-0"></span>**Faksogramų siuntimo nustatymai**

# **Faksogramų siuntimo nustatymai**

## **Nustatyti specialiuosius rinkimo simbolius ir parinktis**

Renkamuose fakso numeriuose galite daryti pauzes. Pauzės dažnai reikalingos renkant tarptautinį numerį ar jungiantis prie išorinės linijos.

- **Rinkimo pauzės įterpimas**: Paspauskite pauzės mygtuką # kelis kartus, kol valdymo pulto ekrane pasirodo kablelis (**,**), rodantis, kad šioje rinkimo sekos vietoje bus pauzė.
- **Pauzės įterpimas rinkimo tonui**: Kelis kartus spauskite simbolių mygtuką \*, kol valdymo pulto ekrane pasirodo **W**, jei norite, kad gaminys lauktų rinkimo tono prieš rinkdamas likusią telefono numerio dalį.
- **Ragelio tarpo įterpimas**: Kelis kartus spauskite simbolių mygtuką \*, kol valdymo pulto ekrane pasirodo **R**, jei norite, kad gaminys įterptų ragelio tarpą.

#### **Nustatyti rinkimo kodą prieš skambutį**

Rinkimo kodas yra skaičius ar skaičių grupė, automatiškai pridedama kiekvieno valdymo pulte ar programinėje įrangoje jūsų įvesto fakso numerio pradžioje. Didžiausias simbolių skaičius rinkimo kodui yra 50.

Numatytoji nuostata – **Išj.**. Galite įjungti šį nustatymą ir įvesti kodą jei, pvz., turite rinkti numerį, pvz., 9, jei norite pasiekti telefono liniją už jūsų įmonės telefono sistemos ribų. Suaktyvinę šį nustatymą galite rinkti fakso numerį be rinkimo kodo naudodami rankinį rinkimą.

- 1. Valdymo pulte paspauskite mygtuką Sąranka \.
- **2.** Rodyklių klavišais pasirinkite meniu **Fakso sąranka** ir paspauskite mygtuką Gerai.
- **3.** Rodyklių klavišais pasirinkite meniu **Fakso siuntimo sąranka** ir paspauskite mygtuką Gerai.
- **4.** Rodyklių klavišais pasirinkite meniu **Rinkimo kodas** ir paspauskite mygtuką Gerai.
- **5.** Rodyklių klavišais pasirinkite parinktį **Įj.** arba **Išj.** ir paspauskite mygtuką Gerai.
- **6.** Jei pasirinkote parinktį **Įj.**, naudodami klaviatūrą įveskite kodą ir paspauskite mygtuką Gerai. Galite naudoti numerius, pauzes ir rinkimo simbolius.

### **Rinkimo tono aptikimo nustatymas**

Paprastai gaminys nedelsiant pradeda rinkti fakso numerį. Jei naudojate gaminį toje pačioje linijoje kaip ir telefoną, įjunkite rinkimo kodo aptikimo nustatymą. Tai neleidžia gaminiui siųsti faksogramos, kol kas nors šneka telefonu.

Gamykliniai numatytieji rinkimo tono aptikimo nustatymai yra **Įj.** Prancūzijai ir Vengrijai ir **Išj.** visoms kitoms šalims ir regionams.

- 1. Valdymo pulte paspauskite mygtuką Sąranka \.
- **2.** Rodyklių klavišais pasirinkite meniu **Fakso sąranka** ir paspauskite mygtuką Gerai.
- **3.** Rodyklių klavišais pasirinkite meniu **Fakso siuntimo sąranka** ir paspauskite mygtuką Gerai.
- <span id="page-123-0"></span>**4.** Rodyklių klavišais pasirinkite meniu **Rinkimo tono aptikimas** ir paspauskite mygtuką Gerai.
- **5.** Rodyklių klavišais pasirinkite parinktį **Įj.** arba **Išj.** ir paspauskite mygtuką Gerai.

#### **Nustatykite toninį arba pulsinį rinkimą**

Naudokite šią procedūrą, jei norite nustatyti gaminio toninio rinkimo arba pulsinio rinkimo režimą. Numatytoji gamyklinė reikšmė yra **Toninis**. Nekeiskite nuostatos, nebent sužinosite, kad jūsų telefono linijai netinka toninis rinkimas.

- 1. Valdymo pulte paspauskite mygtuką Sąranka \.
- **2.** Rodyklių klavišais pasirinkite meniu **Fakso sąranka** ir paspauskite mygtuką Gerai.
- **3.** Rodyklių klavišais pasirinkite meniu **Fakso siuntimo sąranka** ir paspauskite mygtuką Gerai.
- **4.** Rodyklių klavišais pasirinkite meniu **Rinkimo režimas** ir paspauskite mygtuką Gerai.
- **5.** Rodyklių klavišais pasirinkite parinktis **Toninis** arba **Pulsinis** ir išsaugokite pasirinktį paspausdami mygtuką Gerai.

**<sup>2</sup> PASTABA:** Pulsinio rinkimo režimas galimas ne visose šalyse/regionuose.

#### **Nustatykite automatinį numerio perrinkimą ir laiką tarp perrinkimo**

Jei gaminys negalėjo išsiųsti faksogramos dėl to, kad priimantysis fakso aparatas neatsakė arba buvo užimtas, gaminys bando pakartotinai rinkti numerį pagal pakartotinio rinkimo dėl numerio užimtumo arba pakartotinio rinkimo dėl neatsakymo parinktis. Naudokite procedūras šiame skyriuje, jei norite įjungti arba išjungti šias parinktis.

#### **Pakartotinio rinkimo esant užimtam tonui parinktis**

Jei ši parinktis įjungta, gaminys, gavęs užimtumo signalą, automatiškai perrenka numerį. Gamyklinė numatytoji reikšmė pakartotiniam rinkimui esant užimtam numeriui yra **Įj.**.

- 1. Valdymo pulte paspauskite mygtuką Sąranka **)**.
- **2.** Rodyklių klavišais pasirinkite meniu **Fakso sąranka** ir paspauskite mygtuką Gerai.
- **3.** Rodyklių klavišais pasirinkite meniu **Fakso siuntimo sąranka** ir paspauskite mygtuką Gerai.
- **4.** Rodyklių klavišais pasirinkite meniu **Perrinkti, jei užimta** ir paspauskite mygtuką Gerai.
- **5.** Rodyklių klavišais pasirinkite parinktį **Įj.** arba **Išj.** ir paspauskite mygtuką Gerai.

#### **Pakartotinio rinkimo jei neatsakoma parinktis**

Jei ši parinktis įjungta, gaminys, jei priimantysis fakso aparatas neatsako, automatiškai pakartotinai surenka numerį. Gamyklinė numatytoji reikšmė pakartotiniam rinkimui nesant atsakymo yra **Išj.**.

- 1. Valdymo pulte paspauskite mygtuką Sąranka **)**.
- **2.** Rodyklių klavišais pasirinkite meniu **Fakso sąranka** ir paspauskite mygtuką Gerai.
- **3.** Rodyklių klavišais pasirinkite meniu **Fakso siuntimo sąranka** ir paspauskite mygtuką Gerai.
- **4.** Rodyklių klavišais pasirinkite meniu **Neatsakoma perrinkus** ir paspauskite mygtuką Gerai.
- **5.** Rodyklių klavišais pasirinkite parinktį **Įj.** arba **Išj.** ir paspauskite mygtuką Gerai.

#### <span id="page-124-0"></span>**Pakartotinio rinkimo įvykus ryšio klaidai parinktis**

Jei ši parinktis įjungta, gaminys, įvykus kokiai nors ryšio klaidai, automatiškai perrenka numerį. Gamyklinė numatytoji reikšmė pakartotiniam rinkimui įvykus ryšio klaidai yra **Įj.**.

- 1. Valdymo pulte paspauskite mygtuką Sąranka \.
- **2.** Rodyklių klavišais pasirinkite meniu **Fakso sąranka** ir paspauskite mygtuką Gerai.
- **3.** Rodyklių klavišais pasirinkite meniu **Fakso siuntimo sąranka** ir paspauskite mygtuką Gerai.
- **4.** Rodyklių klavišais pasirinkite meniu **Perrinkimo ryšio klaida** ir paspauskite mygtuką Gerai.
- **5.** Rodyklių klavišais pasirinkite parinktį **Įj.** arba **Išj.** ir paspauskite mygtuką Gerai.

### **Šviesumo/tamsumo ir raiškos nustatymas**

#### **Nustatykite šviesumo/tamsumo (kontrasto) nustatymą**

Kontrastas veikia siunčiamos faksogramos šviesumą ir tamsumą ją siunčiant.

Numatytasis šviesumo/tamsumo nustatymas yra kontrastas, paprastai taikomas faksu siunčiamiems elementams. Pagal numatytąjį nustatymą slankiklis yra per vidurį.

- 1. Valdymo pulte paspauskite mygtuką Sąranka \.
- **2.** Rodyklių klavišais pasirinkite meniu **Fakso sąranka** ir paspauskite mygtuką Gerai.
- **3.** Rodyklių klavišais pasirinkite meniu **Fakso siuntimo sąranka** ir paspauskite mygtuką Gerai.
- **4.** Rodyklių klavišais pasirinkite meniu **Num. šviesumas / tamsumas** ir paspauskite mygtuką Gerai.
- **5.** Mygtuku rodyklė į kairę < slinkite slankiklį į kairę, kad faksograma būtų šviesesnė už originalą, arba naudokite mygtuką rodyklė į dešinę ir slinkite slankiklį į dešinę, kad faksograma būtų tamsesnė nei originalas.
- **6.** Paspausdami mygtuką Gerai išsaugokite pasirinkimą.

#### **Nustatyti raiškos nustatymus**

**PASTABA:** Padidinus raišką padidėja faksogramos dydis. Didesnės faksogramos padidina siuntimo laiką ir gali viršyti laisvą gaminio atmintį.

Numatytasis gamyklinis nustatymas yra **Fine** (gera).

Naudokite šią procedūrą, jei norite pakeisti numatytąją visų fakso užduočių raišką į vieną iš šių nustatymų:

- **Standartinis**: Šis nustatymas reiškia žemiausią kokybę ir didžiausią perdavimo laiką.
- **Gera**: Šis nustatymas reiškia didesnę raišką nei nustačius parinktį **Standartinis** ir paprastai yra tinkamas teksto dokumentams.
- **Itin gera**: Šis nustatymas geriausiai tinka dokumentams, kuriuose yra tekstas ir vaizdai. Siuntimo laikas ilgesnis nei nustačius parinktį **Gera**, bet trumpesnis nei nustačius parinktį **Nuotrauka**.
- **Nuotrauka**: Šis nustatymas užtikrina geriausios kokybės vaizdus, bet smarkiai pailgina perdavimo laiką.

#### <span id="page-125-0"></span>**Numatytojo raiškos nustatymo nustatymas**

- 1. Valdymo pulte paspauskite mygtuką Sąranka  $\lambda$ .
- **2.** Rodyklių klavišais pasirinkite meniu **Fakso sąranka** ir paspauskite mygtuką Gerai.
- **3.** Rodyklių klavišais pasirinkite meniu **Fakso siuntimo sąranka** ir paspauskite mygtuką Gerai.
- **4.** Rodyklių klavišais pasirinkite meniu **Num. raiška** ir paspauskite mygtuką Gerai.
- **5.** Rodyklių mygtukais pasirinkite raiškos nustatymą.
- **6.** Paspausdami mygtuką Gerai išsaugokite pasirinkimą.

## **Viršelių šablonai**

"PC Fax Send" programoje galimi keli verslo ir asmeninių faksogramų viršelių šablonai.

#### **Fakso viršelio pritaikymas**

- **1.** Atidarykite programa "PC Fax Send".
- **2.** Skyriuje **Fax To** (siųsti faksą) nurodykite gavėjo fakso numerį, vardą ir įmonę.
- **3.** Skyriuje **Resolution** (raiška) pasirinkite raiškos nustatymą.
- **4.** Skyriuje **Include With Fax** (pridėti su faksograma) pasirinkite **Cover Page** (viršelis).
- **5.** Pridėkite daugiau informacijos teksto laukuose **Notes** (pastabos) ir **Subject** (tema).
- **6.** Išskleidžiamame lauke **Cover Page Template** (viršelio šablonas) pasirinkite šabloną ir pasirinkite **Pages in Document Tray** (puslapiai dokumentų dėkle).
- **7.** Atlikite vieną iš šių veiksmų:
	- Spustelėkite **Send Now** (siųsti dabar), jei norite siųsti faksogramą neperžiūrėję viršelio.
	- Spustelėkite **Preview** (peržiūrėti), jei norite peržiūrėti viršelį prieš siųsdami.

# **Faksogramų priėmimo nustatymai**

#### **Nustatyti faksogramų persiuntimą**

Galite nustatyti savo gaminį taip, kad jis persiųstų faksogramas kitam fakso numeriui. Gaminiui gavus faksogramą, ji saugoma atmintyje. Tada gaminys surenka jūsų nurodytą fakso numerį ir išsiunčia faksogramą. Jei gaminys negali persiųsti faksogramos dėl klaidos (pvz., numeris užimtas) ir pakartotinio rinkimo bandymai nepavyksta, gaminys išspausdina faksogramą.

Jei priimant faksogramą baigiasi gaminio atmintis, jis nutraukia gaunamą faksogramą ir persiunčia tik puslapius ir puslapių dalis, kurios išsaugotos atmintyje.

Naudojant faksogramų persiuntimo funkciją faksogramas turi priimti gaminys (o ne kompiuteris), o atsiliepimo režimas turi būti nustatytas į **Automatinis**.

**PASTABA:** Viršelių šablonų pakeisti negalima. Nors laukus šablonuose galima redaguoti, patys šablonai yra fiksuotos formos.

- <span id="page-126-0"></span>1. Valdymo pulte paspauskite mygtuką Sąranka \.
- **2.** Rodyklių klavišais pasirinkite meniu **Fakso sąranka** ir paspauskite mygtuką Gerai.
- **3.** Rodyklių klavišais pasirinkite meniu **Fakso gavimo sąranka** ir paspauskite mygtuką Gerai.
- **4.** Rodyklių klavišais pasirinkite meniu **Fakso persiuntimas** ir paspauskite mygtuką Gerai.
- **5.** Rodyklių klavišais pasirinkite parinktį **Įj.** arba **Išj.** ir paspauskite mygtuką Gerai.
- **6.** Jei įjungiate faksogramų persiuntimo funkciją, naudodami klaviatūrą nurodykite fakso numerį, kuriuo bus siunčiamos faksogramos, ir išsaugokite pasirinkimą paspausdami mygtuką Gerai.

### **Atsiliepimo režimo nustatymas**

Priklausomai nuo situacijos, nustatykite gaminio atsiliepimo režimą į parinktį **Automatinis**, **TAM**, **Faksas / tel.** arba **Rankinis**. Numatytoji gamyklinė reikšmė yra **Automatinis**.

- **Automatinis**: Šiuo atsiliepimo režimu gaminys atsiliepia į gaunamą skambutį po nurodyto signalų skaičiaus arba atpažinęs ypatingus fakso tonus.
- **TAM**: Gaminys į skambučius automatiškai neatsako. Vietoj to, jis laukia kol bus aptiktas fakso tonas.
- **Faksas / tel.**: Gaminys iškart atsako į skambučius. Jei fakso tonas yra aptinkamas, skambutis yra apdorojamas kaip faksas. Jei fakso tonas nėra aptinkamas, yra girdimas gana garsus signalas, kuris įspėja jus, kad reikia atsiliepti į skambutį.
- **Rankinis**: Gaminys niekada neatsiliepia į skambučius. Turite patys pradėti faksogramos priėmimo procesą valdymo pulte paspausdami mygtuką Siųsti faksą **& arba pakeldami telefoną, prijungtą prie** tos linijos ir surinkdami 1-2-3.

Jei norite nustatyti arba pakeisti atsiliepimo režimą, atlikite šiuos veiksmus:

- 1. Valdymo pulte paspauskite mygtuką Sąranka \.
- **2.** Rodyklių klavišais pasirinkite meniu **Fakso sąranka** ir paspauskite mygtuką Gerai.
- **3.** Rodyklių klavišais pasirinkite meniu **Fakso gavimo sąranka** ir paspauskite mygtuką Gerai.
- **4.** Paspauskite mygtuką Gerai ir pasirinkite meniu **Atsakymo režimas**.
- **5.** Rodyklių mygtukais pasirinkite atsiliepimo režimą ir paspauskite mygtuką Gerai.

## **Blokuokite fakso numerius arba pašalinkite blokavimą**

Jei nenorite gauti faksogramų iš konkrečių asmenų ar įmonių, galite valdymo pultu blokuoti iki 30 fakso numerių. Užblokavus fakso numerį ir kam nors iš to numerio atsiuntus faksogramą, valdymo pultas nurodo, kad numeris užblokuotas, faksograma nespausdinama ir neišsaugoma atmintyje. Faksogramos iš blokuotų fakso numerių fakso veiklos žurnale pažymimos kaip "discarded" (atmestos). Galite atblokuoti blokuotus fakso numerius po vieną arba visus iš karto.

#### **<sup>2</sup> PASTABA:** Blokuotų faksogramų siuntėjui nepranešama, kad siuntimas nepavyko.

Atlikite šiuos veiksmus, jei norite blokuoti fakso numerius arba pašalinti blokavimą valdymo pulte:

- 1. Valdymo pulte paspauskite mygtuką Sąranka \.
- **2.** Rodyklių klavišais pasirinkite meniu **Fakso sąranka** ir paspauskite mygtuką Gerai.
- <span id="page-127-0"></span>**3.** Rodyklių klavišais pasirinkite meniu **Fakso gavimo sąranka** ir paspauskite mygtuką Gerai.
- **4.** Rodyklių klavišais pasirinkite meniu **Blokuoti faksus** ir paspauskite mygtuką Gerai.
- **5.** Jei norite blokuoti fakso numerį, rodyklių klavišais pasirinkite **Neleistinas įrašas** ir paspauskite mygtuką Gerai. Įveskite fakso numerį tiksliai taip, kaip jis rodomas antraštėje (įskaitant tarpus) ir paspauskite mygtuką Gerai. Įveskite blokuoto numerio pavadinimą ir paspauskite mygtuką Gerai.

Jei norite atblokuoti vieną fakso numerį, rodyklių klavišais pasirinkite **Ištrinti įrašą** ir paspauskite mygtuką Gerai. Rodyklių mygtukais pasirinkite norimą ištrinti fakso numerį ir patvirtinkite ištrynimą, paspaudę mygtuką Gerai.

Jei norite atblokuoti visus blokuotus fakso numerius, rodyklių klavišais pasirinkite **Išvalyti viską** ir paspauskite mygtuką Gerai. Dar kartą paspauskite mygtuką Gerai ir patvirtinkite ištrynimą.

## **Nustatykite signalų iki atsakymo skaičių**

Jei atsakymo režimas nustatytas kaip **Automatinis**, gaminio signalų iki atsakymo skaičius nustato, kiek kartų suskambės telefonas iki gaminiui atsiliepiant į gaunamą skambutį.

Jei gaminys prijungtas prie linijos, kuri gauna tiek fakso, tiek balso skambučius (bendro naudojimo linija) ir taip pat naudoja autoatsakiklį, jums gali prireikti nustatyti signalų iki atsakymo skaičiaus nustatymą. Signalų iki atsakymo skaičius turi būti didesnis nei autoatsakiklio signalų iki atsakymo skaičius. Tai leidžia autoatsakikliui atsiliepti į gaunamą skambutį ir įrašyti pranešimą, jei tai yra balso skambutis. Autoatsakikliui atsiliepus į skambutį gaminys klausosi skambučio ir automatiškai į jį atsiliepia, jei aptinka fakso tonus.

Numatytasis signalų iki atsakymo skaičius yra penki JAV ir Kanadai ir tu kitoms šalims/regionams.

Naudokite šią lentelę, jei norite nustatyti, kokį signalų iki atsakymo skaičių naudoti.

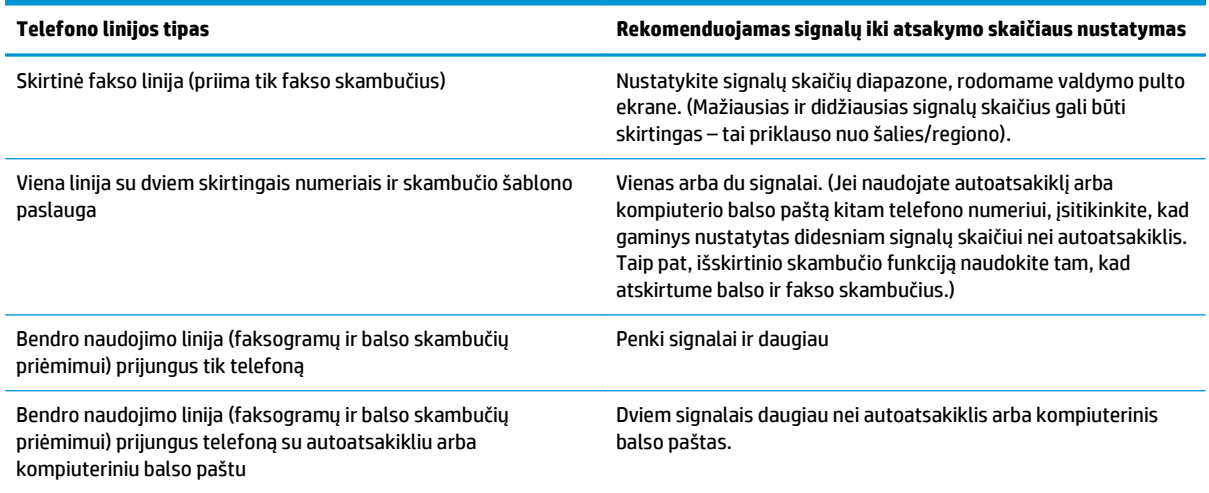

Jei norite nustatyti arba pakeisti signalų iki atsakymo skaičių, atlikite šiuos veiksmus:

- 1. Valdymo pulte paspauskite mygtuką Sąranka \.
- **2.** Rodyklių klavišais pasirinkite meniu **Fakso sąranka** ir paspauskite mygtuką Gerai.
- **3.** Rodyklių klavišais pasirinkite meniu **Fakso gavimo sąranka** ir paspauskite mygtuką Gerai.
- <span id="page-128-0"></span>**4.** Rodyklių klavišais pasirinkite meniu **Skambučiai iki atsiliepimo** ir paspauskite mygtuką Gerai.
- **5.** Naudodami klaviatūrą įveskite signalų iki atsakymo skaičių ir paspauskite mygtuką Gerai.

## **Išskirtinio skambučio nustatymas**

Skambučio šablono arba išskirtinio skambučio paslaugą galite gauti iš kai kurių vietinių telefono įmonių. Ši paslauga leidžia viena linija naudoti daugiau nei vieną telefono numerį. Kiekvienam telefono numeriui paskiriamas išskirtinis skambučio šablonas, todėl galite atsiliepti į balso skambučius, o gaminys gali atsiliepti į fakso skambučius.

Jei iš telefono įmonės prenumeruojate skambučio šablono paslaugą, turite nustatyti gaminį atsiliepti į reikiamą skambučio šabloną. Ne visos šalys/regionai palaiko išskirtinius skambučio šablonus. Kreipkitės į telefono įmonę, jei norite nustatyti, ar ši paslauga galima jūsų šalyje/regione.

**PASTABA:** Jei neturite skambučio šablono paslaugos ir pakeisite skambučio šablono nustatymus į kitą reikšmę nei numatytoji, **Visi skambučiai**, gaminys gali negauti faksogramų.

Yra tokie nustatymai:

- **Visi skambučiai**: Gaminys atsiliepia į visus skambučius, gaunamus telefono linija.
- **Vienas**: Gaminys atsiliepia į visus skambučius, kurie pasižymi vieno signalo šablonu.
- **Dvigubas**: Gaminys atsiliepia į visus skambučius, kurie pasižymi dvigubo signalo šablonu.
- **Trigubas**: Gaminys atsiliepia į visus skambučius, kurie pasižymi trigubo signalo šablonu.
- **Dvigubas ir trigubas**: Gaminys atsiliepia į visus skambučius, kurie pasižymi dvigubo arba trigubo signalo šablonu.

Jei norite pakeisti atsiliepimo į skambučius skambučio šabloną, atlikite šiuos veiksmus:

- 1. Valdymo pulte paspauskite mygtuką Sąranka \.
- **2.** Rodyklių klavišais pasirinkite meniu **Fakso sąranka** ir paspauskite mygtuką Gerai.
- **3.** Rodyklių klavišais pasirinkite meniu **Fakso gavimo sąranka** ir paspauskite mygtuką Gerai.
- **4.** Rodyklių klavišais pasirinkite meniu **Atsakymo skambučio tipas** ir paspauskite mygtuką Gerai.
- **5.** Rodyklių mygtukais pasirinkite norimą skambučio šabloną ir paspauskite mygtuką Gerai.
- **6.** Pabaigę gaminio diegimą paprašykite ko nors atsiųsti faksogramą ir įsitikinkite, kad skambučio šablono paslauga veikia tinkamai.

#### **Naudokite automatinį gaunamų faksogramų sumažinimą**

Jei pritaikymo puslapiui funkcija įjungta, gaminys automatiškai sumažina ilgas faksogramas iki 75% tam, kad informacija tilptų standartinio dydžio popieriuje (pvz., faksograma sumažinama nuo "legal" iki "letter" dydžio).

Jei pritaikymo puslapiui parinktis išjungta, ilgos faksogramos bus spausdinamos visu dydžiu ant kelių lapų. Gamyklinė numatytoji reikšmė automatiniam gaunamų faksogramų sumažinimui yra **Įj.**.

Jei esate įjungę parinktį **Faksų antspaudavimas**, galite taip pat įjungti automatinį sumažinimą. Tai kiek sumažina gaunamų faksogramų dydį ir neleidžia puslapio antspaudui padidinti faksogramos iki dviejų puslapių.

- <span id="page-129-0"></span>**<sup>2</sup> PASTABA:** Jsitikinkite, kad numatytojo spausdinimo medžiagos dydžio nustatymas atitinka dėkle esančios spausdinimo medžiagos dydį.
	- 1. Valdymo pulte paspauskite mygtuką Sąranka  $\lambda$ .
	- **2.** Rodyklių klavišais pasirinkite meniu **Fakso sąranka** ir paspauskite mygtuką Gerai.
	- **3.** Rodyklių klavišais pasirinkite meniu **Fakso gavimo sąranka** ir paspauskite mygtuką Gerai.
	- **4.** Rodyklių klavišais pasirinkite meniu **Pritaikyti puslapiui** ir paspauskite mygtuką Gerai.
	- **5.** Rodyklių klavišais pasirinkite parinktis **Įj.** arba **Išj.** ir išsaugokite pasirinktį paspausdami mygtuką Gerai.

#### **Nustatyti fakso pakartotinio atspausdinimo nustatymus**

Numatytasis pakartotinio faksogramų spausdinimo nustatymas yra **Įj.**. Jei norite pakeisti šį nustatymą valdymo pulte, atlikite šiuos veiksmus:

- 1. Valdymo pulte paspauskite mygtuką Sąranka **)**.
- **2.** Rodyklių klavišais pasirinkite meniu **Fakso sąranka** ir paspauskite mygtuką Gerai.
- **3.** Rodyklių klavišais pasirinkite meniu **Fakso gavimo sąranka** ir paspauskite mygtuką Gerai.
- **4.** Rodyklių klavišais pasirinkite meniu **Pakartotinis faksų spausdinimas** ir paspauskite mygtuką Gerai.
- **5.** Rodyklių klavišais pasirinkite parinktį **Įj.** arba **Išj.** ir paspauskite mygtuką Gerai.

#### **Nustatykite tylos aptikimo režimą**

Šis nustatymas lemia, ar galite gauti faksogramas iš senesnio modelio fakso įrenginių, kurie neperduoda fakso signalo perduodami faksogramas. Šio dokumento išleidimo metu tokie tylaus režimo fakso įrenginiai sudaro labai mažą dalį naudojamų fakso įrenginių. Numatytoji nuostata – **Išj.**. Tylos aptikimo režimą reikia pakeisti tik jei nuolat gaunate faksogramas iš ko nors, kas naudoja senesnio modelio fakso įrenginį.

- 1. Valdymo pulte paspauskite mygtuką Sąranka **\**.
- **2.** Rodyklių klavišais pasirinkite meniu **Fakso sąranka** ir paspauskite mygtuką Gerai.
- **3.** Rodyklių klavišais pasirinkite meniu **Fakso gavimo sąranka** ir paspauskite mygtuką Gerai.
- **4.** Rodyklių klavišais pasirinkite meniu **Tylos aptikimas** ir paspauskite mygtuką Gerai.
- **5.** Rodyklių klavišais pasirinkite parinktis **Įj.** arba **Išj.** ir išsaugokite pasirinktį paspausdami mygtuką Gerai.

#### **Fakso garsumo nustatymas**

Fakso garsų garsumo valdymas iš valdymo pulto. Galite pakeisti šiuos garsus:

- Fakso garsus, susietus su gaunamomis ir siunčiamomis faksogramomis
- Gaunamų faksogramų skambutį

Gamyklinė numatytoji reikšmė fakso garsų garsumui yra **Tylus**.

#### <span id="page-130-0"></span>**Įspėjimo garso, telefono linijos garso ir skambučio garso nustatymas**

- 1. Paspauskite Sąranka myqtuką.
- **2.** Rodyklių klavišais pasirinkite meniu **Sistemos sąranka** ir paspauskite mygtuką Gerai.
- **3.** Rodyklių klavišais pasirinkite meniu **Garsumo nustatymai** ir paspauskite mygtuką Gerai.
- **4.** Rodyklių mygtukais pasirinkite meniu **Signalo garsumas**, meniu **Telefono linijos garsumas** arba meniu **Skambučio garsumas** ir paspauskite mygtuką Gerai.
- **5.** Rodyklių mygtukais pasirinkite parinktis **Išj.**, **Tylus**, **Vidutinė** arba **Garsus**.
- **6.** Paspausdami mygtuką Gerai išsaugokite pasirinkimą.

#### **Antspauduotų faksogramų nustatymai**

Gaminys išspausdina siuntėjo identifikacijos informaciją kiekvienos gautos faksogramos viršuje. Taip pat galite pasirinkti užantspauduoti gaunamą faksogramą savo antraštės informacija ir taip patvirtinti faksogramos gavimo datą ir laiką. Gamyklinė numatytoji reikšmė gaunamų faksogramų antspaudavimui yra **Išj.**.

**<sup>2</sup> PASTABA:** Jjungus gaunamų faksogramų antspaudavimo nustatymą, puslapių dydis gali padidėti ir dėl to gaminys gali atspausdinti antrą puslapį.

*PASTABA:* Ši parinktis taikoma tik gautoms faksogramoms, kurias įrenginys išspausdina.

- 1. Valdymo pulte paspauskite mygtuką Sąranka **\**.
- **2.** Rodyklių klavišais pasirinkite meniu **Fakso sąranka** ir paspauskite mygtuką Gerai.
- **3.** Rodyklių klavišais pasirinkite meniu **Fakso gavimo sąranka** ir paspauskite mygtuką Gerai.
- **4.** Rodyklių klavišais pasirinkite meniu **Faksų antspaudavimas** ir paspauskite mygtuką Gerai.
- **5.** Rodyklių klavišais pasirinkite parinktis **Įj.** arba **Išj.** ir išsaugokite pasirinktį paspausdami mygtuką Gerai.

## **Privataus priėmimo funkcijos naudojimas**

**PASTABA:** Privataus priėmimo funkcija neturi jokios įtakos paskutinės faksogramos pakartotinio spausdinimo funkcijai. Norėdami apriboti priėjimą prie visų gautų faksogramų, užtikrinkite, kad nustatymas **Pakartotinis faksų spausdinimas** yra nustatytas ties **Išj.**.

Kai suaktyvinama privataus priėmimo funkcija, gautos faksogramos yra išsaugojamos atmintyje. Norint atspausdinti visas saugomas faksogramas, reikalingas asmeninis identifikacijos numeris (PIN).

#### **Privataus priėmimo funkcijos įjungimas**

- 1. Valdymo pulte paspauskite mygtuką Sąranka \.
- **2.** Rodyklių klavišais pasirinkite meniu **Fakso sąranka** ir paspauskite mygtuką Gerai.
- **3.** Rodyklių klavišais pasirinkite meniu **Fakso gavimo sąranka** ir paspauskite mygtuką Gerai.
- **4.** Rodyklių klavišais pasirinkite meniu **Privatus priėmimas** ir paspauskite mygtuką Gerai.
- **5.** Rodyklių klavišais pasirinkite parinktį **Įj.** ir paspauskite mygtuką Gerai.
- <span id="page-131-0"></span>**6.** Naudodami klaviatūrą įveskite gaminio saugos slaptažodį ir paspauskite mygtuką Gerai.
- **7.** Jei norite patvirtinti gaminio saugos slaptažodį, naudokite klaviatūrą gaminio saugos slaptažodžiui iš naujo įvesti ir paspauskite mygtuką Gerai.

#### **Privataus priėmimo funkcijos išjungimas**

- 1. Valdymo pulte paspauskite mygtuką Sąranka \.
- **2.** Rodyklių klavišais pasirinkite meniu **Fakso sąranka** ir paspauskite mygtuką Gerai.
- **3.** Naudodami klaviatūrą įveskite gaminio saugos slaptažodį ir paspauskite mygtuką Gerai.
- **4.** Rodyklių klavišais pasirinkite meniu **Fakso gavimo sąranka** ir paspauskite mygtuką Gerai.
- **5.** Rodyklių klavišais pasirinkite meniu **Privatus priėmimas** ir paspauskite mygtuką Gerai.
- **6.** Rodyklių klavišais pasirinkite parinktį **Išj.** ir paspauskite mygtuką Gerai.

Jei fakso atmintyje yra kokių nors neatspausdintų faksogramų, gaminys atspausdina tas faksogramas ir tada ištrina jas iš atminties.

# **Nustatyti faksogramų kaupimą**

Jei kas nors nustatė faksogramą kaupimui, galite užklausti persiųsti tą faksogramą į jūsų gaminį. (Tai žinoma kaip kaupimas į kitą įrenginį).

- 1. Valdymo pulte paspauskite mygtuką Sąranka \.
- **2.** Rodyklių klavišais pasirinkite meniu **Fakso funkcijos** ir paspauskite mygtuką Gerai.
- **3.** Rodyklių klavišais pasirinkite parinktį **Priėmimo kaupimas** ir paspauskite mygtuką Gerai.

Gaminys skambina kitam fakso įrenginiui ir užklausia faksogramos.

# <span id="page-132-0"></span>**Fakso naudojimas**

# **Fakso programinė įranga**

# **Palaikomos fakso programos**

Kompiuterinio fakso programa, kurią gavote kartu su šiuo gaminiu, yra vienintelė kompiuterinio fakso programa, veikianti su šiuo gaminiu. Norėdami toliau naudoti kompiuterinio fakso programą, anksčiau įdiegtą kompiuteryje, turite ją naudoti su modemu, kuris jau prijungtas prie kompiuterio, ji neveiks su gaminio modemu.

# **Faksogramos atšaukimas**

Naudokite šias instrukcijas, jei norite atšaukti vieną faksogramą, kuri dabar renkama, arba faksogramą, kuri siunčiama arba priimama.

## **Atšaukti dabartinę faksogramą**

Valdymo pulte paspauskite mygtuką Atšaukti $\boxtimes$ . Visi puslapiai, kurie dar nepersiųsti, atšaukiami. Paspaudus mygtuką Atšaukti $\overline{X}$ , taip pat sustabdomos grupinio rinkimo užduotys.

## **Laukiančios fakso užduoties atšaukimas**

Naudokite šią procedūrą, jei norite atšaukti fakso užduotį tokiais atvejais:

- Gaminys laukia pakartotinio rinkimo gavęs užimtą signalą, neatsakytą skambutį arba po ryšio klaidos.
- Faksograma paskirta išsiuntimui ateityje.

Naudokite tokius veiksmus, jei norite atšaukti fakso užduotį per meniu **Fax Job status** (fakso užduoties būsena):

- 1. Valdymo pulte paspauskite mygtuką Sąranka \.
- **2.** Rodyklių klavišais pasirinkite meniu **Fakso užduoties būsena** ir paspauskite mygtuką Gerai.
- **3.** Rodyklių mygtukais slinkite laukiančiomis užduotimis, kol pasieksite užduotį, kurią norite pašalinti.
- **4.** Paspauskite mygtuką Gerai ir pasirinkite užduotį, kurią norite atšaukti.
- **5.** Paspauskite mygtuką Gerai ir patvirtinkite, kad norite atšaukti užduotį.

# **Faksogramų ištrynimas iš atminties**

Naudokite šią procedūrą tik jei rūpinatės, kad kas nors kitas gali pasiekti jūsų gaminį ir iš atminties išspausdinti faksogramas.

**ĮSPĖJIMAS:** Ši procedūra ne tik išvalo pakartotinio spausdinimo atmintį, bet ir ištrina visas siunčiamas faksogramas, neišsiųstas faksogramas, laukiančias pakartotinio rinkimo, faksogramas, paskirtas siųsti vėliau ir faksogramas, kurios nebuvo išspausdintos ar persiųstos.

- 1. Valdymo pulte paspauskite mygtuką Sąranka \.
- **2.** Rodyklių klavišais pasirinkite meniu **Fakso funkcijos** ir paspauskite mygtuką Gerai.
- <span id="page-133-0"></span>**3.** Rodyklių klavišais pasirinkite parinktį **Išvalyti išsaugotus faksus** ir paspauskite mygtuką Gerai.
- **4.** Paspausdami mygtuką Gerai išsaugokite ištrynimą.

# **Fakso naudojimas DSL, PBX ar ISDN sistemoje**

HP gaminiai skirti naudoti su tradicinėmis analoginėmis telefono paslaugomis. Jie nėra skirti naudoti su DSL, PBX, ISDN linijomis ar VoIP paslaugomis, tačiau jie gali veikti, jei yra tinkama sąranka ir įranga.

**PASTABA:** HP rekomenduoja aptarti DSL, PBX, ISDN ir VoIP sąrankos parinktis su paslaugos tiekėju.

"HP LaserJet" gaminiai yra analoginiai įrenginiai, kurie nėra suderinami su visomis skaitmeninio telefono aplinkomis (išskyrus atvejus, kai naudojamas konverteris skaitmeninis į analoginį). HP negarantuoja, kad gaminys bus suderinamas su skaitmeninėmis aplinkomis ar konverteriais skaitmeninis į analoginį.

#### **DSL**

Skaitmeninė prenumeratos linija (DSL) naudoja skaitmeninę technologiją standartiniais variniais telefono laidais. Šis gaminys nėra tiesiogiai suderinamas su skaitmeniniais signalais. Tačiau jei konfigūracija nurodoma DSL sąrankos metu, signalas gali būti atskirtas taip, kad dalis linijos pralaidumo naudojama analoginiam signalui siųsti (balsui arba paštui), o likęs linijos pralaidumas naudojamas skaitmeniniams duomenims siųsti.

**<sup>2</sup> PASTABA:** Ne visi faksai suderinami su DSL paslaugomis. HP negarantuoja, kad gaminys bus suderinamas su DSL paslaugos linijomis ar tiekėjais.

DSL modemui reikia didelio pralaidumo filtro. Paslaugų tiekėjas paprastai pateikia mažo pralaidumo filtrą įprastiems telefono laidams.

**PASTABA:** Daugiau informacijos ir pagalbos kreipkitės į DSL tiekėją.

### **PBX**

Šis gaminys yra analoginis įrenginys, kuris nėra suderinamas su visomis skaitmeninio telefono aplinkomis. Fakso funkcijoms gali prireikti skaitmeninių į analoginius filtrų arba konverterių. Jei PBX aplinkoje kyla fakso naudojimo problemų, gali prireikti pagalbos kreiptis į PBX tiekėją. HP negarantuoja, kad gaminys bus suderinamas su skaitmeninėmis aplinkomis ar konverteriais skaitmeninis į analoginį.

Daugiau informacijos ir pagalbos kreipkitės į PBX tiekėją.

### **ISDN**

Daugiau informacijos ir pagalbos kreipkitės į ISDN tiekėją.

# **Fakso naudojimas su VoIP paslauga**

Balso internetu protokolo (VoIP) paslaugos dažnai nėra suderinamos su fakso įrenginiais, nebent tiekėjas tiesiogiai nurodo, kad palaiko fakso paslaugas IP protokolu.

Jei kyla problemų naudojant faksą VoIP tinkle, įsitikinkite, kad visi kabeliai ir nustatymai tinkami. Sumažinus fakso greičio nustatymą gaminiui gali pavykti siųsti faksogramas VoIP tinklu.

Jei fakso naudojimo problemos nepranyksta, kreipkitės į VoIP tiekėją.

# <span id="page-134-0"></span>**Fakso atmintis**

## **Fakso atmintis išsaugoma dingus maitinimui**

Operatyvi atmintis apsaugo nuo duomenų praradimo dingus energijos tiekimui. Kiti fakso įrenginiai saugo fakso puslapius įprastoje RAM atmintyje arba trumpalaikėje RAM atmintyje. Įprasta RAM atmintis nedelsiant praranda duomenis dingus maitinimui, o trumpalaikė RAM atmintis praranda duomenis po maždaug 60 minučių nuo maitinimo dingimo. "Flash" gali išsaugoti duomenis metų metus be maitinimo.

# **Faksogramos siuntimas**

## **Faksograma iš planšetinio skenerio**

**1.** Dokumentą spausdinama puse žemyn padėkite ant skenerio stiklo.

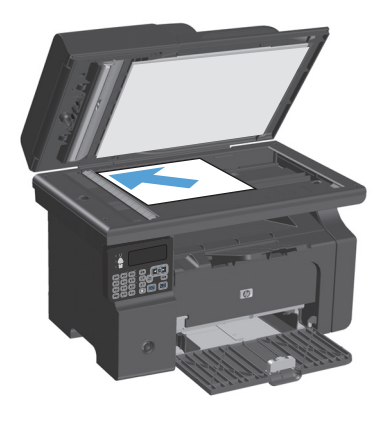

- **2.** Paspauskite Sąranka mygtuką.
- **3.** Pasirinkite meniu **Telefonų knyga** ir paspauskite mygtuką Gerai.
- **4.** Iš sąrašo pasirinkite telefonų knygos įrašą. Jei įrašo nėra, pasinaudodami valdymo pulto klaviatūra surinkite numerį.
- **5.** Valdymo pulte paspauskite mygtuką Siųsti faksą . Gaminys pradeda fakso užduotį.

## <span id="page-135-0"></span>**Faksuokite iš dokumentų tiektuvo**

**1.** Originalus faksuojama puse į viršų įdėkite į dokumentų tiektuvą.

> **PASTABA:** Dokumentų tiektuvo talpa yra iki 35 lapų 75 g/m2 arba 20 svarų spausdinimo medžiagos.

> **ĮSPĖJIMAS:** Norėdami apsaugoti gaminį nuo sugadinimo, nenaudokite originalų su korekcijos juostelėmis, korekcijos skysčiu, popieriaus segtukais ar sąvaržėlėmis. Taip pat į dokumentų tiektuvą nedėkite nuotraukų, nedidelių ar trapių dokumentų originalų.

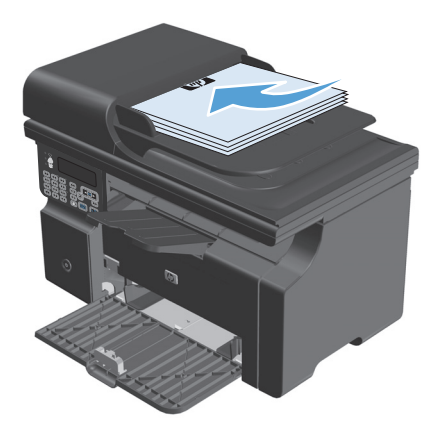

**2.** Koreguokite kreiptuvus kol jie suspaus popieriaus kraštus.

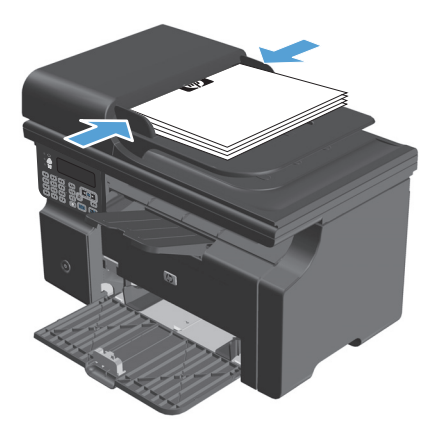

- **3.** Paspauskite Sąranka mygtuką.
- **4.** Pasirinkite meniu **Telefonų knyga** ir paspauskite mygtuką Gerai.
- **5.** Iš sąrašo pasirinkite telefonų knygos įrašą. Jei įrašo nėra, pasinaudodami valdymo pulto klaviatūra surinkite numerį.
- **6.** Valdymo pulte paspauskite mygtuką Siųsti faksą  $\subseteq$  6 Gaminys pradeda fakso užduotį.

### **Faksogramų siuntimas rankiniu rinkimu**

Paprastai gaminys surenka numerį jums paspaudus mygtuką Siųsti faksą (3. Tačiau kartais norite, kad gaminys rinktų kiekvieną numerį jį paspaudus. Pvz., jei fakso skambutis apmokamas skambinimo kortele, gali tekti surinkti fakso numerį, palaukti priėmimo tono iš jūsų telefono įmonės, ir tada surinkti skambinimo kortelės numerį. Rinkdami tarptautinį numerį galite surinkti dalį numerio, tada prieš tęsdami rinkimą palaukti rinkimo tonų.

#### **Siųsti faksogramą grupei rankiniu būdu (faksogramų siuntimas pagal poreikius)**

Norėdami nusiųsti faksą grupei gavėjui pasinaudokite šiomis instrukcijomis:

- **1.** Įdėkite dokumentą į dokumentų tiektuvo įvesties dėklą.
- **2.** Paspauskite Sąranka mygtuką.
- **3.** Pasirinkite meniu **Telefonų knyga** ir paspauskite mygtuką Gerai.
- **4.** Iš sąrašo išsirinkite telefonų knygos įrašą. Jei įrašo nėra, surinkite numerį naudodami valdymo pulte esančią klaviatūrą.
- **5.** Jei norite toliau rinkti numerius, pakartokite 3 ir 4 žingsnius. Jei baigėte rinkti numerius, pereikite prie kito žingsnio.
- **6.** Paspauskite Siųsti faksą **Le** mygtuką.
- **7.** Jei norite skenuoti daugiau lapų, paspauskite 1 ir pasirinkite parinktį **Taip**, o tada kartokite 6 žingsnį kiekvienam puslapiui fakso užduotyje. Užbaigę paspauskite 2 ir pasirinkite parinktį **Ne**.

Gaminys siunčia faksogramą kiekvienam fakso numeriui. Jei numeris grupėje yra užimtas arba neatsako, gaminys pakartotinai renka numerį pagal pakartotinio rinkimo nustatymą. Jei visi pakartotinio rinkimo bandymai nepavyksta, gaminys atnaujina fakso veiklos žurnalą pridėdamas klaidą ir pereina prie kito numerio grupėje.

#### **Rankinis pakartotinis rinkimas**

- **1.** Įdėkite dokumentą į dokumentų tiektuvą.
- **2.** Valdymo pulte paspauskite mygtuką Pakartotinis rinkimas  $\ddot{\mathbf{r}}$ .
- **3.** Paspauskite Siųsti faksą *Lamygtuką*.
- **4.** Jei norite skenuoti daugiau lapų, paspauskite 1 ir pasirinkite parinktį **Taip**, o tada kartokite 3 žingsnį kiekvienam puslapiui fakso užduotyje. Užbaigę paspauskite 2 ir pasirinkite parinktį **Ne**.

Gaminys siunčia faksogramą kiekvienam pakartotinai renkamam fakso numeriui. Jei numeris yra užimtas arba neatsako, gaminys pakartotinai renka numerį pagal pakartotinio rinkimo nustatymą. Jei visi pakartotinio rinkimo bandymai nepavyksta, gaminys atnaujina fakso veiklos žurnalą pridėdamas klaidą.

## <span id="page-137-0"></span>**Faksogramos siuntimas iš programinės įrangos**

Šiame skyriuje yra pagrindinės instrukcijos faksogramų siuntimui naudojant su gaminiu gautą programinę įrangą. Visos kitos su programine įranga susijusios temos yra aprašytos programinės įrangos Žinyne, kurį galima pasiekti programinės įrangos meniu **Help** (žinynas).

Galite siųsti faksu elektroninius dokumentus iš kompiuterio, jei išpildyti šie reikalavimai:

- Gaminys tiesiogiai sujungtas su kompiuteriu.
- Kompiuteryje įdiegta gaminio programinė įranga.
- Kompiuterio operacinė sistema yra "Microsoft Windows XP", "Windows Vista" arba "Mac" OS X 10.4, 10.5, 10.6 ar naujesnė.

#### **Faksogramos siuntimas iš programinės įrangos ("Windows XP" arba "Vista")**

Siuntimo procedūra skiriasi, atsižvelgiant į jūsų specifikacijas. Toliau pateikiami labiausiai tipiški veiksmai.

- **1.** Spustelėkite **Pradėjimas**, spustelėkite **Programs** (programos) (arba **All Programs** (visos programos) operacinėje sistemoje "Windows XP") ir spustelėkite **Hewlett-Packard**.
- **2.** Spustelėkite gaminio pavadinimą, ir tada spustelėkite **Send fax** (siųsti faksogramą). Pasirodo fakso programinė įranga.
- **3.** Įveskite vieno ar daugiau gavėjų fakso numerį.
- **4.** Įdėkite dokumentą į dokumentų tiektuvą.
- **5.** Pridėkite viršelį. (Šis žingsnis neprivalomas.)
- **6.** Spustelėkite **Send Now** (siųsti dabar).

#### **Faksogramos siuntimas iš programinės įrangos ("Mac" OS X 10.4 ar naujesnė)**

Naudodami "Mac OS X" galite pasirinkti vieną iš dviejų faksogramų siuntimo naudojant gaminio programinę įrangą metodų.

Jei norite siųsti faksogramą naudodami "HP Director", atlikite šiuos veiksmus:

- **1.** Įdėkite dokumentą į dokumentų tiektuvą.
- 2. Atidarykite "HP Director" spustelėdami diagramą lizde ir spustelėkite **Fax** (faksas). Atsivers dialogo langas "Apple" spausdinimo dialogo langas.
- **3.** Pasirinkite **Fax PDF** (siųsti PDF faksu) išskleidžiamame meniu **PDF**.
- **4.** Įveskite vieno ar daugiau gavėjų fakso numerius lauke **To** (kam).
- **5.** Pasirinkite gaminį skyriuje **Modem** (modemas).
- **6.** Spustelėkite **Fax** (faksas).

Jei norite siųsti faksogramą spausdindami į fakso tvarkyklę, atlikite šiuos veiksmus:

- **1.** Atverkite dokumentą, kurį norite siųsti faksu.
- **2.** Spustelėkite **File** (failas) ir tada spustelėkite **Print** (spausdinti).
- **3.** Pasirinkite **Fax PDF** (siųsti PDF faksu) išskleidžiamame meniu **PDF**.
- **4.** Įveskite vieno ar daugiau gavėjų fakso numerius lauke **To** (kam).
- **5.** Pasirinkite gaminį skyriuje **Modem** (modemas).
- **6.** Spustelėkite **Fax** (faksas).

**Faksogramos siuntimas iš trečiųjų šalių programinės įrangos, pvz., "Microsoft Word" (visoms operacinėms sistemoms)**

- **1.** Atidarykite dokumentą trečiosios šalies programoje.
- **2.** Spustelėkite meniu **File** (failas) ir tada spustelėkite **Print** (spausdinti).
- **3.** Pasirinkite fakso spausdintuvo tvarkyklę išskleidžiamame spausdintuvų sąraše. Pasirodo fakso programinė įranga.
- **4.** Atlikite vieną iš šių procedūrų:
	- **"Windows"**
		- **a.** Įveskite vieno ar daugiau gavėjų fakso numerį.
		- **b.** Pridėkite viršelį. (Šis žingsnis neprivalomas.)
		- **c.** Įtraukite visus gaminyje įdėtus puslapius. (Šis žingsnis neprivalomas.)
		- **d.** Spustelėkite **Send Now** (siųsti dabar).
	- **"Macintosh"**
		- **a.** Pasirinkite **Fax PDF** (siųsti PDF faksu) išskleidžiamame meniu **PDF**.
		- **b.** Įveskite vieno ar daugiau gavėjų fakso numerį.
		- **c.** Pasirinkite gaminį skyriuje **Modem** (modemas).
		- **d.** Spustelėkite **Fax** (faksas).

## **Siųskite faksą rinkdami numerį telefonu, kuris yra prijungtas prie fakso linijos.**

Kartais gali prireikti surinkti fakso numerį telefonu, kuris prijungtas prie tos pačios linijos kaip ir gaminys. Pvz., jei siunčiate faksogramą asmeniui, kurio įrenginys veikia rankinio priėmimo režimu, galite prieš siųsdami faksogramą paskambinti ir pranešti jam, kad siunčiate faksogramą.

**EZ PASTABA:** Telefonas turi būti prijungtas prie gaminio "telefono" prievado  $\cap$ .

- **1.** Įdėkite dokumentą į dokumentų tiektuvą.
- **2.** Pakelkite telefono, kuris prijungtas prie tos pačios linijos kaip ir gaminys, ragelį. Surinkite fakso numerį telefono klaviatūra.
- **3.** Gavėjui atsiliepus nurodykite jam įjungti fakso įrenginį.
- **4.** Išgirdę fakso tonus, paspauskite mygtuką Siųsti faksą (), palaukite, kol valdymo pulto ekrane pasirodys užrašas **Jungiamasi** ir padėkite telefono ragelį.

#### **Nustatykite fakso išsiuntimą vėlesniu laiku**

Naudokite gaminio valdymo pultą, jei norite paskirti vėliau siųsti faksogramą vienam ar daugiau asmenų. Pabaigus šią procedūrą gaminys nuskenuoja dokumentą į atmintį ir grįžta į parengties būseną.

**PASTABA:** Jei gaminys paskirtu laiku negali išsiųsti faksogramos, ši informacija nurodoma fakso klaidos ataskaitoje (jei ši parinkti įjungta), arba įrašoma fakso veiklos žurnale. Perdavimas gali nebūti pradėtas, jei į fakso siuntimo skambučius neatsiliepiama arba jei užimtas signalas nutraukia pakartotinio rinkimo bandymus.

Jei faksas nustatytas siuntimui vėliau, tačiau jį reikia atnaujinti, siųskite informaciją kaip kitą užduotį. Visos faksogramos, paskirtos išsiųsti tuo pat metu, yra pristatomos kaip atskiros faksogramos.

**1.** Įdėkite dokumentą į dokumentų tiektuvą.

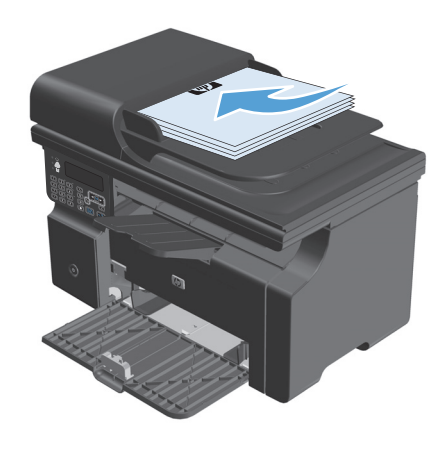

<span id="page-140-0"></span>**2.** Valdymo pulte paspauskite mygtuką Sąranka \.

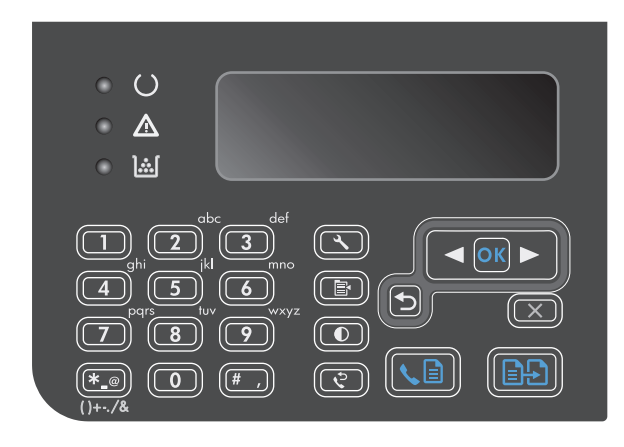

- **3.** Rodyklių klavišais pasirinkite meniu **Fakso funkcijos** ir paspauskite mygtuką Gerai.
- **4.** Rodyklių klavišais pasirinkite meniu **Siųsti faksą vėliau** ir paspauskite mygtuką Gerai.
- **5.** Pasinaudokite klaviatūra ir įveskite laiką.
- **6.** Jei gaminys nustatytas 12 valandų laiko režimui, rodyklių mygtukais perkelkite žymeklį už ketvirtojo simbolio ir nustatykite laiką iki vidurdienio arba po jo. Pasirinkite **1** rytiniam laikui (A.M.) arba **2** vakariniam laikui (P.M.), tada paspauskite mygtuką Gerai. Jei gaminys nustatytas 24 laiko režimui, paspauskite mygtuką Gerai.
- **7.** Paspauskite mygtuką Gerai ir patvirtinkite numatytą datą arba pasinaudodami klaviatūra įveskite datą, tada paspauskite mygtuką Gerai.
- **8.** Įveskite fakso numerį.

**PASTABA:** Ši funkcija nepalaiko nenustatytų (pagal poreikį sukurtų) grupių.

**9.** Paspauskite mygtuką Gerai arba mygtuką Siųsti faksą  $\setminus$  [a]. Gaminys nuskenuoja dokumentą į atmintį ir išsiunčia jį nustatytu laiku.

## **Prieigos kodų, kreditinių kortelių ar skambinimo kortelių naudojimas**

Jei norite naudoti prieigos kodus, kreditines korteles arba skambinimo korteles, rinkite rankiniu būdu, kad galėtumėte įvesti pauzes ir rinkimo kodus.

#### **Tarptautinių faksogramų siuntimas**

Jei norite siųsti faksogramą gavėjui kitoje šalyje, rinkite rankiniu būdu, kad galėtumėte įvesti pauzes ir tarptautinio rinkimo kodus.

# <span id="page-141-0"></span>**Faksogramos priėmimas**

## **Spausdinti faksogramą**

Gavęs faksogramą gaminys ją išspausdina (jei neįjungta privataus priėmimo funkcija) ir automatiškai išsaugo ją operatyvinėje atmintyje.

#### **Išspausdinti išsaugotą faksogramą įjungus privataus priėmimo funkciją**

Jei norite išspausdinti išsaugotas faksogramas, turite įvesti privataus priėmimo PIN kodą. Gaminiui išspausdinus išsaugotas faksogramas, jos ištrinamos iš atminties.

- 1. Valdymo pulte paspauskite mygtuką Sąranka **)**.
- **2.** Rodyklių klavišais pasirinkite meniu **Fakso sąranka** ir paspauskite mygtuką Gerai.
- **3.** Naudodami klaviatūrą įveskite gaminio saugos PIN kodą ir paspauskite mygtuką Gerai.
- **4.** Rodyklių klavišais pasirinkite meniu **Fakso gavimo sąranka** ir paspauskite mygtuką Gerai.
- **5.** Rodyklių klavišais pasirinkite meniu **Privatus priėmimas** ir paspauskite mygtuką Gerai.
- **6.** Rodyklių klavišais pasirinkite parinktį **Spausdinti faksogramas** ir paspauskite mygtuką Gerai.

#### **Pakartotinis faksogramos spausdinimas**

Jei norite pakartotinai išspausdinti faksogramą, nes spausdinimo kasetė buvo tuščia arba jei faksograma buvo išspausdinta ant netinkamo tipo spausdinimo medžiagos, galite pabandyti spausdinti ją iš naujo. Pasiekiamos atminties kiekis nulemia pakartotiniam spausdinimui saugojamų faksogramų skaičių. Naujausios faksogramos išspausdinamos pirmos, seniausios saugomos faksogramos – paskutinės.

Šios faksogramos saugomos nuolat. Pakartotinis spausdinimas neištrina jų iš atminties.

- 1. Valdymo pulte paspauskite mygtuką Sąranka \.
- **2.** Rodyklių klavišais pasirinkite meniu **Fakso funkcijos** ir paspauskite mygtuką Gerai.
- **3.** Rodyklių klavišais pasirinkite parinktį **Iš naujo spausdinti paskutinį** ir paspauskite mygtuką Gerai. Gaminys pradeda pakartotinai spausdinti paskutinę išspausdintą faksogramą.
- **PASTABA:** Jei norite bet kuriuo metu sustabdyti spausdinimą, paspauskite mygtuką Atšaukti (X).
- **ĮSPĖJIMAS:** Jei nustatymas **Pakartotinis faksų spausdinimas** nustatytas kaip **Išj.**, blogai išspausdintų ar išblukusių faksogramų pakartotinai spausdinti negalima.

### **Faksogramų priėmimas, kai fakso tonai girdimi telefono linijoje**

Jei turite telefono liniją, kuri priima ir fakso, ir telefono skambučius ir girdite fakso toną atsiliepę telefonu, galite pradėti priėmimo procesą vienu iš dviejų būdų:

- **•** Jei esate šalia gaminio, valdymo pulte paspauskite mygtuką Siųsti faksą  $\mathcal{L}$ .
- Priešingu atveju telefono klaviatūroje surinkite1-2-3, palaukite, kol pasigirs faksogramos perdavimo garsai ir padėkite ragelį.
- **PASTABA:** Norint, kad antrasis metodas veiktų, nustatymas **Telefono kodas** turi būti nustatytas kaip **Taip**.

## <span id="page-142-0"></span>**Gaukite faksogramas į kompiuterį**

**<sup>2</sup> PASTABA:** Faksogramų priėmimas naudojant kompiuterį nepalaikomas "Macintosh" kompiuteriams.

Faksogramų priėmimas į kompiuterį galimas tik jei atlikote pilną programinės įrangos diegimą pradinės gaminio sąrankos metu.

Jei norite priimti faksogramas savo kompiuteryje, įjunkite priėmimo į kompiuterį nuostatą programinėje įrangoje.

- **1.** Atidarykite "HP Toolbox".
- **2.** Pasirinkite gaminį.
- **3.** Spustelėkite **Fax** (faksas).
- **4.** Spustelėkite **Fax Tasks** (fakso užduotys).
- **5.** Dalyje **Fax Receive Mode** (faksogramų priėmimo režimas) pasirinkite **Receive faxes to this computer** (priimti faksogramas į šį kompiuterį).

#### **Išjunkite priėmimo į kompiuterį nustatymą valdymo pulte**

Priėmimo į kompiuterį nustatymą galima suaktyvinti tik iš vieno kompiuterio. Jei dėl kokių nors priežasčių tas kompiuteris nebepasiekiamas, galite naudoti tokią procedūrą, norėdami išjungti priėmimo į kompiuterį nustatymą valdymo pulte.

- 1. Valdymo pulte paspauskite mygtuką Sąranka \.
- **2.** Rodyklių klavišais pasirinkite meniu **Fakso funkcijos** ir paspauskite mygtuką Gerai.
- **3.** Rodyklių klavišais pasirinkite parinktį **Sustabdyti priėmimą į PC** ir paspauskite mygtuką Gerai.

#### **Peržiūrėti naują faksogramą gavus ją į kompiuterį**

- **1.** Atidarykite "HP Toolbox".
- **2.** Pasirinkite gaminį.
- **3.** Spustelėkite **Fax** (faksas).
- **4.** Spustelėkite **Fax Receive Log** (faksogramų priėmimo žurnalas).
- **5.** Stulpelyje **Fax Image** (faksogramos vaizdas) spustelėkite faksogramos, kurią norite peržiūrėti nuorodą "view" (peržiūrėti).

# <span id="page-143-0"></span>**Fakso problemų sprendimas**

# **Fakso trikčių šalinimo kontrolinis sąrašas**

Patarimai šalinant fakso triktis:

- Atspausdinkite meniu žemėlapį iš meniu **Ataskaitos**, kad matytumėte valdymo pulto meniu ir galimus nustatymus.
- Po nustatymų įgyvendinimo stenkitės nusiųsti arba gauti faksogramą.
- Atjunkite visus įrenginius, palikite tik gaminį. Patikrinkite, ar gaminio telefono laidas yra įkištas į sieninį telefono lizdą.
- **1.** Patikrinkite, ar gaminio mikroprograma yra tinkama:
	- **a.** Atspausdinkite konfigūracijos lapą iš meniu **Ataskaitos**.
	- **b.** Eikite į [www.hp.com/support/ljm1210series](http://www.hp.com/support/ljm1210series) ir pasirinkite naudojamą operacinę sistemą.
	- **c.** Nuslinkite prie mikroprogramų lentelės ir palyginkite sąraše esančią versiją su versija konfigūracijos lape. Jei versijos skiriasi, parsisiųskite naujausią mikroprogramą.
	- **d.** Atspausdinkite naują konfigūracijos puslapį ir įsitikinkite, kad mikroprograma yra tinkama.
- **2.** Patikrinkite, ar telefono laidas yra įkištas į tinkamą jungtį.
- **3.** Įsitikinkite, kad faksas yra nustatytas. Naudodami valdymo pultą ar HP fakso aparato sąrankos vedlį sukonfigūruokite laiką, datą ir fakso antraštės informaciją.
- **4.** Patikrinkite telefono liniją.
	- **a.** Ištraukite telefono laidą iš gaminio.
	- **b.** Įkiškite telefono laidą į telefoną ir patikrinkite, ar girdimas sujungimo tonas.
	- **c.** Pakartotinai perjunkite telefono laidą į tinkamą gaminio jungtį.
- **5.** Jei naudojate DSL paslaugą, patikrinkite instaliavimą ir funkcijas. DSL modemui reikia didelio pralaidumo filtro. Paslaugų tiekėjas paprastai pateikia mažo pralaidumo filtrą įprastiems telefono laidams.
- **6.** Jei naudojate VoIP paslaugą, patikrinkite instaliavimą ir funkcijas. VoIP paslauga gali nepalaikyti fakso per IP. Jei fakso IP yra palaikomas, pakeiskite nustatymą **Fakso greitis** į **Lėtas (V.29)**.
- **7.** Jei negalite siųsti ar gauti faksogramų, darykite taip:
	- **a.** Pakeiskite klaidų taisymo nustatymus.

*PASTABA:* Pakeitus šiuos nustatymus gali suprastėti vaizdo kokybė.

**b.** Pakeiskite nustatymą **Fakso greitis** į **Vidutinis (V.17)** arba **Lėtas (V.29)**.

# **Fakso klaidų pranešimai**

Perspėjimų ir įspėjimų pranešimai rodomi laikinai ir gali reikėti patvirtinti pranešimą paspaudžiant mygtuką Gerai, jei norima tęsti, arba paspaudžiant mygtuką Atšaukti  $\mathcal{R}$ , jei norima atšaukti užduotį. Esant tam tikriems įspėjimams užduotis gali būti neužbaigta arba gali nukentėti spausdinimo kokybė. Jei perspėjimo ir
įspėjimo pranešimas susijęs su spausdinimu ir automatinio tęsimo funkcija įjungta, gaminys bandys tęsti spausdinimo užduotį praėjus 10 sekundžių nuo įspėjimo pasirodymo be patvirtinimo.

## **Perspėjimo ir įspėjimo pranešimai**

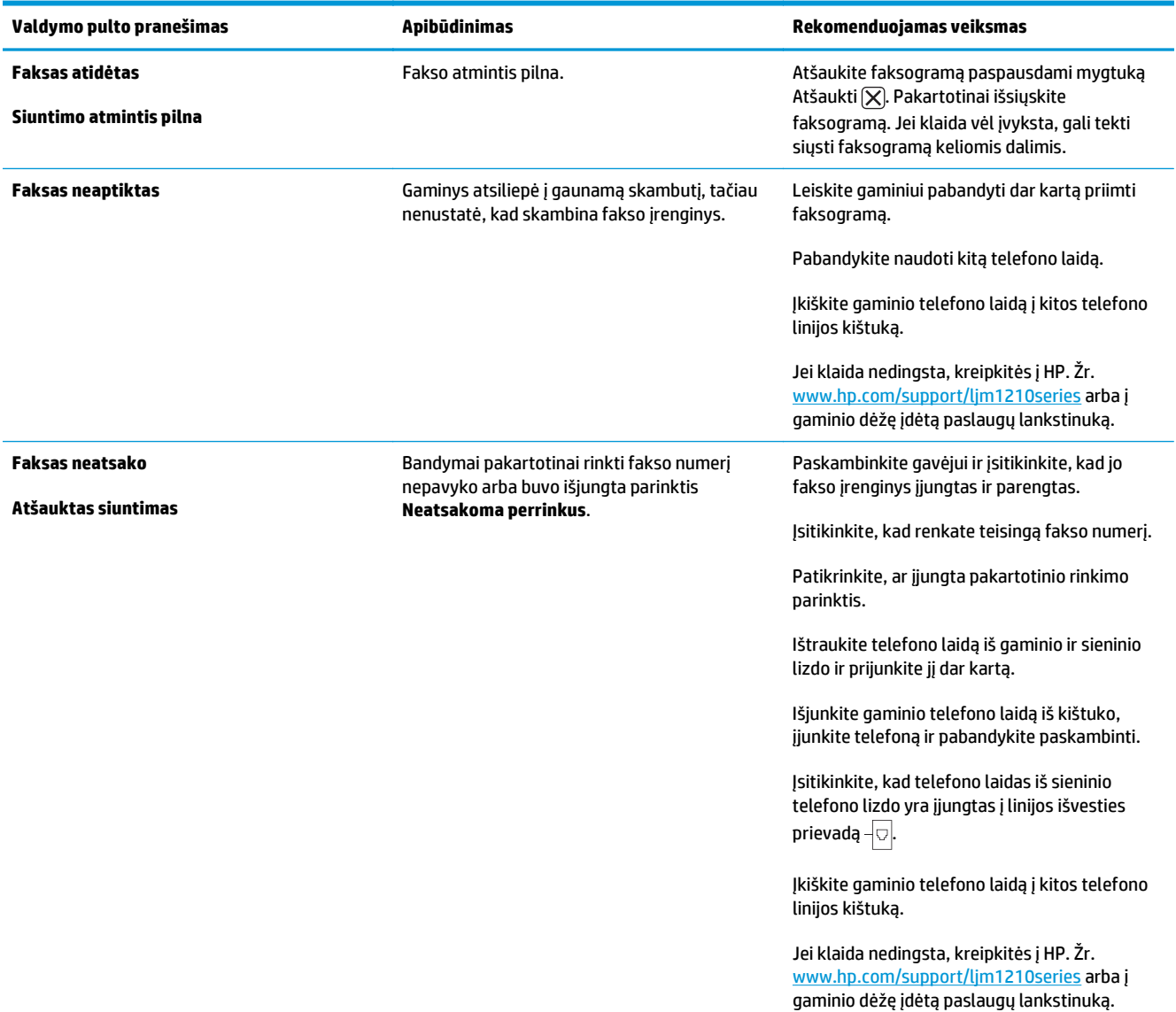

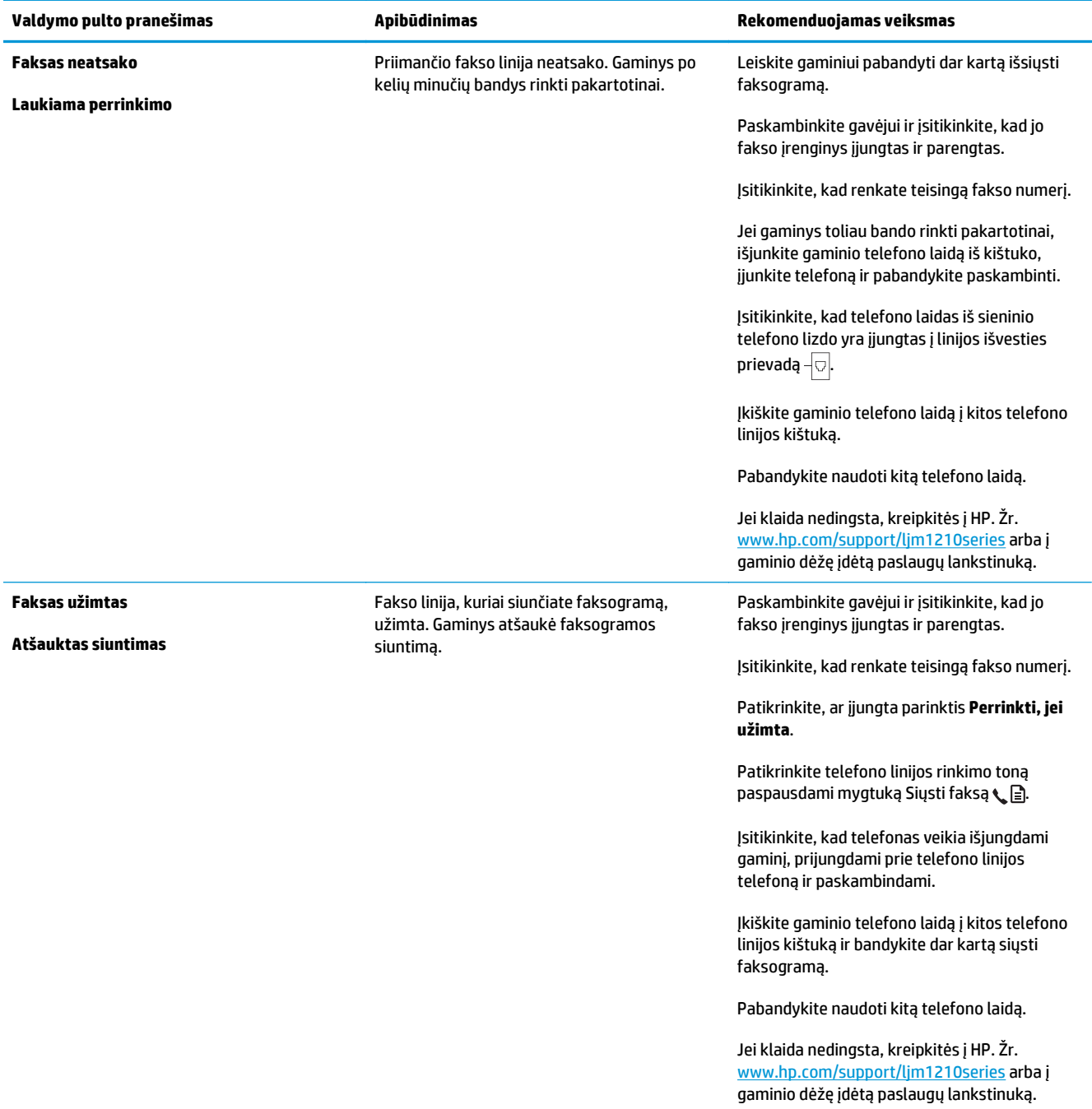

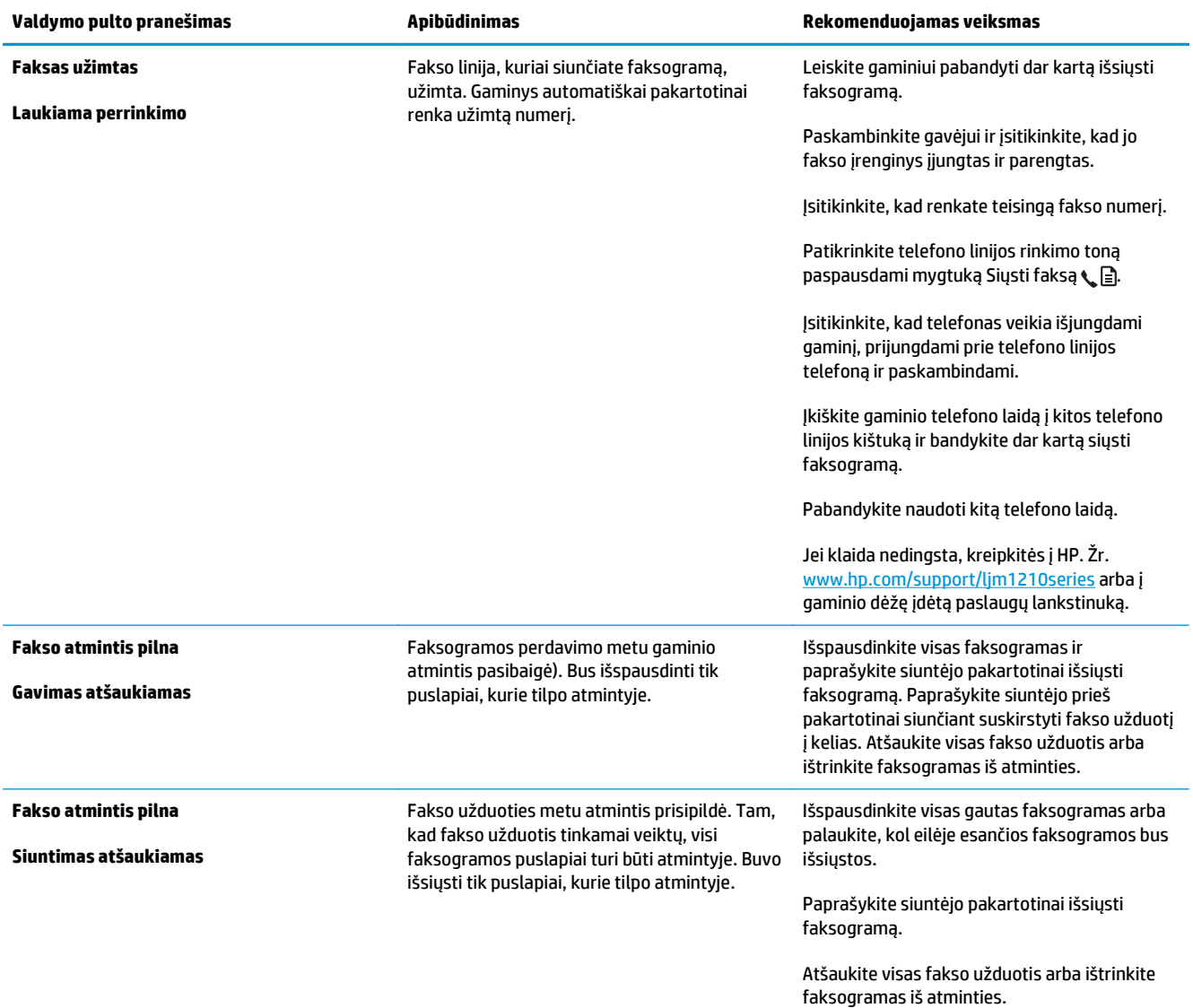

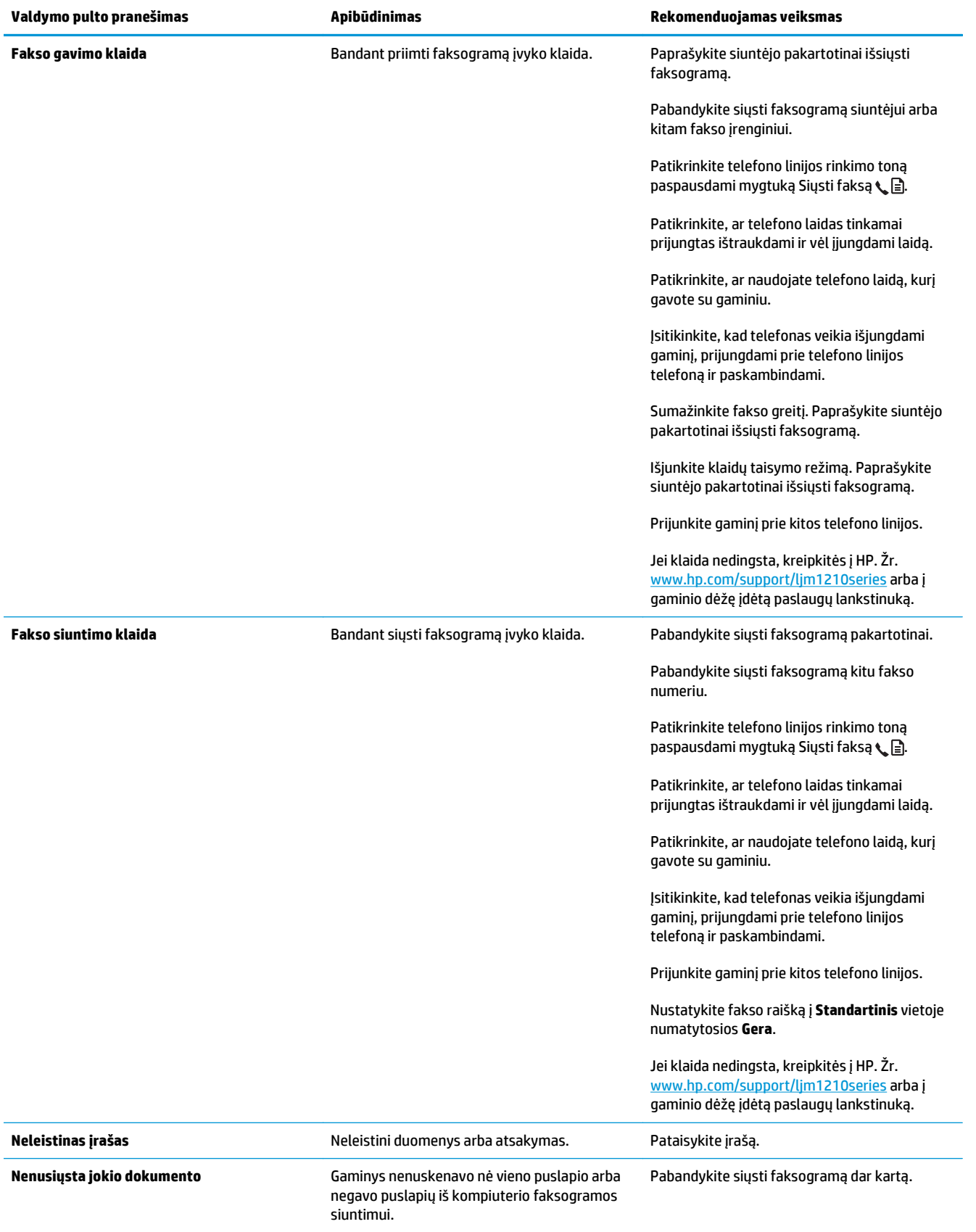

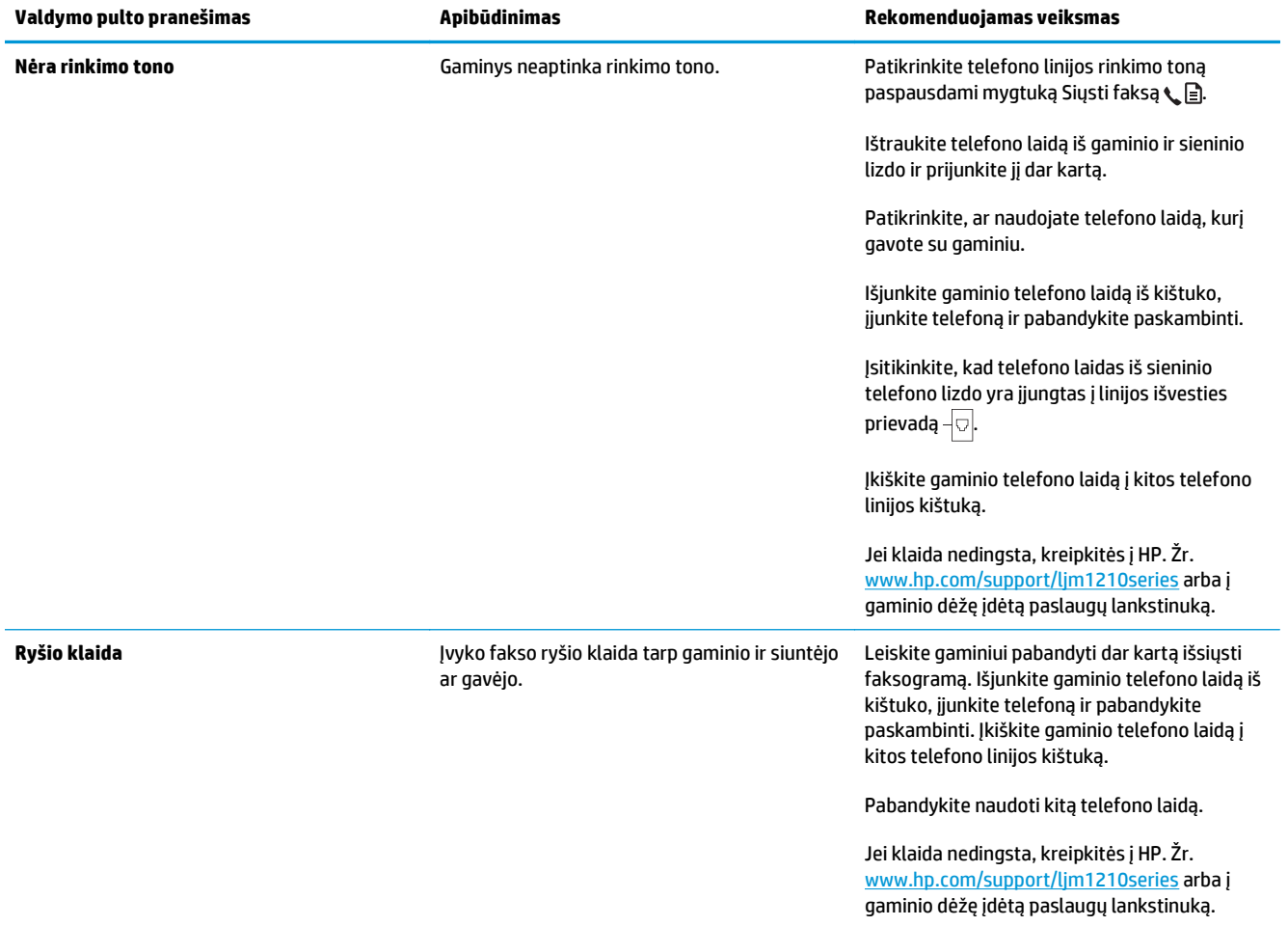

# **Fakso žurnalas ir ataskaitos**

Naudokite šias instrukcijas, jei norite spausdinti fakso žurnalus ir ataskaitas:

## **Visų fakso ataskaitų spausdinimas**

Naudokite šią procedūrą, jei norite spausdinti visas žemiau nurodytas ataskaitas iš karto:

- **Fakso veiklos žurnalas**
- **Telefonų knygos ataskaita**
- **Konfigūravimo ataskaita**
- **Blokuotų faksų sąrašas**
- 1. Valdymo pulte paspauskite mygtuką Sąranka \.

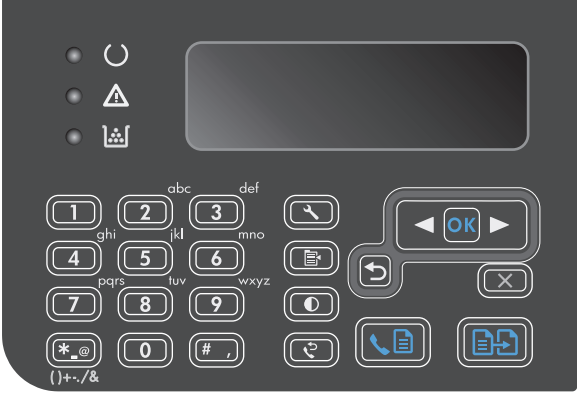

- **2.** Rodyklių klavišais pasirinkite meniu **Ataskaitos** ir paspauskite mygtuką Gerai.
- **3.** Rodyklių klavišais pasirinkite meniu **Fakso ataskaitos** ir paspauskite mygtuką Gerai.
- **4.** Rodyklių klavišais pasirinkite parinktį **Visos fakso ataskaitos** ir paspauskite mygtuką Gerai. Gaminys išeina iš meniu nustatymų ir išspausdina ataskaitas.

## **Atskirų fakso ataskaitų spausdinimas**

- 1. Valdymo pulte paspauskite mygtuką Sąranka \.
- **2.** Rodyklių klavišais pasirinkite meniu **Ataskaitos** ir paspauskite mygtuką Gerai.
- **3.** Rodyklių klavišais pasirinkite meniu **Fakso ataskaitos** ir paspauskite mygtuką Gerai.
- **4.** Rodyklių mygtukais pasirinkite ataskaitą, kurią norite spausdinti, ir paspauskite mygtuką Gerai. Gaminys išeina iš meniu nustatymų ir išspausdina ataskaitą.

**PASTABA:** Jei pasirinkote ataskaitą **Fakso veiklos žurnalas** ir paspaudėte mygtuką Gerai, paspauskite mygtuką Gerai dar kartą ir pasirinkite parinktį **Spausdinti žurnalą dabar**. Gaminys išeina iš meniu nustatymų ir išspausdina žurnalą.

## **Nustatykite fakso veiklos žurnalą automatiniam spausdinimui**

Galite nustatyti, ar norite automatiškai spausdinti fakso žurnalą po kiekvienų 40 įrašų. Numatytoji gamyklinė reikšmė yra **Įj.**. Jei norite nustatyti automatinį fakso veiklos žurnalo spausdinimą, atlikite šiuos veiksmus:

- 1. Valdymo pulte paspauskite mygtuką Sąranka \.
- **2.** Rodyklių klavišais pasirinkite meniu **Ataskaitos** ir paspauskite mygtuką Gerai.
- **3.** Rodyklių klavišais pasirinkite meniu **Fakso ataskaitos** ir paspauskite mygtuką Gerai.
- **4.** Rodyklių klavišais pasirinkite meniu **Fakso veiklos žurnalas** ir paspauskite mygtuką Gerai.
- **5.** Rodyklių klavišais pasirinkite meniu **Automatinis žurnalo spausdinimas** ir paspauskite mygtuką Gerai.
- **6.** Rodyklių mygtukais pasirinkite parinktį **Įj.**, tada paspauskite mygtuką Gerai ir patvirtinkite pasirinkimą.

## **Nustatykite fakso klaidų ataskaitą**

Fakso klaidų ataskaita yra trumpa ataskaita, rodanti, kad įvyko gaminio fakso užduoties klaida. Galima nustatyti, kad ji būtų spausdinama po tokių įvykių:

- Kiekvienos fakso klaidos (numatytoji gamyklinė reikšmė)
- Faksogramos siuntimo klaidos
- Faksogramos priėmimo klaidos
- Niekada

**PASTABA:** Jei pasirinksite **Niekada**, negausite jokios informacijos apie tai, kad nepavyko išsiųsti faksogramos, jei neišspausdinsite fakso veiklos žurnalo.

- 1. Valdymo pulte paspauskite mygtuką Sąranka \.
- **2.** Rodyklių klavišais pasirinkite meniu **Ataskaitos** ir paspauskite mygtuką Gerai.
- **3.** Rodyklių klavišais pasirinkite meniu **Fakso ataskaitos** ir paspauskite mygtuką Gerai.
- **4.** Rodyklių klavišais pasirinkite meniu **Fakso klaidų ataskaita** ir paspauskite mygtuką Gerai.
- **5.** Rodyklių mygtukais pasirinkite parinktį, kada norite spausdinti fakso klaidų ataskaitas.
- **6.** Paspausdami mygtuką Gerai išsaugokite pasirinkimą.

## **Nustatykite faksogramos patvirtinimo ataskaitą**

Patvirtinimo ataskaita yra trumpa ataskaita, rodanti, kad gaminys sėkmingai išsiuntė ar priėmė fakso užduotį. Galima nustatyti, kad ji būtų spausdinama po tokių įvykių:

- Kiekvienos fakso užduoties
- Išsiųstos faksogramos
- Priimtos faksogramos
- Niekada (numatytoji gamyklinė reikšmė)
- 1. Valdymo pulte paspauskite mygtuką Sąranka **\**.
- **2.** Rodyklių klavišais pasirinkite meniu **Ataskaitos** ir paspauskite mygtuką Gerai.
- **3.** Rodyklių klavišais pasirinkite meniu **Fakso ataskaitos** ir paspauskite mygtuką Gerai.
- **4.** Rodyklių klavišais pasirinkite meniu **Fakso patvirtinimas** ir paspauskite mygtuką Gerai.
- **5.** Rodyklių mygtukais pasirinkite parinktį, kada norite spausdinti fakso klaidų ataskaitas.
- **6.** Paspausdami mygtuką Gerai išsaugokite pasirinkimą.

## **Įtraukti pirmą kiekvienos faksogramos puslapį faksogramos patvirtinimo, fakso klaidos ir paskutinio skambučio ataskaitose**

Jei ši pasirinktis įjungta ir puslapio atvaizdas vis dar yra gaminio atmintyje, fakso konfigūracijos, fakso klaidos ir paskutinio skambučio ataskaitose bus paskutinės siųstos ar gautos faksogramos piktograma (50% sumažinta). Gamyklinė šios parinkties nuostata yra **Įj.**.

- 1. Valdymo pulte paspauskite mygtuką Sąranka  $\lambda$ .
- **2.** Rodyklių klavišais pasirinkite meniu **Ataskaitos** ir paspauskite mygtuką Gerai.
- **3.** Rodyklių klavišais pasirinkite meniu **Fakso ataskaitos** ir paspauskite mygtuką Gerai.
- **4.** Rodyklių klavišais pasirinkite meniu **Įtraukti pirmąjį puslapį** ir paspauskite mygtuką Gerai.
- **5.** Rodyklių mygtukais pasirinkite parinktį **Įj.**, tada paspauskite mygtuką Gerai ir patvirtinkite pasirinkimą.

## **Pakeiskite klaidų taisymą ir fakso greitį**

## **Nustatykite fakso klaidų taisymo režimą**

Paprastai gaminys, siųsdamas arba priimdamas faksogramą, stebi telefono linijos signalus. Jei gaminys persiuntimo metu nustato klaidos signalą, o klaidos taisymo nustatymas yra **Įj.**, gaminys gali pareikalauti pakartotinai persiųsti šią faksogramos dalį. Gamyklinė numatytoji klaidų taisymo reikšmė yra **Įj.**.

Klaidų taisymą išjunkite tik tada, kai turite keblumų siųsdami arba priimdami faksogramas ir norite priimti persiuntimo metu kilusias klaidas. Nustatymą išjungti gali būti naudinga, jei bandote siųsti faksogramą į kitą šalį/regioną, arba priimti faksogramą iš kitos šalies/regiono, arba jei naudojatės palydoviniu telefono ryšiu.

- 1. Valdymo pulte paspauskite mygtuką Sąranka \.
- **2.** Rodyklių klavišais pasirinkite meniu **Fakso sąranka** ir paspauskite mygtuką Gerai.
- **3.** Rodyklių klavišais pasirinkite meniu **Visi faksai** ir paspauskite mygtuką Gerai.
- **4.** Rodyklių klavišais pasirinkite meniu **Klaidų taisymas** ir paspauskite mygtuką Gerai.
- **5.** Rodyklių klavišais pasirinkite parinktis **Įj.** arba **Išj.** ir išsaugokite pasirinktį paspausdami mygtuką Gerai.

## **Pakeiskite fakso greitį.**

Fakso greičio nustatyma yra modemo protokolas, kurį gaminys naudoja faksogramoms siųsti. Tai yra pasaulinis visiškai dvikrypčių modemų standartas, leidžiantis siųsti ir priimti duomenis telefono linijomis iki 33 600 bitų per sekundę (bps) sparta. Gamyklinis numatytasis fakso greičio nustatymas yra **Spartus (V.34)**. Siekiant užtikrinti optimalų perdavimą, kai kuriose šalyse / regionuose gamyklinis numatytasis nustatymas gali būti kitoks.

Keiskite nustatymą tik jei kyla problemų siunčiant faksogramą arba priimant faksogramą iš konkretaus įrenginio. Sumažinti fakso greitį gali būti naudinga, jei bandote siųsti faksogramą į kitą šalį/regioną, arba priimti faksogramą iš kitos šalies/regiono, arba jei naudojatės palydoviniu telefono ryšiu.

- 1. Valdymo pulte paspauskite mygtuką Sąranka \.
- **2.** Rodyklių klavišais pasirinkite meniu **Fakso sąranka** ir paspauskite mygtuką Gerai.
- **3.** Rodyklių klavišais pasirinkite meniu **Visi faksai** ir paspauskite mygtuką Gerai.
- **4.** Rodyklių klavišais pasirinkite meniu **Fakso greitis** ir paspauskite mygtuką Gerai.
- **5.** Rodyklių mygtukais pasirinkite greičio nustatymą ir paspauskite mygtuką Gerai.

## **Problemos siunčiant faksogramas**

#### **Nustojama tiekti dokumentą besiunčiant faksogramą.**

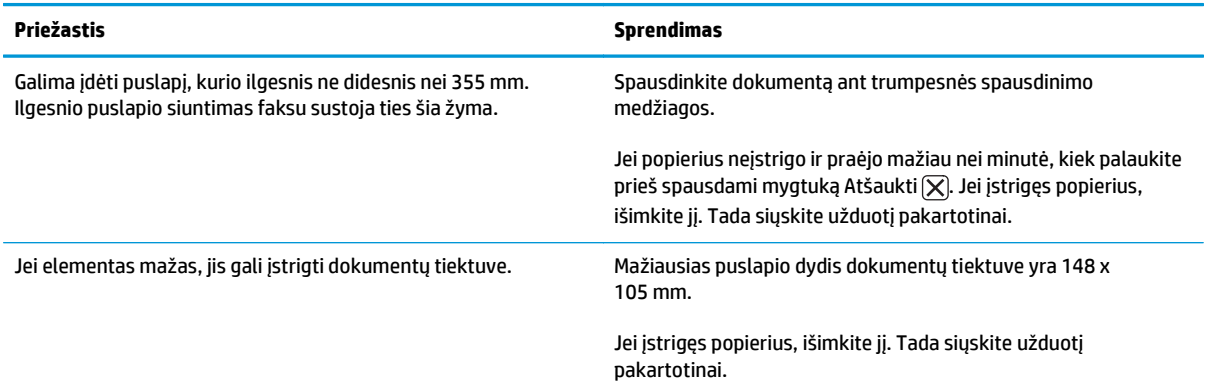

#### **Siuntimo metu faksogramos sustoja.**

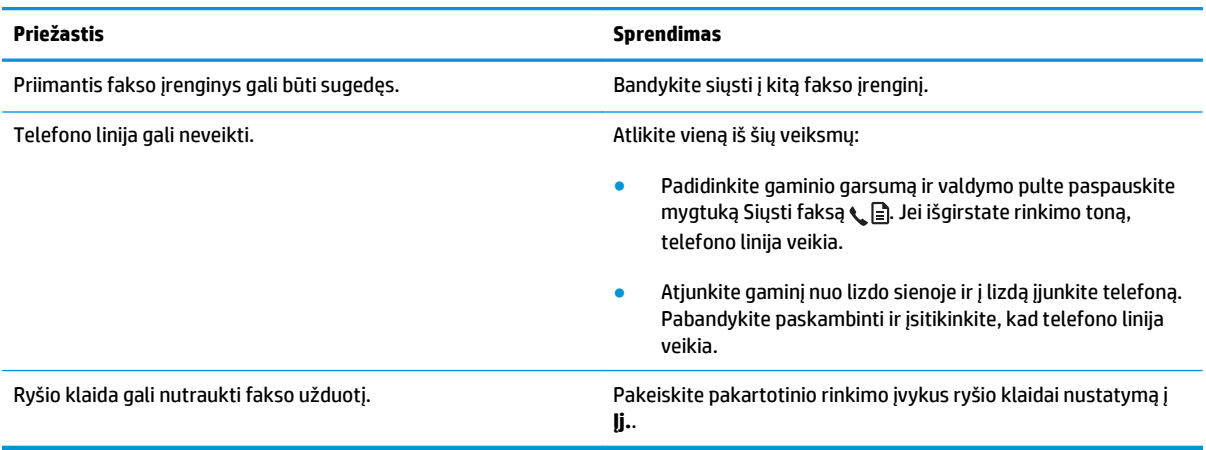

#### **Gaminys priima faksogramas, bet jų nesiunčia.**

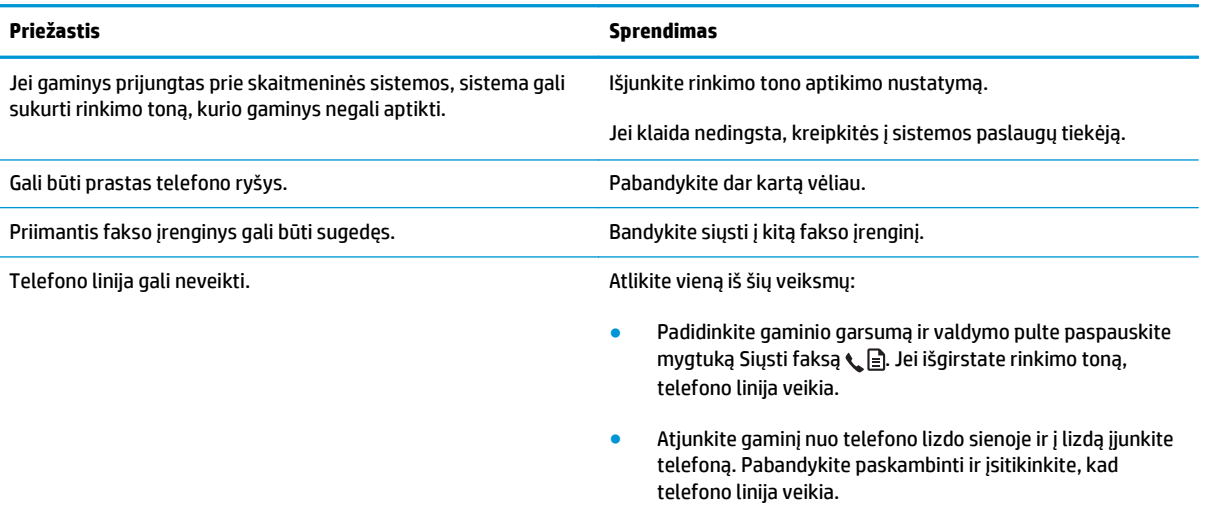

#### **Išsiunčiamos faksogramos renkamos toliau.**

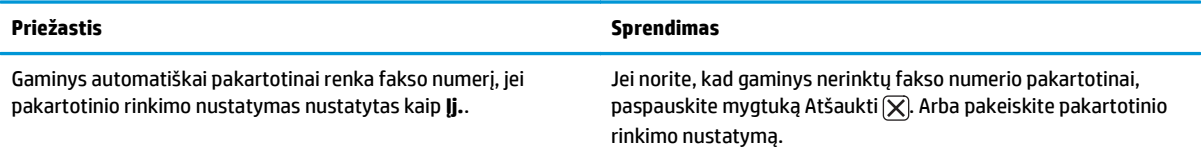

### **Išsiųstos faksogramos nepasiekia priimančio fakso įrenginio.**

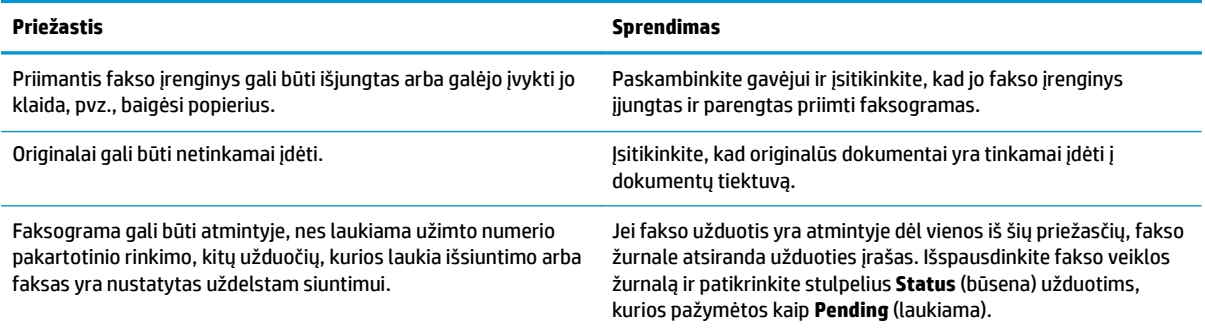

#### **Valdymo pulto ekrane rodoma atminties trūkumo klaida.**

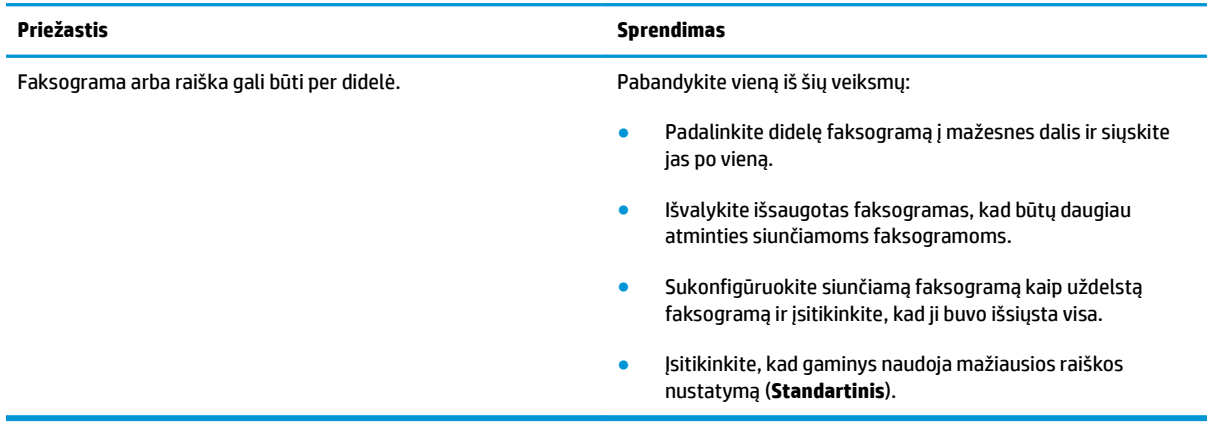

#### **Faksogramos yra perduodamos labai lėtai.**

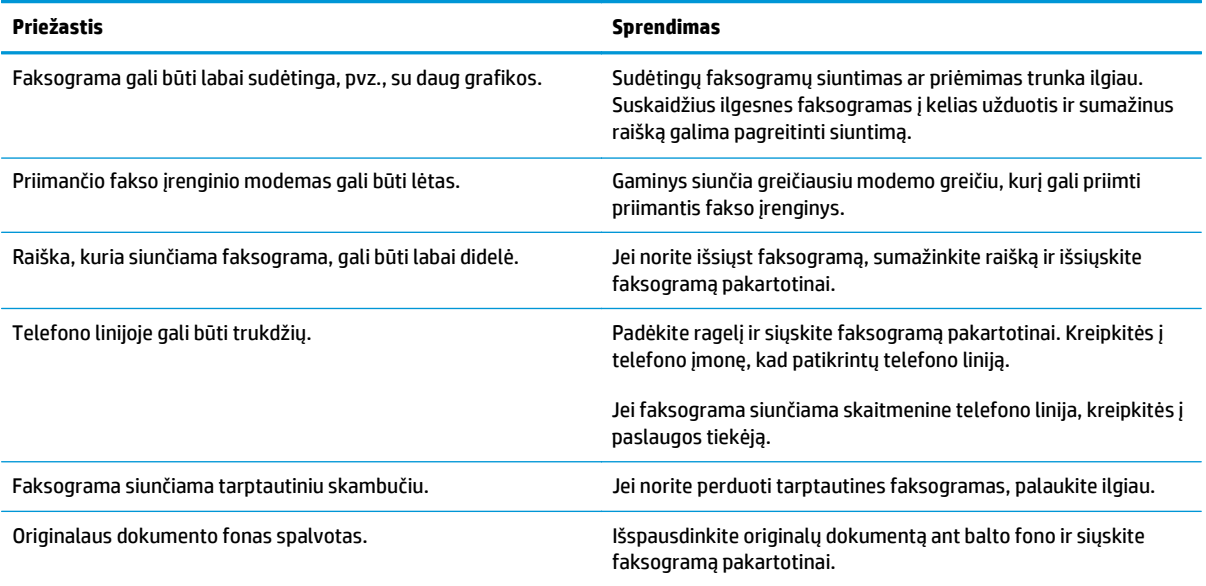

# **Problemos priimant faksogramas**

# **PASTABA:** Norėdami užtikrinti, kad gaminys veikia tinkamai, naudokite fakso laidą, gautą kartu su gaminiu.

#### **Gaminys negali priimti faksogramų iš papildomo telefono.**

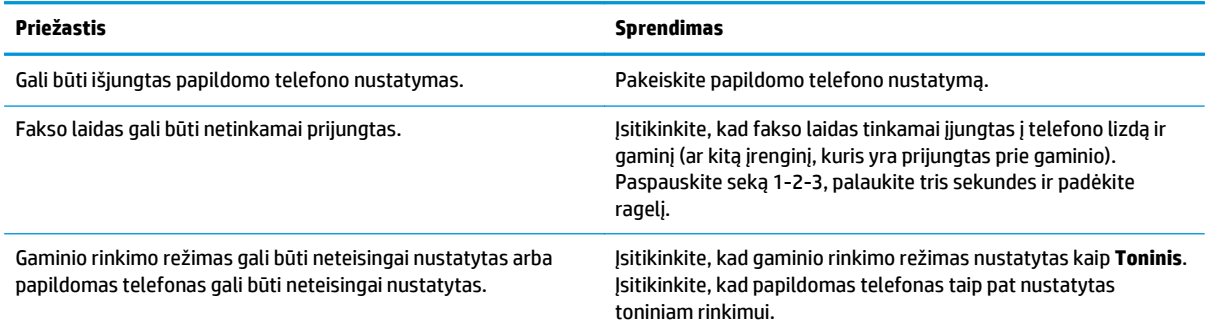

#### **Gaminys neatsako į fakso skambučius.**

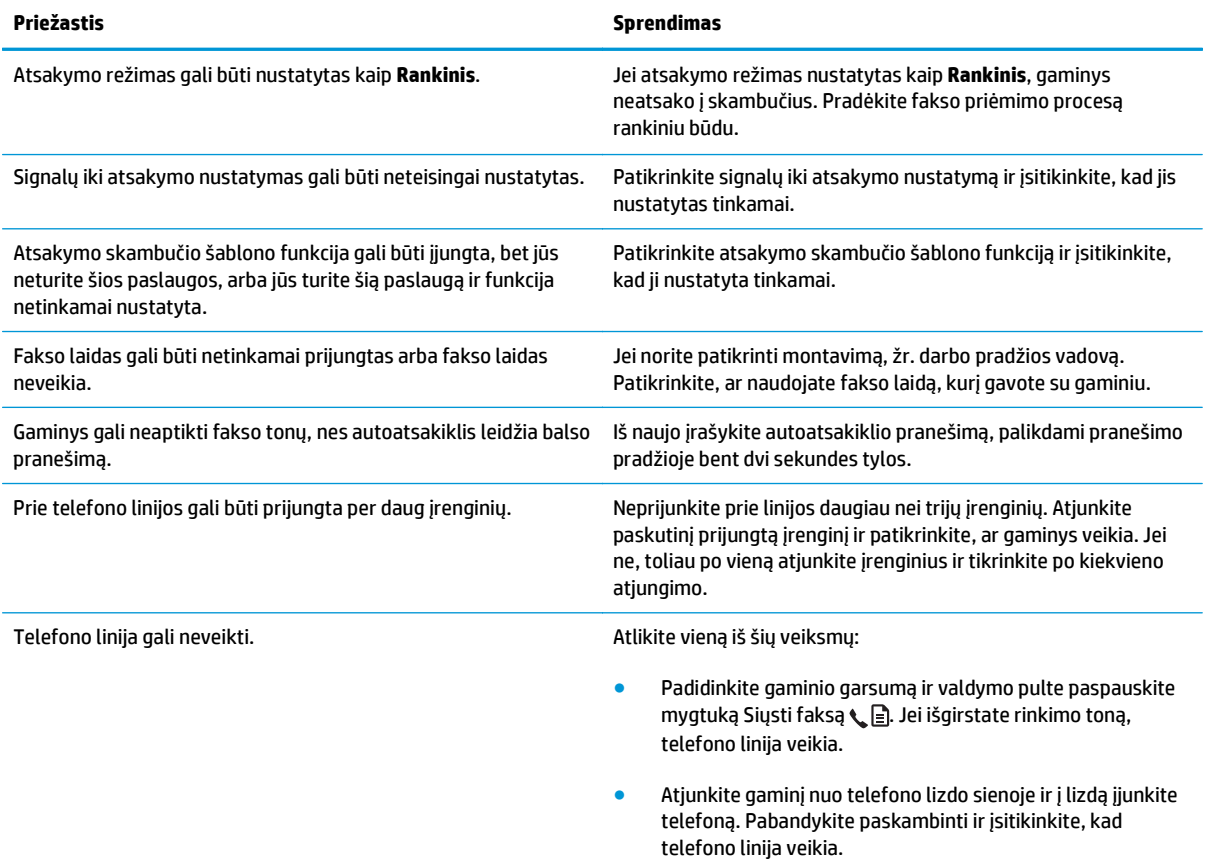

#### **Gaminys neatsako į fakso skambučius.**

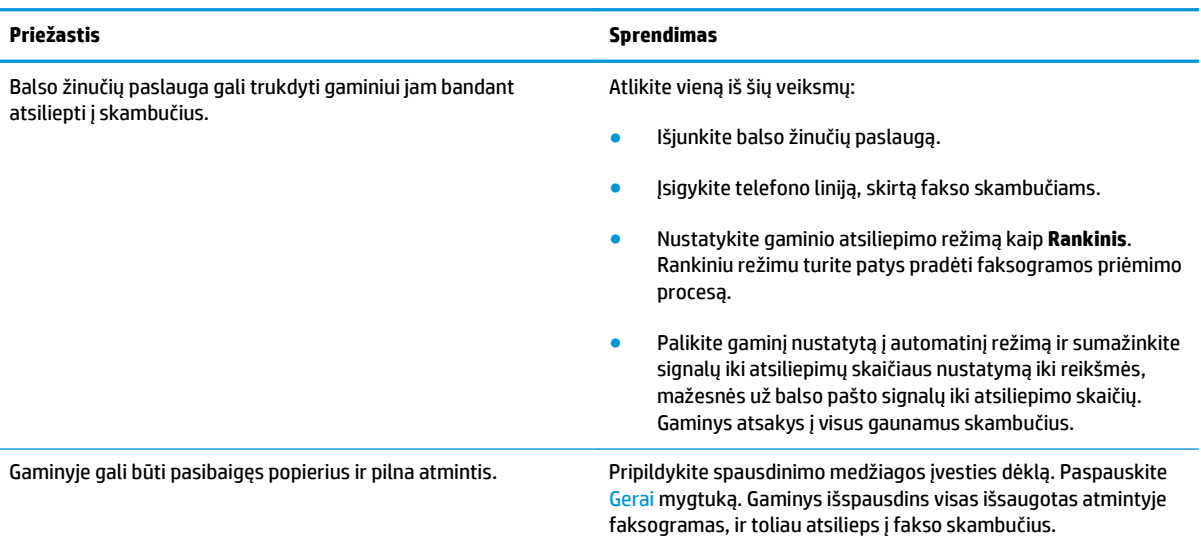

#### **Faksogramos nespausdinamos.**

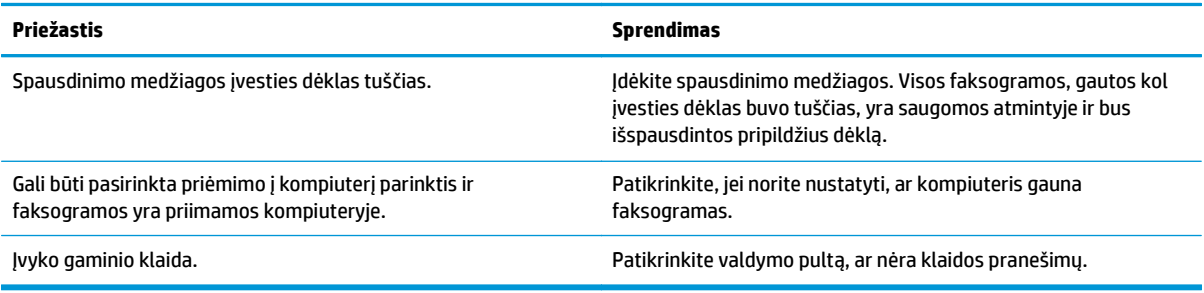

#### **Faksogramos spausdinamos ne ant vieno, o ant dviejų puslapių.**

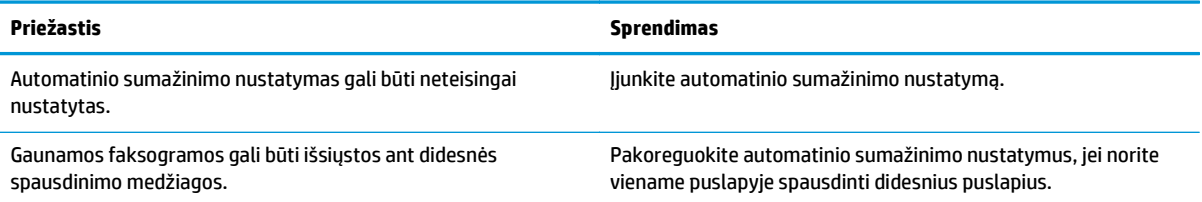

#### **Gautos faksogramos yra per šviesios, tuščios arba prastos spausdinimo kokybės.**

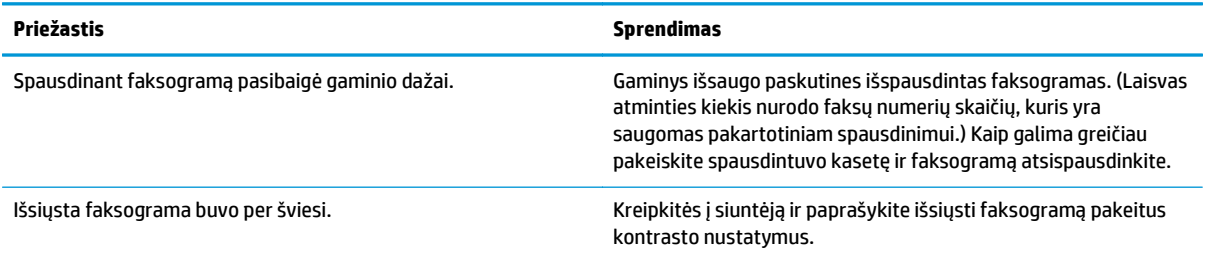

#### **Faksogramos priimamos labai lėtai.**

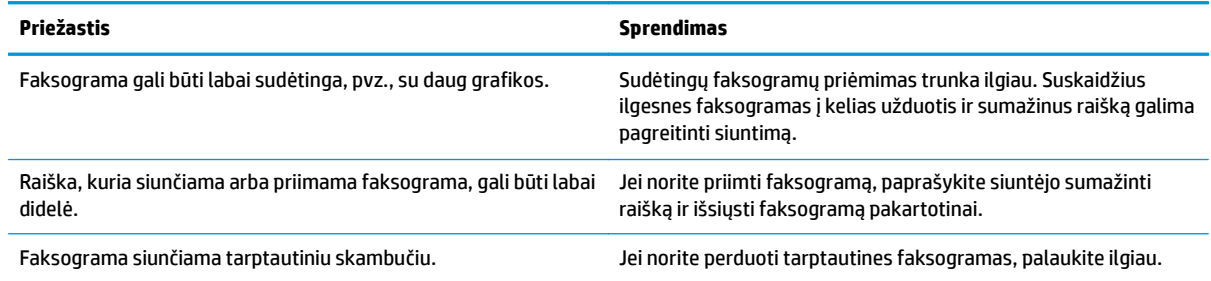

# **Priežiūros informacija ir garantijos**

Informaciją apie priežiūrą ir garantiją rasite [Papildomi pareiškimai telekomunikacij](#page-280-0)ų (faksų) produktams [267 puslapyje](#page-280-0).

# **11 Gaminio valdymas ir priežiūra**

- Informacinių puslapių [spausdinimas](#page-161-0)
- [Naudokite "HP Toolbox" programin](#page-164-0)ę įrangą
- Naudokite HP įterptinį tinklo serverį [\(tik M1210 serija\)](#page-169-0)
- [Gaminio saugos savyb](#page-171-0)ės
- [Ekonomiškumo nuostatos](#page-172-0)
- [Eksploatacini](#page-174-0)ų medžiagų ir priedų tvarkymas
- [Gaminio valymas](#page-186-0)
- [Produkto naujinimai](#page-200-0)

# <span id="page-161-0"></span>**Informacinių puslapių spausdinimas**

Informaciniai puslapiai yra gaminio atmintyje. Šie puslapiai padeda diagnozuoti ir spręsti su gaminiu iškilusias problemas.

**PASTABA:** M1210 serija: Jei gaminio kalba nebuvo tinkamai sukonfigūruota įdiegimo metu, galite nustatyti kalbą rankiniu būdu, tuomet informaciniai puslapiai bus spausdinami viena iš palaikomų kalbų. Kalbas keiskite valdymo skydo meniu **Sistemos sąranka**.

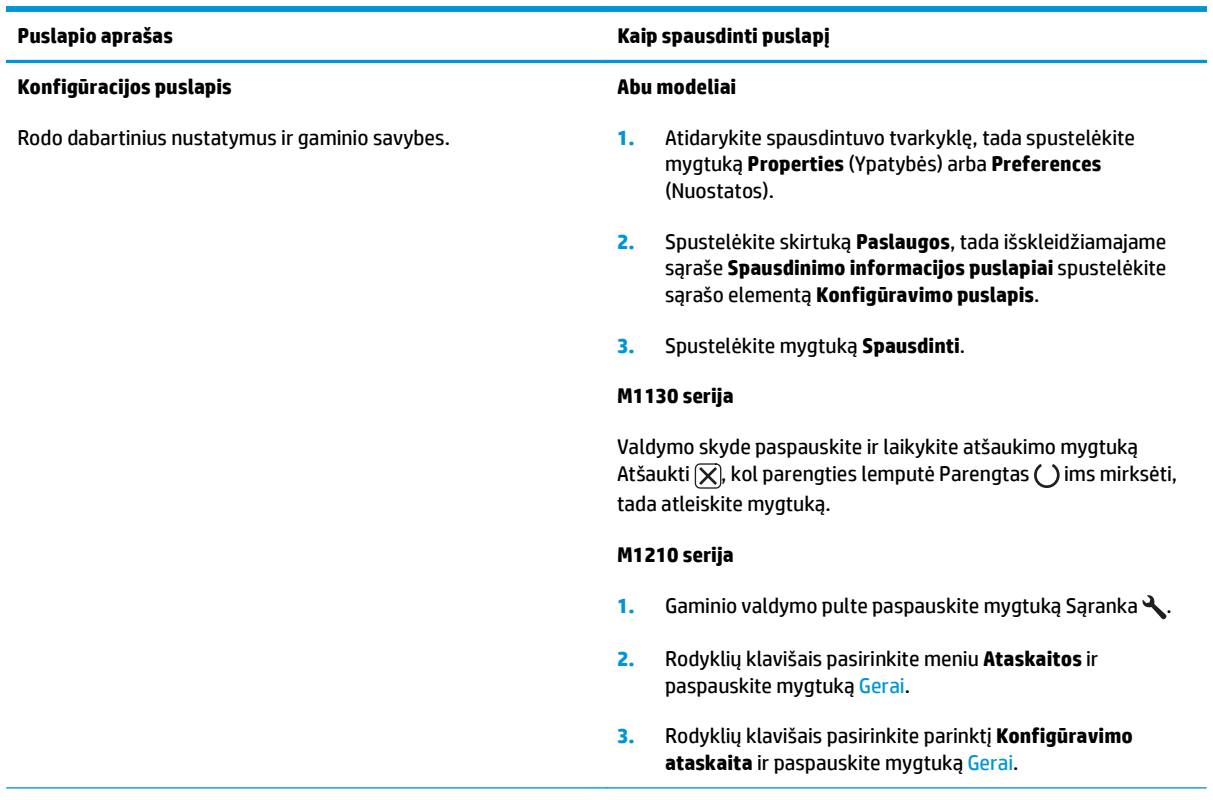

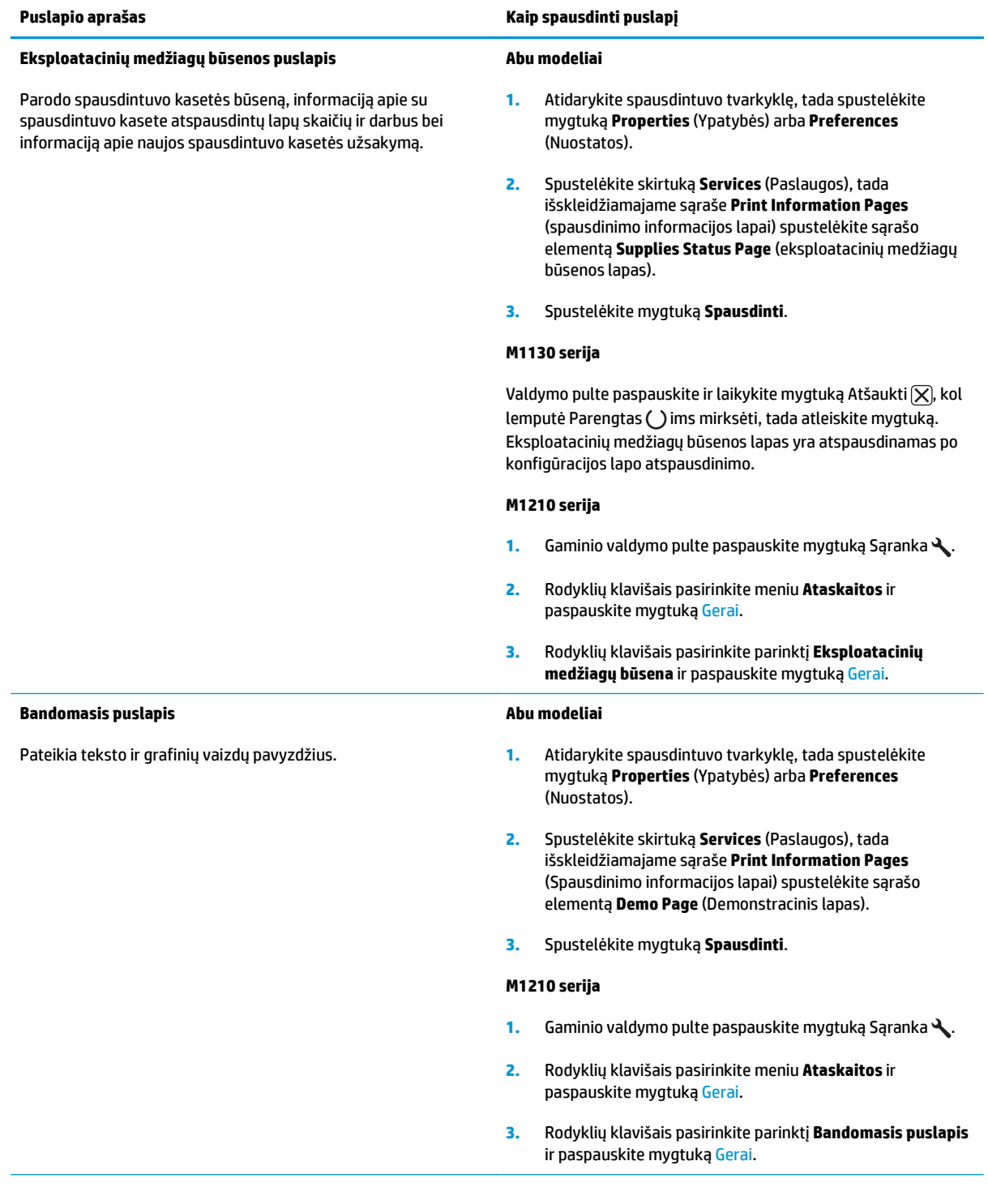

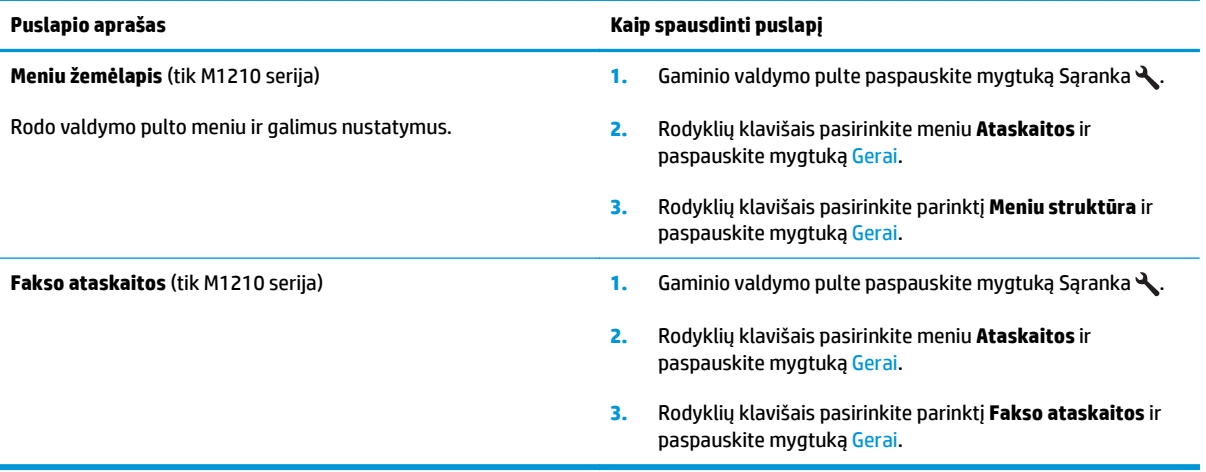

# <span id="page-164-0"></span>**Naudokite "HP Toolbox" programinę įrangą**

Norėdami naudoti "HP Toolbox", įdiekite visą programinę įrangą.

"HP Toolbox" yra programa, kurią galite naudoti tokioms užduotims:

- Patikrinti gaminio būseną.
- Konfigūruoti gaminio nustatymus.
- Konfigūruoti iššokančius įspėjimo pranešimus.
- Peržiūrėti informaciją apie gedimų aptikimą ir šalinimą.
- Peržiūrėti dokumentaciją tinkle.

## **Peržiūrėti "HP Toolbox" programinę įrangą**

Atidarykite "HP Toolbox" vienu iš šių būdų:

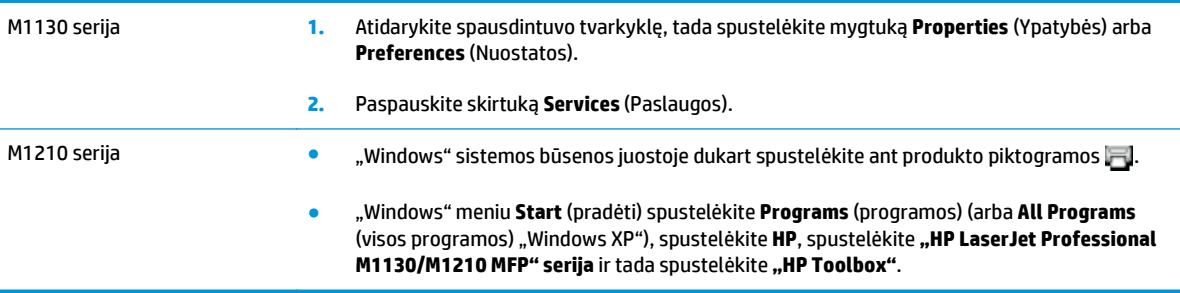

"HP Toolbox" programinėje įrangoje kiekvienam gaminiui lange Devices (įrenginiai) yra tokie skyriai:

- **Būsena**
- **Faksas** (tik M1210 serija)

Be šių skyrių kiekviename puslapyje yra tokie bendri elementai:

- **Shop for Supplies** (pirkti eksploatacines medžiagas).
- **Other links** (kitos nuorodos).

Aplanke **Status** (būsena) yra nuorodos į šiuos pagrindinius puslapius:

● **Device Status** (įrenginio būsena). Peržiūrėti gaminio būsenos informaciją Šiame puslapyje nurodyti gaminio būsenos parametrai, pvz., jeigu spausdintuve įstrigęs popierius arba yra tuščias įvesties dėklas. Pašalinę problemą ir norėdami atnaujinti spausdintuvo būseną, spustelėkite mygtuką **Refresh status** (atnaujinti būseną).

## **Faksas (tik M1210 serija)**

Naudokite skirtuką "HP Toolbox" **Fax** (faksas), jei norite iš savo kompiuterio atlikti fakso užduotis. Skirtuke **Fax** (faksas) yra nuorodos į šiuos pagrindinius puslapius:

- **Fax Tasks** (fakso užduotys). Atlikite fakso užduotis, pvz., faksogramos siuntimą, fakso atminties išvalymą arba nustatykite faksogramos priėmimo režimą.
- **Fax Phone Book** (fakso telefonų knygelė). Pridėkite, redaguokite arba ištrinkite įrašus telefonų knygelėje "visa viename".
- **Fax Send Log** (faksogramų siuntimo žurnalas). Peržiūrėkite visas neseniai iš "visa viename" išsiųstas faksogramas.
- **Fax Receive Log** (faksogramų priėmimo žurnalas). Peržiūrėkite visas neseniai "visa viename" išsiųstas faksogramas.
- **Fax Data Properties** (fakso duomenų savybės). Tvarko vietą, naudojamą faksogramoms saugoti kompiuteryje. Šie nustatymai taikomi, tik jei pasirinkote siųsti arba priimti faksogramas nuotoliniu būdu iš kompiuterio.

## **Fakso užduotys**

Gavus faksogramą galimos tokios trys parinktys:

- Spausdinti faksogramą. Taip pat galite pasirinkti parinktį, jei norite, kad jūsų kompiuteryje pasirodytų pranešimas, informuojantis apie tai, kad faksograma buvo išspausdinta.
- Priimti faksogramą kompiuteryje. Taip pat galite pasirinkti parinktį, jei norite, kad jūsų kompiuteryje pasirodytų pranešimas, informuojantis apie tai, kad gauta faksograma. Jei fakso aparatas prijungtas prie kelių kompiuterių, tik vieną kompiuterį galima nurodyti faksogramų gavimui.
- Persiųsti faksogramą į kitą fakso aparatą.

**PASTABA:** Jei norite, kad pakeitimai būtų taikomi, turite spustelėti **Apply** (taikyti).

## **Fakso telefonų knygelė**

Naudodami fakso telefonų knygą "HP Toolbox" pridėkite ir pašalinkite įrašus arba įkelkite telefonų knygas iš įvairių šaltinių.

- Norėdami pridėti naują įrašą, paspauskite **New** (Naujas). Įveskite adresato vardą lange **Contact name** (adresato vardas). Įveskite fakso numerį lange **Fax number** (fakso numeris). Spustelėkite **Add/Edit** (pridėti / redaguoti).
- Norėdami redaguoti esamą įrašą, spustelėkite bet kurioje eilutės, kurioje yra adresato vardas, vietoje, kad ją pasirinktumėte, atitinkamuose languose įveskite pakeitimus ir spustelėkite **Add/Edit** (Pridėti/ redaguoti). Įsitikinkite, kad stulpelyje **Select** (pasirinkti) nėra žymėjimo.
- Jei norite ištrinti įrašą, pasirinkite elementą ir spustelėkite **Ištrinti**.
- Jei norite perkelti įrašus, galite pasirinkti įrašą ir spustelėti **Move** (Perkelti) arba pasirinkti **Move** (Perkelti) ir nurodyti įrašą dialogo lange. Arba pasirinkite **Next empty row** (kita tuščia eilutė), arba nurodykite eilutės, į kurią norite perkelti įrašą, numerį.

*PASTABA:* Jei nurodote eilutę, kuri yra užimta, naujas įrašas bus įrašytas vietoje egzistuojančio.

- Jei norite importuoti adresatus iš telefonų knygelės, esančios "Lotus Notes", "Outlook" arba "Outlook Express", spustelėkite **Import Phone Book** (importuoti telefonų knygelę). Pasirinkite reikiamą programą, raskite norimą failą ir paspauskite **OK** (gerai). Galite taip pat pasirinkti atskirus įrašus iš telefonų knygelės, o ne importuoti visą telefonų knygelę.
- Norėdami pasirinkti visus įrašus iš telefonų knygos, spustelėkite stulpelio **Select** (Pasirinkti) antraštę.

Be skaitmenų fakso numeriuose leidžiami tokie simboliai:

- $\overline{(\ }$
- )
- +
- -
- \*
- #
- 
- R
- W
- $\bullet$  .
- $\bullet$
- <tarpas>

**PASTABA:** Jei norite, kad pakeitimai būtų taikomi, turite spustelėti **Apply** (taikyti).

## **Fax Send Log (faksogramų siuntimo žurnalas)**

"HP Toolbox" faksogramų siuntimo žurnale yra visos neseniai išsiųstos faksogramos ir informacija apie jas, įskaitant siuntimo datą ir laiką, užduoties numerį, fakso numerį, puslapių skaičių ir rezultatą.

Kai siunčiate faksogramą iš kompiuterio, prijungto prie gaminio, faksogramoje yra nuoroda **View** (Peržiūrėti). Spustelėjus šią nurodą atidaromas naujas puslapis, pateikiantis informaciją apie faksogramą.

Spustelėkite bet kurio stulpelio antraštę faksogramų siuntimo žurnale, jei norite surūšiuoti informaciją tame stulpelyje didėjimo arba mažėjimo tvarka.

Stulpelyje "Results" (rezultatai) pateikiama faksogramos būsena. Jei faksogramos siuntimo bandymas buvo nesėkmingas, šiame stulpelyje pateikiamas aprašymas, kodėl faksograma nebuvo išsiųsta.

## **PASTABA:** Jei norite, kad pakeitimai būtų taikomi, turite spustelėti **Apply** (taikyti).

## **Fax Receive Log (faksogramų priėmimo žurnalas)**

"HP Toolbox" faksogramų priėmimo žurnale yra visos neseniai priimtos faksogramos ir informacija apie jas, įskaitant priėmimo datą ir laiką, užduoties numerį, fakso numerį, puslapių skaičių, rezultatą ir sutrumpintą faksogramos atvaizdą.

Kai faksogramą gaunate kompiuteryje, prijungtame prie "visa viename", faksogramoje yra nuoroda **View** (peržiūrėti). Spustelėjus šią nurodą atidaromas naujas puslapis, pateikiantis informaciją apie faksogramą.

Spustelėkite bet kurio stulpelio antraštę faksogramų priėmimo žurnale, jei norite surūšiuoti informaciją tame stulpelyje didėjimo arba mažėjimo tvarka.

Stulpelyje "Results" (rezultatai) pateikiama faksogramos būsena. Jei faksogramos siuntimo bandymas buvo nesėkmingas, šiame stulpelyje pateikiamas aprašymas, kodėl faksograma nebuvo priimta.

**PASTABA:** Jei norite, kad pakeitimai būtų taikomi, turite spustelėti **Apply** (taikyti).

# **Shop for Supplies (pirkti eksploatacines medžiagas).**

Šis mygtukas kiekvieno puslapio viršuje veda į interneto svetainę, kurioje galite užsakyti eksploatacinių medžiagų. Norėdami naudoti šią funkcija turite turėti prieigą prie interneto.

## **Kitos nuorodos**

Šiame skyriuje yra nuorodos, kuriomis galite prisijungti prie interneto. Spustelėkite šiuos saitus, jei prie kompiuterio yra prijungtas internetas. Jei internetu naudojatės per telefoninį ryšį ir pirmą kartą atidarius "HP Toolbox" prie svetainės prisijungti nepavyko, iš pradžių prisijunkite prie interneto ir tik tada spauskite nuorodas. Prisijungiant gali tekti uždaryti "HP Toolbox" ir vėliau jį vėl atidaryti.

- "HP Instant Support". Prisijungia prie "HP Instant Support" svetainės.
- **Product Support** (produkto palaikymas). Prisijungia prie gaminio techninės pagalbos svetainės, kurioje galite ieškoti informacijos apie konkrečios problemos sprendimą.
- **Shop for Supplies** (pirkti eksploatacines medžiagas). Užsakyti eksploatacines medžiagas HP interneto svetainėje.
- **Product Registration** (gaminio registravimas). Prisijungia prie HP gaminio registravimo interneto svetainės.

# <span id="page-169-0"></span>**Naudokite HP įterptinį tinklo serverį (tik M1210 serija)**

Jei norite peržiūrėti įrenginio ir tinklo būseną bei tvarkyti spausdinimo funkcijas kompiuteriu, naudokitės HP įterptiniu tinklo serveriu (EWS).

- Peržiūrėti gaminio būsenos informaciją
- Sužinoti, kiek visų eksploatacinių medžiagų liko, ir užsisakyti naujų
- Peržiūrėti ir keisti numatytuosius gaminio konfigūracijos parametrus
- Peržiūrėti ir keisti tinklo konfigūraciją

Kompiuteryje nereikia įdiegti jokios programinės įrangos. Pakanka naudoti vieną iš šių interneto naršyklių:

- "Internet Explorer 6.0" (ir vėlesnės versijos)
- "Firefox 1.0" (ir vėlesnės versijos)
- "Mozilla 1.6" (ir vėlesnės versijos)
- "Opera 7.0" (ir vėlesnės versijos)
- "Safari 1.2" (ir vėlesnės versijos)
- "Konqueror 3.2" (ir vėlesnės versijos)

HP įterptinis tinklo serveris veikia, kai gaminys yra prijungtas prie TCP / IP tinklo. HP įterptinis tinklo serveris nepalaiko IPX arba tiesioginių USB spausdintuvo jungčių.

**PASTABA:** jei prie jūsų kompiuterio neprijungtas internetas, vis tiek galite atidaryti ir naudoti HP įterptinį tinklo serverį. Tačiau neturėdami interneto negalėsite peržiūrėti svetainių, su kuriomis susieti lange pateikti saitai.

## **Atidarykite HP įterptinį tinklo serverį**

Jei norite atidaryti HP įterptinį tinklo serverį, palaikomos interneto naršyklės lauke įveskite gaminio IP adresą ar pagrindinio kompiuterio pavadinimą. Jei norite sužinoti IP adresą arba serverio pavadinimą, išspausdinkite konfigūravimo puslapį.

- **<sup>2</sup> PASTABA:** Jei atidarant HP įterptinį tinklo serverį kyla nesklandumų, patvirtinkite, kad įgaliojimo nustatymai jūsų tinklui yra tinkami.
- **PATARIMAS:** atidarytą svetainę galite įtraukti į žymeklių sąrašą, kad vėliau galėtumėte į ją greitai sugrįžti.

## **Funkcijos**

## **Informacijos skirtukas**

Informacijos puslapių grupę sudaro žemiau išvardyti puslapiai:

- **Device Status** (įrenginio būsena) rodo gaminio ir HP eksploatacinių medžiagų būseną.
- **Device Configuration** (įrenginio konfigūravimas) rodo konfigūravimo puslapyje rastą informaciją.
- **Supplies Status** (medžiagų būsena) rodo HP eksploatacinių medžiagų būseną ir pateikia prekių kodus. Norėdami užsisakyti naujų eksploatacinių medžiagų, spustelėkite **Eksploatacinių medžiagų užsakymas** viršutinėje dešinėje lango pusėje.
- **Network Summary** (tinklo suvestinė) rodo tinklo suvestinės puslapyje **Network Summary** rastą informaciją.

## **Parametrų skirtukas**

Šiame skirtuke galite konfigūruoti gaminį naudodami savo kompiuterį. Jei tai yra tinklo gaminys, visuomet prieš keisdami šio skirtuko parametrus pasitarkite su gaminio administratoriumi.

Skirtuke **Settings**(parametrai) yra puslapis **Spausdinimas**, kuriame galite pakeisti numatytuosius spausdinimo užduoties parametrus.

### **Tinklo skirtukas**

Tinklo administratorius gali naudotis šiuo skirtuku, jei nori valdyti su tinklu susijusius įrenginio parametrus, kai gaminys prijungtas prie IP tinklo.

### **Saitai**

Saitai yra būsenos puslapių viršuje dešinėje. Spustelėkite šiuos saitus, jei prie Jūsų kompiuterio prijungtas internetas. Jei internetu naudojatės per telefoninį ryšį ir, atidarius HP įterptinį tinklo serverį, prie svetainės prisijungti nepavyko, iš pradžių prisijunkite prie interneto ir tik tada spauskite saitus. Prisijungiant gali tekti uždaryti HP įterptinį tinklo serverį ir vėliau jį vėl atidaryti.

- **Eksploatacinių medžiagų parduotuvė**. Spustelėkite šį saitą, jei norite prisijungti prie "Sure Supply" interneto svetainės ir užsisakyti aukščiausios kokybės HP eksploatacinių medžiagų iš HP arba pasirinkto HP atstovo.
- **Palaikymas**. Prisijungia prie produkto palaikymo svetainės. Galite ieškoti pagalbinės informacijos pagrindinėmis temomis.

# <span id="page-171-0"></span>**Gaminio saugos savybės**

# **Užblokuokite formuotuvą**

**1.** Gaminio gale esančioje formuotuvo srityje yra anga, kurią jūs galite naudoti saugos kabeliui prijungti. Užblokavus formuotuvą niekas negalės iš jo pašalinti vertingų komponentų.

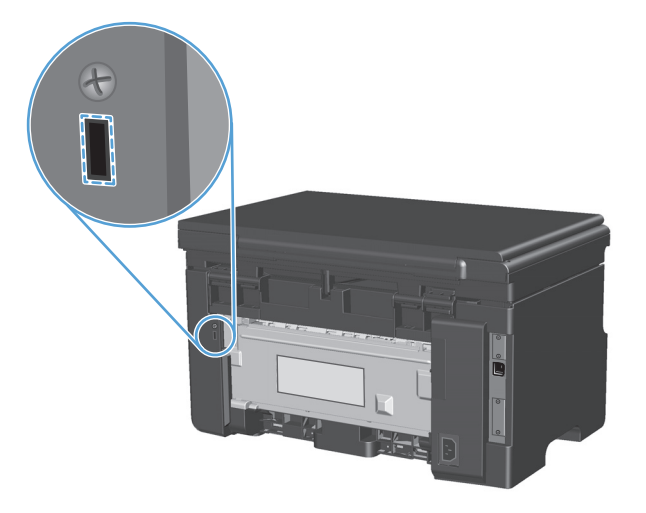

# <span id="page-172-0"></span>**Ekonomiškumo nuostatos**

## **Spausdinimas ekonomišku režimu**

Šis gaminys turi parinktį "EconoMode", skirtą dokumentų juodraščiams spausdinti. "EconoMode" naudojimas gali sumažinti dažomųjų miltelių sunaudojimą ir puslapio spausdinimo kainą. Tačiau "EconoMode" naudojimas gali sumažinti spausdinimo kokybę.

HP nerekomenduoja naudoti "EconoMode" visą laiką. Jei "EconoMode" režimas yra naudojamas visą laiką, spausdinimo kasetės mechaninės dalys gali susidėvėti dar nesibaigus dažams. Jei spausdinimo kokybė dėl to pradeda mažėti, teks pakeisti spausdinimo kasetę, net jei dažai joje nėra pasibaigę.

- **1.** Meniu **Failas** spustelėkite **Spausdinti**.
- **2.** Pasirinkite gaminį ir paspauskite mygtuką **Savybės** arba **Nuostatos**.
- **3.** Spustelėkite skirtuką **Popierius / kokybė**.
- **4.** Spustelėkite žymės langelį **"EconoMode" (EKONOMIŠKAS REŽIMAS)**.

## **Automatinio išsijungimo režimas:**

Automatinis išsijungimas yra šio produkto energijos taupymo funkcija. Praėjus vartotojo nustatymam laikui produktas automatiškai sumažina savo energijos sąnaudas (automatinis išsijungimas). Paspaudus mygtuką arba spausdintuvui priėmus spausdinimo darbą produktas sugrįžta į parengties būseną.

#### **Automatinio išsijungimo atidėjimo laiko keitimas**

Galite pakeisti laiką, kuris turės praeiti nespausdinant, kol bus įjungtas automatinio išsijungimo režimas.

- **PASTABA:** Numatytasis automatinio išsijungimo atidėjimo laikas yra 15 minučių.
	- **1.** Naudodami spausdintuvo tvarkyklę pakeiskite numatytuosius nustatymus. Priklausomai nuo turimos operacinės sistemos, sekite atitinkamas procedūras.

#### **"Windows XP", "Windows Server 2003" ir "Windows Server 2008" (naudojant numatytąjį meniu "Pradėti" rodinį)**

- **a.** Spustelėkite **Pradėti**, tada spustelėkite **Spausdintuvai ir faksai**.
- **b.** Dešiniu pelės klavišu spustelėkite spausdintuvo piktogramą ir pasirinkite **Properties** (parinktys).
- **c.** Spustelėkite skirtuką **įrenginio parametrai**.

### **"Windows XP", "Windows Server 2003" ir "Windows Server 2008" (naudojant klasikinį meniu "Pradėti" rodinį)**

- **a.** spustelėkite **Pradėti**, spustelėkite **Parametrai**, tada spustelėkite **Spausdintuvai**.
- **b.** Dešiniu pelės klavišu spustelėkite spausdintuvo piktogramą ir pasirinkite **Properties** (parinktys).
- **c.** Spustelėkite skirtuką **įrenginio parametrai**.

#### **"Windows Vista"**

- **a.** spustelėkite **Pradėti**, spustelėkite **Valdymo skydas**, tada **Aparatūra ir garsas** kategorijoje spustelėkite **Spausdintuvas**.
- **b.** Dešiniu pelės klavišu spustelėkite spausdintuvo piktogramą ir pasirinkite **Properties** (parinktys).
- **c.** Spustelėkite skirtuką **įrenginio parametrai**.

#### **"Mac" OS X 10.4**

- **a.** "Apple" meniu  $\triangle$ , paspauskite meniu **Sistemos nuostatos** ir tada spustelkite piktogramą **Spausdinti ir faksuoti**.
- **b.** Spustelėkite mygtuką **Spausdintuvo sąranka**.

### **"Mac" OS X 10.5 ir 10.6**

- **a.** "Apple" meniu  $\triangle$ , paspauskite meniu **Sistemos nuostatos** ir tada spustelkite piktogramą **Spausdinti ir faksuoti**.
- **b.** Kairėje langelio pusėje pasirinkite gaminį.
- **c.** Spustelėkite mygtuką **Parinktys ir medžiagos**.
- **d.** Spustelėkite skirtuką **Tvarkyklė**.
- **2.** Pasirinkite automatinio išsijungimo atidėjimo laiką iš išskleidžiamojo meniu **Automatinis išsijungimas**.

**<sup>2</sup> PASTABA:** pakeista nuostata nepradeda veikti, kol spausdintuvui nenusiunčiamas spausdinimo darbas.

# <span id="page-174-0"></span>**Eksploatacinių medžiagų ir priedų tvarkymas**

Teisingai naudojant, saugant ir stebint spausdinimo kasetę galima užtikrinti, jog aukštą spausdinimo kokybę.

## **Spausdinti, kai numatytasis spausdinimo kasetės eksploatavimo laikas pasibaigęs**

Kai spausdinimo kasetės numatytasis eksploatavimo laikas eina į pabaigą, produkto valdymo pulte užsidega lemputė dažai . Šiuo metu eksploatacinių medžiagų pakeisti nereikia, nebent spausdinimo kokybė nebepriimtina. Medžiagoms pasiekus šią būklę, baigiasi jų HP papildoma apsaugos garantija.

# **Spausdinimo kasečių tvarkymas**

## **Spausdinimo kasetės saugojimas**

Neišimkite spausdinimo kasetės iš pakuotės, kol neketinate jos naudoti.

**ĮSPĖJIMAS:** Kad nepažeistumėte spausdinimo kasetės, nepalikite jos šviesoje ilgiau nei keletui minučių.

## **HP pareiškimas apie ne HP spausdinimo kasetes**

Bendrovė HP nerekomenduoja ne HP spausdinimo kasečių – nei naujų, nei perdirbtų.

**PASTABA:** Bet kokiai žalai, sukeltai ne HP spausdinimo kasečių, HP garantija ir techninės priežiūros sutartys netaikomos.

## **HP pranešimų apie sukčiavimą specialioji telefono linija ir interneto svetainė**

Įdiegę HP spausdinimo kasetę ir valdymo pulte pasirodžius pranešimui, kad kasetė pagaminta ne HP, skambinkite į HP pranešimų apie sukčiavimą specialiąją telefono liniją (1-877-219-3183, nemokama Šiaurės Amerikoje) arba kreipkitės adresu: [www.hp.com/go/anticounterfeit](http://www.hp.com/go/anticounterfeit). HP padės nustatyti, ar kasetė yra originali ir imsis priemonių problemai išspręsti.

Spausdinimo kasetė gali būti ne originali HP spausdinimo kasetė, jei pastebite tokius dalykus:

- Kyla daug problemų dėl spausdinimo kasetės.
- Kasetė atrodo ne taip, kaip įprasta (pvz., trūksta oranžinio galiuko arba pakuotė skiriasi nuo HP pakuotės).

## **Perdirbkite eksploatacines medžiagas**

Jei norite, kad autentiška HP spausdinimo kasetė būtų perdirbta, įdėkite panaudotą kasetę į dėžutę, kurioje gavote naują kasetę. Naudokite įdėtą grąžinimo etiketę ir išsiųskite panaudotą kasetę į HP perdirbti. Norėdami gauti visą informaciją, skaitykite perdirbimo vadovą, pateikiamą kartu su kiekvienu nauju HP tiekiamu elementu.

# **Keitimo instrukcijos**

## **Dažų perskirstymas**

Baigiantis dažams spausdinimo kasetėje, išspausdintame puslapyje galite pastebėti per šviesių ar išblukusių sričių. Perskirstę dažus galite laikinai pagerinti spausdinimo kokybę.

**1.** Pakelkite skenerio dangtį ir atidarykite spausdinimo kasetės dureles.

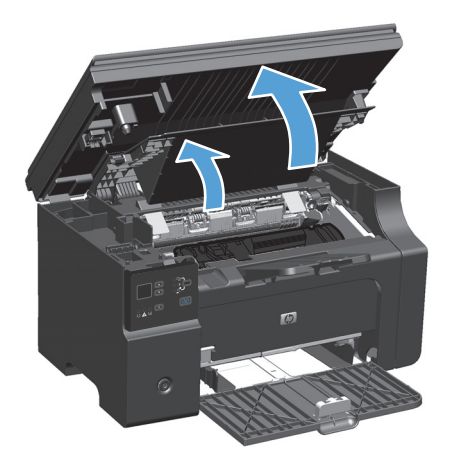

**2.** Išimkite spausdinimo kasetę.

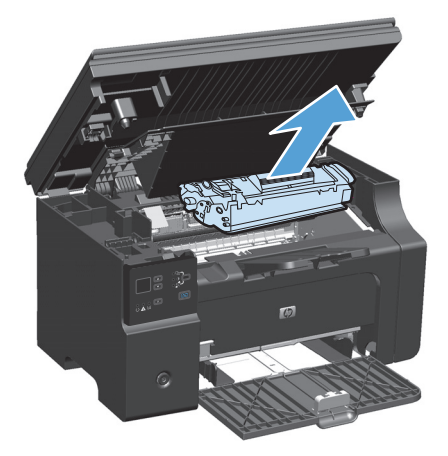

**3.** Dažai perskirstomi švelniai pakratant kasetę pirmyn ir atgal.

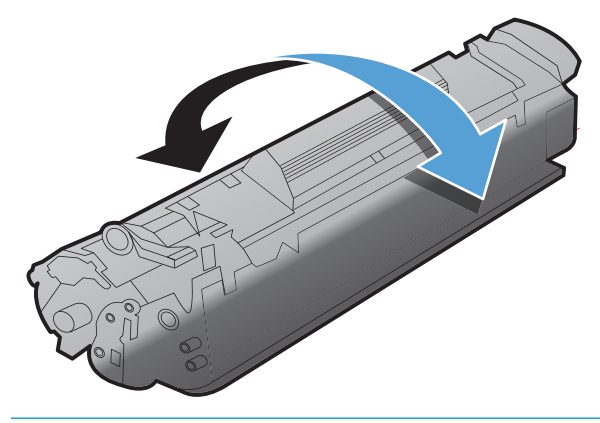

**ĮSPĖJIMAS:** Jei dažų pateks ant jūsų drabužių, nuvalykite juos sausu audeklu ir nuplaukite šaltu vandeniu. *Plaunant karštu vandeniu, dažai įsigeria į audinį*.

**4.** Įstatykite spausdinimo kasetę.

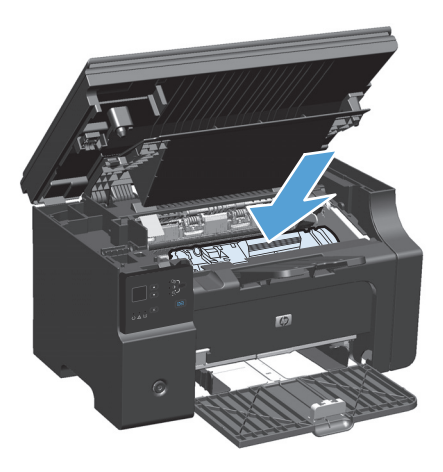

**5.** Uždarykite spausdinimo kasečių dureles ir skenerio dangtį.

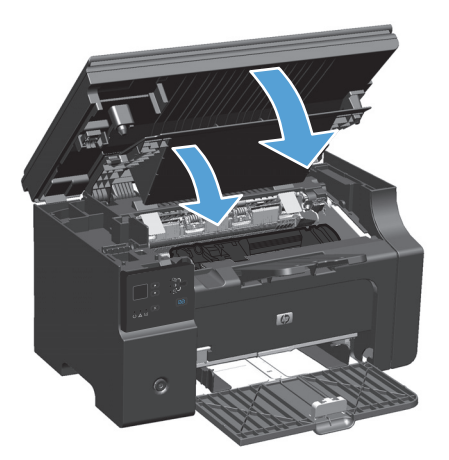

Jei vis dar spausdina per šviesiai, įdėkite naują spausdinimo kasetę.

## **Spausdintuvo kasetės keitimas**

Kai spausdinimo kasetės naudojimo laikas artėja į pabaigą, galite toliau spausdinti, kol dažų paskirstymas nebeužtikrins priimtinos spausdinimo kokybės.

**1.** Pakelkite skenerio dangtį ir atidarykite spausdinimo kasetės dureles.

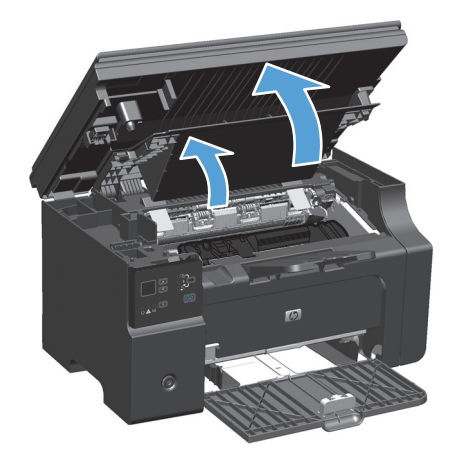

**2.** Išimkite seną spausdinimo kasetę.

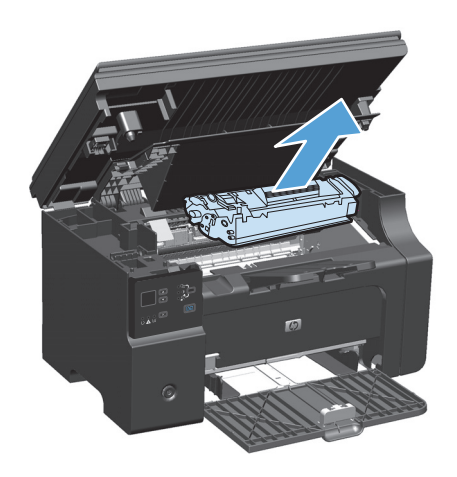

**3.** Išpakuokite naująją spausdinimo kasetę. Įdėkite panaudotą spausdinimo kasetę į paketą ir dėžutę ir atiduokite perdirbti.

**ĮSPĖJIMAS:** kad nesugadintumėte spausdinimo kasetės, laikykite ją už abiejų galų. Nelieskite kasetės sklendės arba volelio paviršiaus.

**4.** Paimkite iš abiejų pusių spausdinimo kasetę ir švelniai pakratykite ją į priekį ir atgal, kad dažai kasetės viduje pasiskirstytų tolygiai.

**5.** Palenkite ąselę kairėje kasetės pusėje, kol ąselė atsipalaiduos, tada traukite ąselę, kol nuimsite visą juostelę nuo kasetės. Įdėkite ąselę ir juostelę į spausdinimo kasetės dėžę ir atiduokite perdirbti.

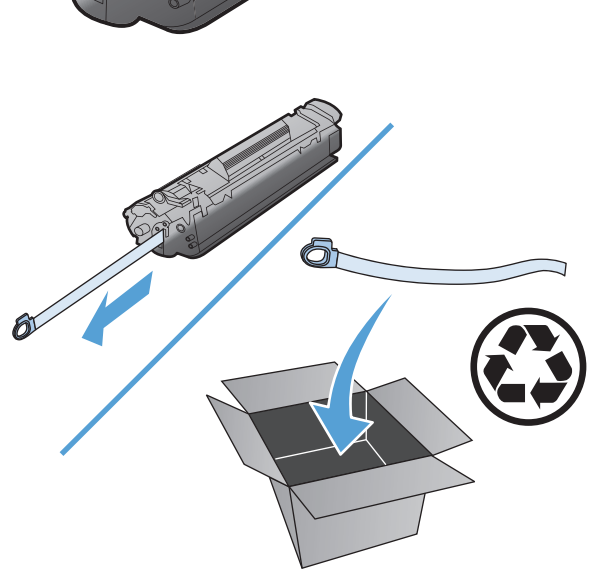

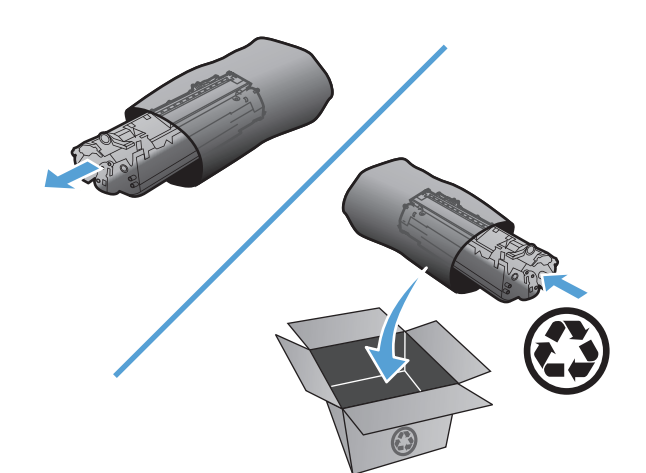

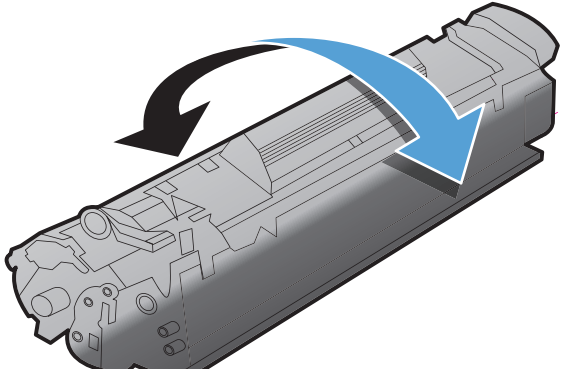

**6.** Įstatykite spausdinimo kasetę.

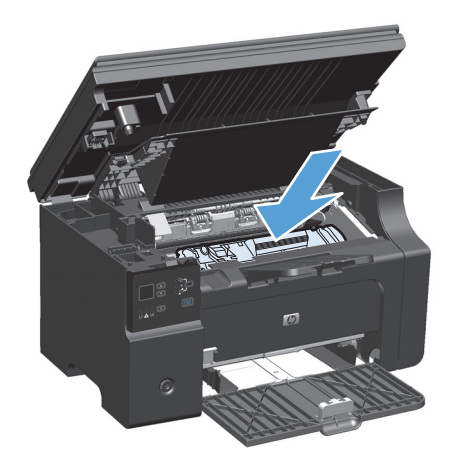

**7.** Uždarykite spausdinimo kasečių dureles ir skenerio dangtį.

> **<sup>Į</sup>SPĖJIMAS:** jei dažų pateks ant jūsų drabužių, nuvalykite juos sausu audeklu ir nuplaukite šaltu vandeniu. *Plaunant karštu vandeniu, dažai įsigeria į audinį*.

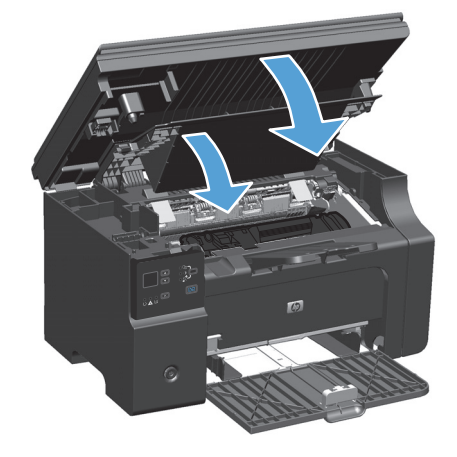
#### **Pakeiskite griebimo volelį**

Normaliai naudojant griebimo volelis nusidėvi. Griebimo volelis nusidėvi daug greičiau, jei yra naudojamas prastos kokybės popierius. Jei gaminys dažnai nepaima popieriaus lapo, turite išvalyti griebimo volelį arba jį pakeisti.

**1.** Pakelkite skenerio dangtį ir atidarykite spausdinimo kasetės dureles.

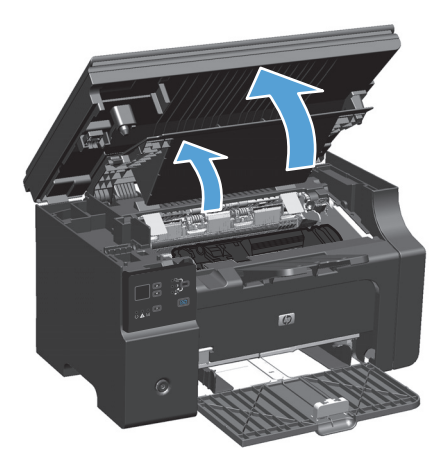

- **2.** Išimkite spausdinimo kasetę.
	- **ĮSPĖJIMAS:** kad nesugadintumėte spausdinimo kasetės, stenkitės nelaikyti jos tiesioginėje šviesoje. Uždenkite spausdinimo kasetę popieriaus lapu.

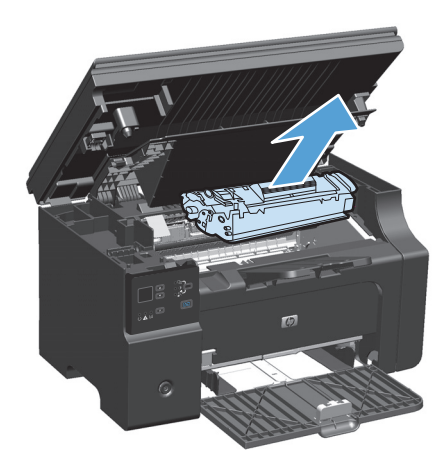

**3.** Raskite griebimo ritinėlį.

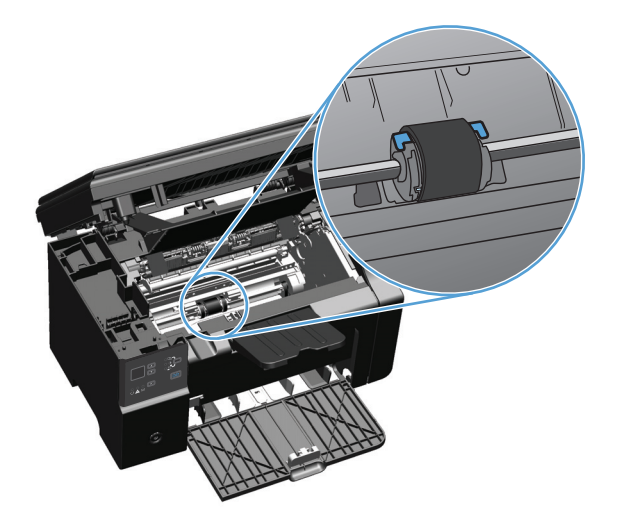

**4.** Atlaisvinkite nedideles baltas ąseles abiejose griebimo ritinėlio pusėse ir pasukite griebimo ritinėlį į priekį.

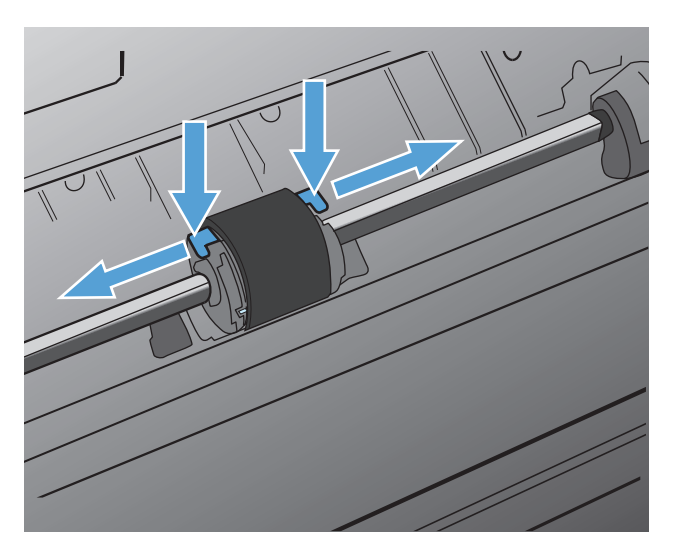

**5.** Švelniai patraukite griebimo ritinėlį į viršų ir išimkite jį.

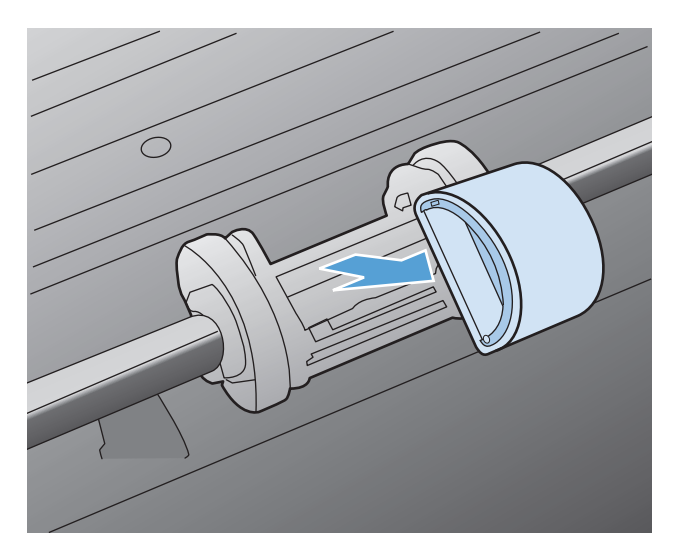

**6.** Į angą įdėkite naują griebimo ritinėlį. Apvalios ir keturkampės angos abiejuose šonuose neleidžia įdėti ritinėlio netinkamai.

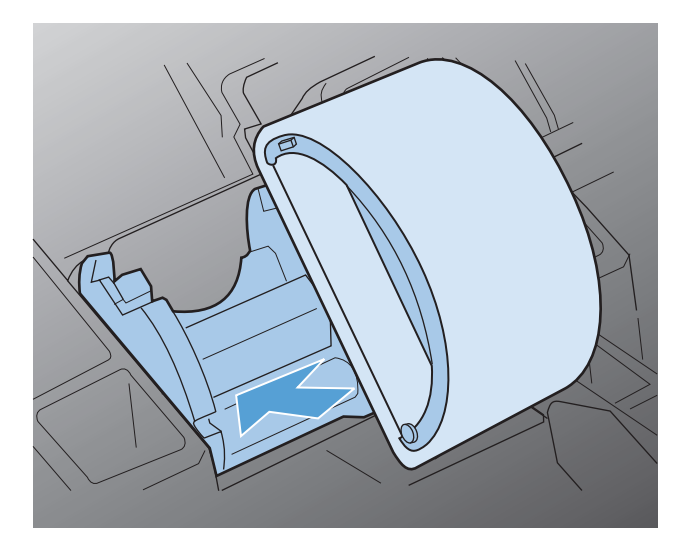

**7.** Sukite naujo griebimo ritinėlio viršutinę dalį nuo savęs, kol abi pusės atsiras savo vietose.

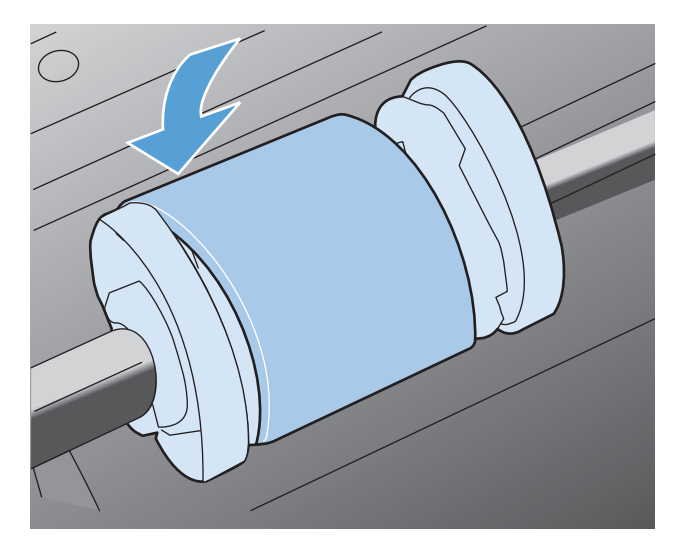

**8.** Įstatykite spausdinimo kasetę.

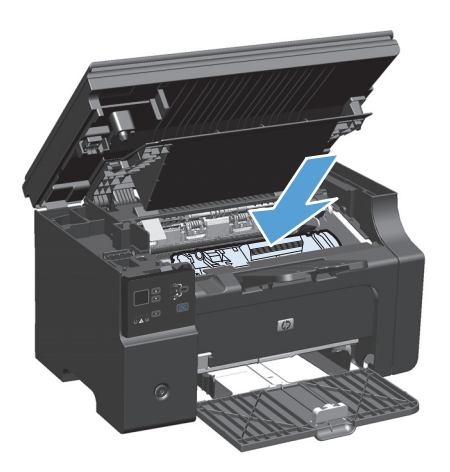

**9.** Uždarykite spausdinimo kasečių dureles ir skenerio dangtį.

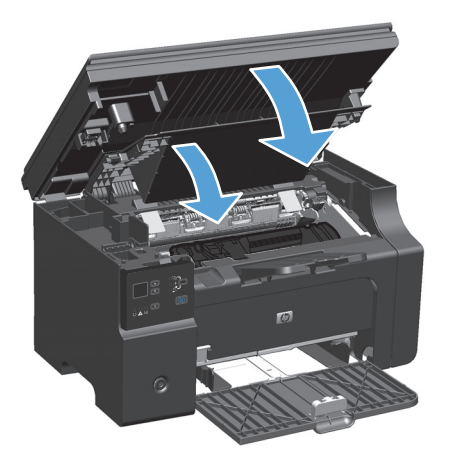

#### **Atskyrimo plokštės keitimas**

Normaliai naudojant atskyrimo plokštė nusidėvi. Atskyrimo plokštė nusidėvi daug greičiau, jei yra naudojamas prastos kokybės popierius. Jei gaminys dažnai įtraukia po kelis lapus, gali reikėti išvalyti atskyrimo plokštę arba ją pakeisti.

**PASTABA:** Prieš keisdami atskyrimo plokštę, išvalykite griebimo volelį.

**PERSPĖJIMAS!** prieš keisdami gaminio atskyrimo plokštę, išjunkite įrenginį, ištraukite jo maitinimo laidą ir palaukite, kol gaminys atvės.

- **1.** Atjunkite maitinimo laidą nuo gaminio.
- **2.** Išimkite popierių ir uždarykite įvesties dėklą. Pastatykite gaminį ant šono.
	- **ĮSPĖJIMAS:** Skenerio dangtis atsidaro kai gaminys yra ant šono.

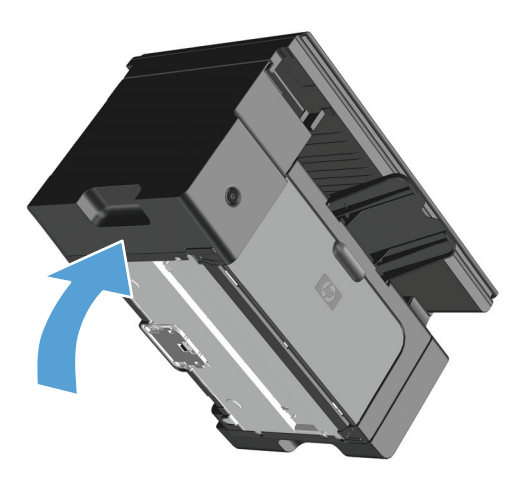

**3.** Gaminio apačioje atsukite du varžtus, laikančius atskyrimo plokštę.

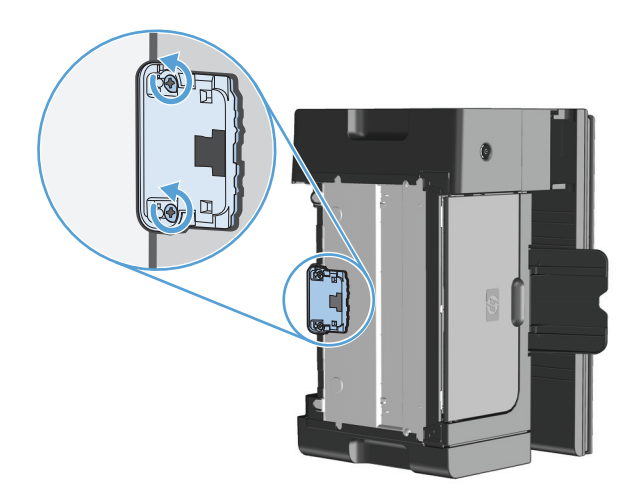

**4.** Išimkite atskyrimo plokštę.

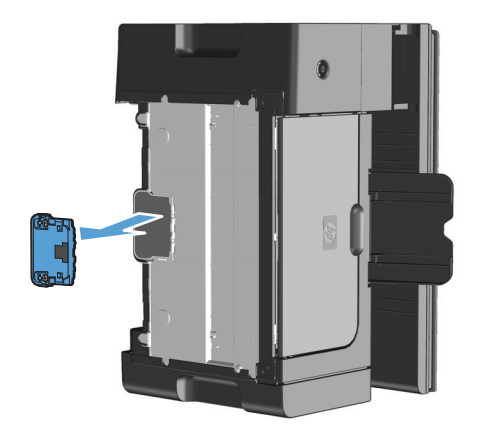

**5.** Įdėkite naują atskyrimo plokštę ir vėl ją prisukite.

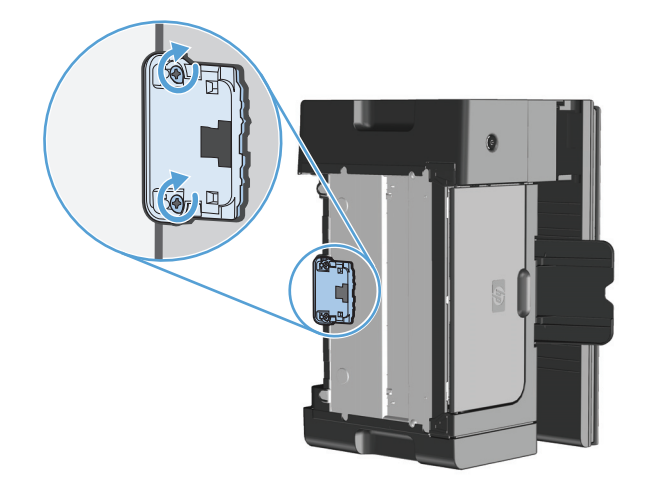

**6.** Gaminį pastatykite teisingai, vėl prijunkite maitinimo laidą ir įjunkite gaminį.

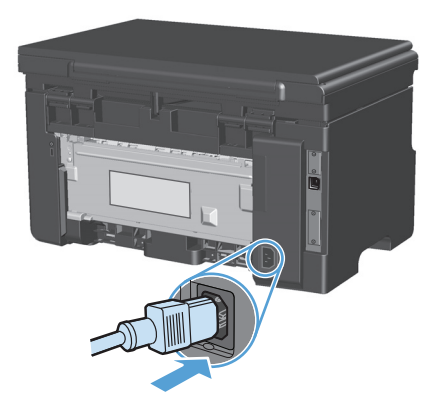

# **Gaminio valymas**

### **Griebimo ritinėlio valymas**

Jei norite tiktai išvalyti griebimo ritinėlį, o ne pakeisti jį nauju, vadovaukitės šiais nurodymais:

**PERSPĖJIMAS!** Prieš valydami griebimo volelį, išjunkite įrenginį, ištraukite jo maitinimo laidą iš maitinimo lizdo ir palaukite, kol gaminys atvės.

**1.** Pakelkite skenerio dangtį ir atidarykite spausdinimo kasetės dureles.

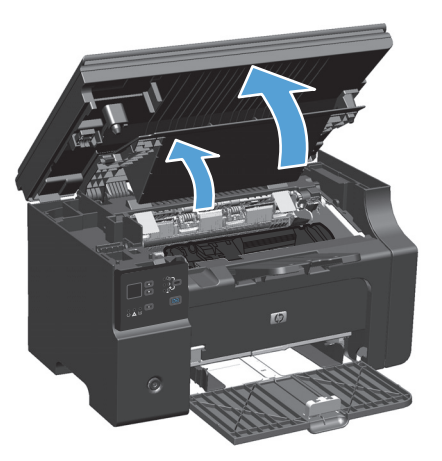

- **2.** Išimkite spausdinimo kasetę.
	- **ĮSPĖJIMAS:** kad nesugadintumėte spausdinimo kasetės, stenkitės nelaikyti jos tiesioginėje šviesoje. Uždenkite spausdinimo kasetę popieriaus lapu.

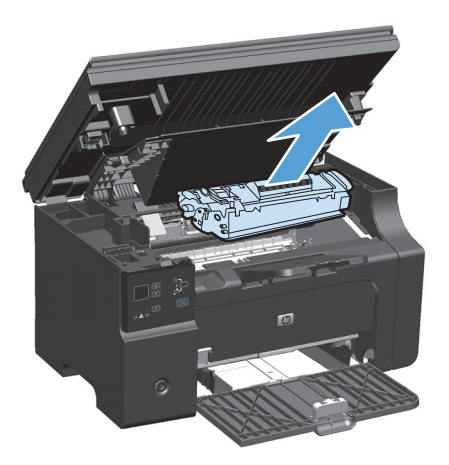

**3.** Raskite griebimo ritinėlį.

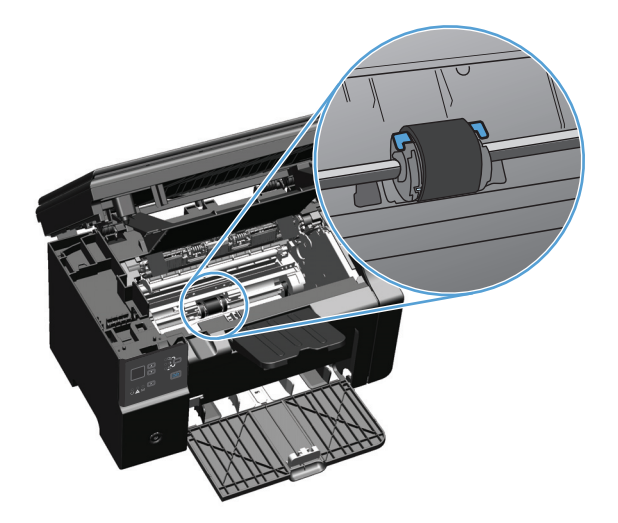

**4.** Atlaisvinkite nedideles baltas ąseles abiejose griebimo ritinėlio pusėse ir pasukite griebimo ritinėlį į priekį.

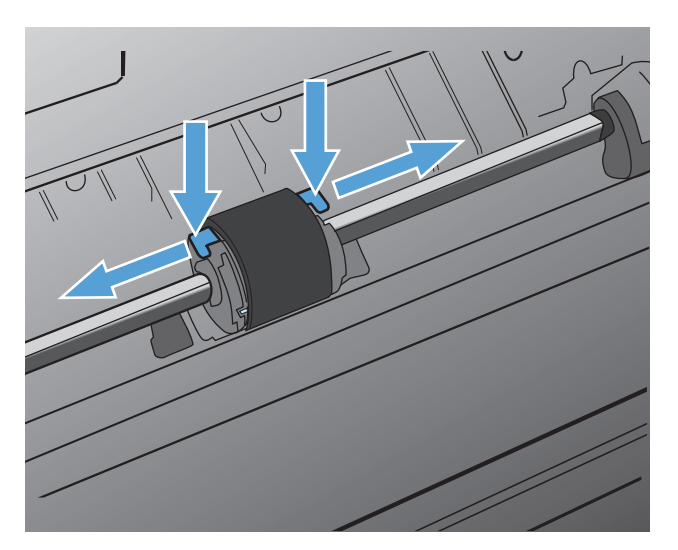

**5.** Švelniai patraukite griebimo ritinėlį į viršų ir išimkite jį.

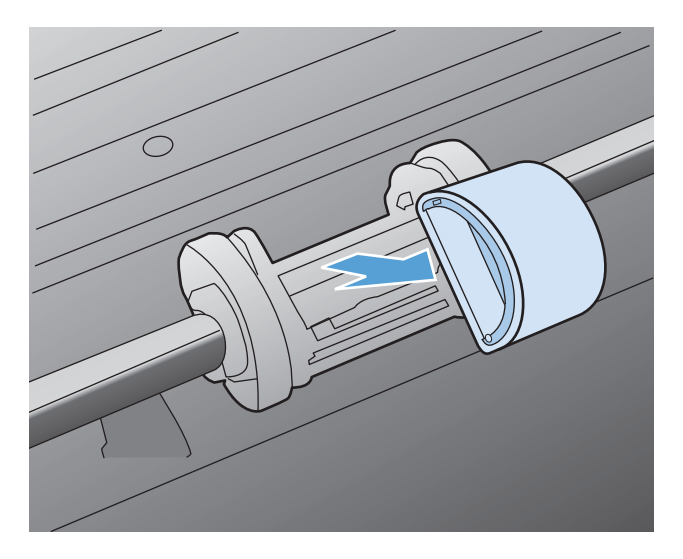

**6.** Suvilgykite pūkelių neturintį audeklą izopropilo turinčiu alkoholiu ir nušveiskite juo ritinėlį.

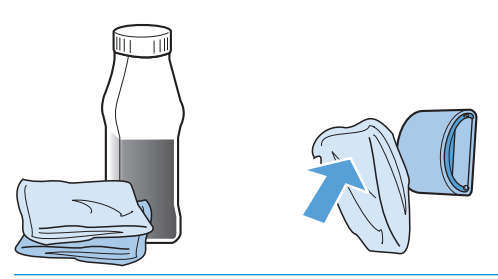

- **PERSPĖJIMAS!** spiritas yra degus. Saugokite spiritą ir audeklą nuo atviros liepsnos. Prieš uždarydami gaminį ir įjungdami maitinimo laidą, palaukite, kol spiritas visiškai išgaruos.
- **PASTABA:** kai kuriose Kalifornijos srityse oro taršos kontrolės taisyklės draudžia naudoti skystą izopropilo alkoholį IPA) kaip valomąją medžiagą. Tose Kalifornijos srityse nesivadovaukite ankstesnėmis rekomendacijomis ir norėdami valyti griebimo volelį naudokite sausą, nesipūkuojantį audeklą, sudrėkintą vandeniu.
- **7.** Sausu neturinčiu pūkelių audeklu nuo griebimo ritinėlio nušluostykite atmirkusius nešvarumus.

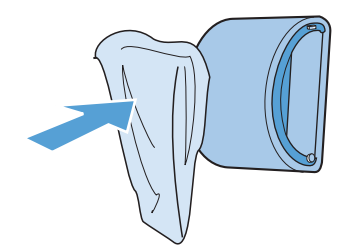

**8.** Prieš dėdami griebimo volelį į gaminį, palaukite, kol jis visiškai nudžius.

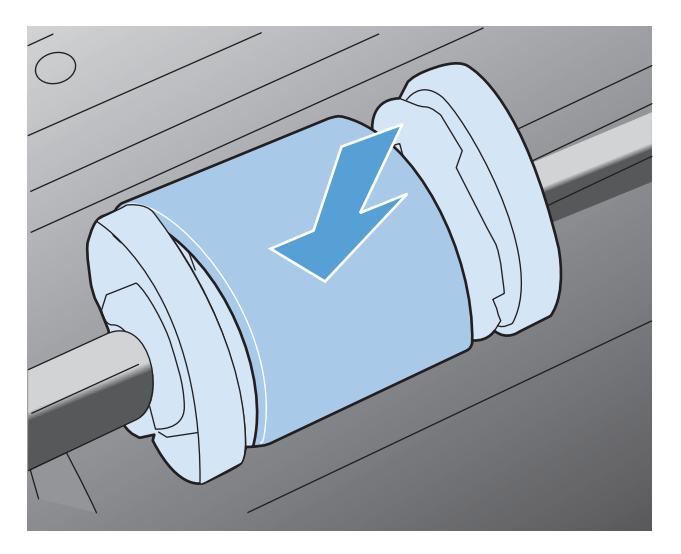

**9.** Maitinimo laido prijungimas.

### **Išvalykite atskyrimo plokštę**

Normaliai naudojant atskyrimo plokštė nusidėvi. Atskyrimo plokštė nusidėvi daug greičiau, jei yra naudojamas prastos kokybės popierius. Jei gaminys dažnai įtraukia po kelis lapus, gali reikėti išvalyti atskyrimo plokštę arba ją pakeisti.

**PERSPĖJIMAS!** Prieš valydami atskyrimo plokštę, išjunkite įrenginį, ištraukite jo maitinimo laidą iš sieninio lizdo ir palaukite, kol gaminys atvės.

- **1.** Atjunkite maitinimo laidą nuo gaminio.
- **2.** Išimkite popierių ir uždarykite įvesties dėklą. Pastatykite gaminį ant šono.

**<b>∕</del>∆ ISPĖJIMAS:** Skenerio dangtis atsidaro kai gaminys yra ant šono.

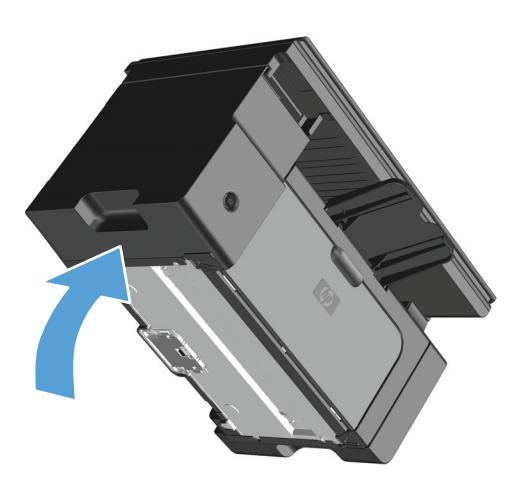

**3.** Gaminio apačioje atsukite du varžtus, laikančius atskyrimo plokštę.

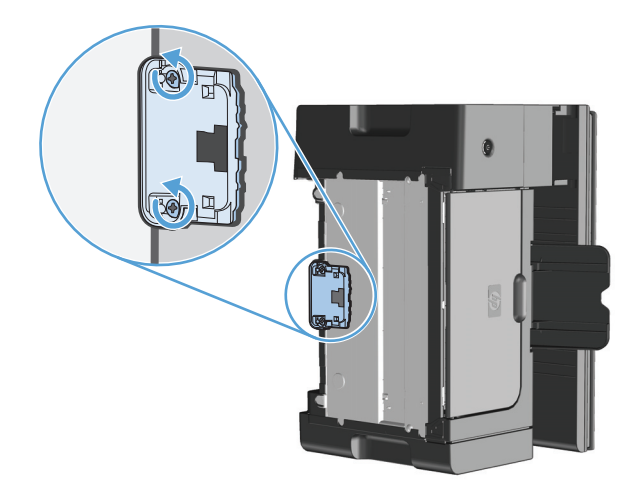

**4.** Išimkite atskyrimo plokštę.

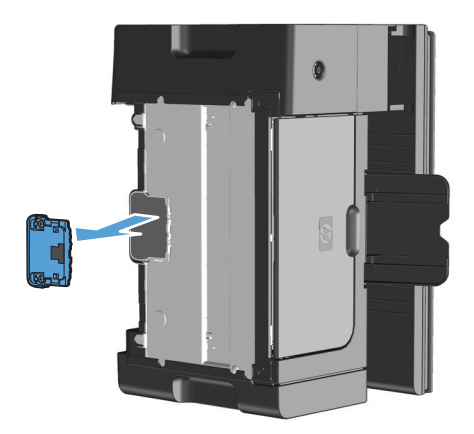

**5.** Audinį be pūkų pamirkykite izopropilo alkoholio tirpale ir nušveiskite atskyrimo plokštę. Sausu audeklu be pūkų pašalinkite atmirkusį purvą ir palaukite kol atskyrimo plokštė nusausės.

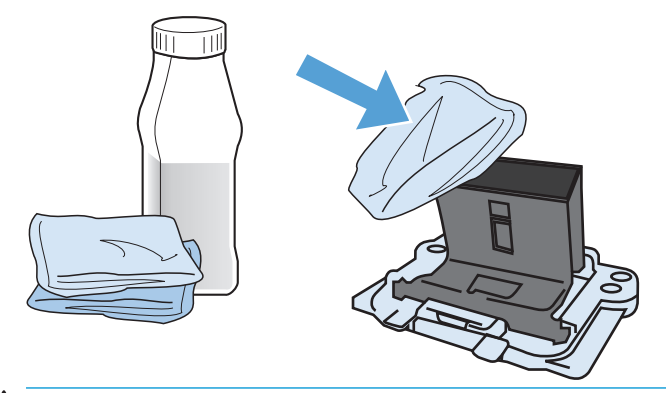

- **PERSPĖJIMAS!** spiritas yra degus. Saugokite spiritą ir audeklą nuo atviros liepsnos. Prieš uždarydami gaminį ir įjungdami maitinimo laidą, palaukite, kol spiritas visiškai išgaruos.
- **PASTABA:** kai kuriose Kalifornijos srityse oro taršos kontrolės taisyklės draudžia naudoti skystą izopropilo alkoholį IPA) kaip valomąją medžiagą. Tose Kalifornijos srityse nesivadovaukite ankstesnėmis rekomendacijomis ir norėdami valyti griebimo volelį naudokite sausą, nesipūkuojantį audeklą, sudrėkintą vandeniu.

**6.** Įstatykite išvalytą atskyrimo plokštę ir pritvirtinkite ją vietoje.

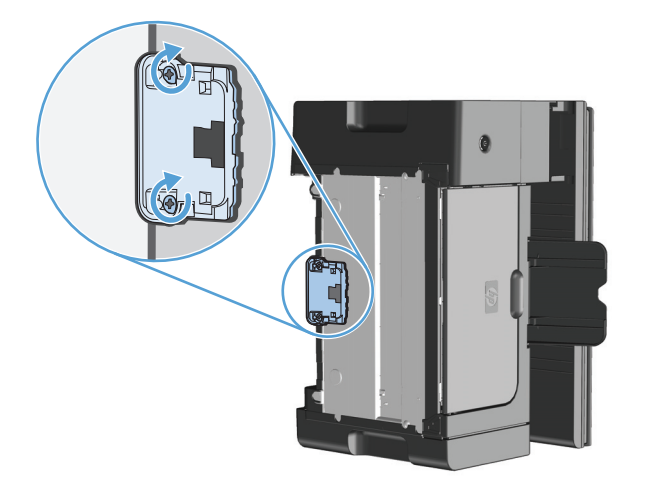

**7.** Gaminį pastatykite teisingai, vėl prijunkite maitinimo laidą ir įjunkite gaminį.

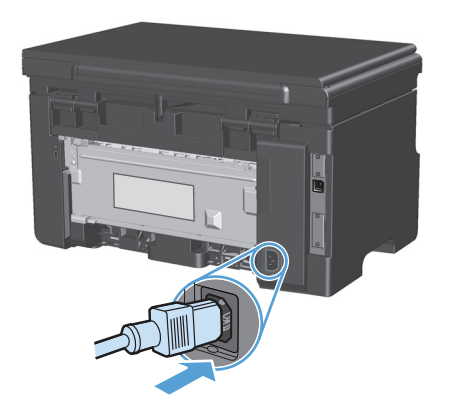

### **Popieriaus kelio valymas**

Jei spausdinimo metu atspaudai ištepami dažų taškeliais, išvalykite popieriaus kelią. Šiam valymui naudojama skaidrė, geriausiai pašalinanti dulkes ir dažus iš spausdinimo popieriaus kelio. Nenaudokite šiurkštaus popieriaus arba popieriaus, skirto dokumentams spausdinti.

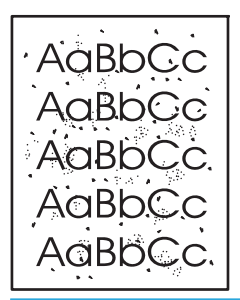

**<sup>2</sup> PASTABA:** naudodami skaidrės lapą pasieksite geriausius rezultatus. Jei neturite skaidrės, galite naudoti kopijavimo įrenginiams tinkamą spausdinimo medžiagą (60 – 163 g/m²), turinčią glotnų paviršių.

- **1.** Įsitikinkite, kad įrenginys neatlieka užduočių ir dega lemputė Parengtas ().
- **2.** Įdėkite laikmeną į įvesties dėklą.
- **3.** Spausdintuvo tvarkyklės pagalba išspausdinkite valymo lapą. Priklausomai nuo turimos operacinės sistemos, sekite atitinkamas procedūras.

#### **"Windows XP", "Windows Server 2003" ir "Windows Server 2008" (naudojant numatytąjį meniu "Pradėti" rodinį)**

- **a.** Spustelėkite **Pradėti**, tada spustelėkite **Spausdintuvai ir faksai**.
- **b.** Dešiniu pelės klavišu spustelėkite spausdintuvo piktogramą ir pasirinkite **Properties** (parinktys).
- **c.** Spustelėkite skirtuką **įrenginio parametrai**.

#### **"Windows XP", "Windows Server 2003" ir "Windows Server 2008" (naudojant klasikinį meniu "Pradėti" rodinį)**

- **a.** spustelėkite **Pradėti**, spustelėkite **Parametrai**, tada spustelėkite **Spausdintuvai**.
- **b.** Dešiniu pelės klavišu spustelėkite spausdintuvo piktogramą ir pasirinkite **Properties** (parinktys).
- **c.** Spustelėkite skirtuką **įrenginio parametrai**.

#### **"Windows Vista"**

- **a.** spustelėkite **Pradėti**, spustelėkite **Valdymo skydas**, tada **Aparatūra ir garsas** kategorijoje spustelėkite **Spausdintuvas**.
- **b.** Dešiniu pelės klavišu spustelėkite spausdintuvo piktogramą ir pasirinkite **Properties** (parinktys).
- **c.** Spustelėkite skirtuką **įrenginio parametrai**.

#### **"Mac" OS X 10.4**

- **a.** "Apple" meniu  $\triangle$ , paspauskite meniu **Sistemos nuostatos** ir tada spustelkite piktogramą **Spausdinti ir faksuoti**.
- **b.** Spustelėkite mygtuką **Spausdintuvo sąranka**.

#### **"Mac" OS X 10.5 ir 10.6**

- **a.** "Apple" meniu  $\triangle$ , paspauskite meniu **Sistemos nuostatos** ir tada spustelkite piktogramą **Spausdinti ir faksuoti**.
- **b.** Kairėje langelio pusėje pasirinkite gaminį.
- **c.** Spustelėkite mygtuką **Parinktys ir medžiagos**.
- **d.** Spustelėkite skirtuką **Tvarkyklė**.
- **4.** Kad pradėtumėte valyti valymo puslapiu, srityje **Valymo puslapis**, spustelėkite komandą **Pradėti**.

**PASTABA:** valymas užtrunka apie 2 minutes. Valymo puslapio eiga spausdinimo proceso metu periodiškai sustabdoma. Neišjunkite produkto, kol spausdinimo procesas nesibaigė. Norint kruopščiai išvalyti produktą, gali prireikti kelis kartus pakartoti valymo procesą.

### **Spausdinimo kasetės srities valymas**

Nevalykite spausdinimo kasetės srities per dažnai. Tačiau išvalius šią sritį gali pagerėti atspaudų kokybė.

**1.** Atjunkite maitinimo laidą nuo gaminio.

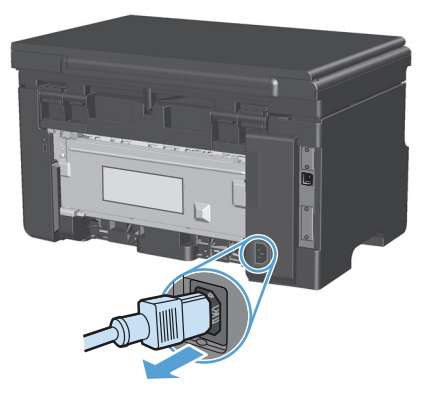

**2.** Pakelkite skenerio dangtį ir atidarykite spausdinimo kasetės dureles.

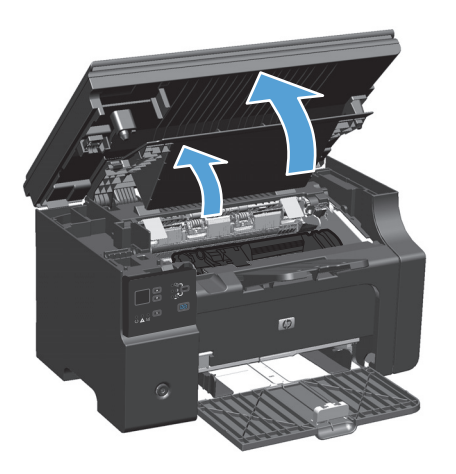

**3.** Išimkite spausdinimo kasetę.

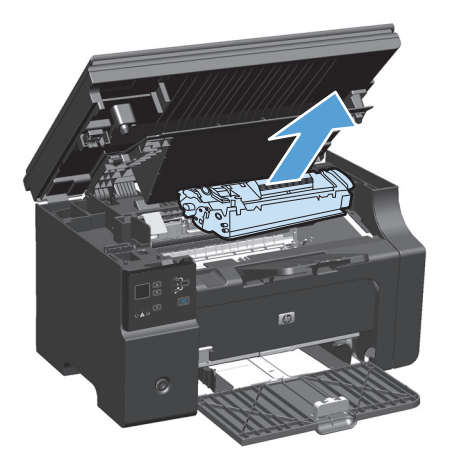

**ĮSPĖJIMAS:** nelieskite gaminio viduje esančio juodo perkėlimo volelio, padaryto iš panašios į kempinę medžiagos. Palietę volelį, galite sugadinti gaminį.

**ĮSPĖJIMAS:** kad nesugadintumėte spausdinimo kasetės, stenkitės nelaikyti jos tiesioginėje šviesoje. Uždenkite ją popieriaus lapu.

**4.** Sausu pūkelių nepaliekančiu skudurėliu išvalykite visas nuosėdas iš spausdinimo medžiagos kelio srities ir spausdinimo kasetės ertmės.

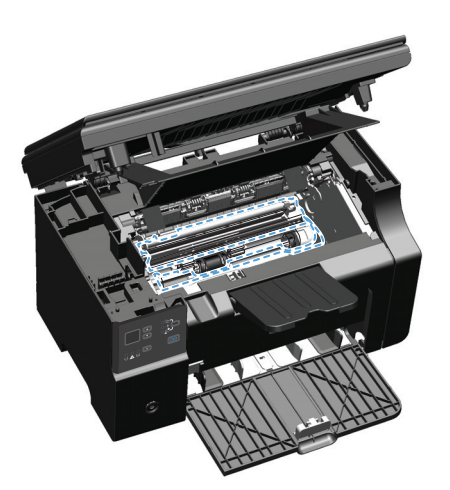

**5.** Įstatykite spausdinimo kasetę.

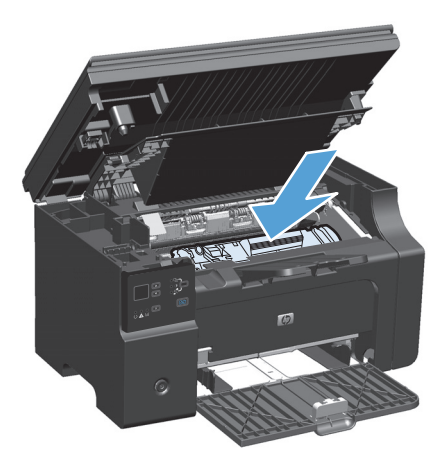

**6.** Uždarykite spausdinimo kasečių dureles ir skenerio dangtį.

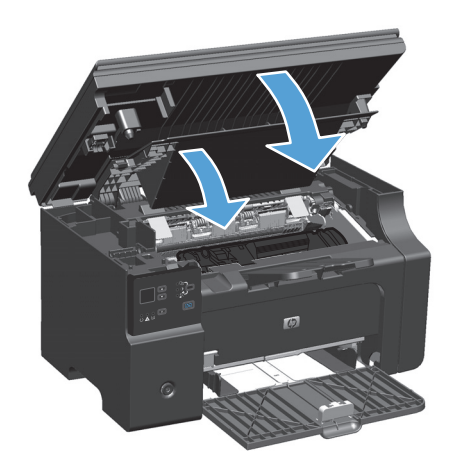

**7.** Maitinimo laido prijungimas.

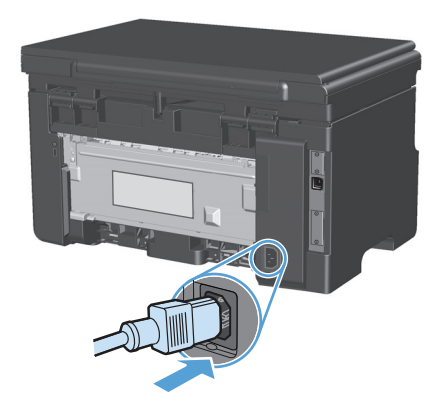

**8.** Atspausdinkite kelis lapus, kad iš produkto būtų išvalyti bet kokie dažų likučiai..

### **Nuvalykite išorę**

Naudokite minkštą, drėgną, pūkų nepaliekančią šluostę dulkėms, sutepimams ir dėmėms nuo įrenginio išorės nuvalyti.

### **Nuvalykite skenavimo stiklo juostelę ir spausdinimo velenėlį**

Po kurio laiko ant skenerio stiklo ir balto plastikinio pagrindo gali susikaupti nešvarumų taškelių, kurie gali turėti įtakos veikimui. Norėdami nuvalyti skenerio stiklą ir baltą plastikinį pagrindą, atlikite toliau aprašomą procedūrą.

- **1.** Maitinimo jungikliu išjunkite gaminį, ir tada ištraukite maitinimo laidą iš elektros lizdo.
- **2.** Atidarykite skenerio dangtį.

**3.** Nuvalykite skenerio stiklą ir baltą plastikinį pagrindą minkšta šluoste ar kempine, sudrėkinta nebraižančiu stiklo valikliu.

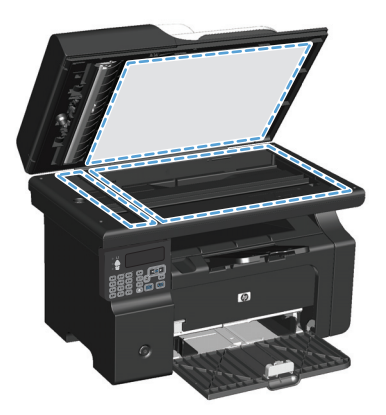

- **ĮSPĖJIMAS:** Nenaudokite abrazyvų, acetono, benzolo, amoniako, etilo alkoholio ar anglies tetrachlorido ant jokios gaminio dalies – šios medžiagos gali sugadinti gaminį. Nepilkite skysčių tiesai ant stiklo ar spausdinimo velenėlio. Jie gali prasiskverbti ir sugadinti gaminį.
- **4.** Norėdami išvengti dėmių susidarymo, nusausinkite stiklą ir baltą plastikinį pagrindą zomšine ar celiuliozės kempine.
- **5.** Įkiškite gaminio maitinimo laidą ir maitinimo jungikliu įjunkite gaminį.

# **Produkto naujinimai**

Šio gaminio programinės įrangos ir procesorių programų naujinimo ir diegimo instrukcijas galite rasti [www.hp.com/support/ljm1130series](http://www.hp.com/support/ljm1130series) arba [www.hp.com/support/ljm1210series](http://www.hp.com/support/ljm1210series). Spustelėkite **Atsisiuntimai ir tvarkyklės**, spustelėkite operacinę sistemą, tada pasirinkite gaminio atsisiunčiamus duomenis.

# **12 Problemų sprendimas**

- Sprę[skite bendrojo pob](#page-203-0)ūdžio problemas
- Atkurkite numatytą[sias gamyklines reikšmes \(tik M1210 serija\)](#page-204-0)
- [Valdymo pulto lempu](#page-205-0)čių signalų reikšmės (tik M1130 serija)
- Derinimo pulto pranešimų [interpretavimas \(tik M1210 serija\)](#page-208-0)
- Pašalinkite įstrigusią [spausdinimo medžiag](#page-211-0)ą
- [Popieriaus tvarkymo problem](#page-221-0)ų sprendimas
- Spausdinimo kokybės problemų sprendimas
- Sprę[skite veikimo problemas](#page-231-0)
- Sprę[skite ryšio problemas](#page-231-0)
- Spręskite programinės į[rangos problemas](#page-233-0)

# <span id="page-203-0"></span>**Spręskite bendrojo pobūdžio problemas**

Jei gaminys nereaguoja tinkamai, paeiliui atlikite šiame patikrinimų sąraše išvardintus veiksmus. Jei gaminys neatlieka veiksmo, vadovaukitės atitinkamais trikčių šalinimo pasiūlymais. Jei atlikus veiksmą problema išsprendžiama, galite baigti ir nebeatlikti kitų patikrinimų sąraše išvardytų veiksmų.

#### **Trikčių šalinimo kontrolinis sąrašas**

- **1.** Įsitikinkite, kad gaminys tinkamai nustatytas.
	- **a.** Paspauskite maitinimo mygtuką, kad įjungtumėte gaminį arba kad išjungtumėte automatinio išsijungimo režimą.
	- **b.** Patikrinkite maitinimo kabelio jungtis.
	- **c.** Įsitikinkite, ar linijos įtampa tinka gaminio maitinimo konfigūracijai. (Žiūrėkite gaminio įtampos reikalavimus, pateiktus ant gaminio gale esančios etiketės.) Jei naudojate ilgintuvą, o jo įtampa neatitinka specifikacijų, gaminio maitinimo laidą įkiškite tiesiogiai į sienoje esantį lizdą. Jei jis jau įkištas į sienoje esantį lizdą, išbandykite kitą lizdą.
	- **d.** Jei nė viena iš šių priemonių neatkuria maitinimo, susisiekite su HP techninės priežiūros tarnyba.
- **2.** Patikrinkite kabelius.
	- **a.** Patikrinkite laido prijungimą prie gaminio ir kompiuterio. Įsitikinkite, kad prijungimas patikimas.
	- **b.** Jei galite, pabandykite kitą kabelį, kad įsitikintumėte, jog pats kabelis nesugedęs.
	- **c.** Patikrinkite tinklo jungtį (tik M1210 serija): Įsitikinkite, kad dega tinklo lemputė. Tinklo lemputė yra šalia tinklo jungties produkto gale.

Jeigu gaminys neprisijungia prie belaidžio tinklo, išdiekite ir vėl įdiekite gaminį. Nesklandumų atveju susisiekite su tinklo administratoriumi.

**3.** M1130 serija: Patikrinkite, ar neužsidegė valdymo pulto lemputės.

M1210 serija: Pažiūrėkite, ar valdymo pulto ekrane nerodomi jokie pranešimai.

- **4.** Patikrinkite, ar jūsų naudojamas popierius atitinka specifikacijas.
- **5.** Patikrinkite, ar popierius tinkamai įdėtas į įvesties dėklą.
- **6.** Įsitikinkite, kad gaminio programinė įranga tinkamai įdiegta.
- **7.** Patikrinkite, ar instaliavote spausdintuvo tvarkyklę šiam produktui ir, kad pasirinkote šį produktą iš įmanomų spausdintuvų sąrašo.
- **8.** Išspausdinkite konfigūracijos puslapį.
	- **a.** Jeigu puslapis nespausdinamas, patikrinkite, ar įvesties dėkle yra popieriaus.
	- **b.** Įsitikinkite, kad spausdinimo kasetė tinkamai įdėta.
	- **c.** Jei lapas įstringa gaminyje, ištraukite jį.
	- **d.** Jei spausdinimo kokybė netinkama, atlikite šiuos veiksmus:
- Patikrinkite, ar spausdinimo parametrai atitinka jūsų naudojamos spausdinimo medžiagos rūšį.
- Spausdinimo kokybės problemų sprendimas.
- <span id="page-204-0"></span>**9.** Atspausdinkite nedidelį dokumentą iš programų, kurios anksčiau veikė. Jeigu šis būdas veikia, problema kilo dėl jūsų naudojamos programos. Jeigu šis būdas neveikia (dokumentas nespausdinamas), atlikite šiuos veiksmus:
	- **a.** Pabandykite užduotį spausdinti iš kito kompiuterio, kuriame įdiegta gaminio programinė įranga.
	- **b.** Patikrinkite laido prijungimą. Nukreipkite gaminį į reikiamą prievadą arba iš naujo įdiekite programinę įrangą, pasirinkdami savo naudojamą prisijungimo tipą.

#### **Faktoriai, turintys įtakos gaminio veikimui**

Kai kurie faktoriai turi įtakos laikui, per kurį išspausdinama užduotis:

- Specialaus popieriaus naudojimas (pvz., skaidrių, storo popieriaus ar pasirinktinio dydžio popieriaus)
- Gaminio apdorojimo ir perkėlimo laikas
- Grafikos sudėtingumas ir dydis
- Naudojamo kompiuterio greitis
- Jungimas per USB arba prie tinklo
- Gaminio įvesties / išvesties konfigūracijos

# **Atkurkite numatytąsias gamyklines reikšmes (tik M1210 serija)**

Atkūrus numatytąsias gamyklines reikšmes visiems nustatymams grąžinamos gamyklinės numatytosios reikšmės, taip pat išvalomas faksogramų antraštės pavadinimas, telefono numeris ir visos išsaugotos faksogramos gaminio atmintyje.

**ĮSPĖJIMAS:** Atkūrus numatytąsias gamyklines reikšmes visiems nustatymams grąžinamos gamyklinės numatytosios reikšmės, taip pat išvalomas faksogramų antraštės pavadinimas, telefono numeris ir visos išsaugotos faksogramos gaminio atmintyje. Šios procedūros metu taip pat yra išvaloma fakso telefonų knyga ir ištrinami atmintyje saugoti lapai. Tada procedūra automatiška paleidžia gaminį iš naujo.

- 1. Gaminio valdymo pulte paspauskite mygtuka Saranka **)**.
- **2.** Rodyklių klavišais pasirinkite meniu **Techninė priežiūra** ir paspauskite mygtuką Gerai.
- **3.** Rodyklių klavišais pasirinkite parinktį **Atstatyti numatytuosius** ir paspauskite mygtuką Gerai.

Gaminys automatiškai paleidžiamas iš naujo.

# <span id="page-205-0"></span>**Valdymo pulto lempučių signalų reikšmės (tik M1130 serija)**

Jei gaminiui reikalinga priežiūra, valdymo pulto ekrane atsiranda klaidos kodas.

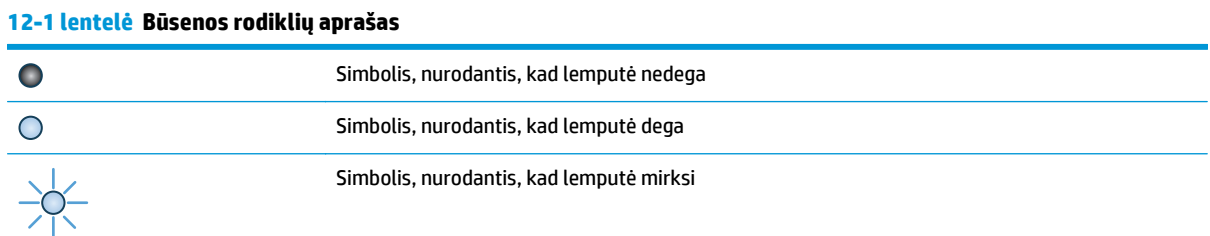

#### **12-2 lentelė Valdymo pulto lempučių signalai**

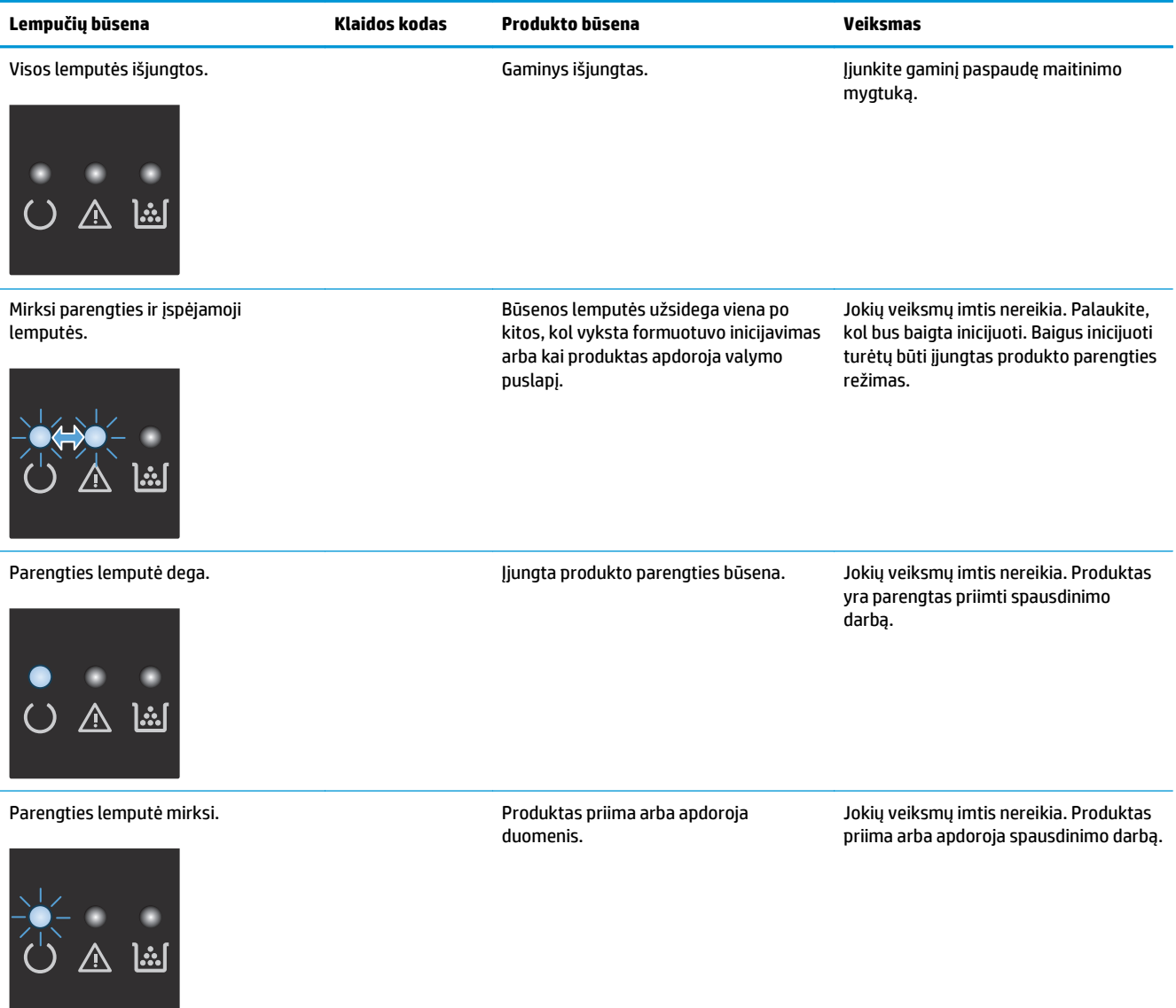

#### **12-2 lentelė Valdymo pulto lempučių signalai (tęsinys)**

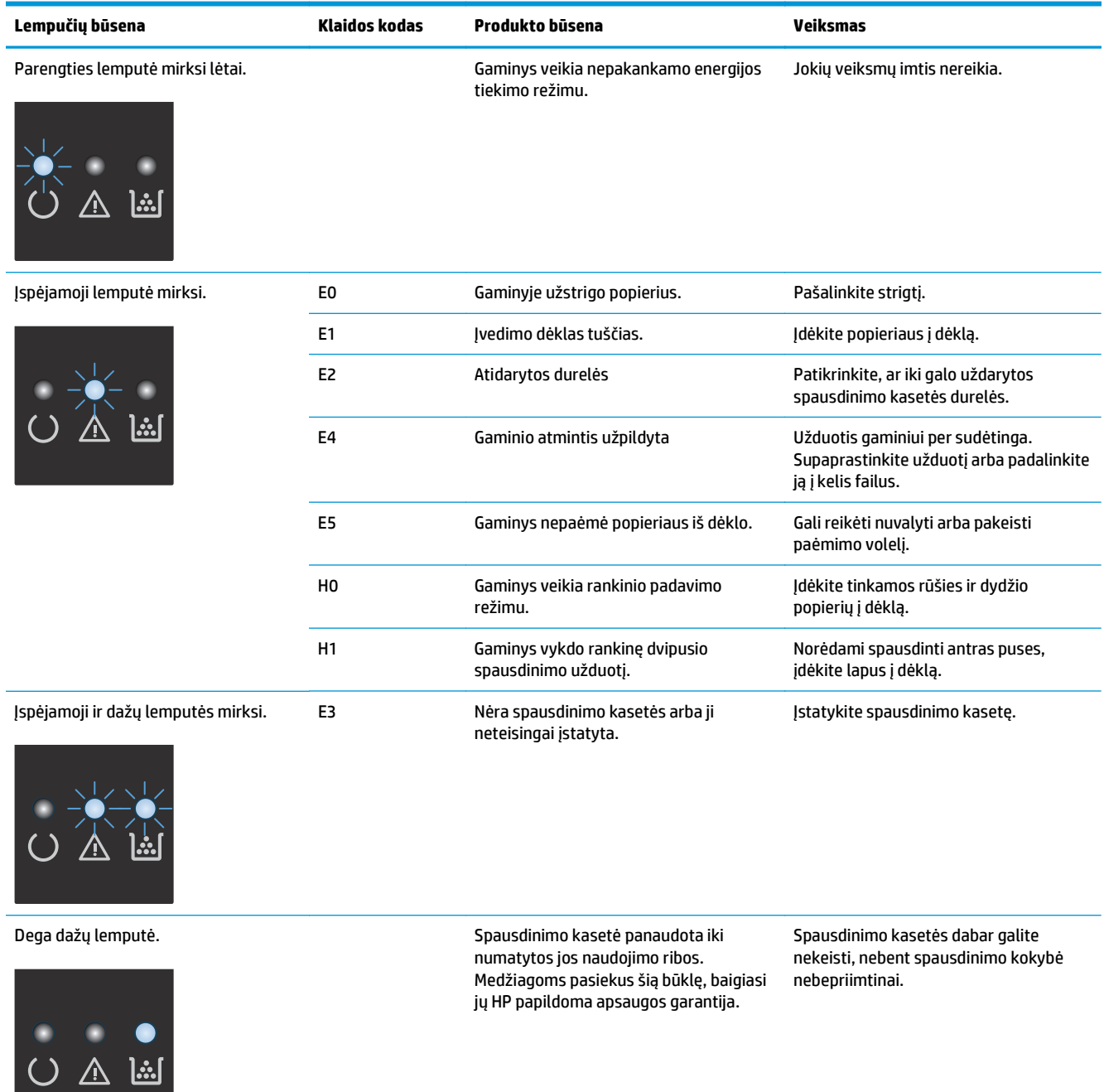

#### **12-2 lentelė Valdymo pulto lempučių signalai (tęsinys)**

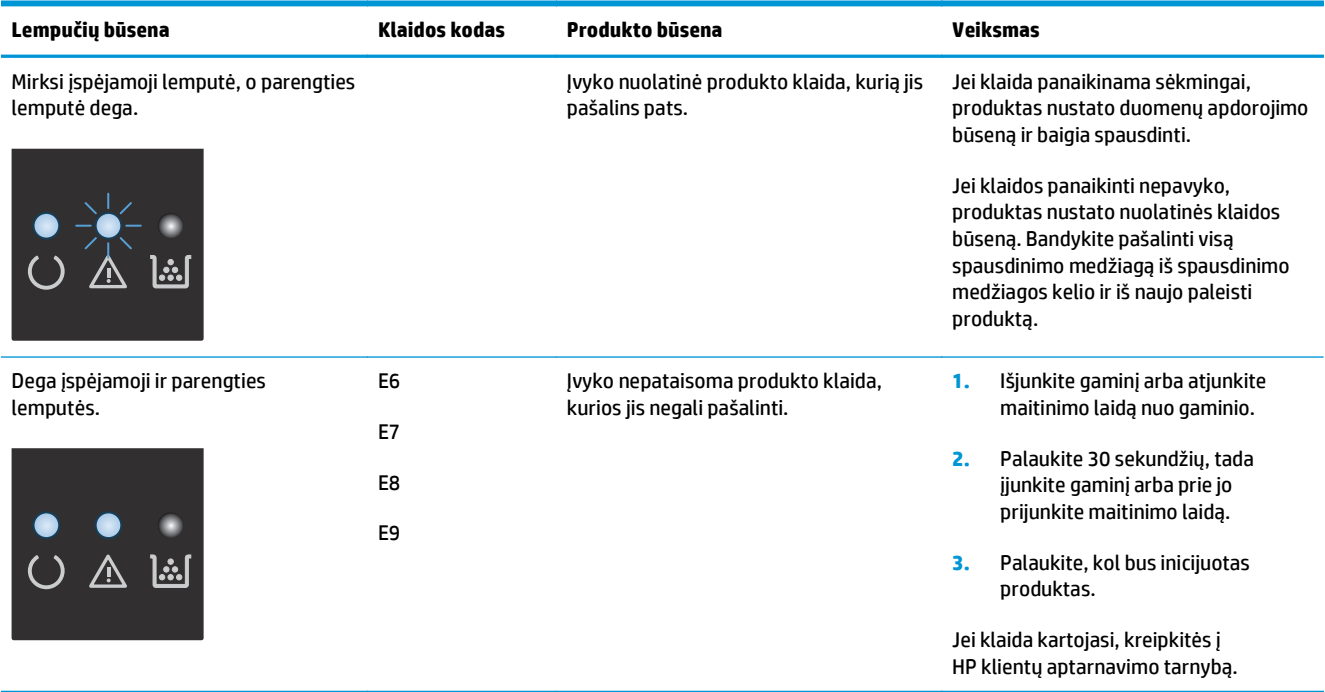

# <span id="page-208-0"></span>**Derinimo pulto pranešimų interpretavimas (tik M1210 serija)**

### **Derinimo pulto pranešimų tipai**

Perspėjimų ir įspėjimų pranešimai rodomi laikinai ir gali reikėti patvirtinti pranešimą paspaudžiant mygtuką Gerai, jei norima tęsti, arba paspaudžiant mygtuką Atšaukti (X), jei norima atšaukti užduotį. Esant tam tikriems įspėjimams užduotis gali būti neužbaigta arba gali nukentėti spausdinimo kokybė. Jei pranešimo ar perspėjimo pranešimas susijęs su spausdinimu ir automatinio tęsimo funkcija įjungta, gaminys bandys tęsti spausdinimo užduotį praėjus 10 sekundžių nuo įspėjimo pasirodymo be patvirtinimo.

Kritiniai klaidų pranešimai nurodo kokį nors gedimą. Išjungus ir įjungus maitinimą problema gali dingti. Jei kritinė klaida lieka, gaminiui gali prireikti techninės apžiūros.

# **Valdymo pulto pranešimai**

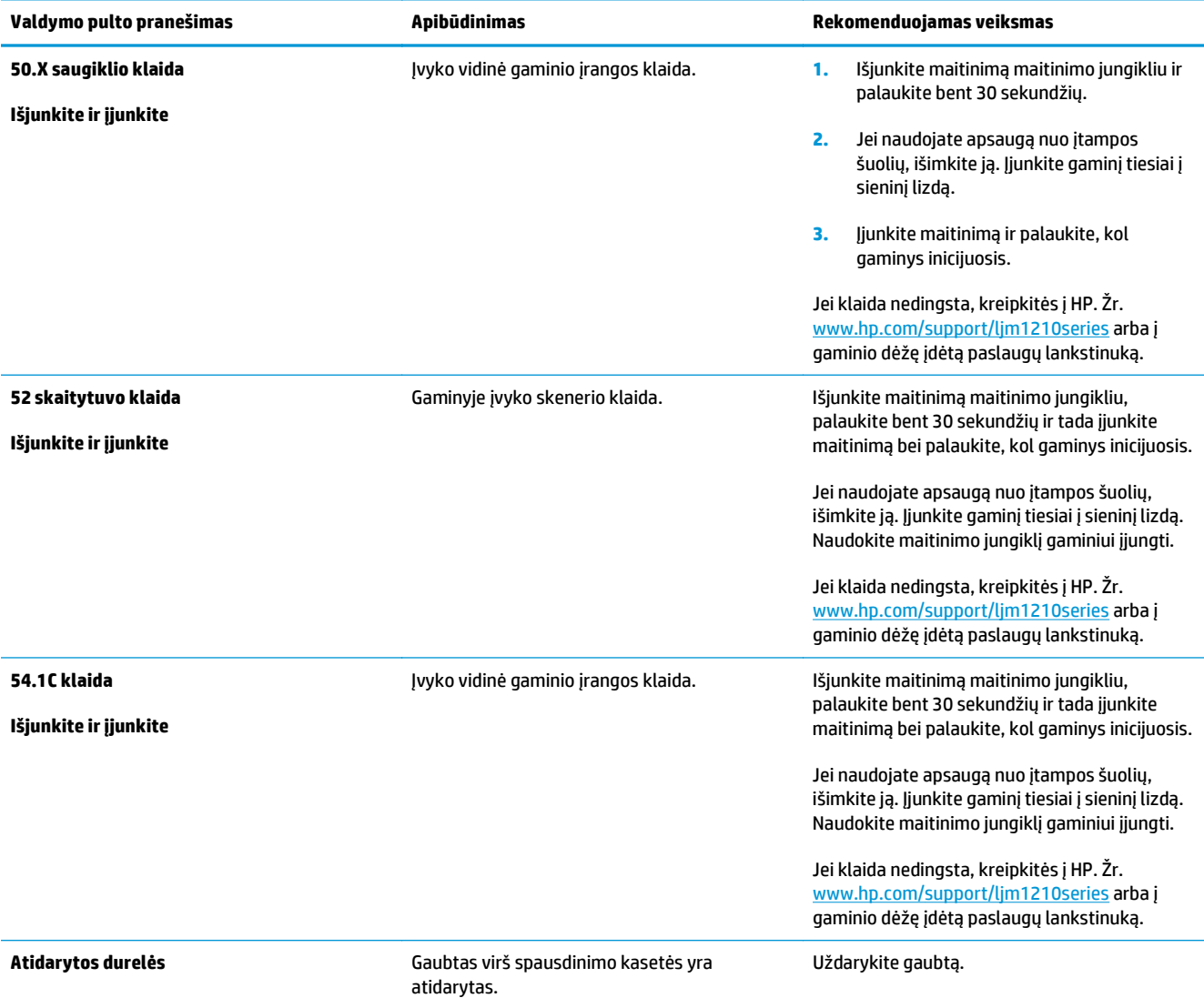

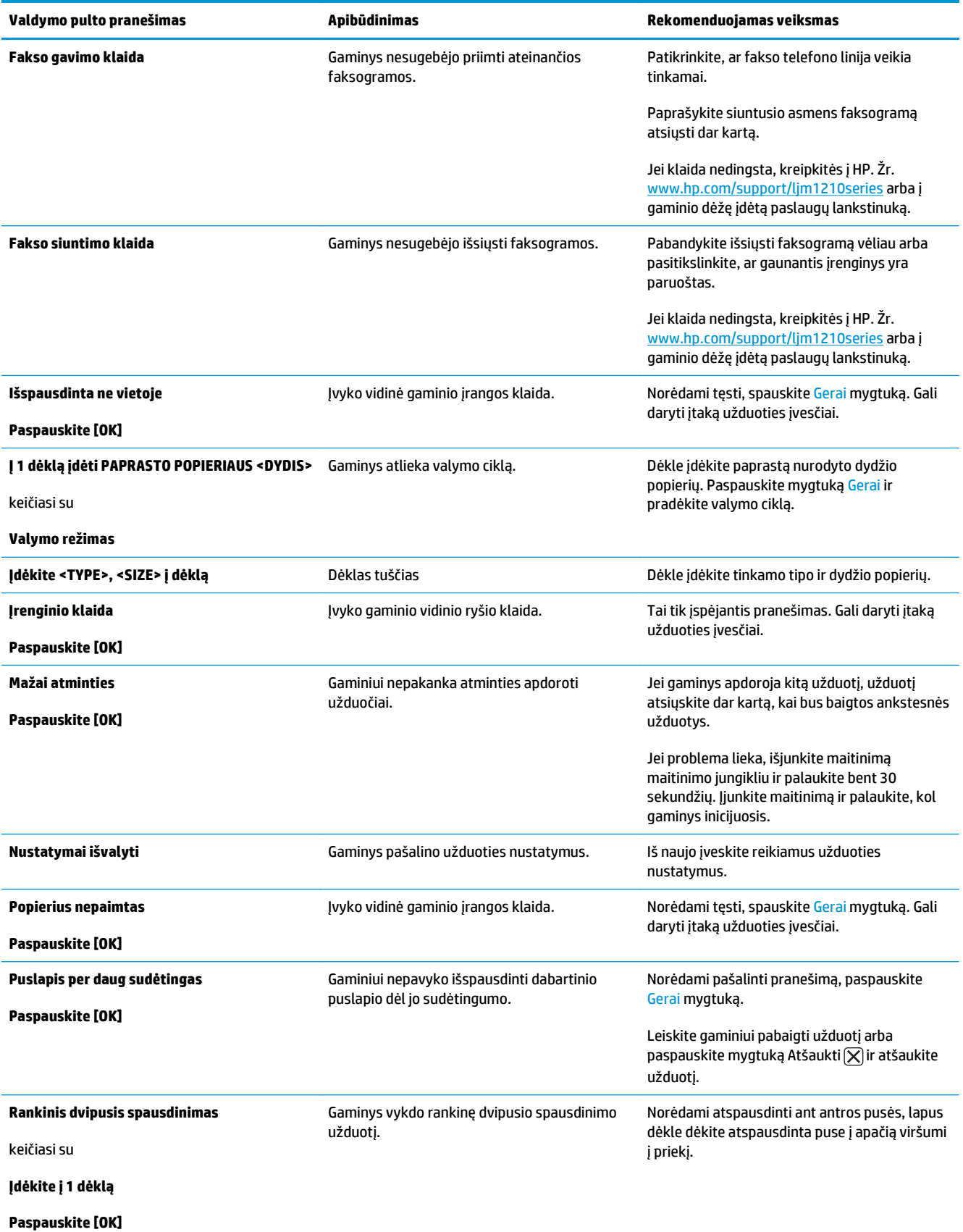

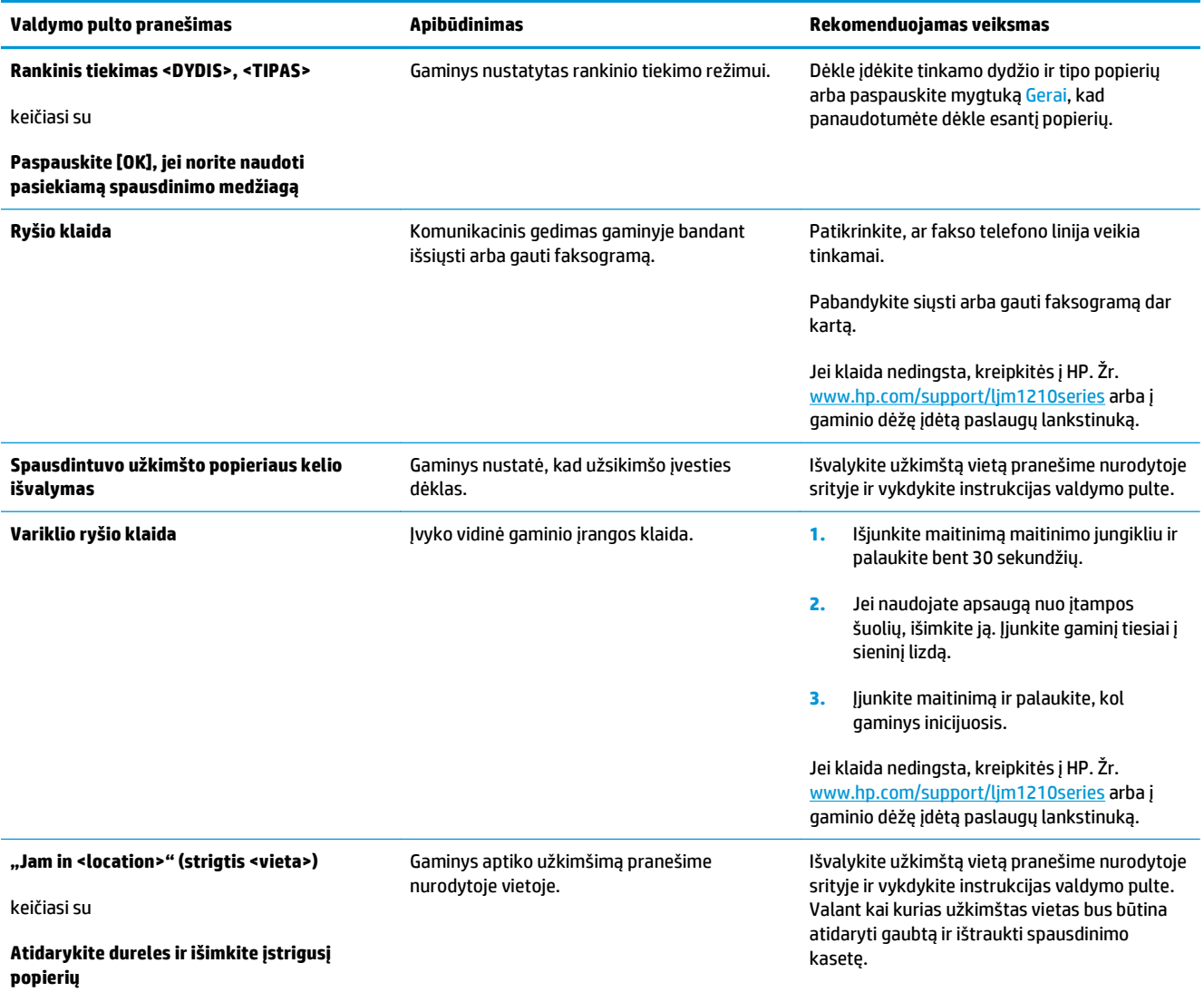

# <span id="page-211-0"></span>**Pašalinkite įstrigusią spausdinimo medžiagą**

Šalindami strigtis būkite atsargūs ir nesuplėšykite įstrigusio popieriaus. Jei gaminyje lieka maža skiautelė popieriaus, ji gali sukelti papildomas strigtis.

#### **Dažnai pasitaikančios strigčių priežastys**

- Įvesties dėklas netinkamai prikrautas arba perpildytas.
- **PASTABA:** prieš dėdami naują spausdinimo medžiagą, visada išimkite įvedimo dėkle likusią medžiagą ir sulyginkite visos šūsnies kraštus. Tai neleidžia prietaisui įtraukti daugiau nei vieną lapą ir sumažina spausdinimo priemonės strigčių skaičių.
- Spausdinimo medžiaga neatitinka HP specifikacijų.
- Gaminyje gali būti prisikaupę popieriaus dulkių ar kitų dalelių, kurias reikia išvalyti.

Išbyrėjusių dažų gali likti gaminyje, užstrigus spausdinimo medžiagai. Šie dažai išsivalo išspausdinus kelis lapus.

**ĮSPĖJIMAS:** jei dažų patenka ant drabužių, nuplaukite juos šaltu vandeniu. *Plaunant karštu vandeniu, dažai visam laikui įsigers į audinį*.

# **Užstrigimo vietos**

Strigčių gali pasitaikyti šiose gaminio vietose.

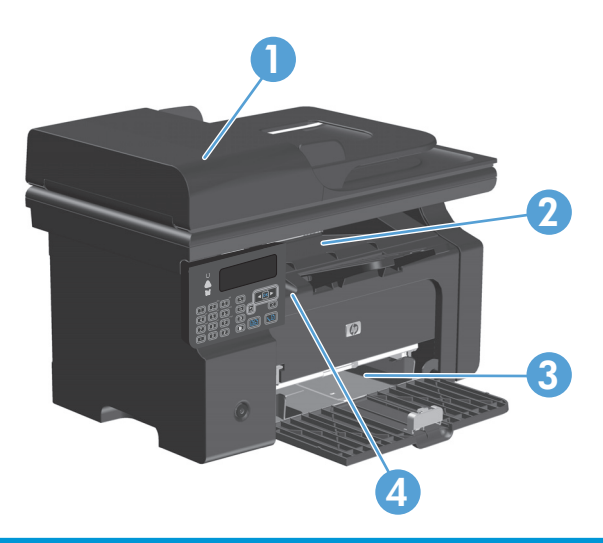

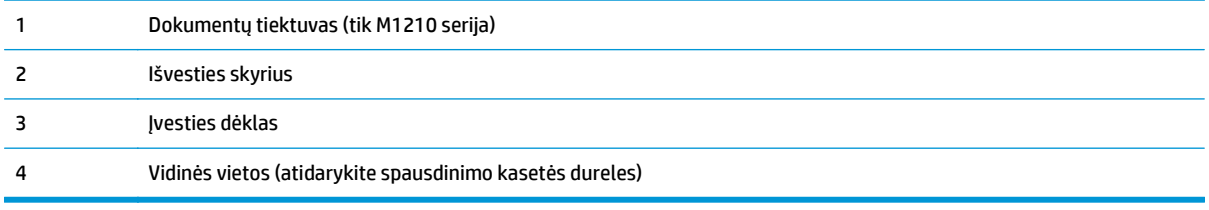

**PASTABA:** popierius gali užstrigti keliose vietose.

# **Išvalykite užstrigimo vietas dokumentų tiektuve (tik M1210 serija)**

**1.** Atidarykite dokumentų tiektuvo dangtį.

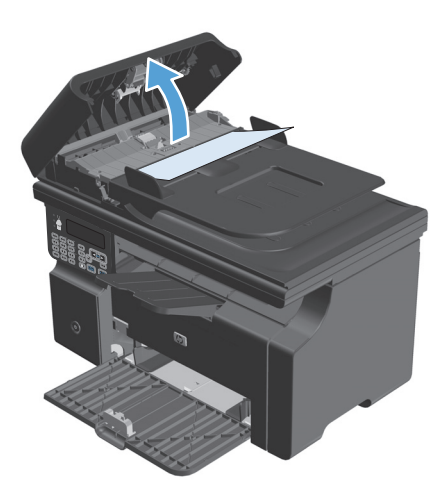

**3.** Uždarykite dokumentų tiektuvo dangtį.

**2.** Atsargiai pašalinkite įstrigusį popierių. Švelniai pabandykite ištraukti lapą jo nesuplėšydami.

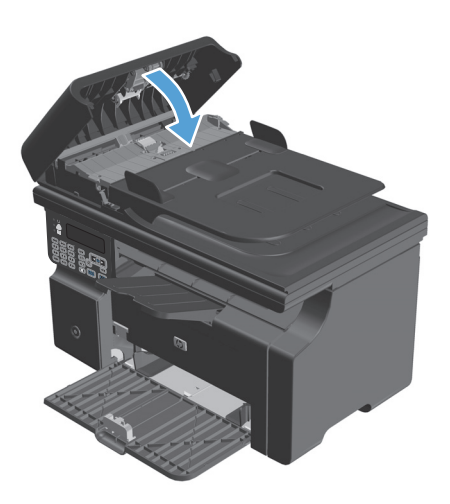

### **Strigties šalinimas iš išvesties sričių**

**ĮSPĖJIMAS:** šalindami įstrigusią medžiagą nenaudokite aštrių daiktų, tokių kaip pincetas ar replės aštriais galais. Pažeidimams, padarytiems naudojant aštrius daiktus, garantija netaikoma.

**1.** Pakelkite skenerio dangtį ir atidarykite spausdinimo kasetės dureles.

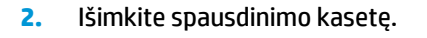

**3.** Laikykite atidarytas spausdinimo kasetės dureles ir abiem rankomis suimkite geriausiai matomą įstrigusios spausdinimo medžiagos pusę (suimkite ne tik už kampų, bet ir už jo vidurio) ir atsargiai ištraukite spausdinimo medžiagą iš produkto.

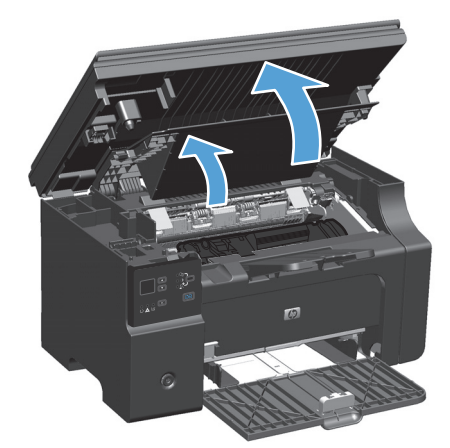

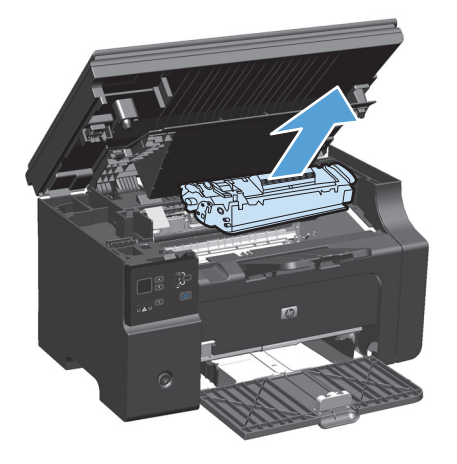

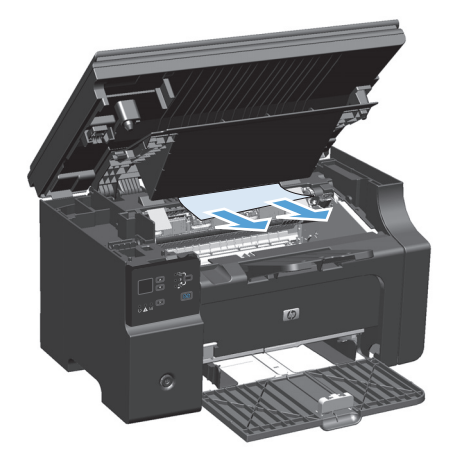

**4.** Įstatykite spausdinimo kasetę.

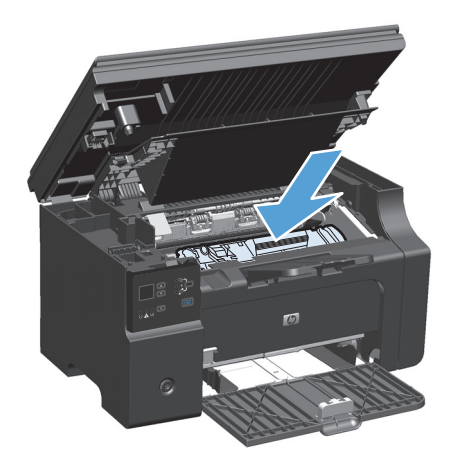

**5.** Uždarykite spausdinimo kasečių dureles ir skenerio dangtį.

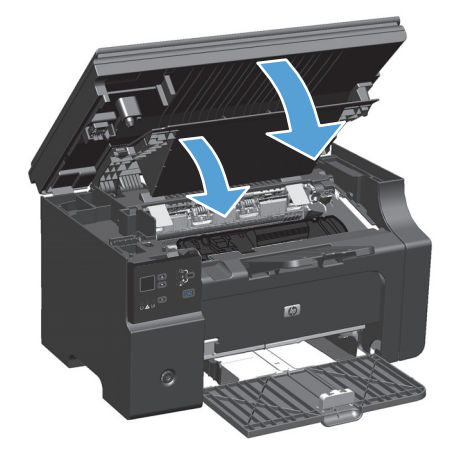
## **Užstrigusio popieriaus šalinimas iš įvesties dėklo**

**1.** Pakelkite skenerio dangtį ir atidarykite spausdinimo kasetės dureles.

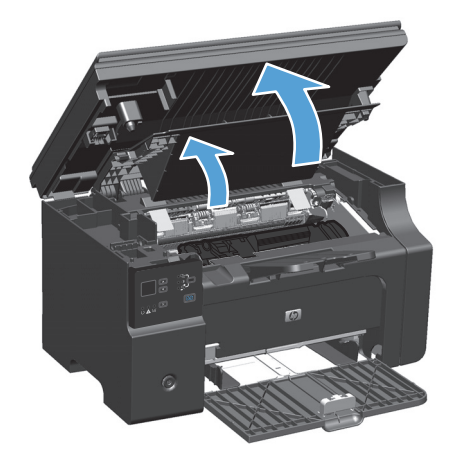

**2.** Išimkite spausdinimo kasetę.

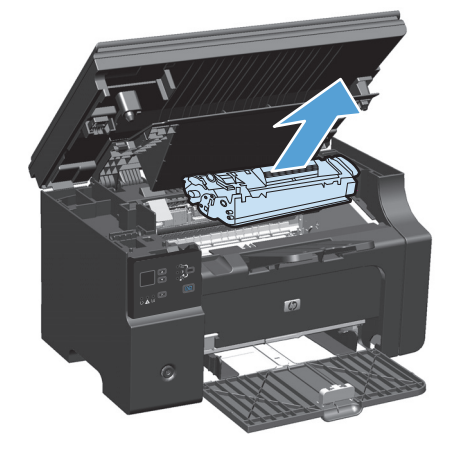

**3.** Iš įvesties dėklo išimkite spausdinimo medžiagos šūsnį.

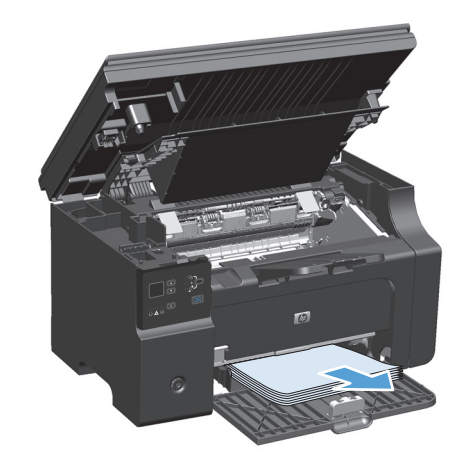

**4.** Abiem rankomis suimkite geriausiai matomą spausdinimo medžiagos pusę (suimkite ne tik už kampų, bet ir už vidurio) ir atsargiai ištraukite ją iš gaminio.

**5.** Įstatykite spausdinimo kasetę.

**6.** Uždarykite spausdinimo kasečių dureles ir skenerio dangtį.

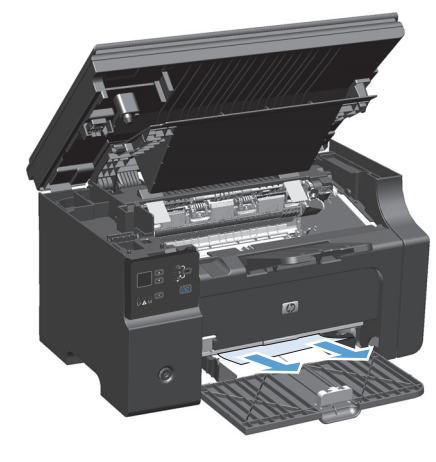

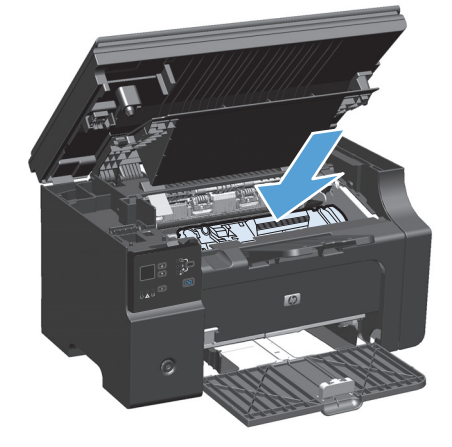

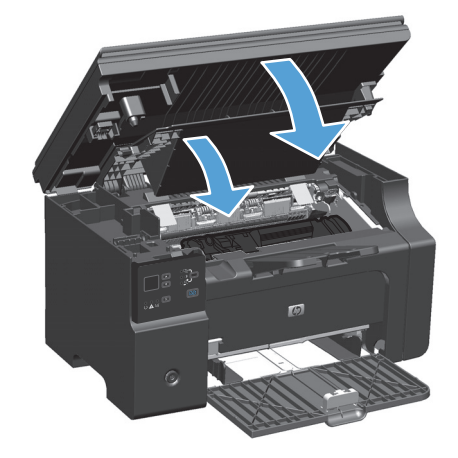

## **Užstrigusio popieriaus šalinimas iš gaminio vidaus**

**1.** Pakelkite skenerio dangtį ir atidarykite spausdinimo kasetės dureles.

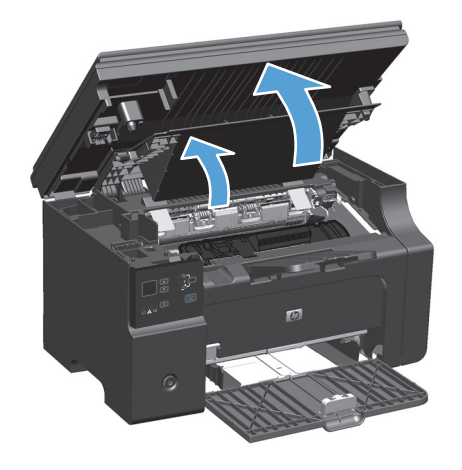

**2.** Išimkite spausdinimo kasetę.

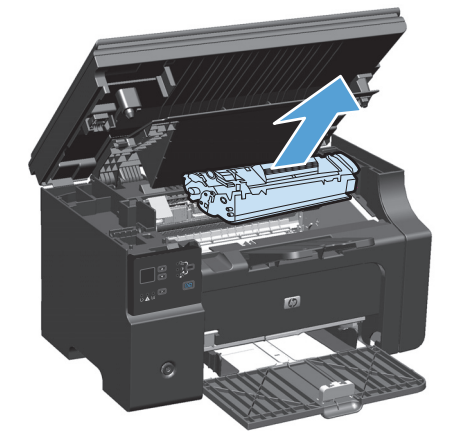

**3.** Jeigu matote užstrigusį popierių, atsargiai jį paimkite ir lėtai ištraukite iš gaminio.

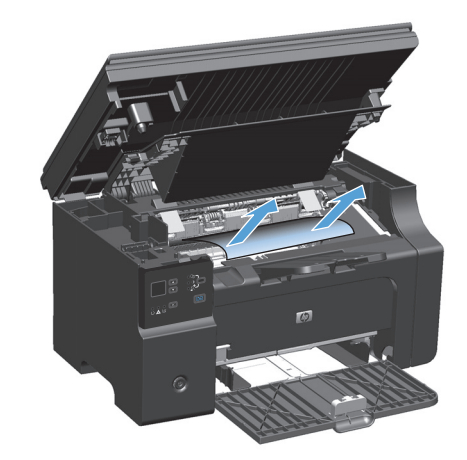

**4.** Įstatykite spausdinimo kasetę atgal į spausdintuvą.

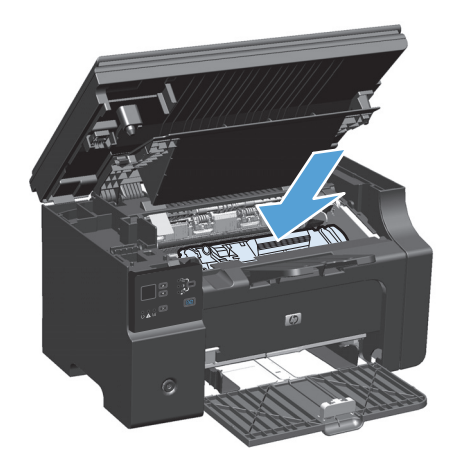

**5.** Uždarykite spausdinimo kasečių dureles ir skenerio dangtį.

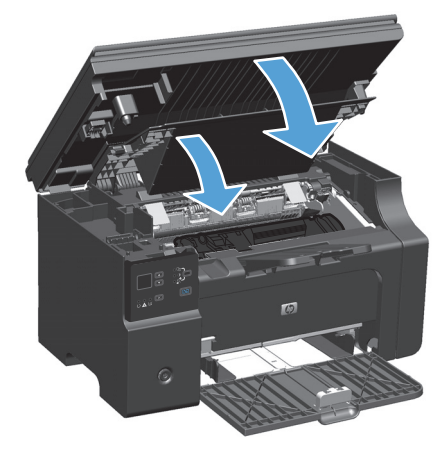

## **Atkūrimo po strigties nuostatos keitimas**

Įjungus funkciją Jam Recovery (strigčių šalinimas), gaminys iš naujo spausdina puslapius, kurie sugadinami popieriui įstrigus.

**1.** Naudodami spausdintuvo tvarkyklę pakeiskite numatytuosius nustatymus. Priklausomai nuo turimos operacinės sistemos, sekite atitinkamas procedūras.

**"Windows XP", "Windows Server 2003" ir "Windows Server 2008" (naudojant numatytąjį meniu "Pradėti" rodinį)**

- **a.** Spustelėkite **Pradėti**, tada spustelėkite **Spausdintuvai ir faksai**.
- **b.** Dešiniu pelės klavišu spustelėkite spausdintuvo piktogramą ir pasirinkite **Properties** (parinktys).
- **c.** Spustelėkite skirtuką **įrenginio parametrai**.

**"Windows XP", "Windows Server 2003" ir "Windows Server 2008" (naudojant klasikinį meniu "Pradėti" rodinį)**

- **a.** spustelėkite **Pradėti**, spustelėkite **Parametrai**, tada spustelėkite **Spausdintuvai**.
- **b.** Dešiniu pelės klavišu spustelėkite spausdintuvo piktogramą ir pasirinkite **Properties** (parinktys).
- **c.** Spustelėkite skirtuką **įrenginio parametrai**.

#### **"Windows Vista"**

- **a.** spustelėkite **Pradėti**, spustelėkite **Valdymo skydas**, tada **Aparatūra ir garsas** kategorijoje spustelėkite **Spausdintuvas**.
- **b.** Dešiniu pelės klavišu spustelėkite spausdintuvo piktogramą ir pasirinkite **Properties** (parinktys).
- **c.** Spustelėkite skirtuką **įrenginio parametrai**.

#### **"Mac" OS X 10.4**

- **a.** "Apple" meniu  $\leq$ , paspauskite meniu **Sistemos nuostatos** ir tada spustelkite piktogramą **Spausdinti ir faksuoti**.
- **b.** Spustelėkite mygtuką **Spausdintuvo sąranka**.

#### **"Mac" OS X 10.5 ir 10.6**

- **a.** "Apple" meniu , paspauskite meniu **Sistemos nuostatos** ir tada spustelkite piktogramą **Spausdinti ir faksuoti**.
- **b.** Kairėje langelio pusėje pasirinkite gaminį.
- **c.** Spustelėkite mygtuką **Parinktys ir medžiagos**.
- **d.** Spustelėkite skirtuką **Tvarkyklė**.
- **2.** Spustelėkite parinktį **Automatinis** arba **Išjungta**, kurias rasite skirtuke **Atkūrimas po strigties**.

# **Popieriaus tvarkymo problemų sprendimas**

Dėl šių spausdinimo medžiagos problemų gali nukentėti spausdinimo kokybė, užstrigti popierius ar net sugesti gaminys.

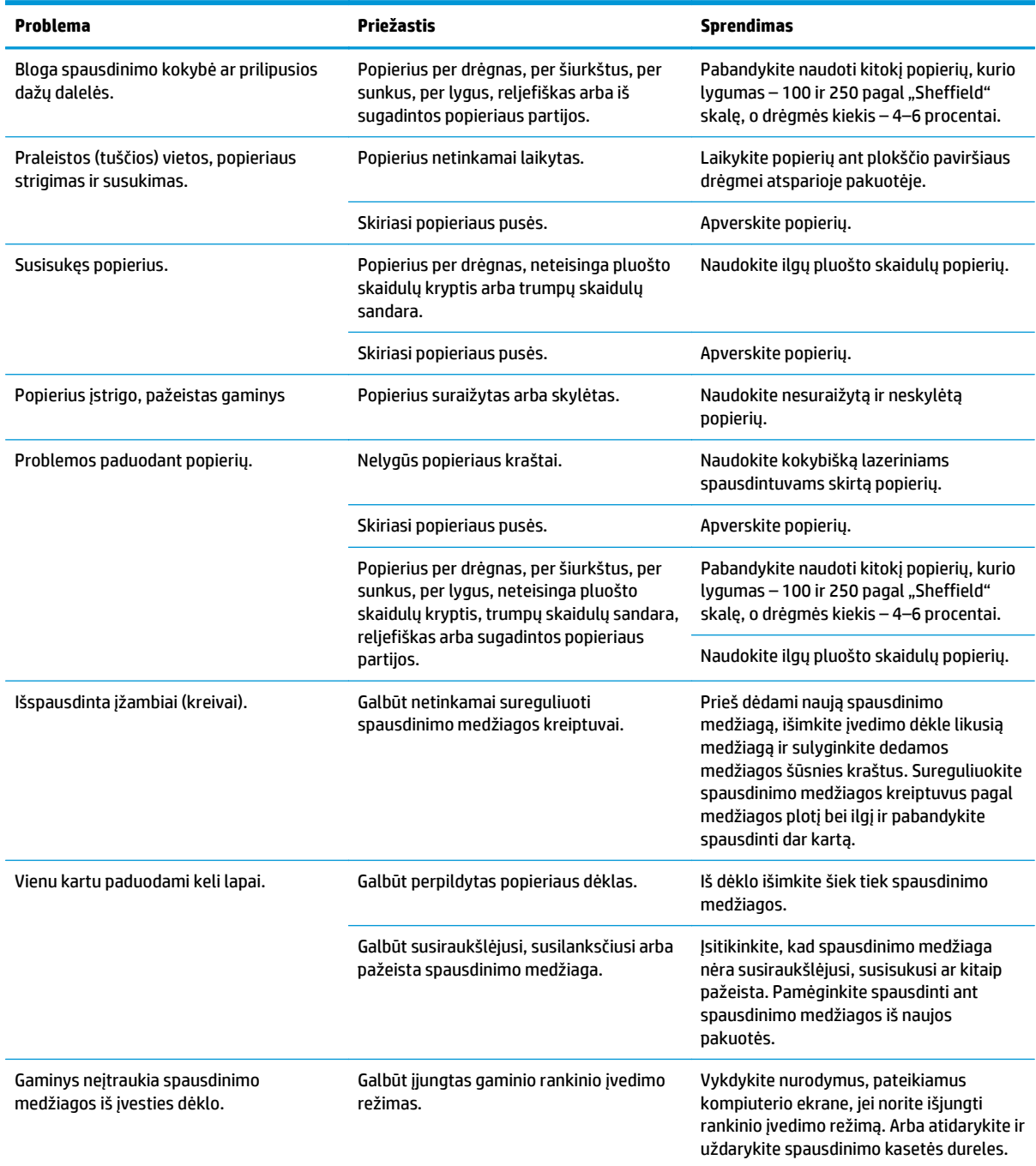

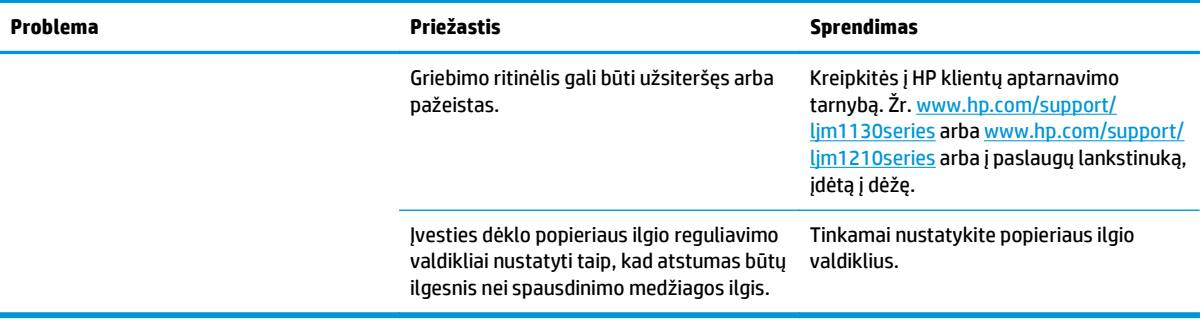

# **Spausdinimo kokybės problemų sprendimas**

## **Spausdinimo kokybės pavyzdžiai**

#### **Bendros spausdinimo kokybės problemos**

Žemiau pateiktas pavyzdys rodo "letter" dydžio popierių, kuris perėjo per gaminį trumpąja kraštine į priekį. Šie pavyzdžiai iliustruoja problemas, kurios turės įtakos visiems spausdinamiems puslapiams. Žemiau pateiktos temos išvardija tipiškas priežastis ir sprendimą kiekvienam iš šių pavyzdžių.

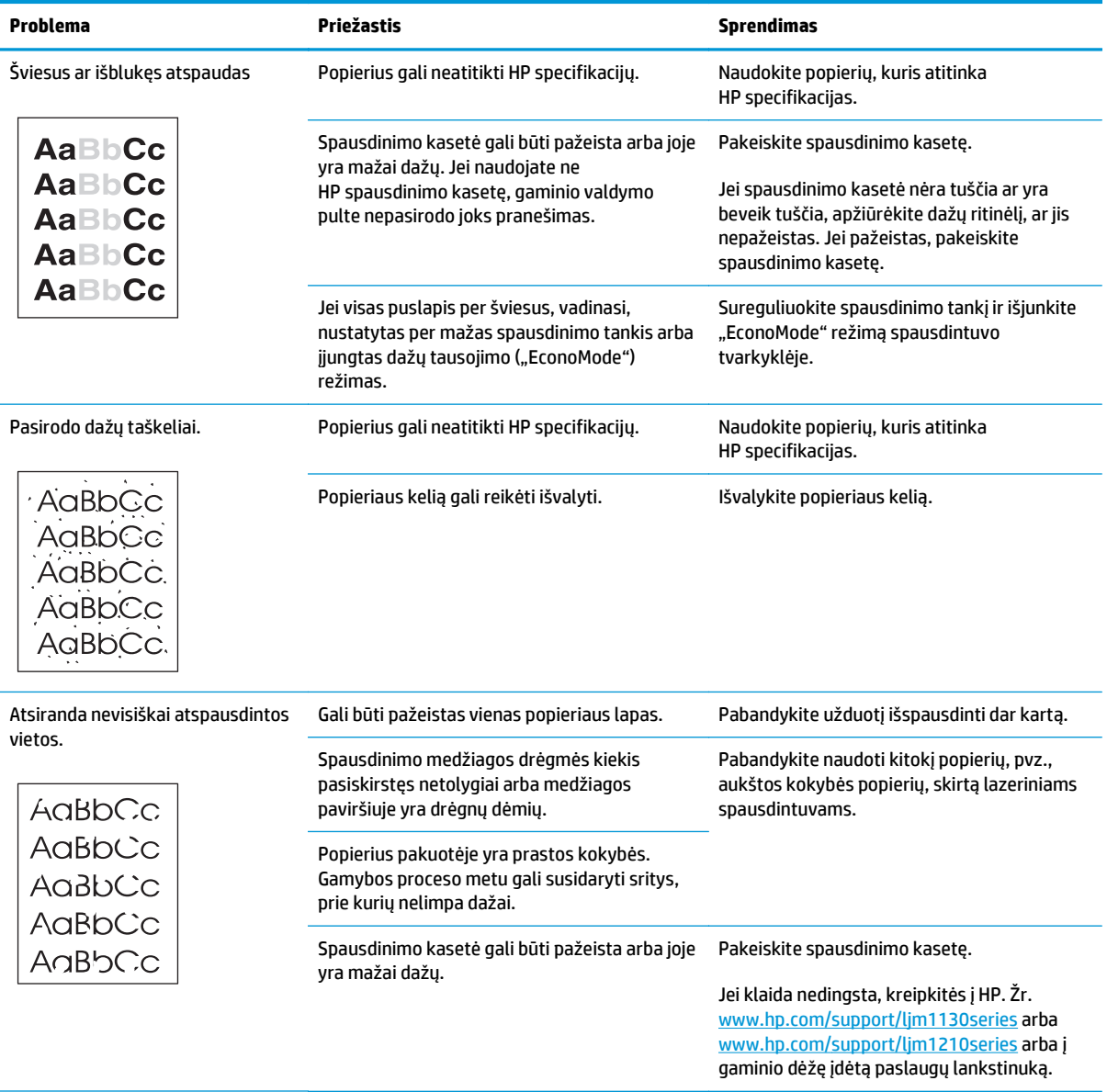

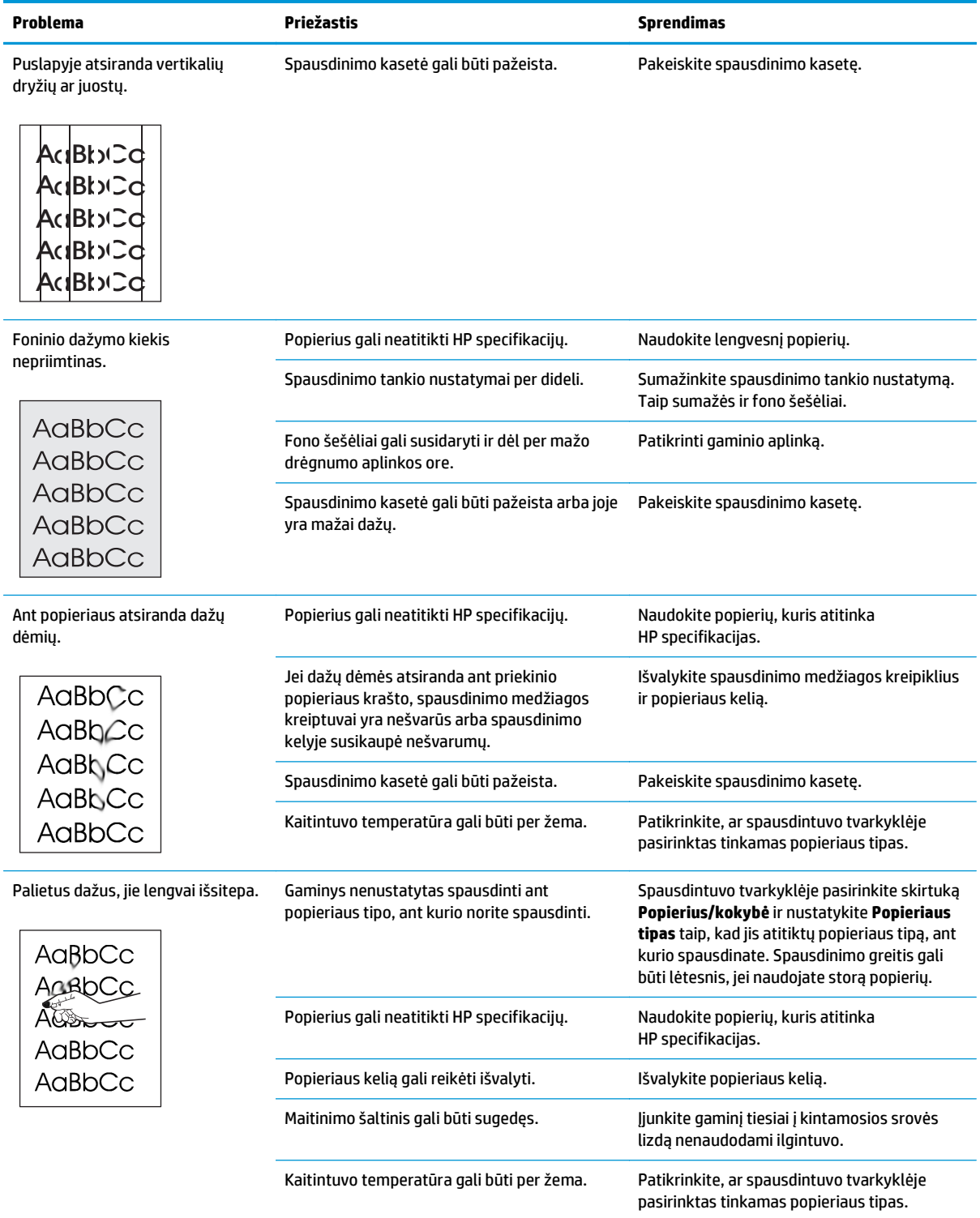

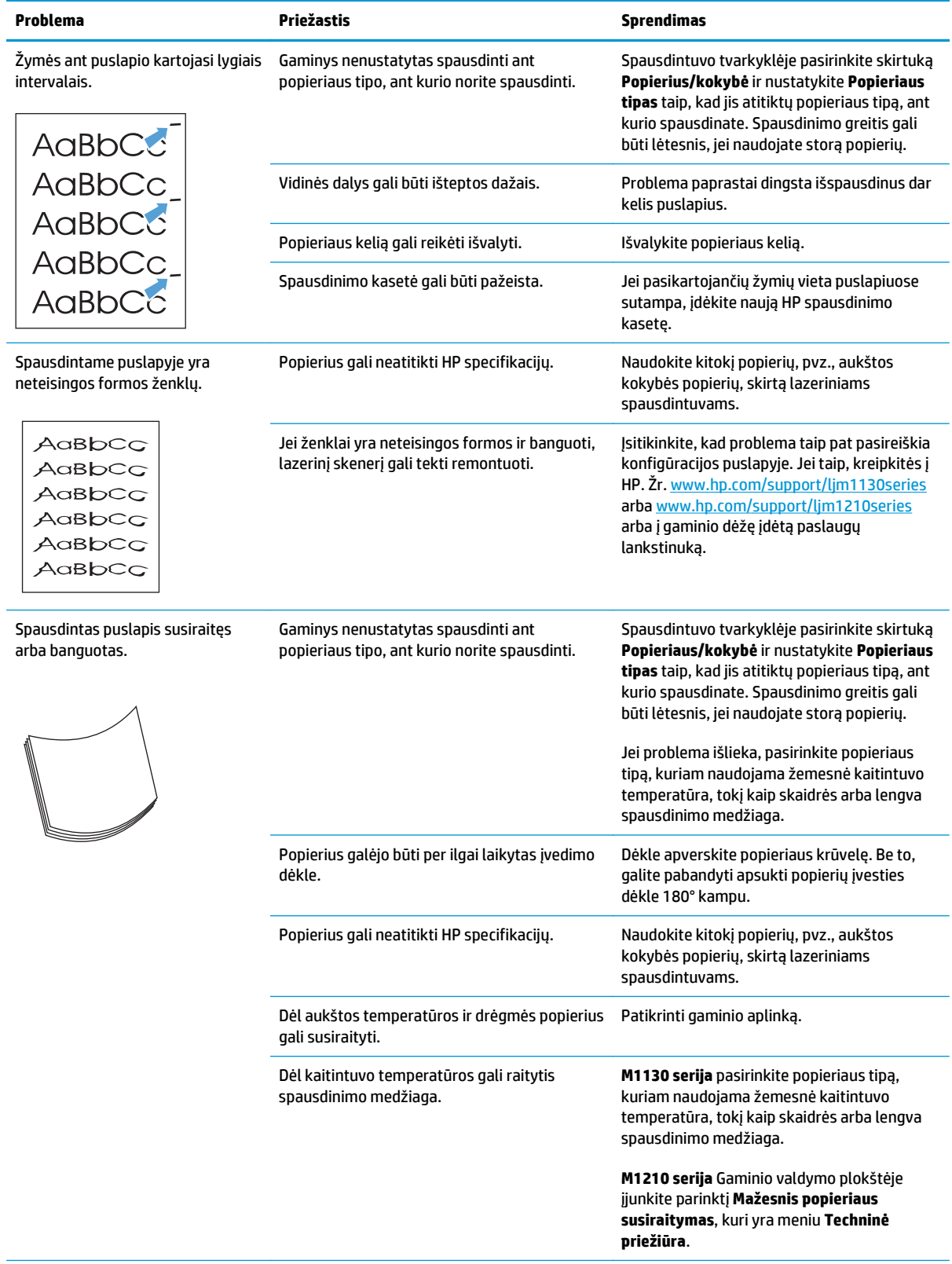

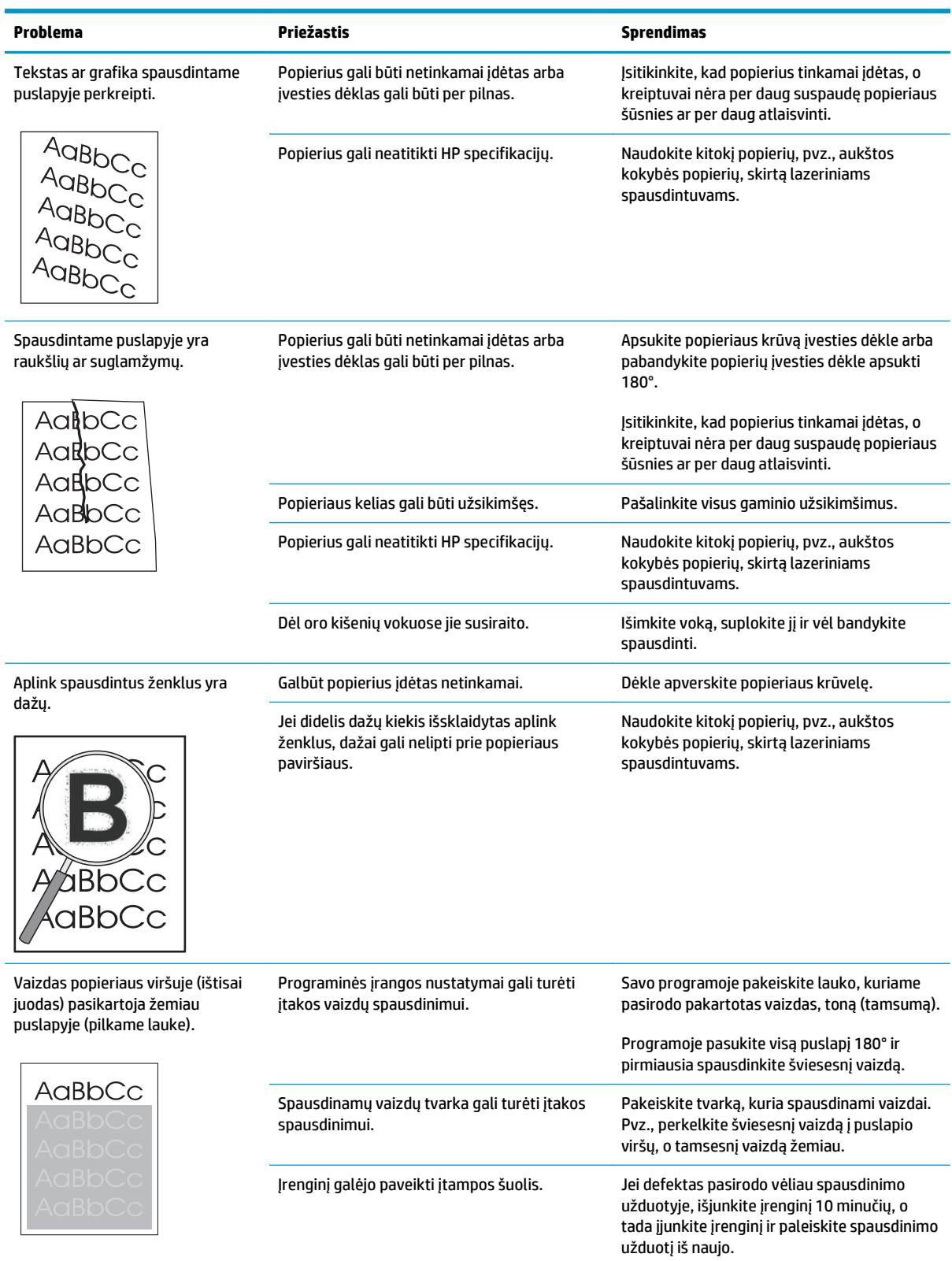

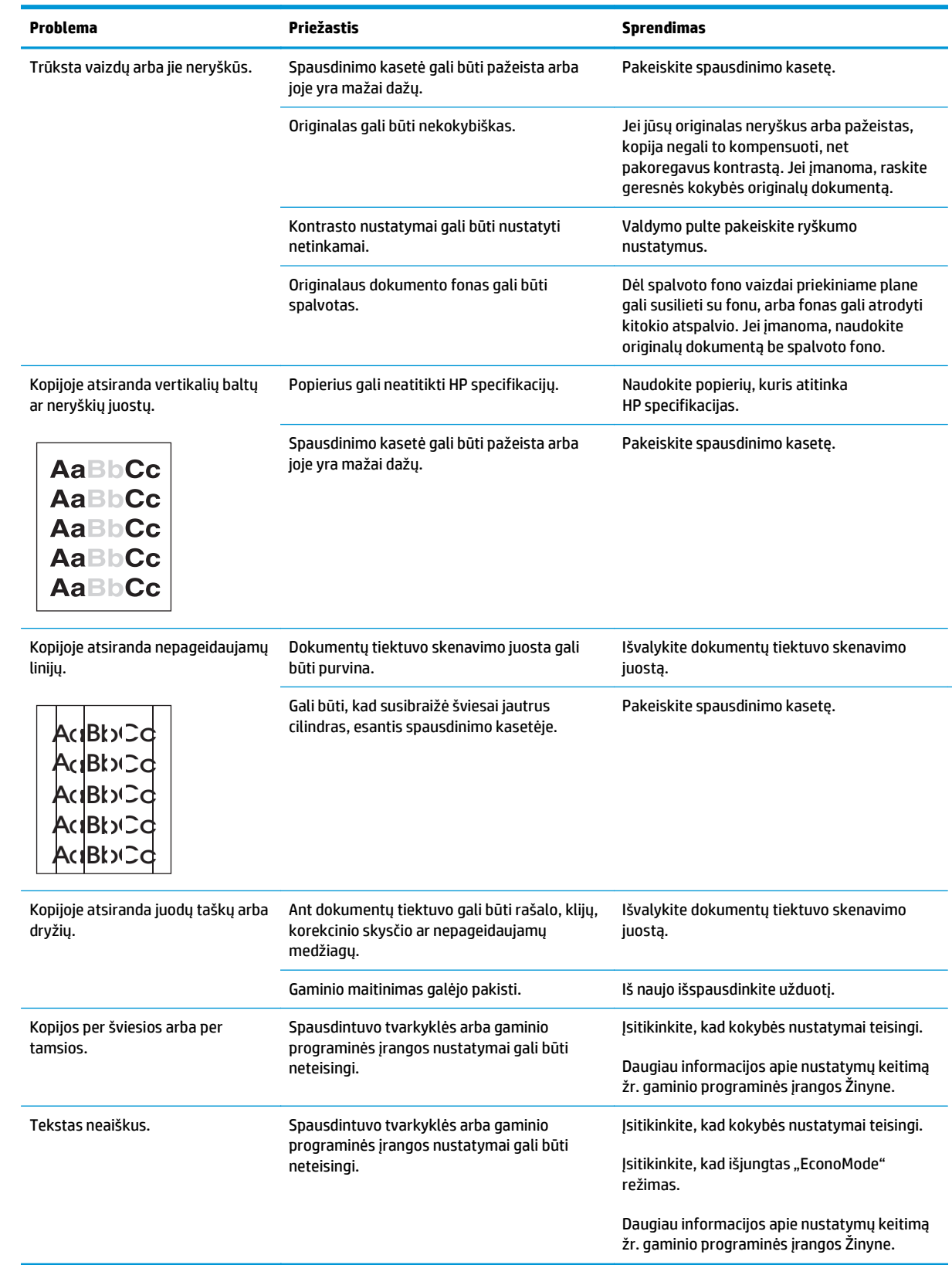

## **Kopijų spausdinimo kokybės problemos**

#### **Skenavimo kokybės problemos**

#### **Išvenkite skenavimo kokybės problemų**

Toliau pateikiami paprasti veiksmai, kuriais galite pagerinti kopijavimo ir skenavimo kokybę:

- Naudokite kokybiškus originalus.
- Tinkamai įdėkite popierių. Jei popierius įdėtas netinkamai, ji gali persikreipti, todėl vaizdai bus neaiškūs.
- Pakoreguokite programinės įrangos nustatymus pagal tai, kaip planuojate naudoti skenuotą puslapį.
- Jei jūsų gaminys dažnai paima daugiau nei vieną puslapį, gali prireikti išvalyti atskyrimo plokštę arba ją pakeisti.
- Naudokite arba pasidarykite apvalkalą originalams apsaugoti.

#### **Spręskite skenavimo kokybės problemas**

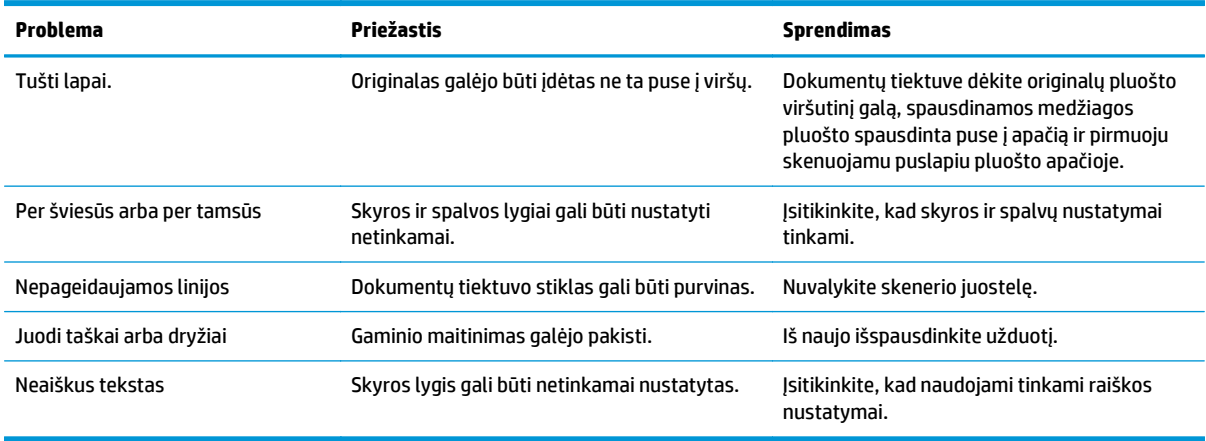

## **Pasikartojančių defektų liniuotė**

Jei defektai pasikaroja pastoviais intervalais, su šia liniuote nustatykite defekto priežastį. Prie pirmos defekto vietos pridėkite liniuotę. Žyma, prie kurios atsiranda kita defekto vieta, nurodo komponentus, kuriuos reikia pakeisti.

Jei defektas yra susijęs su spausdinimo varikliu arba kaitintuvu, gaminį gali tekti taisyti. Kreipkitės į HP klientų aptarnavimo tarnybą.

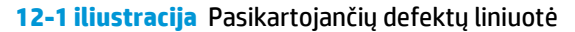

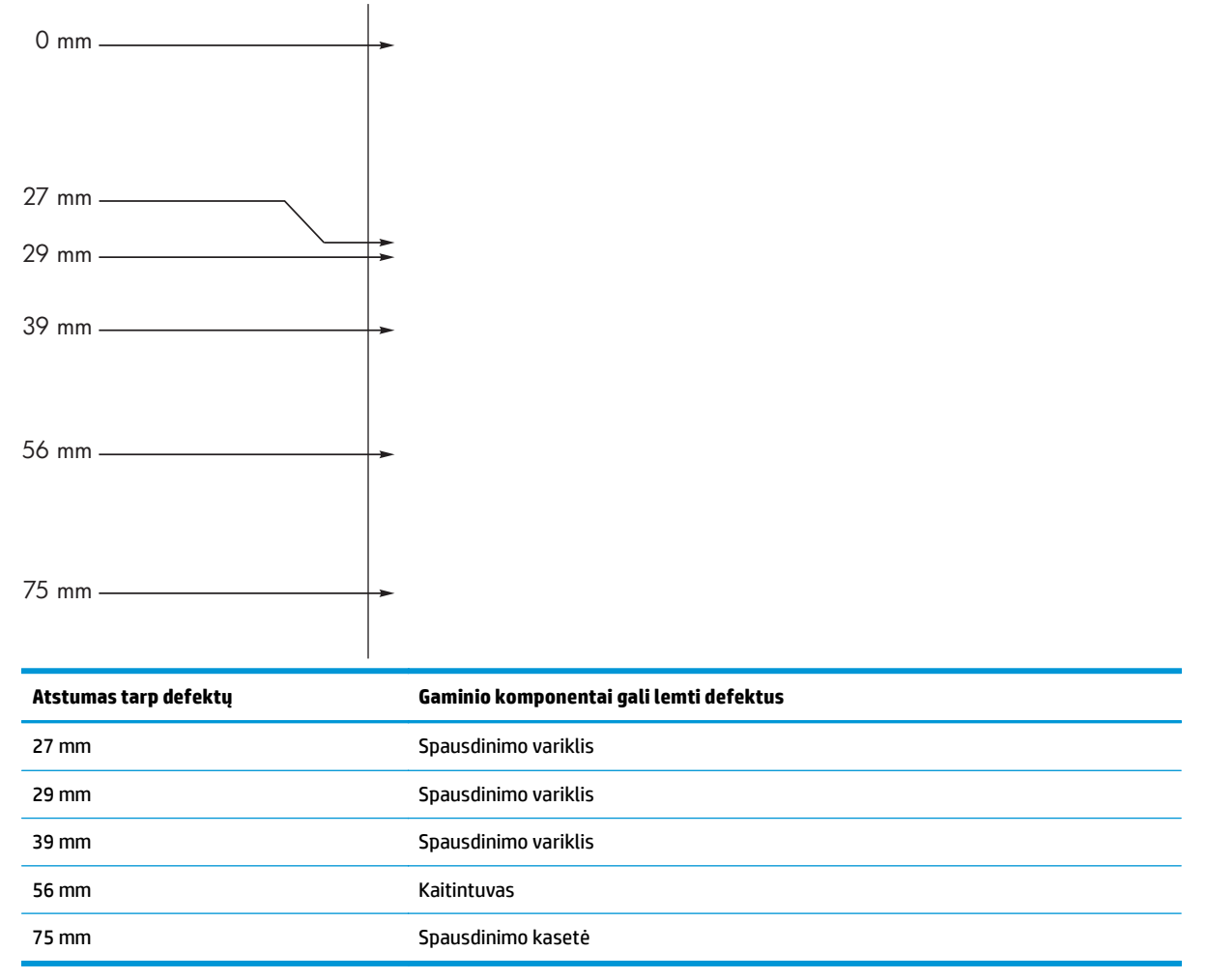

## **Optimizuokite ir pagerinkite vaizdo kokybę**

#### **Spausdinimo tankio keitimas**

**1.** Naudodami spausdintuvo tvarkyklę pakeiskite numatytuosius nustatymus. Priklausomai nuo turimos operacinės sistemos, sekite atitinkamas procedūras.

#### **"Windows XP", "Windows Server 2003" ir "Windows Server 2008" (naudojant numatytąjį meniu "Pradėti" rodinį)**

- **a.** Spustelėkite **Pradėti**, tada spustelėkite **Spausdintuvai ir faksai**.
- **b.** Dešiniu pelės klavišu spustelėkite spausdintuvo piktogramą ir pasirinkite **Properties** (parinktys).
- **c.** Spustelėkite skirtuką **įrenginio parametrai**.

#### **"Windows XP", "Windows Server 2003" ir "Windows Server 2008" (naudojant klasikinį meniu "Pradėti" rodinį)**

- **a.** spustelėkite **Pradėti**, spustelėkite **Parametrai**, tada spustelėkite **Spausdintuvai**.
- **b.** Dešiniu pelės klavišu spustelėkite spausdintuvo piktogramą ir pasirinkite **Properties** (parinktys).
- **c.** Spustelėkite skirtuką **įrenginio parametrai**.

#### **"Windows Vista"**

- **a.** spustelėkite **Pradėti**, spustelėkite **Valdymo skydas**, tada **Aparatūra ir garsas** kategorijoje spustelėkite **Spausdintuvas**.
- **b.** Dešiniu pelės klavišu spustelėkite spausdintuvo piktogramą ir pasirinkite **Properties** (parinktys).
- **c.** Spustelėkite skirtuką **įrenginio parametrai**.

#### **"Mac" OS X 10.4**

- **a.** "Apple" meniu  $\bullet$ , paspauskite meniu **Sistemos nuostatos** ir tada spustelkite piktogramą **Spausdinti ir faksuoti**.
- **b.** Spustelėkite mygtuką **Spausdintuvo sąranka**.

#### **"Mac" OS X 10.5 ir 10.6**

- **a.** "Apple" meniu  $\triangleq$ , paspauskite meniu **Sistemos nuostatos** ir tada spustelkite piktogramą **Spausdinti ir faksuoti**.
- **b.** Kairėje langelio pusėje pasirinkite gaminį.
- **c.** Spustelėkite mygtuką **Parinktys ir medžiagos**.
- **d.** Spustelėkite skirtuką **Tvarkyklė**.
- **2.** Koreguokite slankiklį **Spausdinimo intensyvumas** ir keiskite nustatymus.

#### **Tvarkykite ir konfigūruokite spausdintuvo tvarkykles**

Gaminys naudoja popieriaus tipo nustatymus keisdamas daugelį vidinių nustatymų, kurie įtakoja spausdinimo kokybę. Spausdintuvo tvarkyklėje visada naudokite tinkamus popieriaus tipo nustatymus. Taip pat įsitikinkite, kad kiti nustatymai spausdintuvo tvarkyklės skirtuke **Popierius / kokybė** yra tinkami.

# **Spręskite veikimo problemas**

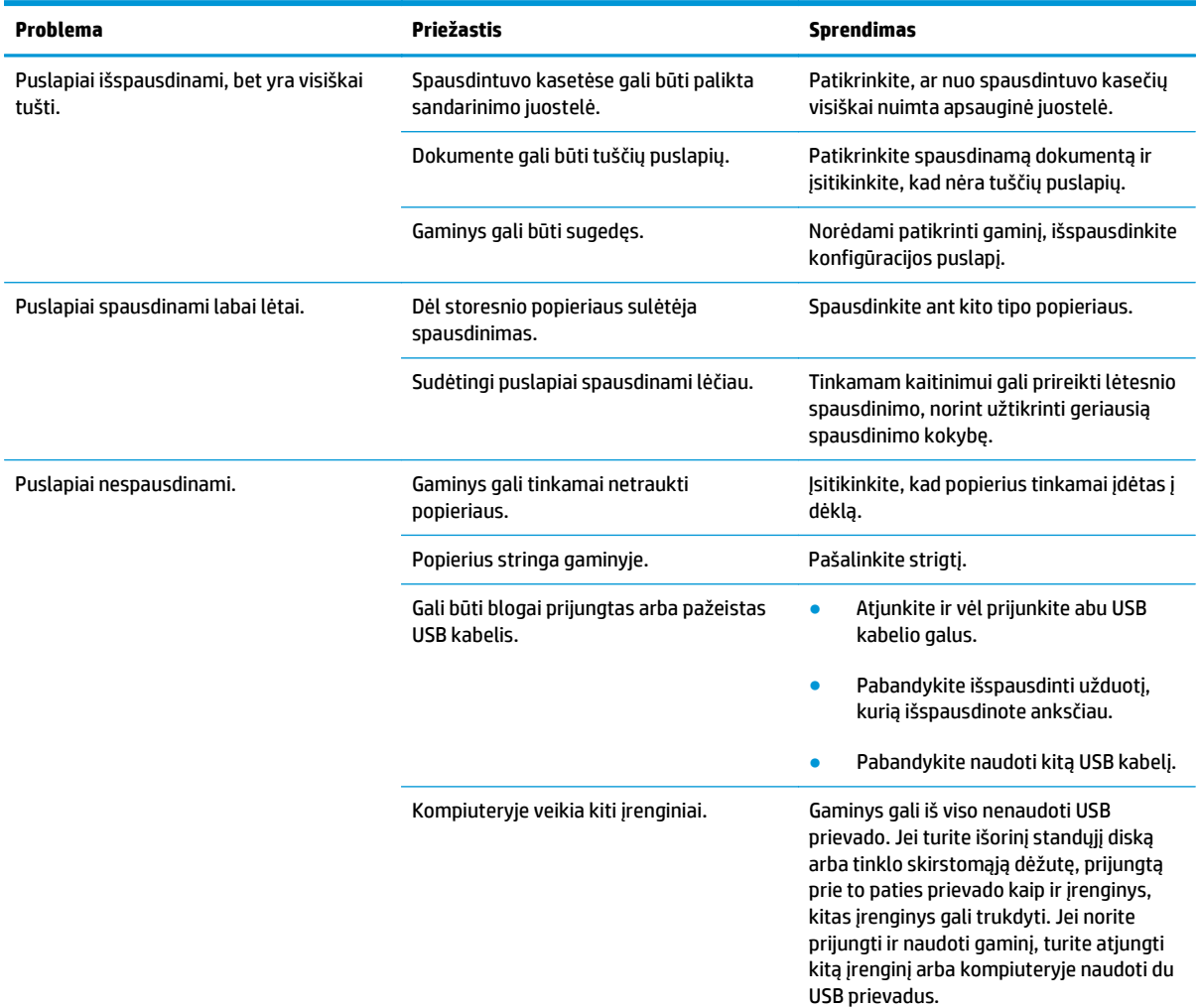

# **Spręskite ryšio problemas**

## **Spręskite tiesioginio ryšio problemas**

Jeigu prijungėte gaminį tiesiogiai prie kompiuterio, patikrinkite USB laidą.

- Patikrinkite, ar USB kabelis prijungtas prie kompiuterio ir gaminio.
- Patikrinkite, kad USB kabelis nebūtų ilgesnis nei 2 metrų. Jeigu reikia, pakeiskite laidą.
- Prijungę USB kabelį prie kito gaminio patikrinkite, ar jis gerai veikia. Kabelį prijunkite prie kitos kompiuterio jungties. Jeigu reikia, pakeiskite laidą.

### **Spręskite tinklo problemas**

Patikrinkite šiuos elementus ir įsitikinkite, kad gaminys palaiko ryšį su tinklu. Prieš pradėdami išspausdinkite konfigūracijos puslapį.

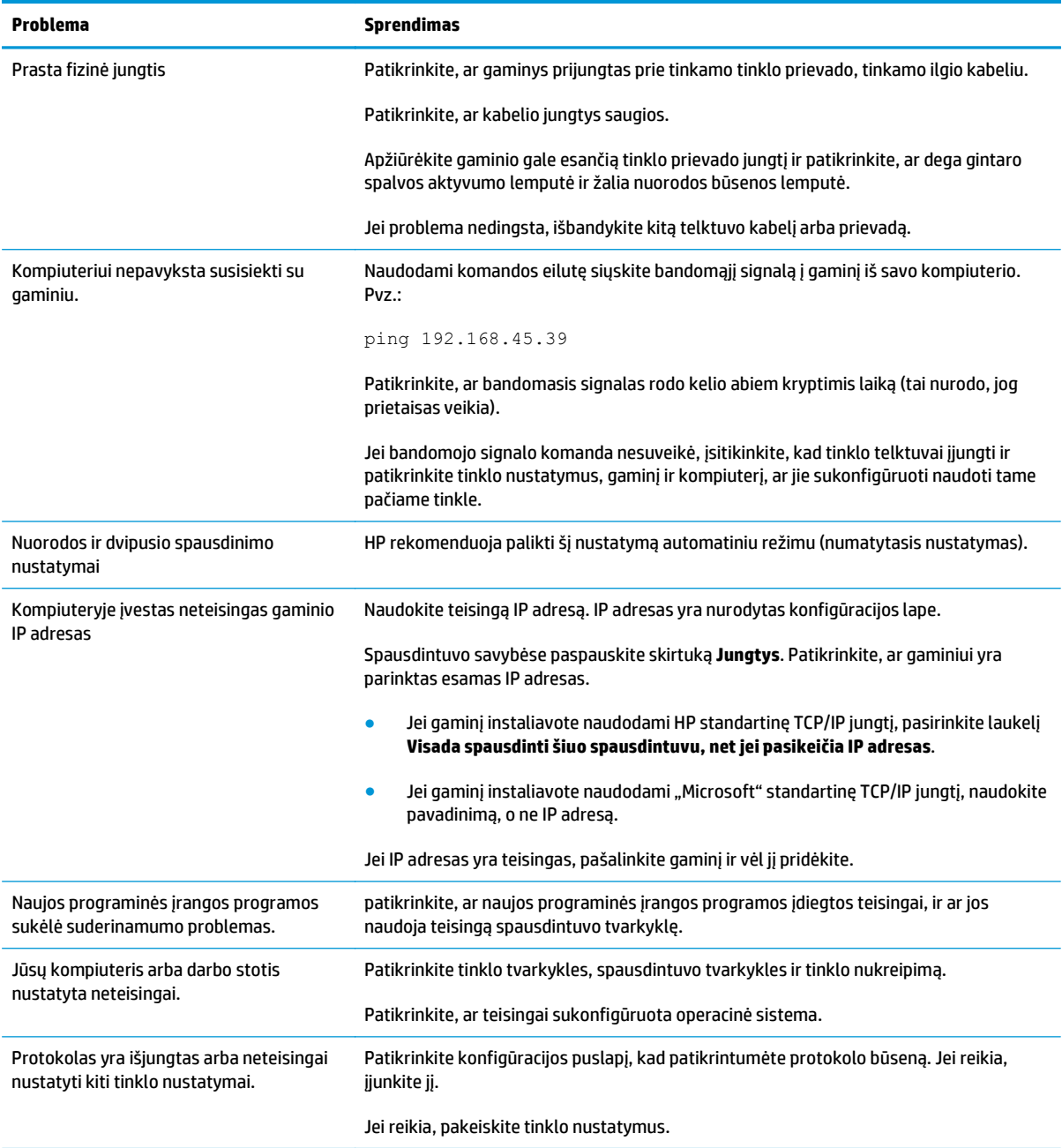

# **Spręskite programinės įrangos problemas**

## **Įprastų "Windows" problemų sprendimas**

#### **Klaidos pranešimas:**

**"(Programos pavadinimas, pavyzdžiui, "Internet Explorer") susidūrė su problema ir turi baigti darbą. Atsiprašome už nepatogumus"**

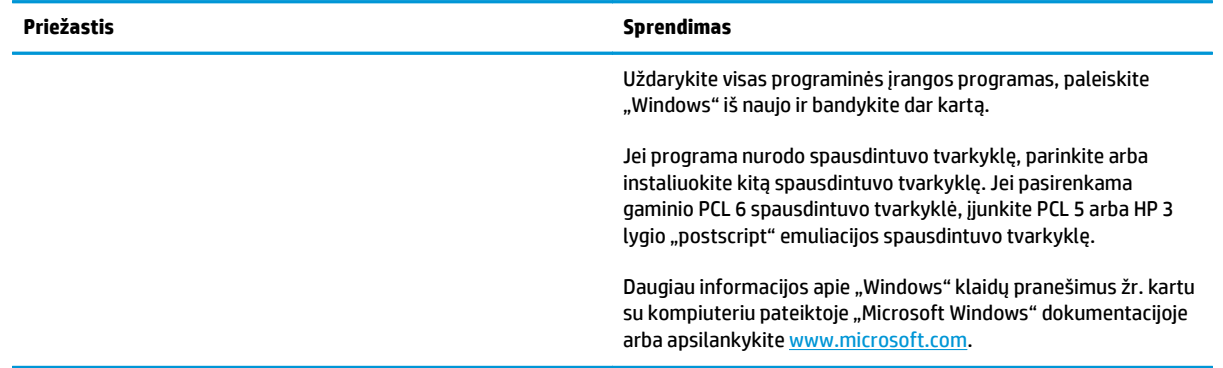

## **Spręskite dažnai pasitaikančias "Mac" problemas**

#### **12-3 lentelė Problemos naudojant "Mac" OS X sistemą**

**Spausdintuvo tvarkyklės nėra spausdintuvo tvarkyklės priemonės arba spausdinimo ir fakso sąraše.**

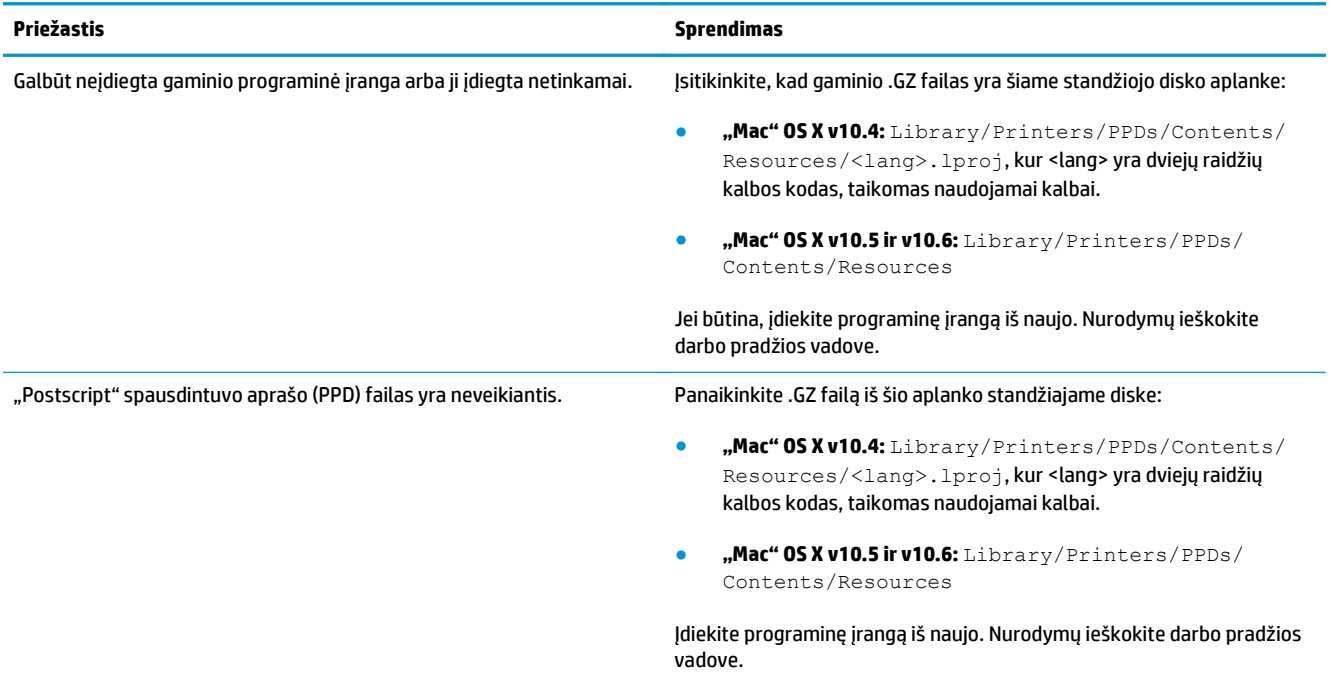

**Produkto pavadinimo nėra produktų sąraše, esančiame "Printer Setup Utility" (Spausdintuvo sąrankos priemonės) arba "Print & Fax" (Spausdinimas ir faksas) sąraše.**

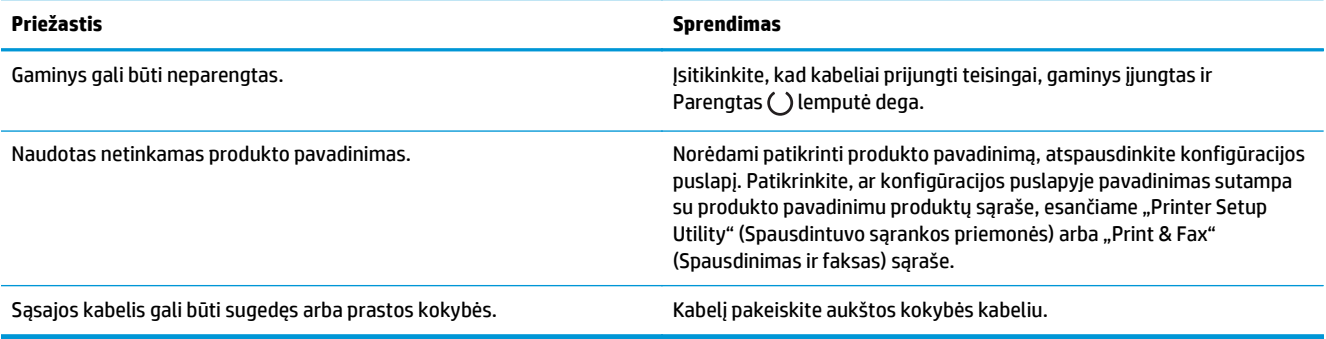

#### **Spausdintuvo tvarkyklė automatiškai nenustato produkto, pasirinkto "Printer Setup Utility" (Spausdintuvo sąrankos priemonės) arba "Print & Fax" (Spausdinimo ir fakso) sąraše.**

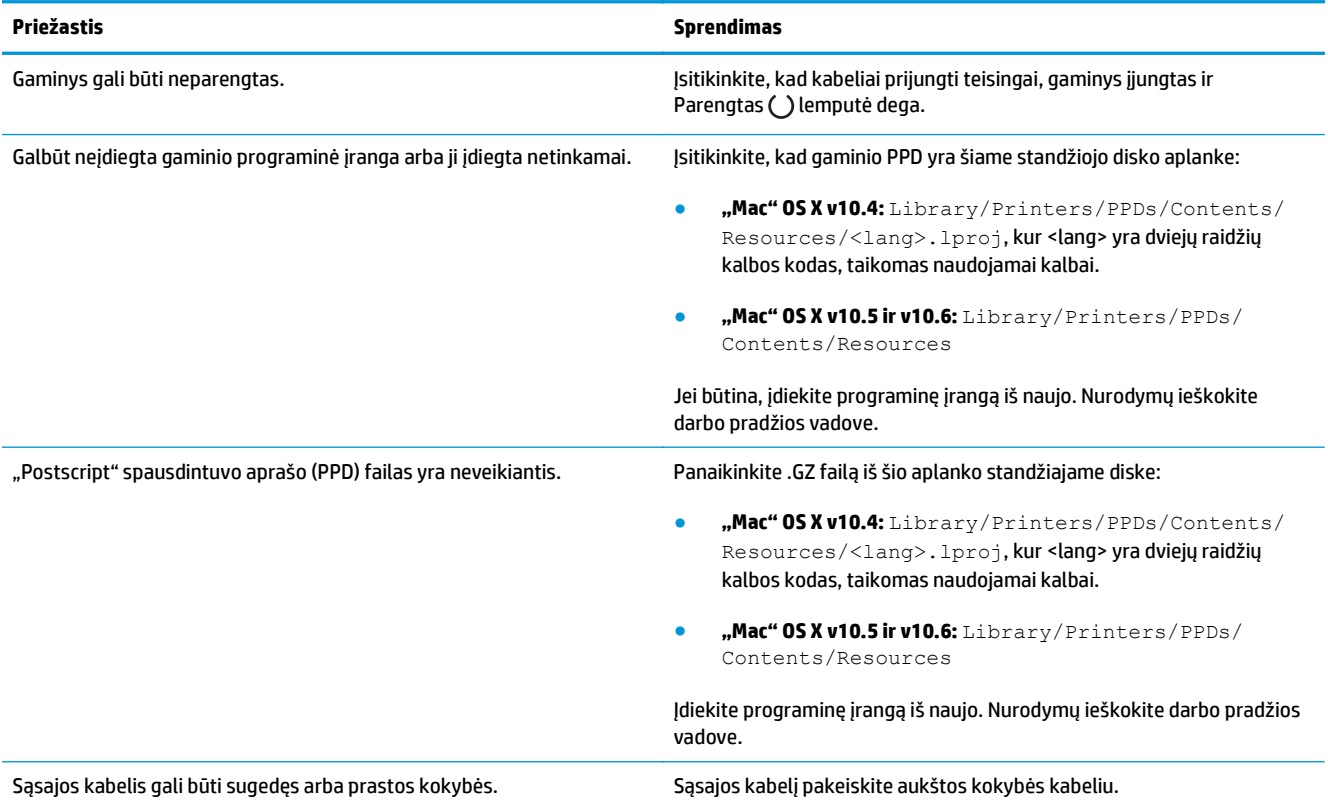

#### **Spausdinimo užduotis nebuvo nusiųsta į jūsų norimą gaminį.**

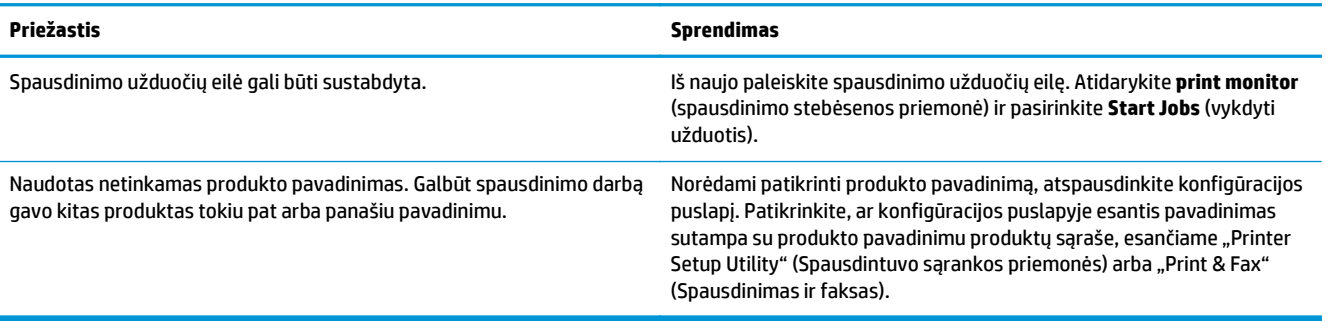

#### **Jūs negalite spausdinti iš trečiosios šalies USB kortelės.**

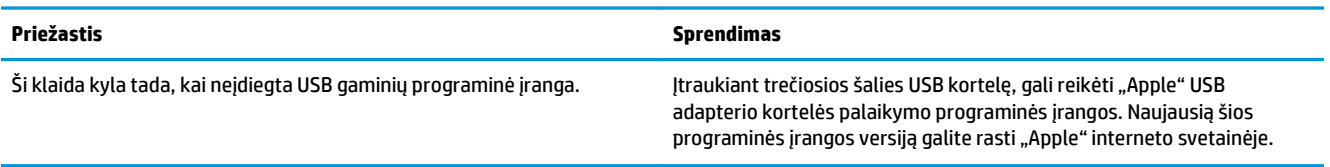

#### **Prijungus naudojant USB kabelį ir pasirinkus tvarkyklę produktas nerodomas "Printer Setup Utility"(Spausdintuvo sąrankos priemonės) arba "Print & Fax" (Spausdinimo ir fakso) sąraše.**

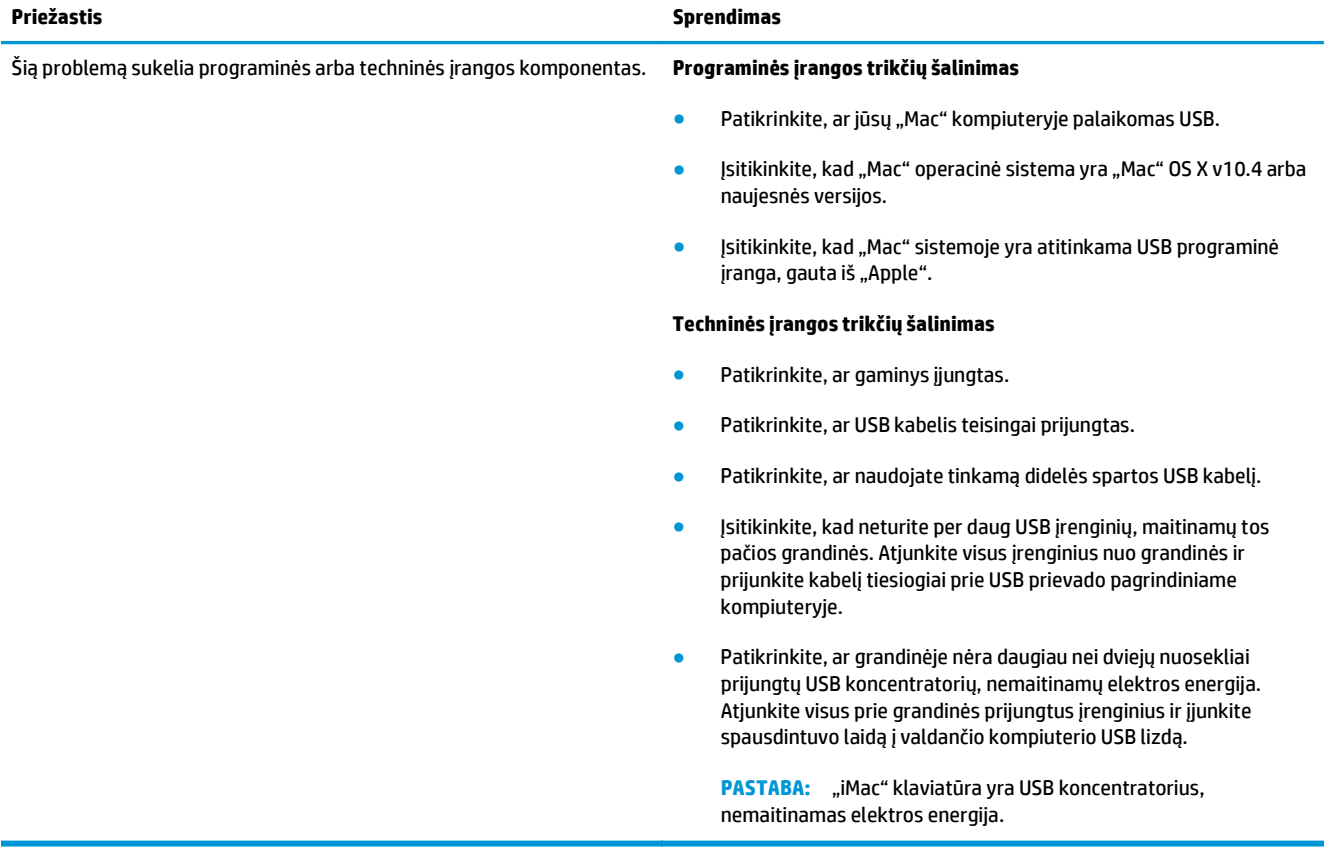

# **A Eksploatacinės medžiagos ir priedai**

- [Užsisakykite dali](#page-237-0)ų, priedų ir eksploatacinių medžiagų
- Gaminių [numeriai](#page-237-0)

# <span id="page-237-0"></span>**Užsisakykite dalių, priedų ir eksploatacinių medžiagų**

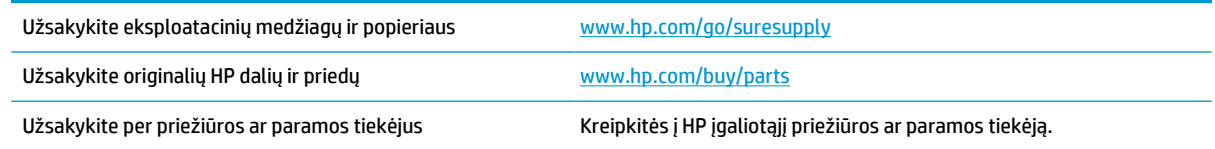

## **Gaminių numeriai**

Šis priedų sąrašas buvo spausdinant galiojo. Priedų užsakymo informacija ir galimybė jų įsigyti gali kisti produkto eksploatavimo laikotarpiu.

## **Popieriaus tvarkymo priedai**

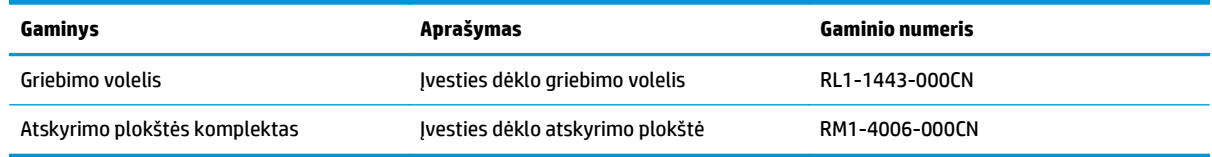

## **Spausdinimo kasetės**

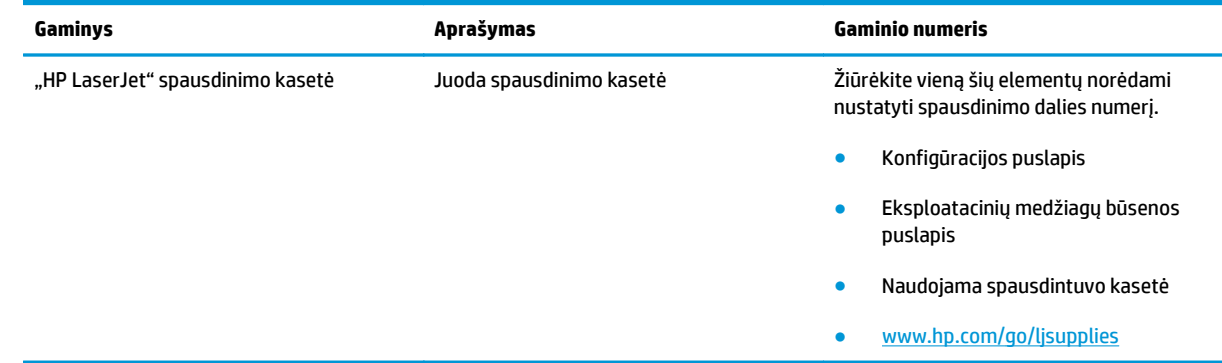

## **Kabeliai ir sąsajos**

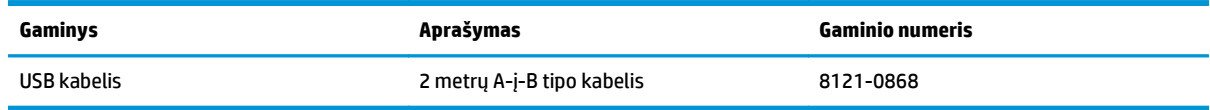

# **B Aptarnavimas ir pagalba**

- [HP ribotoji garantija](#page-239-0)
- · [HP papildoma apsaugos garantija: Pareiškimas d](#page-249-0)ėl "LaserJet" dažų kasetės ribotosios garantijos
- [HP pareiškimas apie ne HP eksploatacines medžiagas](#page-250-0)
- [HP interneto svetain](#page-251-0)ė prieš klastojimą
- Dažų kasetė[je saugomi duomenys](#page-252-0)
- [Galutinio vartotojo licencijos sutartis](#page-253-0)
- [Kliento atliekamo taisymo garantijos paslauga](#page-257-0)
- [Technin](#page-258-0)ė priežiūra

# <span id="page-239-0"></span>**HP ribotoji garantija**

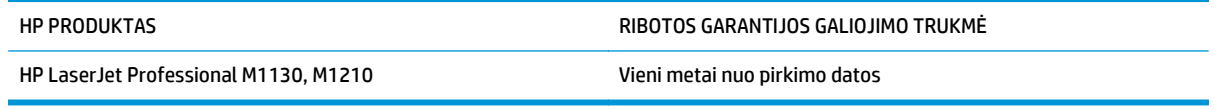

HP jums, kaip galutiniam vartotojui, garantuoja, kad HP techninė įranga ir priedai bus be medžiagų ir gamybos defektų nuo pirkimo dienos nurodytu laikotarpiu. Jei HP gaus pranešimą apie tokius defektus garantijos galiojimo metu, HP savo nuožiūra gali sutaisyti arba pakeisti gaminius su defektais. Pakeisti gaminiai gali būti nauji arba veikimo atžvilgiu lygiaverčiai naujiems.

HP garantuoja, kad, HP programinei įrangai vykdant programines funkcijas, po pirkimo dienos nurodytu laikotarpiu neįvyks klaidų dėl medžiagų ar gamybos defektų, jeigu įranga bus tinkamai prijungta ir naudojama. Jei HP gaus pranešimą apie tokius defektus garantiniu laikotarpiu, HP pakeis dėl tokių defektų savo programinių funkcijų nevykdančią programinę įrangą.

HP negarantuoja, kad HP gaminiai veiks nenutrūkstamai ir be klaidų. Jei per atitinkamą laiką HP negali pataisyti ar pakeisti gaminio, kuriam suteikta garantija, turite teisę atgauti pinigus, jei nedelsdami grąžinsite gaminį.

HP gaminiuose gali būti perdirbtų dalių, kurių darbinės charakteristikos nesiskiria nuo naujų, arba jos yra skirtos naudoti būtent tame gaminyje.

Garantija netaikoma defektams, atsiradusiems dėl (a) netinkamos ar nepakankamos priežiūros ar kalibravimo, (b) ne HP gaminamos programinės įrangos, sąsajų, dalių ar eksploatacinių medžiagų naudojimo, (c) neteisėto įrangos pakeitimo ar netinkamo naudojimo, (d) gaminio naudojimo ne jam tinkamoje aplinkoje, kaip nurodyta aplinkos specifikacijoje, (e) netinkamo darbo vietos paruošimo ar priežiūros.

PAGAL GALIOJANČIUS VIETOS ĮSTATYMUS AUKŠČIAU PATEIKTOS GARANTIJOS YRA IŠSKIRTINĖS IR JOKIA KITA RAŠTIŠKA AR ŽODINĖ GARANTIJA ARBA SĄLYGA NĖRA NEI AIŠKIAI IŠREIKŠTA, NEI NUMANOMA. BE TO, HP NETEIKIA JOKIŲ NUMANOMŲ PRODUKTO PARDAVIMO, PATENKINAMOS KOKYBĖS AR TINKAMUMO KONKREČIAM TIKSLUI GARANTIJŲ. Kai kuriose šalyse/regionuose, valstijose ar provincijose neleidžiami garantijos galiojimo laikotarpio apribojimai, todėl nurodyti apribojimai ar išimtys jums gali būti netaikomi. Ši garantija suteikia tam tikras juridines teises. Be to, jūs galite turėti kitų teisių priklausomai nuo šalies/ regiono, valstijos ar provincijos.

HP ribota garantija galioja bet kurioje šalyje/regione bei vietovėje, kurioje HP parduoda šį produktą ir teikia jo palaikymo paslaugas. Garantinių paslaugų lygis gali skirtis priklausomai nuo vietinių standartų. HP dėl teisinių arba normatyvinių priežasčių nekeis produkto išvaizdos, tinkamumo ir funkcijų taip, kad jis galėtų veikti šalyje/regione, kuriam produktas nebuvo skirtas.

PAGAL VIETOS ĮSTATYMUS NUOSTOLIŲ ATLYGINIMAS, APIBRĖŽTAS ŠIUO PAREIŠKIMU DĖL GARANTIJOS, YRA VIENINTELIS GALIMAS IR IŠSKIRTINIS JŪSŲ NUOSTOLIŲ ATLYGINIMAS. IŠSKYRUS ANKSČIAU PAMINĖTUS DALYKUS, HP AR JOS TIEKĖJAI NEPRISIIMA JOKIOS ATSAKOMYBĖS UŽ NUOSTOLIUS, PATIRTUS DĖL DUOMENŲ PRARADIMO, AR UŽ TIESIOGINIUS, TYČINIUS, NETYČINIUS, PASEKMINIUS (ĮSKAITANT NEGAUTĄ PELNĄ AR DUOMENIS) AR KITOKIUS NUOSTOLIUS NEPRIKLAUSOMAI NUO SUDARYTŲ SUTARČIŲ, IEŠKINIŲ DĖL ŽALOS ATLYGINIMO, AR KITŲ DALYKŲ. Kai kuriose šalyse/regionuose, valstijose ar provincijose išskirtiniai atvejai ar apribojimai netyčiniams ar pasekminiams nuostoliams neleidžiami, todėl aukščiau nurodyti apribojimai ar išimtys gali būti jums netaikomi.

ŠIAME PAREIŠKIME IŠDĖSTYTOS GARANTIJOS SĄLYGOS ĮSTATYMŲ NUMATYTOSE RIBOSE NEPANAIKINA, NERIBOJA IR NEKEIČIA ĮSTATYMO APIBRĖŽTŲ TEISIŲ, TAIKOMŲ ŠIAM JUMS PARDUOTAM PRODUKTUI.

## **JK, Airija ir Malta**

The HP Limited Warranty is a commercial guarantee voluntarily provided by HP. The name and address of the HP entity responsible for the performance of the HP Limited Warranty in your country/region is as follows:

**UK**: HP Inc UK Limited, Cain Road, Amen Corner, Bracknell, Berkshire, RG12 1HN

**Ireland**: Hewlett-Packard Ireland Limited, Liffey Park Technology Campus, Barnhall Road, Leixlip, Co.Kildare

**Malta**: Hewlett-Packard Europe B.V., Amsterdam, Meyrin Branch, Route du Nant-d'Avril 150, 1217 Meyrin, Switzerland

**United Kingdom**: The HP Limited Warranty benefits apply in addition to any legal rights to a guarantee from seller of nonconformity of goods with the contract of sale. These rights expire six years from delivery of goods for products purchased in England or Wales and five years from delivery of goods for products purchased in Scotland. However various factors may impact your eligibility to receive these rights. For further information, please consult the following link: Consumer Legal Guarantee [\(www.hp.com/go/eu-legal](http://www.hp.com/go/eu-legal)) or you may visit the European Consumer Centers website [\(http://ec.europa.eu/consumers/](http://ec.europa.eu/consumers/solving_consumer_disputes/non-judicial_redress/ecc-net/index_en.htm) [solving\\_consumer\\_disputes/non-judicial\\_redress/ecc-net/index\\_en.htm\)](http://ec.europa.eu/consumers/solving_consumer_disputes/non-judicial_redress/ecc-net/index_en.htm). Consumers have the right to choose whether to claim service under the HP Limited Warranty or against the seller under the legal guarantee.

**Ireland**: The HP Limited Warranty benefits apply in addition to any statutory rights from seller in relation to nonconformity of goods with the contract of sale. However various factors may impact your eligibility to receive these rights. Consumer statutory rights are not limited or affected in any manner by HP Care Pack. For further information, please consult the following link: Consumer Legal Guarantee ([www.hp.com/go/eu](http://www.hp.com/go/eu-legal)[legal](http://www.hp.com/go/eu-legal)) or you may visit the European Consumer Centers website ([http://ec.europa.eu/consumers/](http://ec.europa.eu/consumers/solving_consumer_disputes/non-judicial_redress/ecc-net/index_en.htm) [solving\\_consumer\\_disputes/non-judicial\\_redress/ecc-net/index\\_en.htm\)](http://ec.europa.eu/consumers/solving_consumer_disputes/non-judicial_redress/ecc-net/index_en.htm). Consumers have the right to choose whether to claim service under the HP Limited Warranty or against the seller under the legal guarantee.

**Malta**: The HP Limited Warranty benefits apply in addition to any legal rights to a two-year guarantee from seller of nonconformity of goods with the contract of sale; however various factors may impact your eligibility to receive these rights. Consumer statutory rights are not limited or affected in any manner by the HP Limited Warranty. For further information, please consult the following link: Consumer Legal Guarantee ([www.hp.com/go/eu-legal](http://www.hp.com/go/eu-legal)) or you may visit the European Consumer Centers website [\(http://ec.europa.eu/](http://ec.europa.eu/consumers/solving_consumer_disputes/non-judicial_redress/ecc-net/index_en.htm) [consumers/solving\\_consumer\\_disputes/non-judicial\\_redress/ecc-net/index\\_en.htm\)](http://ec.europa.eu/consumers/solving_consumer_disputes/non-judicial_redress/ecc-net/index_en.htm). Consumers have the right to choose whether to claim service under the HP Limited Warranty or against the seller under two-year legal guarantee.

### **Austrija, Belgija, Vokietija ir Liuksemburgas**

Die beschränkte HP Herstellergarantie ist eine von HP auf freiwilliger Basis angebotene kommerzielle Garantie. Der Name und die Adresse der HP Gesellschaft, die in Ihrem Land für die Gewährung der beschränkten HP Herstellergarantie verantwortlich ist, sind wie folgt:

**Deutschland**: HP Deutschland GmbH, Schickardstr. 32, D-71034 Böblingen

**Österreich**: HP Austria GmbH., Technologiestrasse 5, A-1120 Wien

**Luxemburg**: Hewlett-Packard Luxembourg S.C.A., 75, Parc d'Activités Capellen, Rue Pafebruc, L-8308 Capellen

**Belgien**: HP Belgium BVBA, Hermeslaan 1A, B-1831 Diegem

Die Rechte aus der beschränkten HP Herstellergarantie gelten zusätzlich zu den gesetzlichen Ansprüchen wegen Sachmängeln auf eine zweijährige Gewährleistung ab dem Lieferdatum. Ob Sie Anspruch auf diese

Rechte haben, hängt von zahlreichen Faktoren ab. Die Rechte des Kunden sind in keiner Weise durch die beschränkte HP Herstellergarantie eingeschränkt bzw. betroffen. Weitere Hinweise finden Sie auf der folgenden Website: Gewährleistungsansprüche für Verbraucher [\(www.hp.com/go/eu-legal\)](http://www.hp.com/go/eu-legal) oder Sie können die Website des Europäischen Verbraucherzentrums [\(http://ec.europa.eu/consumers/](http://ec.europa.eu/consumers/solving_consumer_disputes/non-judicial_redress/ecc-net/index_en.htm) [solving\\_consumer\\_disputes/non-judicial\\_redress/ecc-net/index\\_en.htm\)](http://ec.europa.eu/consumers/solving_consumer_disputes/non-judicial_redress/ecc-net/index_en.htm) besuchen. Verbraucher haben das Recht zu wählen, ob sie eine Leistung von HP gemäß der beschränkten HP Herstellergarantie in Anspruch nehmen oder ob sie sich gemäß der gesetzlichen zweijährigen Haftung für Sachmängel (Gewährleistung) sich an den jeweiligen Verkäufer wenden.

## **Belgija, Prancūzija ir Liuksemburgas**

La garantie limitée HP est une garantie commerciale fournie volontairement par HP. Voici les coordonnées de l'entité HP responsable de l'exécution de la garantie limitée HP dans votre pays:

**France**: HP France SAS, société par actions simplifiée identifiée sous le numéro 448 694 133 RCS Evry, 1 Avenue du Canada, 91947, Les Ulis

**G.D. Luxembourg**: Hewlett-Packard Luxembourg S.C.A., 75, Parc d'Activités Capellen, Rue Pafebruc, L-8308 Capellen

**Belgique**: HP Belgium BVBA, Hermeslaan 1A, B-1831 Diegem

**France**: Les avantages de la garantie limitée HP s'appliquent en complément des droits dont vous disposez au titre des garanties légales applicables dont le bénéfice est soumis à des conditions spécifiques. Vos droits en tant que consommateur au titre de la garantie légale de conformité mentionnée aux articles L. 211-4 à L. 211-13 du Code de la Consommation et de celle relatives aux défauts de la chose vendue, dans les conditions prévues aux articles 1641 à 1648 et 2232 du Code de Commerce ne sont en aucune façon limités ou affectés par la garantie limitée HP. Pour de plus amples informations, veuillez consulter le lien suivant : Garanties légales accordées au consommateur [\(www.hp.com/go/eu-legal\)](http://www.hp.com/go/eu-legal). Vous pouvez également consulter le site Web des Centres européens des consommateurs ([http://ec.europa.eu/consumers/](http://ec.europa.eu/consumers/solving_consumer_disputes/non-judicial_redress/ecc-net/index_en.htm)

[solving\\_consumer\\_disputes/non-judicial\\_redress/ecc-net/index\\_en.htm\)](http://ec.europa.eu/consumers/solving_consumer_disputes/non-judicial_redress/ecc-net/index_en.htm). Les consommateurs ont le droit de choisir d'exercer leurs droits au titre de la garantie limitée HP, ou auprès du vendeur au titre des garanties légales applicables mentionnées ci-dessus.

#### **POUR RAPPEL:**

Garantie Légale de Conformité:

*« Le vendeur est tenu de livrer un bien conforme au contrat et répond des défauts de conformité existant lors de la délivrance.*

*Il répond également des défauts de conformité résultant de l'emballage, des instructions de montage ou de l'installation lorsque celle-ci a été mise à sa charge par le contrat ou a été réalisée sous sa responsabilité ».*

Article L211-5 du Code de la Consommation:

*« Pour être conforme au contrat, le bien doit:*

*1° Etre propre à l'usage habituellement attendu d'un bien semblable et, le cas échéant:*

*- correspondre à la description donnée par le vendeur et posséder les qualités que celui-ci a présentées à l'acheteur sous forme d'échantillon ou de modèle;*

*- présenter les qualités qu'un acheteur peut légitimement attendre eu égard aux déclarations publiques faites par le vendeur, par le producteur ou par son représentant, notamment dans la publicité ou l'étiquetage;*

*2° Ou présenter les caractéristiques définies d'un commun accord par les parties ou être propre à tout usage spécial recherché par l'acheteur, porté à la connaissance du vendeur et que ce dernier a accepté ».*

Article L211-12 du Code de la Consommation:

*« L'action résultant du défaut de conformité se prescrit par deux ans à compter de la délivrance du bien ».*

Garantie des vices cachés

Article 1641 du Code Civil : *« Le vendeur est tenu de la garantie à raison des défauts cachés de la chose vendue qui la rendent impropre à l'usage auquel on la destine, ou qui diminuent tellement cet usage que l'acheteur ne l'aurait pas acquise, ou n'en aurait donné qu'un moindre prix, s'il les avait connus. »*

Article 1648 alinéa 1 du Code Civil:

*« L'action résultant des vices rédhibitoires doit être intentée par l'acquéreur dans un délai de deux ans à compter de la découverte du vice. »*

**G.D. Luxembourg et Belgique**: Les avantages de la garantie limitée HP s'appliquent en complément des droits dont vous disposez au titre de la garantie de non-conformité des biens avec le contrat de vente. Cependant, de nombreux facteurs peuvent avoir un impact sur le bénéfice de ces droits. Vos droits en tant que consommateur au titre de ces garanties ne sont en aucune façon limités ou affectés par la garantie limitée HP. Pour de plus amples informations, veuillez consulter le lien suivant : Garanties légales accordées au consommateur [\(www.hp.com/go/eu-legal](http://www.hp.com/go/eu-legal)) ou vous pouvez également consulter le site Web des Centres européens des consommateurs ([http://ec.europa.eu/consumers/solving\\_consumer\\_disputes/non](http://ec.europa.eu/consumers/solving_consumer_disputes/non-judicial_redress/ecc-net/index_en.htm)[judicial\\_redress/ecc-net/index\\_en.htm](http://ec.europa.eu/consumers/solving_consumer_disputes/non-judicial_redress/ecc-net/index_en.htm)). Les consommateurs ont le droit de choisir de réclamer un service sous la garantie limitée HP ou auprès du vendeur au cours d'une garantie légale de deux ans.

## **Italija**

La Garanzia limitata HP è una garanzia commerciale fornita volontariamente da HP. Di seguito sono indicati nome e indirizzo della società HP responsabile della fornitura dei servizi coperti dalla Garanzia limitata HP nel vostro Paese:

**Italia**: HP Italy S.r.l., Via G. Di Vittorio 9, 20063 Cernusco S/Naviglio

I vantaggi della Garanzia limitata HP vengono concessi ai consumatori in aggiunta ai diritti derivanti dalla garanzia di due anni fornita dal venditore in caso di non conformità dei beni rispetto al contratto di vendita. Tuttavia, diversi fattori possono avere un impatto sulla possibilita' di beneficiare di tali diritti. I diritti spettanti ai consumatori in forza della garanzia legale non sono in alcun modo limitati, né modificati dalla Garanzia limitata HP. Per ulteriori informazioni, si prega di consultare il seguente link: Garanzia legale per i clienti [\(www.hp.com/go/eu-legal](http://www.hp.com/go/eu-legal)), oppure visitare il sito Web dei Centri europei per i consumatori ([http://ec.europa.eu/consumers/solving\\_consumer\\_disputes/non-judicial\\_redress/ecc-net/index\\_en.htm](http://ec.europa.eu/consumers/solving_consumer_disputes/non-judicial_redress/ecc-net/index_en.htm)). I consumatori hanno il diritto di scegliere se richiedere un servizio usufruendo della Garanzia limitata HP oppure rivolgendosi al venditore per far valere la garanzia legale di due anni.

#### **Ispanija**

Su Garantía limitada de HP es una garantía comercial voluntariamente proporcionada por HP. El nombre y dirección de las entidades HP que proporcionan la Garantía limitada de HP (garantía comercial adicional del fabricante) en su país es:

**España**: Hewlett-Packard Española S.L. Calle Vicente Aleixandre, 1 Parque Empresarial Madrid - Las Rozas, E-28232 Madrid

Los beneficios de la Garantía limitada de HP son adicionales a la garantía legal de 2 años a la que los consumidores tienen derecho a recibir del vendedor en virtud del contrato de compraventa; sin embargo, varios factores pueden afectar su derecho a recibir los beneficios bajo dicha garantía legal. A este respecto, la Garantía limitada de HP no limita o afecta en modo alguno los derechos legales del consumidor ([www.hp.com/go/eu-legal](http://www.hp.com/go/eu-legal)). Para más información, consulte el siguiente enlace: Garantía legal del

consumidor o puede visitar el sitio web de los Centros europeos de los consumidores ([http://ec.europa.eu/](http://ec.europa.eu/consumers/solving_consumer_disputes/non-judicial_redress/ecc-net/index_en.htm) [consumers/solving\\_consumer\\_disputes/non-judicial\\_redress/ecc-net/index\\_en.htm\)](http://ec.europa.eu/consumers/solving_consumer_disputes/non-judicial_redress/ecc-net/index_en.htm). Los clientes tienen derecho a elegir si reclaman un servicio acogiéndose a la Garantía limitada de HP o al vendedor de conformidad con la garantía legal de dos años.

### **Danija**

Den begrænsede HP-garanti er en garanti, der ydes frivilligt af HP. Navn og adresse på det HP-selskab, der er ansvarligt for HP's begrænsede garanti i dit land, er som følger:

**Danmark**: HP Inc Danmark ApS, Engholm Parkvej 8, 3450, Allerød

Den begrænsede HP-garanti gælder i tillæg til eventuelle juridiske rettigheder, for en toårig garanti fra sælgeren af varer, der ikke er i overensstemmelse med salgsaftalen, men forskellige faktorer kan dog påvirke din ret til at opnå disse rettigheder. Forbrugerens lovbestemte rettigheder begrænses eller påvirkes ikke på nogen måde af den begrænsede HP-garanti. Se nedenstående link for at få yderligere oplysninger: Forbrugerens juridiske garanti ([www.hp.com/go/eu-legal\)](http://www.hp.com/go/eu-legal) eller du kan besøge De Europæiske Forbrugercentres websted [\(http://ec.europa.eu/consumers/solving\\_consumer\\_disputes/non](http://ec.europa.eu/consumers/solving_consumer_disputes/non-judicial_redress/ecc-net/index_en.htm)judicial redress/ecc-net/index en.htm). Forbrugere har ret til at vælge, om de vil gøre krav på service i henhold til HP's begrænsede garanti eller hos sælger i henhold til en toårig juridisk garanti.

## **Norvegija**

HPs garanti er en begrenset og kommersiell garanti som HP selv har valgt å tilby. Følgende lokale selskap innestår for garantien:

**Norge**: HP Norge AS, Rolfbuktveien 4b, 1364 Fornebu

HPs garanti kommer i tillegg til det mangelsansvar HP har i henhold til norsk forbrukerkjøpslovgivning, hvor reklamasjonsperioden kan være to eller fem år, avhengig av hvor lenge salgsgjenstanden var ment å vare. Ulike faktorer kan imidlertid ha betydning for om du kvalifiserer til å kreve avhjelp iht slikt mangelsansvar. Forbrukerens lovmessige rettigheter begrenses ikke av HPs garanti. Hvis du vil ha mer informasjon, kan du klikke på følgende kobling: Juridisk garanti for forbruker ([www.hp.com/go/eu-legal](http://www.hp.com/go/eu-legal)) eller du kan besøke nettstedet til de europeiske forbrukersentrene [\(http://ec.europa.eu/consumers/](http://ec.europa.eu/consumers/solving_consumer_disputes/non-judicial_redress/ecc-net/index_en.htm) [solving\\_consumer\\_disputes/non-judicial\\_redress/ecc-net/index\\_en.htm\)](http://ec.europa.eu/consumers/solving_consumer_disputes/non-judicial_redress/ecc-net/index_en.htm). Forbrukere har retten til å velge å kreve service under HPs garanti eller iht selgerens lovpålagte mangelsansvar.

## **Švedija**

HP:s begränsade garanti är en kommersiell garanti som tillhandahålls frivilligt av HP. Namn och adress till det HP-företag som ansvarar för HP:s begränsade garanti i ditt land är som följer:

**Sverige**: HP PPS Sverige AB, SE-169 73 Stockholm

Fördelarna som ingår i HP:s begränsade garanti gäller utöver de lagstadgade rättigheterna till tre års garanti från säljaren angående varans bristande överensstämmelse gentemot köpeavtalet, men olika faktorer kan påverka din rätt att utnyttja dessa rättigheter. Konsumentens lagstadgade rättigheter varken begränsas eller påverkas på något sätt av HP:s begränsade garanti. Mer information får du om du följer denna länk: Lagstadgad garanti för konsumenter ([www.hp.com/go/eu-legal\)](http://www.hp.com/go/eu-legal) eller så kan du gå till European Consumer Centers webbplats ([http://ec.europa.eu/consumers/solving\\_consumer\\_disputes/non-judicial\\_redress/ecc](http://ec.europa.eu/consumers/solving_consumer_disputes/non-judicial_redress/ecc-net/index_en.htm)[net/index\\_en.htm](http://ec.europa.eu/consumers/solving_consumer_disputes/non-judicial_redress/ecc-net/index_en.htm)). Konsumenter har rätt att välja om de vill ställa krav enligt HP:s begränsade garanti eller på säljaren enligt den lagstadgade treåriga garantin.

## **Portugalija**

A Garantia Limitada HP é uma garantia comercial fornecida voluntariamente pela HP. O nome e a morada da entidade HP responsável pela prestação da Garantia Limitada HP no seu país são os seguintes:

**Portugal**: HPCP – Computing and Printing Portugal, Unipessoal, Lda., Edificio D. Sancho I, Quinta da Fonte, Porto Salvo, Lisboa, Oeiras, 2740 244

As vantagens da Garantia Limitada HP aplicam-se cumulativamente com quaisquer direitos decorrentes da legislação aplicável à garantia de dois anos do vendedor, relativa a defeitos do produto e constante do contrato de venda. Existem, contudo, vários fatores que poderão afetar a sua elegibilidade para beneficiar de tais direitos. Os direitos legalmente atribuídos aos consumidores não são limitados ou afetados de forma alguma pela Garantia Limitada HP. Para mais informações, consulte a ligação seguinte: Garantia legal do consumidor ([www.hp.com/go/eu-legal\)](http://www.hp.com/go/eu-legal) ou visite o Web site da Rede dos Centros Europeus do Consumidor ([http://ec.europa.eu/consumers/solving\\_consumer\\_disputes/non-judicial\\_redress/ecc-net/index\\_en.htm](http://ec.europa.eu/consumers/solving_consumer_disputes/non-judicial_redress/ecc-net/index_en.htm)). Os consumidores têm o direito de escolher se pretendem reclamar assistência ao abrigo da Garantia Limitada HP ou contra o vendedor ao abrigo de uma garantia jurídica de dois anos.

#### **Graikija ir Kipras**

Η Περιορισμένη εγγύηση HP είναι μια εμπορική εγγύηση η οποία παρέχεται εθελοντικά από την HP. Η επωνυμία και η διεύθυνση του νομικού προσώπου ΗΡ που παρέχει την Περιορισμένη εγγύηση ΗΡ στη χώρα σας είναι η εξής:

**Ελλάδα /Κύπρoς**: HP Printing and Personal Systems Hellas EPE, Tzavella 1-3, 15232 Chalandri, Attiki

**Ελλάδα /Κύπρoς**: HP Συστήματα Εκτύπωσης και Προσωπικών Υπολογιστών Ελλάς Εταιρεία Περιορισμένης Ευθύνης, Tzavella 1-3, 15232 Chalandri, Attiki

Τα προνόμια της Περιορισμένης εγγύησης HP ισχύουν επιπλέον των νόμιμων δικαιωμάτων για διετή εγγύηση έναντι του Πωλητή για τη μη συμμόρφωση των προϊόντων με τις συνομολογημένες συμβατικά ιδιότητες, ωστόσο η άσκηση των δικαιωμάτων σας αυτών μπορεί να εξαρτάται από διάφορους παράγοντες. Τα νόμιμα δικαιώματα των καταναλωτών δεν περιορίζονται ούτε επηρεάζονται καθ' οιονδήποτε τρόπο από την Περιορισμένη εγγύηση HP. Για περισσότερες πληροφορίες, συμβουλευτείτε την ακόλουθη τοποθεσία web: Νόμιμη εγγύηση καταναλωτή [\(www.hp.com/go/eu-legal](http://www.hp.com/go/eu-legal)) ή μπορείτε να επισκεφτείτε την τοποθεσία web των Ευρωπαϊκών Κέντρων Καταναλωτή [\(http://ec.europa.eu/consumers/solving\\_consumer\\_disputes/non](http://ec.europa.eu/consumers/solving_consumer_disputes/non-judicial_redress/ecc-net/index_en.htm)[judicial\\_redress/ecc-net/index\\_en.htm](http://ec.europa.eu/consumers/solving_consumer_disputes/non-judicial_redress/ecc-net/index_en.htm)). Οι καταναλωτές έχουν το δικαίωμα να επιλέξουν αν θα αξιώσουν την υπηρεσία στα πλαίσια της Περιορισμένης εγγύησης ΗΡ ή από τον πωλητή στα πλαίσια της νόμιμης εγγύησης δύο ετών.

### **Vengrija**

A HP korlátozott jótállás egy olyan kereskedelmi jótállás, amelyet a HP a saját elhatározásából biztosít. Az egyes országokban a HP mint gyártó által vállalt korlátozott jótállást biztosító HP vállalatok neve és címe:

**Magyarország**: HP Inc Magyarország Kft., H-1117 Budapest, Alíz utca 1.

A HP korlátozott jótállásban biztosított jogok azokon a jogokon felül illetik meg Önt, amelyek a termékeknek az adásvételi szerződés szerinti minőségére vonatkozó kétéves, jogszabályban foglalt eladói szavatosságból, továbbá ha az Ön által vásárolt termékre alkalmazandó, a jogszabályban foglalt kötelező eladói jótállásból erednek, azonban számos körülmény hatással lehet arra, hogy ezek a jogok Önt megilletike. További információért kérjük, keresse fel a következő webhelyet: Jogi Tájékoztató Fogyasztóknak ([www.hp.com/go/eu-legal](http://www.hp.com/go/eu-legal)) vagy látogassa meg az Európai Fogyasztói Központok webhelyét ([http://ec.europa.eu/consumers/solving\\_consumer\\_disputes/non-judicial\\_redress/ecc-net/index\\_en.htm](http://ec.europa.eu/consumers/solving_consumer_disputes/non-judicial_redress/ecc-net/index_en.htm)). A fogyasztóknak jogában áll, hogy megválasszák, hogy a jótállással kapcsolatos igényüket a HP korlátozott

jótállás alapján vagy a kétéves, jogszabályban foglalt eladói szavatosság, illetve, ha alkalmazandó, a jogszabályban foglalt kötelező eladói jótállás alapján érvényesítik.

## **Čekijos Respublika**

Omezená záruka HP je obchodní zárukou dobrovolně poskytovanou společností HP. Názvy a adresy společností skupiny HP, které odpovídají za plnění omezené záruky HP ve vaší zemi, jsou následující:

**Česká republika**: HP Inc Czech Republic s. r. o., Za Brumlovkou 5/1559, 140 00 Praha 4

Výhody, poskytované omezenou zárukou HP, se uplatňuji jako doplňek k jakýmkoli právním nárokům na dvouletou záruku poskytnutou prodejcem v případě nesouladu zboží s kupní smlouvou. Váš nárok na uznání těchto práv však může záviset na mnohých faktorech. Omezená záruka HP žádným způsobem neomezuje ani neovlivňuje zákonná práva zákazníka. Další informace získáte kliknutím na následující odkaz: Zákonná záruka spotřebitele ([www.hp.com/go/eu-legal\)](http://www.hp.com/go/eu-legal) případně můžete navštívit webové stránky Evropského spotřebitelského centra ([http://ec.europa.eu/consumers/solving\\_consumer\\_disputes/non-judicial\\_redress/](http://ec.europa.eu/consumers/solving_consumer_disputes/non-judicial_redress/ecc-net/index_en.htm) [ecc-net/index\\_en.htm\)](http://ec.europa.eu/consumers/solving_consumer_disputes/non-judicial_redress/ecc-net/index_en.htm). Spotřebitelé mají právo se rozhodnout, zda chtějí službu reklamovat v rámci omezené záruky HP nebo v rámci zákonem stanovené dvouleté záruky u prodejce.

### **Slovakija**

Obmedzená záruka HP je obchodná záruka, ktorú spoločnosť HP poskytuje dobrovoľne. Meno a adresa subjektu HP, ktorý zabezpečuje plnenie vyplývajúce z Obmedzenej záruky HP vo vašej krajine:

**Slovenská republika**: HP Inc Slovakia, s.r.o., Galvaniho 7, 821 04 Bratislava

Výhody Obmedzenej záruky HP sa uplatnia vedľa prípadných zákazníkových zákonných nárokov voči predávajúcemu z vád, ktoré spočívajú v nesúlade vlastností tovaru s jeho popisom podľa predmetnej zmluvy. Možnosť uplatnenia takých prípadných nárokov však môže závisieť od rôznych faktorov. Služby Obmedzenej záruky HP žiadnym spôsobom neobmedzujú ani neovplyvňujú zákonné práva zákazníka, ktorý je spotrebiteľom. Ďalšie informácie nájdete na nasledujúcom prepojení: Zákonná záruka spotrebiteľa [\(www.hp.com/go/eu-legal](http://www.hp.com/go/eu-legal)), prípadne môžete navštíviť webovú lokalitu európskych zákazníckych stredísk ([http://ec.europa.eu/consumers/solving\\_consumer\\_disputes/non-judicial\\_redress/ecc-net/index\\_en.htm](http://ec.europa.eu/consumers/solving_consumer_disputes/non-judicial_redress/ecc-net/index_en.htm)). Spotrebitelia majú právo zvoliť si, či chcú uplatniť servis v rámci Obmedzenej záruky HP alebo počas zákonnej dvojročnej záručnej lehoty u predajcu.

#### **Lenkija**

Ograniczona gwarancja HP to komercyjna gwarancja udzielona dobrowolnie przez HP. Nazwa i adres podmiotu HP odpowiedzialnego za realizację Ograniczonej gwarancji HP w Polsce:

**Polska**: HP Inc Polska sp. z o.o., Szturmowa 2a, 02-678 Warszawa, wpisana do rejestru przedsiębiorców prowadzonego przez Sąd Rejonowy dla m.st. Warszawy w Warszawie, XIII Wydział Gospodarczy Krajowego Rejestru Sądowego, pod numerem KRS 0000546115, NIP 5213690563, REGON 360916326, GIOŚ E0020757WZBW, kapitał zakładowy 480.000 PLN.

Świadczenia wynikające z Ograniczonej gwarancji HP stanowią dodatek do praw przysługujących nabywcy w związku z dwuletnią odpowiedzialnością sprzedawcy z tytułu niezgodności towaru z umową (rękojmia). Niemniej, na możliwość korzystania z tych praw mają wpływ różne czynniki. Ograniczona gwarancja HP w żaden sposób nie ogranicza praw konsumenta ani na nie nie wpływa. Więcej informacji można znaleźć pod następującym łączem: Gwarancja prawna konsumenta ([www.hp.com/go/eu-legal](http://www.hp.com/go/eu-legal)), można także odwiedzić stronę internetową Europejskiego Centrum Konsumenckiego [\(http://ec.europa.eu/consumers/](http://ec.europa.eu/consumers/solving_consumer_disputes/non-judicial_redress/ecc-net/index_en.htm) [solving\\_consumer\\_disputes/non-judicial\\_redress/ecc-net/index\\_en.htm\)](http://ec.europa.eu/consumers/solving_consumer_disputes/non-judicial_redress/ecc-net/index_en.htm). Konsumenci mają prawo wyboru co do możliwosci skorzystania albo z usług gwarancyjnych przysługujących w ramach Ograniczonej gwarancji HP albo z uprawnień wynikających z dwuletniej rękojmi w stosunku do sprzedawcy.

## **Bulgarija**

Ограничената гаранция на HP представлява търговска гаранция, доброволно предоставяна от HP. Името и адресът на дружеството на HP за вашата страна, отговорно за предоставянето на гаранционната поддръжка в рамките на Ограничената гаранция на HP, са както следва:

HP Inc Bulgaria EOOD (Ейч Пи Инк България ЕООД), гр. София 1766, район р-н Младост, бул. Околовръстен Път No 258, Бизнес Център Камбаните

Предимствата на Ограничената гаранция на HP се прилагат в допълнение към всички законови права за двугодишна гаранция от продавача при несъответствие на стоката с договора за продажба. Въпреки това, различни фактори могат да окажат влияние върху условията за получаване на тези права. Законовите права на потребителите не са ограничени или засегнати по никакъв начин от Ограничената гаранция на HP. За допълнителна информация, моля вижте Правната гаранция на потребителя ([www.hp.com/go/eu-legal](http://www.hp.com/go/eu-legal)) или посетете уебсайта на Европейския потребителски център ([http://ec.europa.eu/consumers/solving\\_consumer\\_disputes/non-judicial\\_redress/ecc-net/index\\_en.htm](http://ec.europa.eu/consumers/solving_consumer_disputes/non-judicial_redress/ecc-net/index_en.htm)). Потребителите имат правото да избират дали да претендират за извършване на услуга в рамките на Ограничената гаранция на HP или да потърсят такава от търговеца в рамките на двугодишната правна гаранция.

#### **Rumunija**

Garanția limitată HP este o garanție comercială furnizată în mod voluntar de către HP. Numele și adresa entității HP răspunzătoare de punerea în aplicare a Garanției limitate HP în țara dumneavoastră sunt următoarele:

**Romănia**: HP Inc Romania SRL, 5 Fabrica de Glucoza Str., Building F, Ground Floor and Floor 8, 2nd District, Bucureşti

Beneficiile Garanției limitate HP se aplică suplimentar față de orice drepturi privind garanția de doi ani oferită de vânzător pentru neconformitatea bunurilor cu contractul de vânzare; cu toate acestea, diverşi factori pot avea impact asupra eligibilităţii dvs. de a beneficia de aceste drepturi. Drepturile legale ale consumatorului nu sunt limitate sau afectate în vreun fel de Garanția limitată HP. Pentru informaţii suplimentare consultaţi următorul link: garanția acordată consumatorului prin lege [\(www.hp.com/go/eu-legal](http://www.hp.com/go/eu-legal)) sau puteți accesa site-ul Centrul European al Consumatorilor [\(http://ec.europa.eu/consumers/solving\\_consumer\\_disputes/](http://ec.europa.eu/consumers/solving_consumer_disputes/non-judicial_redress/ecc-net/index_en.htm) [non-judicial\\_redress/ecc-net/index\\_en.htm\)](http://ec.europa.eu/consumers/solving_consumer_disputes/non-judicial_redress/ecc-net/index_en.htm). Consumatorii au dreptul să aleagă dacă să pretindă despăgubiri în cadrul Garanței limitate HP sau de la vânzător, în cadrul garanției legale de doi ani.

### **Belgija ir Nyderlandai**

De Beperkte Garantie van HP is een commerciële garantie vrijwillig verstrekt door HP. De naam en het adres van de HP-entiteit die verantwoordelijk is voor het uitvoeren van de Beperkte Garantie van HP in uw land is als volgt:

**Nederland**: HP Nederland B.V., Startbaan 16, 1187 XR Amstelveen

**België**: HP Belgium BVBA, Hermeslaan 1A, B-1831 Diegem

De voordelen van de Beperkte Garantie van HP vormen een aanvulling op de wettelijke garantie voor consumenten gedurende twee jaren na de levering te verlenen door de verkoper bij een gebrek aan conformiteit van de goederen met de relevante verkoopsovereenkomst. Niettemin kunnen diverse factoren een impact hebben op uw eventuele aanspraak op deze wettelijke rechten. De wettelijke rechten van de consument worden op geen enkele wijze beperkt of beïnvloed door de Beperkte Garantie van HP. Raadpleeg voor meer informatie de volgende webpagina: Wettelijke garantie van de consument ([www.hp.com/go/eu](http://www.hp.com/go/eu-legal)[legal](http://www.hp.com/go/eu-legal)) of u kan de website van het Europees Consumenten Centrum bezoeken [\(http://ec.europa.eu/](http://ec.europa.eu/consumers/solving_consumer_disputes/non-judicial_redress/ecc-net/index_en.htm) [consumers/solving\\_consumer\\_disputes/non-judicial\\_redress/ecc-net/index\\_en.htm\)](http://ec.europa.eu/consumers/solving_consumer_disputes/non-judicial_redress/ecc-net/index_en.htm). Consumenten hebben het recht om te kiezen tussen enerzijds de Beperkte Garantie van HP of anderzijds het aanspreken van de verkoper in toepassing van de wettelijke garantie.

#### **Suomija**

HP:n rajoitettu takuu on HP:n vapaaehtoisesti antama kaupallinen takuu. HP:n myöntämästä takuusta maassanne vastaavan HP:n edustajan yhteystiedot ovat:

**Suomi**: HP Finland Oy, Piispankalliontie, FIN - 02200 Espoo

HP:n takuun edut ovat voimassa mahdollisten kuluttajansuojalakiin perustuvien oikeuksien lisäksi sen varalta, että tuote ei vastaa myyntisopimusta. Saat lisätietoja seuraavasta linkistä: Kuluttajansuoja ([www.hp.com/go/eu-legal](http://www.hp.com/go/eu-legal)) tai voit käydä Euroopan kuluttajakeskuksen sivustolla ([http://ec.europa.eu/](http://ec.europa.eu/consumers/solving_consumer_disputes/non-judicial_redress/ecc-net/index_en.htm) [consumers/solving\\_consumer\\_disputes/non-judicial\\_redress/ecc-net/index\\_en.htm\)](http://ec.europa.eu/consumers/solving_consumer_disputes/non-judicial_redress/ecc-net/index_en.htm). Kuluttajilla on oikeus vaatia virheen korjausta HP:n takuun ja kuluttajansuojan perusteella HP:lta tai myyjältä.

#### **Slovėnija**

Omejena garancija HP je prostovoljna trgovska garancija, ki jo zagotavlja podjetje HP. Ime in naslov poslovne enote HP, ki je odgovorna za omejeno garancijo HP v vaši državi, sta naslednja:

**Slovenija**: Hewlett-Packard Europe B.V., Amsterdam, Meyrin Branch, Route du Nant-d'Avril 150, 1217 Meyrin, Switzerland

Ugodnosti omejene garancije HP veljajo poleg zakonskih pravic, ki ob sklenitvi kupoprodajne pogodbe izhajajo iz dveletne garancije prodajalca v primeru neskladnosti blaga, vendar lahko na izpolnjevanje pogojev za uveljavitev pravic vplivajo različni dejavniki. Omejena garancija HP nikakor ne omejuje strankinih z zakonom predpisanih pravic in ne vpliva nanje. Za dodatne informacije glejte naslednjo povezavo: Strankino pravno jamstvo [\(www.hp.com/go/eu-legal\)](http://www.hp.com/go/eu-legal); ali pa obiščite spletno mesto evropskih središč za potrošnike ([http://ec.europa.eu/consumers/solving\\_consumer\\_disputes/non-judicial\\_redress/ecc-net/index\\_en.htm](http://ec.europa.eu/consumers/solving_consumer_disputes/non-judicial_redress/ecc-net/index_en.htm)). Potrošniki imajo pravico izbrati, ali bodo uveljavljali pravice do storitev v skladu z omejeno garancijo HP ali proti prodajalcu v skladu z dvoletno zakonsko garancijo.

### **Kroatija**

HP ograničeno jamstvo komercijalno je dobrovoljno jamstvo koje pruža HP. Ime i adresa HP subjekta odgovornog za HP ograničeno jamstvo u vašoj državi:

**Hrvatska**: HP Computing and Printing d.o.o. za računalne i srodne aktivnosti, Radnička cesta 41, 10000 Zagreb

Pogodnosti HP ograničenog jamstva vrijede zajedno uz sva zakonska prava na dvogodišnje jamstvo kod bilo kojeg prodavača s obzirom na nepodudaranje robe s ugovorom o kupnji. Međutim, razni faktori mogu utjecati na vašu mogućnost ostvarivanja tih prava. HP ograničeno jamstvo ni na koji način ne utječe niti ne ograničava zakonska prava potrošača. Dodatne informacije potražite na ovoj adresi: Zakonsko jamstvo za potrošače [\(www.hp.com/go/eu-legal](http://www.hp.com/go/eu-legal)) ili možete posjetiti web-mjesto Europskih potrošačkih centara ([http://ec.europa.eu/consumers/solving\\_consumer\\_disputes/non-judicial\\_redress/ecc-net/index\\_en.htm](http://ec.europa.eu/consumers/solving_consumer_disputes/non-judicial_redress/ecc-net/index_en.htm)). Potrošači imaju pravo odabrati žele li ostvariti svoja potraživanja u sklopu HP ograničenog jamstva ili pravnog jamstva prodavača u trajanju ispod dvije godine.

#### **Latvija**

HP ierobežotā garantija ir komercgarantija, kuru brīvprātīgi nodrošina HP. HP uzņēmums, kas sniedz HP ierobežotās garantijas servisa nodrošinājumu jūsu valstī:

**Latvija**: HP Finland Oy, PO Box 515, 02201 Espoo, Finland

HP ierobežotās garantijas priekšrocības tiek piedāvātas papildus jebkurām likumīgajām tiesībām uz pārdevēja un/vai rażotāju nodrošinātu divu gadu garantiju gadījumā, ja preces neatbilst pirkuma līgumam, tomēr šo tiesību saņemšanu var ietekmēt vairāki faktori. HP ierobežotā garantija nekādā veidā neierobežo un neietekmē patērētāju likumīgās tiesības. Lai iegūtu plašāku informāciju, izmantojiet šo saiti: Patērētāju likumīgā garantija [\(www.hp.com/go/eu-legal\)](http://www.hp.com/go/eu-legal) vai arī Eiropas Patērētāju tiesību aizsardzības centra tīmekļa vietni [\(http://ec.europa.eu/consumers/solving\\_consumer\\_disputes/non-judicial\\_redress/ecc-net/](http://ec.europa.eu/consumers/solving_consumer_disputes/non-judicial_redress/ecc-net/index_en.htm) [index\\_en.htm\)](http://ec.europa.eu/consumers/solving_consumer_disputes/non-judicial_redress/ecc-net/index_en.htm). Patērētājiem ir tiesības izvēlēties, vai pieprasīt servisa nodrošinājumu saskaņā ar HP ierobežoto garantiju, vai arī pārdevēja sniegto divu gadu garantiju.

#### **Lietuva**

HP ribotoji garantija yra HP savanoriškai teikiama komercinė garantija. Toliau pateikiami HP bendrovių, teikiančių HP garantiją (gamintojo garantiją) jūsų šalyje, pavadinimai ir adresai:

**Lietuva**: HP Finland Oy, PO Box 515, 02201 Espoo, Finland

HP ribotoji garantija papildomai taikoma kartu su bet kokiomis kitomis įstatymais nustatytomis teisėmis į pardavėjo suteikiamą dviejų metų laikotarpio garantiją dėl prekių atitikties pardavimo sutarčiai, tačiau tai, ar jums ši teisė bus suteikiama, gali priklausyti nuo įvairių aplinkybių. HP ribotoji garantija niekaip neapriboja ir neįtakoja įstatymais nustatytų vartotojo teisių. Daugiau informacijos rasite paspaudę šią nuorodą: Teisinė vartotojo garantija [\(www.hp.com/go/eu-legal](http://www.hp.com/go/eu-legal)) arba apsilankę Europos vartotojų centro internetinėje svetainėje [\(http://ec.europa.eu/consumers/solving\\_consumer\\_disputes/non-judicial\\_redress/ecc-net/](http://ec.europa.eu/consumers/solving_consumer_disputes/non-judicial_redress/ecc-net/index_en.htm) [index\\_en.htm\)](http://ec.europa.eu/consumers/solving_consumer_disputes/non-judicial_redress/ecc-net/index_en.htm). Vartotojai turi teisę prašyti atlikti techninį aptarnavimą pagal HP ribotąją garantiją arba pardavėjo teikiamą dviejų metų įstatymais nustatytą garantiją.

### **Estija**

HP piiratud garantii on HP poolt vabatahtlikult pakutav kaubanduslik garantii. HP piiratud garantii eest vastutab HP üksus aadressil:

**Eesti**: HP Finland Oy, PO Box 515, 02201 Espoo, Finland

HP piiratud garantii rakendub lisaks seaduses ettenähtud müüjapoolsele kaheaastasele garantiile, juhul kui toode ei vasta müügilepingu tingimustele. Siiski võib esineda asjaolusid, mille puhul teie jaoks need õigused ei pruugi kehtida. HP piiratud garantii ei piira ega mõjuta mingil moel tarbija seadusjärgseid õigusi. Lisateavet leiate järgmiselt lingilt: tarbija õiguslik garantii [\(www.hp.com/go/eu-legal](http://www.hp.com/go/eu-legal)) või võite külastada Euroopa tarbijakeskuste veebisaiti ([http://ec.europa.eu/consumers/solving\\_consumer\\_disputes/non](http://ec.europa.eu/consumers/solving_consumer_disputes/non-judicial_redress/ecc-net/index_en.htm)[judicial\\_redress/ecc-net/index\\_en.htm](http://ec.europa.eu/consumers/solving_consumer_disputes/non-judicial_redress/ecc-net/index_en.htm)). Tarbijal on õigus valida, kas ta soovib kasutada HP piiratud garantiid või seadusega ette nähtud müüjapoolset kaheaastast garantiid.

### **Rusija**

#### **Срок службы принтера для России**

Срок службы данного принтера HP составляет пять лет в нормальных условиях эксплуатации. Срок службы отсчитывается с момента ввода принтера в эксплуатацию. В конце срока службы HP рекомендует посетить веб-сайт нашей службы поддержки по адресу http://www.hp.com/support и/или связаться с авторизованным поставщиком услуг HP для получения рекомендаций в отношении дальнейшего безопасного использования принтера.

## <span id="page-249-0"></span>**HP papildoma apsaugos garantija: Pareiškimas dėl "LaserJet" dažų kasetės ribotosios garantijos**

HP garantuoja, kad šis gaminys yra be medžiagų ir gamybos defektų.

Ši garantija netaikoma gaminiams, kurie (a) buvo pakartotinai užpildyti, atnaujinti, perdirbti ar kitokiu būdu pakeisti, (b) buvo netinkamai naudojami, netinkamai laikomi ar naudojami ne pagal aprašytus techninius reikalavimus ir dėl to sugedo arba (c) nusidėvėjo naudojant įprastai.

Jei norite garantinio remonto paslaugos, grąžinkite produktą ten, kur jį pirkote (su raštišku problemos aprašymu ir spausdinimo pavyzdžiais) arba kreipkitės į HP klientų aptarnavimo tarnybą. Pasirinktinai HP pakeis gaminius su defektais arba grąžins pinigus už pirktą gaminį.

PAGAL VIETOS ĮSTATYMUS, AUKŠČIAU PATEIKTA GARANTIJA YRA IŠSKIRTINĖ IR JOKIA KITA RAŠTIŠKA AR ŽODINĖ GARANTIJA ARBA SĄLYGA NĖRA NEI AIŠKIAI IŠREIKŠTA, NEI NUMANOMA. BE TO, HP NETEIKIA JOKIŲ NUMANOMŲ GAMINIO PARDAVIMO, PATENKINAMOS KOKYBĖS AR TINKAMUMO KONKREČIAM TIKSLUI GARANTIJŲ.

PAGAL VIETOS ĮSTATYMUS, JOKIAIS ATVEJAIS HP ARBA JOS TIEKĖJAI NEATSAKO UŽ NUOSTOLIUS, PATIRTUS DĖL DUOMENŲ PRARADIMO, AR UŽ TIESIOGINIUS, TYČINIUS, NETYČINIUS, PASEKMINIUS (ĮSKAITANT NEGAUTĄ PELNĄ AR DUOMENIS) AR KITOKIUS NUOSTOLIUS NEPRIKLAUSOMAI NUO SUDARYTŲ SUTARČIŲ, IEŠKINIŲ DĖL ŽALOS ATLYGINIMO, AR KITŲ DALYKŲ.

ŠIAME PAREIŠKIME IŠDĖSTYTOS GARANTIJOS SĄLYGOS ĮSTATYMŲ NUMATYTOSE RIBOSE NEPANAIKINA, NERIBOJA IR NEKEIČIA ĮSTATYMO APIBRĖŽTŲ TEISIŲ, TAIKOMŲ ŠIAM JUMS PARDUOTAM GAMINIUI.

# <span id="page-250-0"></span>**HP pareiškimas apie ne HP eksploatacines medžiagas**

Bendrovė "HP" nerekomenduoja naudoti ne HP dažų kasečių – nei naujų, nei perdirbtų.

**PASTABA:** Jeigu HP spausdinimo gaminiuose naudosite ne HP pagamintas dažų kasetes arba iš naujo užpildytas dažų kasetes, tai neturės įtakos nei klientui teikiamoms garantijoms, nei HP priežiūros sutartims su klientu. Tačiau jei gaminio veikimo sutrikimas arba žala bus susijusi su ne HP pagamintos dažų kasetės arba iš naujo užpildytos dažų kasetės naudojimu, HP apmokestins standartinį laiką ir išlaidas medžiagoms, panaudotoms konkrečiam gaminio gedimui arba žalai ištaisyti.

# <span id="page-251-0"></span>**HP interneto svetainė prieš klastojimą**

Jei įdėjote HP dažų kasetę, o valdymo skydas nurodo, kad ji pagaminta ne HP, eikite į [www.hp.com/go/](http://www.hp.com/go/anticounterfeit) [anticounterfeit.](http://www.hp.com/go/anticounterfeit) HP padės nustatyti, ar kasetė yra originali, ir imsis priemonių problemai išspręsti.

Dažų kasetė gali būti ne originali HP dažų kasetė, jei pastebite tokius dalykus:

- Eksploatacinės medžiagos būsenos puslapyje nurodoma, kad įdėta ne HP eksploatacinė medžiaga.
- Kyla daug problemų dėl dažų kasetės.
- Kasetė atrodo ne taip, kaip įprasta (pvz., pakuotė skiriasi nuo HP pakuotės).
## <span id="page-252-0"></span>**Dažų kasetėje saugomi duomenys**

Šiame įrenginyje naudojamos HP dažų kasetės turi atminties lustą, kuris padeda gaminiui veikti.

Be to, šis atminties lustas renka ribotą informaciją apie gaminio naudojimą, ją sudaro: dažų kasetės pirmo įstatymo data, paskutinio kasetės naudojimo data, puslapių, atspausdintų naudojant dažų kasetę, skaičius, puslapių apimtis, naudoti spausdinimo režimai, visos kilusios spausdinimo klaidos ir gaminio modelis. Ši informacija padeda HP kurti ateities gaminius, kurie atitiktų klientų spausdinimo poreikius.

Surinktuose dažų kasetės atminties lusto duomenyse nėra informacijos, pagal kurią galite atpažinti klientą arba dažų kasetės ar gaminio naudotoją.

HP surenka atminties lustų duomenis iš dažų kasečių, kurios buvo grąžintos pagal HP nemokamo grąžinimo ir perdirbimo programą ("HP Planet Partners": [www.hp.com/recycle\)](http://www.hp.com/recycle). Per šią programą gauti atminties lustai nuskaitomi ir analizuojami siekiant patobulinti HP gaminius. HP partneriai, padedantys perdirbti šias dažų kasetes, irgi gali turėti prieigą prie duomenų.

Visos trečiosios šalys, apdorojančios dažų kasetes, gali turėti prieigą prie anoniminės atminties luste esančios informacijos.

## **Galutinio vartotojo licencijos sutartis**

ATIDŽIAI PERSKAITYKITE PRIEŠ NAUDODAMI ŠIĄ PROGRAMINĘ ĮRANGĄ: Ši galutinio naudotojo licencijos sutartis (GNLS) yra teisinė sutartis tarp (a) jūsų (asmens arba subjekto) ir (b) "HP Inc." (HP), kurioje apibrėžiamos visos programinės įrangos, HP įdiegtos arba naudojamos su jūsų HP produktu (HP produktas), naudojimo sąlygos, ir kuriai netaikomos kitos atskiros licencijos sutartys tarp jūsų ir HP ar tiekėjų. Kitai programinei įrangai taip pat gali galioti GNLS, kuri pateikiama dokumentuose internete. Terminas "Programinė įranga" reiškia kompiuterio programinę įrangą ir gali apimti susijusias laikmenas, spausdintinę medžiagą ir internete arba elektroniniu būdu pateiktus dokumentus.

Su HP produktu gali būti teikiami šios GNLS sutarties papildymai arba priedai.

TEISĖ NAUDOTIS PROGRAMINE ĮRANGA SUTEIKIAMA TIK SU SĄLYGA, KAD JŪS SUTINKATE SU VISOMIS GNLS SĄLYGOMIS IR NUOSTATOMIS. ĮDIEGDAMI, KOPIJUODAMI, ATSISIŲSDAMI AR KITAIP NAUDODAMI PROGRAMINĘ ĮRANGĄ, JŪS SUTINKATE LAIKYTIS ŠIOS GNLS SĄLYGŲ. JEI NESUTINKATE ŠIOS LICENCIJOS SĄLYGOMIS, TUOMET PRIVALOTE GRĄŽINTI VISĄ NEPANAUDOTĄ PRODUKTĄ (TECHNINĘ ĮRANGĄ IR PROGRAMINĘ ĮRANGĄ) PER 14 DIENŲ, KAD JUMS Į ĮSIGIJIMO VIETĄ BŪTŲ GRĄŽINTI PINIGAI PAGAL PRODUKTO GRĄŽINIMO NUOSTATAS.

- **1. LICENCIJOS SUTEIKIMAS**. HP suteikia toliau nurodytas teises su sąlyga, kad laikysitės visų šios GNLS sąlygų ir nuostatų:
	- **a.** Naudojimas. Programinę įrangą galite naudoti viename kompiuteryje ("Jūsų kompiuteris"). Jei programinė įranga pateikiama internetu arba turėjo originalią licenciją naudojimui daugiau nei viename kompiuteryje, galite įdiegti ir naudoti programinę įrangą tik tuose kompiuteriuose. Jūs negalite atskirti programinės įrangos komponento dalių ir naudoti jų daugiau nei viename kompiuteryje. Jūs neturite teisės platinti programinės įrangos. Galite įkelti programinę įrangą į savo kompiuterio laikinąją atmintį (RAM), kad galėtumėte naudoti programinę įrangą.
	- **b.** Laikymas. Galite nukopijuoti programinę įrangą į HP produkto vietinę atmintį arba laikymo įrenginį.
	- **c.** Kopijavimas. Galite pasidaryti programinės įrangos archyvą arba atsarginę kopiją su sąlygą, kad kopijoje bus visi originalios programinės įrangos teisiniai pranešimai ir tokia kopija bus naudojama tik kaip atsarginė.
	- **d.** Teisių apribojimas. HP ir jos tiekėjai pasilieka visas teises, kurios jums nėra aiškiai suteikiamos pagal šią GNLS.
	- **e.** Nemokama programa. Nepaisant šios GNLS sąlygų ir nuostatų, visai arba daliai programinės įrangos, kuri nelaikoma patentuota HP programinė įranga arba yra teikiama pagal trečiosios šalies viešąją licenciją (nemokama programa), teikiama licencija pagal programinės įrangos licencijos sutarties, taikomos tokiai nemokamai programai, sąlygas ir nuostatas, nepriklausomai nuo to, ar tai sąlygoja atskira sutartis, sutikimas su sąlygomis pradedant naudoti produktą ar elektroninės licencijos sutikimas atsisiuntimo metu. Nemokamos programos naudojimui bus išimtinai taikomos tokios licencijos sąlygos ir nuostatos.
	- **f.** Atkūrimo sprendimas. Bet koks programinės įrangos atkūrimo sprendimas, teikiamas jūsų HP produktui kietojo disko sprendimo pagrindu, kaip išorinė laikmena (pvz., diskelis, kompaktinis arba DVD diskas) arba bet kokios kitos formos sprendimas, gali būti naudojami tik atkuriant HP produkto kietąjį diską, kuriam toks atkūrimo sprendimas buvo įsigytas. "Microsoft" operacinės

sistemos programinės įrangos naudojimui tokiuose atkūrimo sprendimuose bus taikoma "Microsoft" licencijos sutartis.

- **2. ATNAUJINIMAI**. Norėdami naudoti kaip atnaujinimą pateikiamą programinę įrangą turite turėti originalios programinės įrangos licenciją, kaip nurodo HP prieš pateikiant naujinimą. Po atnaujinimo daugiau nebegalite naudoti originalios programinės įrangos, kuri buvo atnaujinimo pagrindas. Naudodami programinę įrangą taip pat turite sutikti, kad HP turėtų automatinę prieigą prie HP produkto prisijungus prie interneto ir galėtų patikrinti tam tikros programinės įrangos versiją ar būseną bei atsiųsti ir įdiegti naujinimus tokiai programinei įrangai, kad būtų užtikrinta naujausia versija ir naujinimai, kurie būtini norint išlaikyti tinkamą HP produkto funkcionavimą, veikimą arba HP programinės įrangos bei jūsų HP produkto saugumą, ir būtų užtikrintas pagalbos jums bei kitų paslaugų teikimas. Tam tikru atveju ir priklausomai nuo naujinimo tipo, pranešimai gali būti jums siunčiami (matomi kaip iškylantieji langai arba siunčiami kitu būdu), tokiu atveju reikia inicijuoti tokio naujinimo diegimą.
- **3. PAPILDOMA PROGRAMINĖ ĮRANGA**. Ši GNLS taikoma HP teikiamos originalios programinės įrangos naujinimams arba priedams, nebent HP pateikia kitas sąlygas kartu su naujinimu arba priedu. Jei tarp tokių sąlygų kyla prieštaravimų, pirmumo teisė suteikiama naujosioms sąlygoms.

#### **4. PERDAVIMAS**.

- **a.** Trečioji šalis. Pirmasis programinės įrangos naudotojas gali vieną kartą perduoti programinę įrangą kitam galutiniam naudotojui. Bet koks perdavimas apima visas sudėtines dalis, laikmeną, spausdintą medžiagą, šią GNLS ir, jei taikoma, autentiškumo sertifikatą. Perdavimas negali būti daromas netiesiogiai, pvz., siunčiant. Prieš perdavimą priimantis perduodamą produktą galutinis naudotojas turės sutikti su visomis GNLS sąlygomis. Perdavus programinę įrangą jūsų licencijos galiojimas automatiškai nutraukiamas.
- **b.** Apribojimai. Jūs negalite nuomoti, išsinuomoti arba skolinti programinės įrangos arba naudoti jos komerciniams tikslams arba darbe. Jūs negalite suteikti licencijos, skirti ar kitaip perduoti licencijos arba programinės įrangos, išskyrus būdus, aiškiai nurodytus šioje GNLS.
- **5. NUOSAVYBĖS TEISĖS**. Visos intelektinės programinės įrangos teisės ir naudotojo dokumentai priklauso HP arba tiekėjams ir yra saugomi įstatymais, įskaitant, bet neapsiribojant, Jungtinių Valstijų autorinių teisių įstatymo, prekybos paslapčių ir prekės ženklų įstatymų, bei kitų taikomų įstatymų ir nacionalinių sutarčių nuostatų. Jūs negalite panaikinti jokių programinės įrangos identifikavimo, autorių teisių pranešimų arba nuosavybės teisių apribojimų.
- **6. ATVIRKŠTINĖS INŽINERIJOS APRIBOJIMAS**. Negalite išmontuoti, išrinkti ar išardyti programinės įrangos, išskyrus tuos atvejus, jei turite teisę tai daryti pagal taikomus įstatymus nepaisant šio apribojimo arba tokia nuostata aiškiai nurodoma šioje GNLS.
- **7. GALIOJIMO LAIKAS**. Ši GNLS galioja, kol nebus nutraukta arba atmesta. Ši GNLS taip pat bus nutraukta įvykus sąlygoms, nurodytoms šioje GNLS arba jums nesilaikant šioje GNLS nurodymų nuostatų bei sąlygų.

#### **8. SUTIKIMAS RINKTI / NAUDOTI DUOMENIS**.

**a.** HP naudoja slapukus ir kitas interneto technologijų priemones, kad rinktų anonimišką techninę informaciją, susijusią su HP programine įranga ir jūsų HP produktu. Šie duomenys bus naudojami teikiant naujinimus ir atitinkamą pagalbą arba kitas paslaugas, aprašytas 2 skyriuje. HP taip pat renka asmeninę informaciją, įskaitant interneto protokolo adresą ar kitą unikalią identifikacinę informaciją, susijusią su jūsų HP produktu, bei duomenis, kuriuos pateikiate registruodami savo HP produktą. Šie duomenys bus skirti teikti naujinimus ir susijusią pagalbą bei kitas paslaugas, taip pat bus naudojami siunčiant rinkodaros medžiagą (kurios siuntimui bus gautas aiškus sutikimas, jei to reikalauja įstatymai).

Tiek, kiek leidžiama taikomais įstatymais, sutikdami su šiomis sąlygomis ir nuostatomis jūs sutinkate, kad HP, įmonės padaliniai arba skyriai rinktų ir naudotų anoniminius bei asmeninius duomenis, kaip tai aprašyta šioje GNLS ir HP privatumo politikoje: [www.hp.com/go/privacy](http://www.hp.com/go/privacy)

- **b.** Leidimas trečiajai šaliai rinkti / naudoti duomenis. Tam tikros jūsų HP produkte esančios programinės įrangos programos teikiamos ir atskirai licencijuojamos trečiųjų šalių tiekėjų (Trečiųjų šalių programinė įranga). Trečiosios šalies programinė įranga gali būti įdiegta ir veiktų jūsų HP produkte net jei neaktyvinote / neįsigijote tokios programinės įrangos. Trečiosios šalies programinė įranga gali rinkti ir perduoti techninę informaciją apie jūsų sistemą (pvz., IP adresą, unikalius įrenginio duomenis, įdiegtą programinės įrangos versiją ar kt.) bei kitus sistemos duomenis. Šią informaciją trečioji šalis naudoja siekdama identifikuoti techninės sistemos veikimą bei užtikrinti, kad būtų įdiegta naujausia programinės įrangos versija. Jei nenorite, kad trečiosios šalies programinė įranga rinktų šią techninę informaciją arba automatiškai siųstų versijos naujinimus, turite pašalinti programinę įrangą prieš prisijungdami prie interneto.
- **9. GARANTIJOS ATSAKOMYBĘ NAIKINANTI SĄLYGA**. TIEK, KIEK MAKSIMALIAI LEIDŽIAMA PAGAL TAIKOMUS ĮSTATYMUS, HP IR TIEKĖJAI TEIKIA PROGRAMINĘ ĮRANGĄ "TOKIĄ, KOKIA YRA" SU VISOMIS KLAIDOMIS IR ŠIUO PUNKTU NAIKINAMA ATSAKOMYBĖ UŽ KITAS GARANTIJAS, PATVIRTINIMUS BEI SĄLYGAS, TIEK AIŠKIAI IŠREIKŠTAS, TIEK NUMATOMAS AR STATUTINES, ĮSKAITANT, TAČIAU NEAPSIRIBOJANT, PROGRAMINĖS ĮRANGOS NUOSAVYBĖS PERDAVIMO GARANTIJAS IR GARANTIJĄ DĖL PAŽEIDIMŲ NEBUVIMO, BET KOKIAS NUMANOMAS GARANTIJAS, PRIEVOLES AR KOMERCINES SĄLYGAS, PATENKINAMOS KOKYBĖS, TINKAMUMO KONKREČIAM TIKSLUI BEI VIRUSŲ NEBUVIMO GARANTIJAS. Kai kuriose valstijose / regionuose numanomų garantijų arba laikotarpio apribojimų numanomoms garantijoms panaikinti negalima, todėl tokiu atveju visas šis punktas gali negalioti.

AUSTRALIJOJE IR NAUJOJOJE ZELANDIJOJE PROGRAMINĖ ĮRANGA TEIKIAMA SU GARANTIJA, KURI PRIVALOMA PAGAL AUSTRALIJOS IR NAUJOSIOS ZELANDIJOS VARTOTOJŲ ĮSTATYMĄ. AUSTRALIJOS VARTOTOJAI TURI PRODUKTO PAKEITIMO ARBA PINIGŲ GRĄŽINIMO TEISĘ ĮVYKUS RIMTAM GEDIMUI BEI GALI GAUTI KOMPENSACIJĄ UŽ KITĄ PAGRĮSTAI NUMANOMĄ ŽALĄ AR NUOSTOLIUS. AUSTRALIJOS VARTOTOJAI TAIP PAT TURI TEISĘ Į PROGRAMINĖS ĮRANGOS TAISYMĄ ARBA PAKEITIMĄ, JEI JOS KOKYBĖ NĖRA TINKAMA, TAČIAU TOKS GEDIMAS NĖRA LAIKOMAS RIMTU GEDIMU. NAUJOSIOS ZELANDIJOS VARTOTOJAI, ĮSIGYJANTYS PREKES ASMENINĖMS AR NAMŲ REIKMĖMS, O NE VERSLO POREIKIAMS ("NAUJOSIOS ZELANDIJOS VARTOTOJAI") TURI TEISĘ Į REMONTĄ, PAKEITIMĄ ARBA PINIGŲ GRĄŽINIMĄ ĮVYKUS GEDIMUI BEI GALI GAUTI KOMPENSACIJĄ DĖL KITOS PAGRĮSTAI NUMANOMOS ŽALOS AR NUOSTOLIŲ.

- **10. ATSAKOMYBĖS APRIBOJIMAS**. Priklausomai nuo vietinių įstatymų, nepaisant nuostolių, kuriuos galite patirti, visa HP ir jos tiekėjų atsakomybė pagal šią GNLS ir visas galimas kompensavimas yra ribojamas suma, kurią realiai sumokėjote už programinę įrangą arba 5,00 JAV dolerių suma. TIEK, KIEK MAKSIMALIAI LEIDŽIAMA TAIKOMAIS ĮSTATYMAIS, HP ARBA TIEKĖJAI JOKIU ATVEJU NEBUS LAIKOMI ATSAKINGI UŽ JOKIĄ SPECIALIĄ, NETYČINĘ, NETIESIOGINĘ AR PASEKMINĘ ŽALĄ, ĮSKAITANT, TAČIAU NEAPSIRIBOJANT PELNO PRARADIMĄ ARBA KONFIDENCIALIOS AR KITOS INFORMACIJOS PRARADIMĄ, VERSLO SUTRIKDYMĄ, ASMENINES TRAUMAS, PRIVATUMO SUTRIKDYMĄ DĖL BET KOKIA FORMA AR ATVEJU NEGEBĖJIMO NAUDOTI PROGRAMINĖS ĮRANGOS, BEI KITŲ ATVEJŲ, SUSIJUSIŲ SU ŠIOS GNLS NUOSTATOMIS, NET IR TUO ATVEJU, JEI HP ARBA BET KURIS TIEKĖJAS BUVO INFORMUOTAS APIE GALIMĄ ŽALĄ IR BANDYMAS TAISYTI NEPAVYKO. Kai kuriose valstijose / regionuose apribojimai netyčiniams ar pasekminiams nuostoliams neleidžiami, todėl aukščiau nurodyti apribojimai ar išimtys jums gali būti netaikomi.
- **11. KLIENTAI JAV VYRIAUSYBĖJE**. Atitinka FAR 12.211 ir 12.212 komercinės kompiuterinės programinės įrangos, kompiuterinės programinės įrangos dokumentacijos ir komercinių elementų techninių duomenų licenciją, suteikiamą JAV vyriausybės institucijoms pagal HP standartines komercines licencijas.
- **12. EKSPORTO ĮSTATYMŲ LAIKYMASIS**. Turite laikytis visų Jungtinių Valstijų ir kitų šalių įstatymų bei reglamentų ("Eksporto įstatymų"), kad būtų užtikrinta, jog programinė įranga nėra (1) eksportuojama,

tiesiogiai arba netiesiogiai, pažeidžiant eksporto įstatymus, bei (2) nenaudojama eksporto įstatymais draudžiamai veiklai vykdyti, įskaitant, bet neapsiribojant, branduolinio, cheminio ar biologinio ginklo platinimui.

- **13. APIMTIS IR SUTARTIES ĮSIGALIOJIMAS**. Jūs patvirtinate, kad esate sulaukęs reikiamo amžiaus buveinės šalyje ir, jei taikoma, esate įgaliotas darbdavio sudaryti šią sutartį.
- **14. TAIKOMI ĮSTATYMAI**. Šiai GNLS taikomi šalies, kurioje buvo įsigyta įranga, įstatymai.
- **15. VISA SUTARTIS**. Ši GNLS (įskaitant bet kokios šios GNLS papildymus ar priedus, pateikiamus su HP produktu) yra visa sutartis tarp jūsų ir HP dėl programinės įrangos bei ši sutartis pakeičia visas ankstesnes žodines bei rašytines sutartis, pasiūlymus ir susitarimus dėl šios programinės įrangos arba kitų sąlygų, kurioms taikoma ši GNLS. Jei kyla prieštaravimų dėl sąlygų, šios GNLS sąlygos laikomos viršesnėmis už kitų HP politikų ar pagalbos paslaugų programų sąlygas.

© Autorių teisės, 2015 m. "HP Development Company, L.P."

Čia nurodyta informacija gali būti keičiama be išankstinio įspėjimo. Visi kiti čia pateikti produktų pavadinimai gali būti atitinkamų įmonių prekės ženklai. Tiek, kiek leidžiama taikomais įstatymais, vienintelės HP produktams ir paslaugoms suteikiamos garantijos yra išdėstytos kartu su produktais ir paslaugomis pateiktose garantijos nuostatose. Čia pateiktų teiginių negalima interpretuoti kaip papildomų garantijų. Tiek, kiek leidžiama taikomas įstatymais, HP nebus atsakinga už technines ar turinio klaidas bei praleidimus šiame dokumente.

Pirmasis leidimas: 2015 m. rugpjūčio mėn.

## **Kliento atliekamo taisymo garantijos paslauga**

HP gaminiai sukurti naudojant daug dalių, kurias gali taisyti klientas (CSR), kad būtų sutrumpintas taisymo laikas ir būtų suteikta daugiau lankstumo keičiant sugedusias dalis. Jei diagnostiniu laikotarpiu HP nustatys, kad taisymą galima atlikti naudojant CSR dalį, HP tą dalį išsiųs tiesiogiai, kad jūs ją pakeistumėte. Yra dvi CSR dalių kategorijos: 1) Dalys, kurias turi taisyti klientas. Jei pareikalausite, kad šias dalis pakeistų HP, turėsite apmokėti šios tarnybos kelionės ir darbo išlaidas. 2) Dalys, kurias gali taisyti klientas. Šios dalys taip pat sukurtos, kad jas galėtų taisyti klientas. Tačiau, jei norėsite, kad jas už jus pakeistų HP, tai gali būti atlikta be jokių papildomų mokesčių pagal jūsų gaminiui taikomą garantijos paslaugos tipą.

Vadovaujantis CSR dalių įsigijimo galimybėmis ir kur tai leidžia geografinė aplinka, CSR dalys bus siunčiamos, kad būtų pristatytos kitą darbo dieną. Jei leidžia geografinė aplinka, už papildomą mokestį siuntinį galima pristatyti ir tą pačią dieną arba per keturias valandas. Jei reikia pagalbos, galite skambinti į HP techninės priežiūros centrą ir technikas padės jums telefonu. HP kartu su keičiama CSR dalimi siunčiamoje medžiagoje nurodo, ar sugedusią dalį reikia grąžinti į HP. Tais atvejais, kai sugedusią dalį reikia grąžinti HP, ją turite išsiųsti HP per nustatytą laikotarpį, paprastai per penkias (5) darbo dienas. Sugedusią dalį reikia grąžinti kartu su susijusia dokumentacija, kuri yra pateikta kartu su siuntimo medžiaga. Negrąžinus sugedusios dalies, HP gali apmokestinti keitimą. Kai taisymą atlieka klientas, HP apmoka visas siuntimo ir grąžinimo išlaidas ir nurodo naudotiną kurjerį / vežėją.

## **Techninė priežiūra**

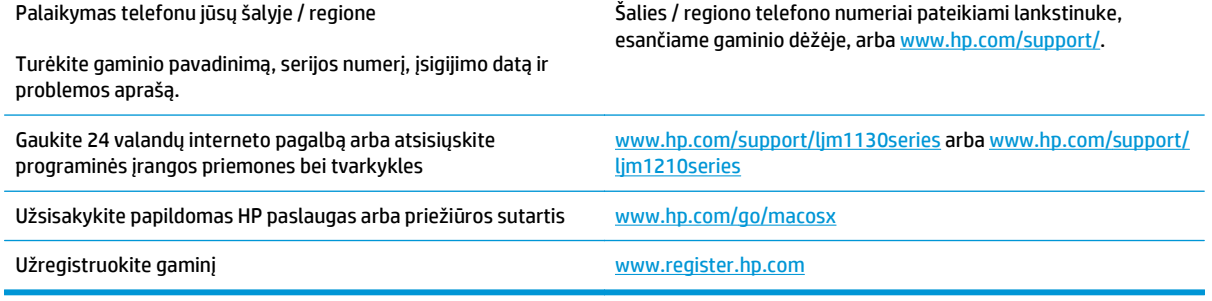

# **C Specifikacijos**

- Fizinė[s specifikacijos](#page-261-0)
- Energijos są[naudos, elektros specifikacijos ir akustin](#page-261-0)ės emisijos
- [Aplinkos specifikacijos](#page-261-0)

## <span id="page-261-0"></span>**Fizinės specifikacijos**

#### **C-1 lentelė Fizinės specifikacijos1**

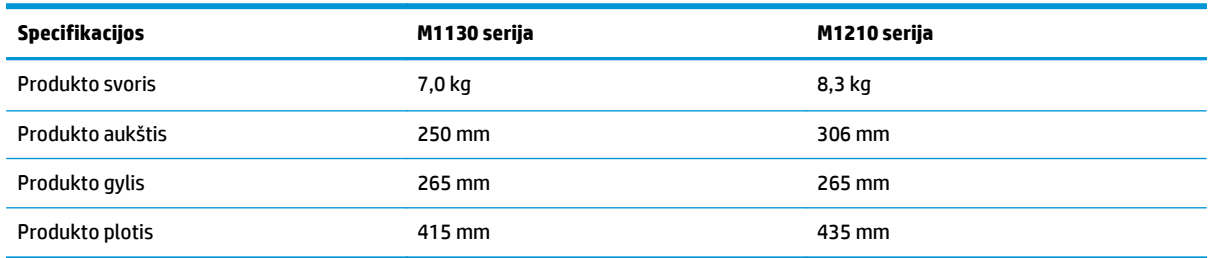

<sup>1</sup> Reikšmės nustatytos atsižvelgiant į parengtinius duomenis. Žr. [www.hp.com/support/ljm1130series](http://www.hp.com/support/ljm1130series) arba [www.hp.com/support/](http://www.hp.com/support/ljm1210series) [ljm1210series](http://www.hp.com/support/ljm1210series).

## **Energijos sąnaudos, elektros specifikacijos ir akustinės emisijos**

Atnaujintos informacijos ieškokite [www.hp.com/go/ljm1130series\\_regulatory](http://www.hp.com/go/ljm1130series_regulatory) arba [www.hp.com/go/](http://www.hp.com/go/ljm1210series_regulatory) [ljm1210series\\_regulatory](http://www.hp.com/go/ljm1210series_regulatory).

**ĮSPĖJIMAS:** Maitinimo srovės duomenys skiriasi priklausomai nuo šalies/regiono, kuriame gaminys parduodamas. Nekeiskite darbinės įtampos nustatymo. Tai pažeis gaminį, o jo garantija nustos galioti.

## **Aplinkos specifikacijos**

#### **C-2 lentelė Aplinkos specifikacijos**

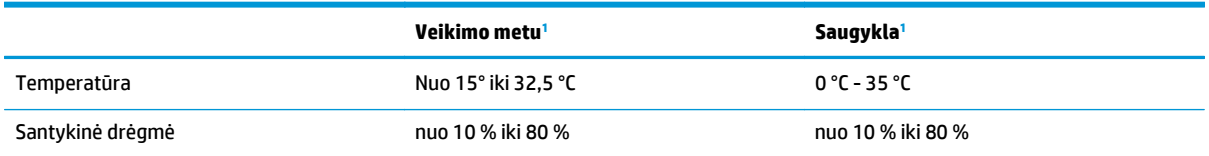

<sup>1</sup> Reikšmės nustatytos atsižvelgiant į parengtinius duomenis. Žr. [www.hp.com/support/ljm1130series](http://www.hp.com/support/ljm1130series) arba [www.hp.com/support/](http://www.hp.com/support/ljm1210series) [ljm1210series](http://www.hp.com/support/ljm1210series).

# <span id="page-262-0"></span>**D Gaminio aplinkos apsaugos programa**

- [Aplinkos apsauga](#page-263-0)
- [Ozono gaminiai](#page-263-0)
- [Sunaudojama galia](#page-263-0)
- Dažų [sunaudojimas](#page-263-0)
- [Popieriaus naudojimas](#page-264-0)
- [Plastmasin](#page-264-0)ės dalys
- ["HP LaserJet" spausdinimo eksploatacin](#page-264-0)ės medžiagos
- [Popierius](#page-264-0)
- Medžiagų [apribojimai](#page-264-0)
- Panaudotos į[rangos išmetimas \(ES ir Indija\)](#page-265-0)
- Elektroninės techninės į[rangos perdirbimas](#page-265-0)
- [Informacija apie technin](#page-266-0)ės įrangos perdirbimą Brazilijoje
- Cheminė[s medžiagos](#page-266-0)
- [Europos Komisijos reglamentas 1275/2008](#page-266-0)
- Pareiškimas dėl pavojingų medžiagų [apribojimo \(Indija\)](#page-266-0)
- Pareiškimas dėl pavojingų medžiagų [naudojimo apribojimo \(Turkija\)](#page-266-0)
- Pareiškimas dėl pavojingų medžiagų [apribojimo \(Ukraina\)](#page-266-0)
- [Medžiag](#page-267-0)ų lentelė (Kinija)
- SEPA ekologiškai švarių produktų [žymos vartotojo informacija \(Kinija\)](#page-267-0)
- Kinijos energijos etikečių, skirtų [spausdintuvams, faksams ir kopijavimo aparatams,](#page-268-0) įgyvendinimo [direktyva](#page-268-0)
- Medžiagų [saugos duomen](#page-268-0)ų lapas (MSDS)
- [EPEAT](#page-268-0)
- **[Daugiau informacijos](#page-268-0)**

## <span id="page-263-0"></span>**Aplinkos apsauga**

HP yra įsipareigojusi tiekti kokybiškus, aplinkai nekenksmingus gaminius. Dėl tam tikrų šio gaminio savybių jis daro minimalų poveikį aplinkai.

### **Ozono gaminiai**

Šio gaminio ozono išmetimas ore išmatuotas bendrai priimtu būdu\*. Kai šie išmetimo duomenys yra pritaikomi "bendrai biuro modelio poveikio eigai"\*\*, HP gali nustatyti, ar nėra pastebimo spausdinimo metu susidariusio ozono kiekio, kuris viršija bet kokius esamus vidaus oro kokybės standartus ar gaires.

\* Tikrinimo būdas siekiant nustatyti spausdintinių kopijų įrenginių išmetimą, atsižvelgiant į suteikiamas aplinkos apsaugos žymes biuro įrenginiams su spausdinimo funkcija; RAL-UZ 171 – BAM 2012 m., liepa

\*\* Remiantis ozono koncentracija, kai spausdinama 2 valandas per dieną, 32 kubinių metrų patalpoje, kai ventiliacijos greitis siekia 0,72 oro cirkuliacijos per valandą ir naudojamos HP eksploatacinės medžiagos

### **Sunaudojama galia**

Gaminiui veikiant parengties, miego arba išsijungimo režimu energijos suvartojama mažiau, todėl galite tausoti gamtinius išteklius ir sutaupyti pinigų, nors gaminio efektyvumas nesumažėja. "HP" spausdinimo ir vaizdavimo įranga, pažymėta logotipu "ENERGY STAR®", atitinka JAV Aplinkos apsaugos agentūros nustatytas "ENERGY STAR" specifikacijas, taikytinas vaizdavimo įrangai. Ant vaizdavimo prietaisų, atitinkančių ENERGY STAR reikalavimus, dedamas šis ženklas:

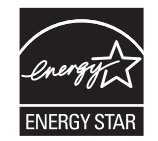

Papildoma "ENERGY STAR" specifikacijas atitinkančių vaizdavimo produktų modelių informacija pateikta:

[www.hp.com/go/energystar](http://www.hp.com/go/energystar)

## **Dažų sunaudojimas**

Spausdintuvui veikiant režimu "EconoMode", sunaudojama mažiau dažomųjų miltelių, todėl pailgėja spausdinimo kasetės eksploatavimo trukmė. HP nerekomenduoja naudoti "EconoMode" visą laiką. Jei režimas "EconoMode" naudojamas visą laiką, tikėtina, kad spausdinimo kasetės mechaninės dalys susidėvės dar nesibaigus dažams. Jei spausdinimo kokybė ims prastėti ir taps nebepriimtina, pakeiskite spausdinimo kasetę.

## <span id="page-264-0"></span>**Popieriaus naudojimas**

Šio gaminio dvipusio spausdinimo (rankinio arba automatinio) ir "n viename" spausdinimo (keli puslapiai spausdinami ant vieno lapo) funkcijos gali sumažinti sunaudojamo popieriaus kiekį ir gamtinių išteklių poreikį.

## **Plastmasinės dalys**

Plastmasinės dalys, sveriančios daugiau nei 25 gramus, yra pažymėtos pagal tarptautinius standartus. Dėl to, pasibaigus produkto galiojimo laikui, galima atskirti plastmasę, skirtą perdirbti.

## **"HP LaserJet" spausdinimo eksploatacinės medžiagos**

Originalios HP eksploatacinės medžiagos buvo sukurtos galvojant apie aplinką. Su HP paprasta spausdinant taupyti išteklius ir popierių. O kai baigsite, mes pasirūpinsime paprastu ir nemokamu perdirbimu.<sup>1</sup>

Visos HP kasetės, grąžinamos HP planetos partneriams, pereina kelių etapų perdirbimo procesą, per kurį medžiagos atskiriamos ir išvalomos, kad jas būtų galima naudoti kaip žaliavas naujoms originalioms HP kasetėms ir kasdieniniams gaminiams. Nė viena originali HP kasetė, kuri buvo grąžinta per HP planetos partnerius, nepatenka į sąvartyną, o bendrovė HP niekada pakartotinai nepildo ir neperparduoda originalių HP kasečių.

**Norėdami dalyvauti HP planetos partnerių grąžinimo ir perdirbimo programoje, apsilankykite adresu** [www.hp.com/recycle](http://www.hp.com/recycle)**. Norėdami gauti informacijos, kaip grąžinti HP spausdinimo eksploatacijos medžiagas, pasirinkite savo šalį / regioną. Informacija apie programą ir instrukcijos įvairiomis kalbomis taip pat pateikiama kiekvienoje "HP LaserJet" spausdinimo kasetės pakuotėje.**

1 Programos prieinamumas gali skirtis. Daugiau informacijos rasite adresu [www.hp.com/recycle](http://www.hp.com/recycle).

### **Popierius**

Šis gaminys pritaikytas naudoti perdirbtą popierių ir lengvą popierių ("EcoFFICIENT™"), jei popierius atitinka *"HP LaserJet" spausdintuvų grupės spausdinimo laikmenų vadove*pateiktus nurodymus. Pagal EN12281:2002 šis gaminys pritaikytas naudoti perdirbta popierių ir lengvą popierių ("EcoFFICIENT™").

## **Medžiagų apribojimai**

Šiame HP produkte gyvsidabris nenaudojamas.

Jeigu šiame HP gaminyje yra akumuliatorius, jį gali reikėti specialiai likviduoti pasibaigus eksploatavimo laikui.

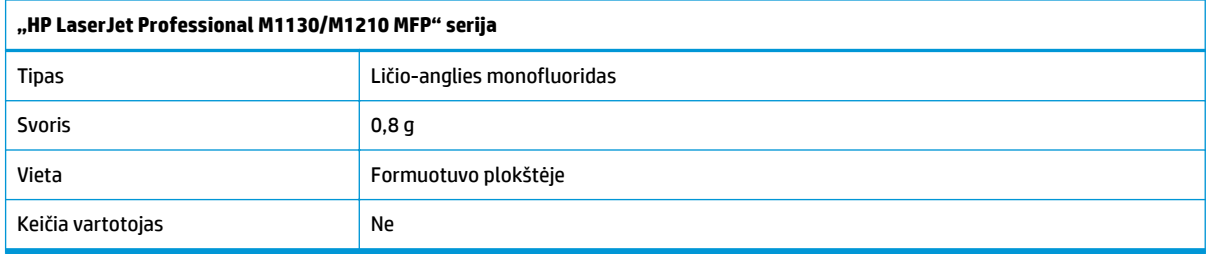

<span id="page-265-0"></span>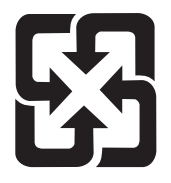

## 廢電池請回收

Norėdami sužinoti informaciją apie perdirbimą apsilankykite adresu [www.hp.com/recycle](http://www.hp.com/recycle) arba kreipkitės į vietos valdžią ar elektronikos pramonės aljansą: [www.eiae.org.](http://www.eiae.org)

## **Panaudotos įrangos išmetimas (ES ir Indija)**

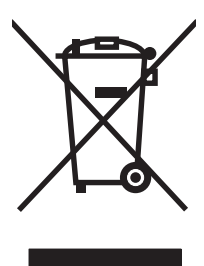

Šis simbolis reiškia, kad nereikia išmesti savo produkto su buitinėmis atliekomis. Jūs esate atsakingi už žmonių ir gamtos apsaugą, todėl turite išmesti įrangą atiduodami ją į specializuotą surinkimo punktą, kuriame pakartotinai perdirbama elektrinė ir elektroninė aparatūra. Norėdami sužinoti daugiau informacijos, susiekite su buitinių atliekų tvarkymo tarnyba arba apsilankykite: [www.hp.com/recycle](http://www.hp.com/recycle).

## **Elektroninės techninės įrangos perdirbimas**

HP skatina pirkėjus perdirbti panaudotą elektroninę techninę įrangą. Daugiau informacijos apie perdirbimo programas rasite apsilankę: [www.hp.com/recycle.](http://www.hp.com/recycle)

## <span id="page-266-0"></span>**Informacija apie techninės įrangos perdirbimą Brazilijoje**

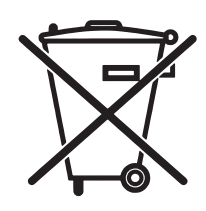

Este produto eletrônico e seus componentes não devem ser descartados no lixo comum, pois embora estejam em conformidade com padrões mundiais de restrição a substâncias nocivas, podem conter, ainda que em quantidades mínimas, substâncias impactantes ao meio ambiente. Ao final da vida útil deste produto, o usuário deverá entregá-lo à HP. A não observância dessa orientação sujeitará o infrator às sanções previstas em lei.

Após o uso, as pilhas e/ou baterias dos produtos HP deverão ser entregues ao estabelecimento comercial ou rede de assistência técnica autorizada pela HP.

Não descarte o produto eletrônico em lixo comum

Para maiores informações, inclusive sobre os pontos de recebimento, acesse:

[www.hp.com.br/reciclar](http://www.hp.com.br/reciclar)

## **Cheminės medžiagos**

HP yra įsipareigojusi teikti vartotojams informaciją apie chemines medžiagas, esančias gaminiuose, kurie turi atitikti teisinius reikalavimus, pvz., REACH (Europos Parlamento ir Tarybos reglamentas EB Nr. 1907/2006). Šiam gaminiui skirtą informacijos ataskaitą apie chemines medžiagas galite rasti: [www.hp.com/go/reach](http://www.hp.com/go/reach).

## **Europos Komisijos reglamentas 1275/2008**

Informaciją apie gaminio energijos suvartojimą, įskaitant prie tinklo prijungto gaminio suvartojamą energiją budėjimo režimu, kai prijungti visi laidinio tinklo prievadai ir suaktyvinti visi belaidžio tinklo prievadai, žr. produkto IT ECO deklaracijos skyriuje P14 "Papildoma informacija" svetainėje [www.hp.com/hpinfo/](http://www.hp.com/hpinfo/globalcitizenship/environment/productdata/itecodesktop-pc.html) [globalcitizenship/environment/productdata/itecodesktop-pc.html.](http://www.hp.com/hpinfo/globalcitizenship/environment/productdata/itecodesktop-pc.html)

## **Pareiškimas dėl pavojingų medžiagų apribojimo (Indija)**

This product complies with the "India E-waste Rule 2011" and prohibits use of lead, mercury, hexavalent chromium, polybrominated biphenyls or polybrominated diphenyl ethers in concentrations exceeding 0.1 weight % and 0.01 weight % for cadmium, except for the exemptions set in Schedule 2 of the Rule.

## **Pareiškimas dėl pavojingų medžiagų naudojimo apribojimo (Turkija)**

Türkiye Cumhuriyeti: EEE Yönetmeliğine Uygundur

## **Pareiškimas dėl pavojingų medžiagų apribojimo (Ukraina)**

Обладнання відповідає вимогам Технічного регламенту щодо обмеження використання деяких небезпечних речовин в електричному та електронному обладнанні, затвердженого постановою Кабінету Міністрів України від 3 грудня 2008 № 1057

## <span id="page-267-0"></span>**Medžiagų lentelė (Kinija)**

### 产品中有害物质或元素的名称及含量

根据中国《电子信息产品污染控制管理办法》

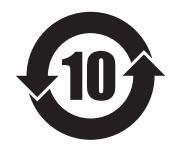

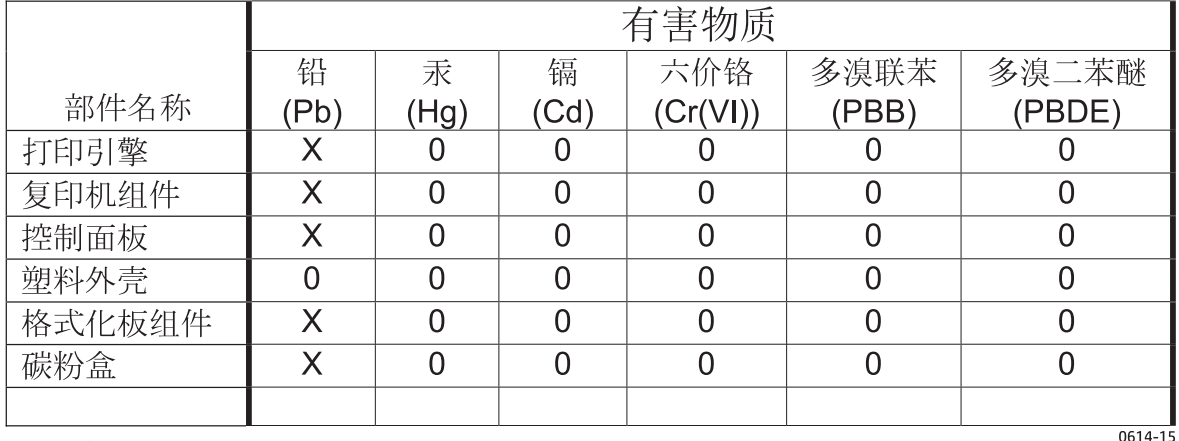

本表格依据 SJ/T 11364 的规定编制。

O: 表示该有害物质在该部件所有均质材料中的含量均在 GB/T 26572 规定的限量要求以下。

X: 表示该有害物质至少在该部件的某一均质材料中的含量超出 GB/T 26572 规定的限量要求。

此表中所有名称中含 "X" 的部件均符合欧盟 RoHS 立法。

注: 环保使用期限的参考标识取决于产品正常工作的温度和湿度等条件

### **SEPA ekologiškai švarių produktų žymos vartotojo informacija (Kinija)**

中国环境标识认证产品用户说明

噪声大于 63.0 dB(A)的办公设备不宜放置于办公室内,请在独立的隔离区域使用。

如需长时间使用本产品或打印大量文件,请确保在通风良好的房间内使用。

如您需要确认本产品处于零能耗状态,请按下电源关闭按钮,并将插头从电源插座断开。

您可以使用再生纸,以减少资源耗费。

## <span id="page-268-0"></span>**Kinijos energijos etikečių, skirtų spausdintuvams, faksams ir kopijavimo aparatams, įgyvendinimo direktyva**

根据"复印机、打印机和传真机能源效率标识实施规则",本打印机具有能效标签。 根据"复印机、打印机 和传真机能效限定值及能效等级"("GB21521")决定并计算得出该标签上所示的能效等级和 TEC (典型 能耗)值。

1. 能效等级

能效等级分为三个等级,等级 1 级能效最高。 根据产品类型和打印速度标准决定能效限定值。

2. 能效信息

2.1 LaserJet 打印机和高性能喷墨打印机

● 典型能耗

典型能耗是正常运行 GB21521 测试方法中指定的时间后的耗电量。 此数据表示为每周千瓦时 (kWh)。

标签上所示的能耗数字按涵盖根据 CEL-37 选择的登记装置中所有配置的代表性配置测定而得。 因此, 本特定产品型号的实际能耗可能与标签上所示的数据不同。

有关规格的详细信息,请参阅 GB21521 标准的当前版本。

### **Medžiagų saugos duomenų lapas (MSDS)**

Cheminių medžiagų (pavyzdžiui, esančių kasetėje) saugos duomenų lapus, kuriuose yra informacija apie eksploatacijos medžiagas, galima rasti HP Interneto svetainėje [www.hp.com/go/msds.](http://www.hp.com/go/msds)

### **EPEAT**

Daugelis HP gaminių yra sukurti taip, kad atitiktų EPEAT. EPEAT yra visapusis aplinkos apsaugos įvertinimas, kuris padeda nustatyti ekologiškesnę elektronikos įrangą. Daugiau informacijos apie EPEAT rasite [www.epeat.net](http://www.epeat.net). Informacijos apie HP EPEAT registruotus gaminius rasite [www.hp.com/hpinfo/](http://www.hp.com/hpinfo/globalcitizenship/environment/pdf/epeat_printers.pdf) [globalcitizenship/environment/pdf/epeat\\_printers.pdf.](http://www.hp.com/hpinfo/globalcitizenship/environment/pdf/epeat_printers.pdf)

### **Daugiau informacijos**

Norėdami gauti informacijos šiais aplinkos apsaugos klausimais:

- apie šio ir daugelio susijusių HP produktų aplinkos apsaugos profilio lapą,
- Apie HP įsipareigojimus saugoti aplinką
- Apie HP aplinkos apsaugos tvarkymo sistemą
- Apie HP produktų, pasibaigus jų naudojimo laikui, grąžinimo ir perdirbimo programą
- Medžiagų saugos duomenų lapas

Apsilankykite [www.hp.com/go/environment](http://www.hp.com/go/environment).

Taip pat apsilankykite [www.hp.com/recycle.](http://www.hp.com/recycle)

# **E Informacija apie kontrolę**

- Atitikties deklaracija
- Atitikties deklaracija
- Atitikties deklaracija
- [Normatyviniai pareiškimai](#page-277-0)
- [Papildomi pareiškimai telekomunikacij](#page-280-0)ų (faksų) produktams
- [Papildomos nuostatos, taikomos belaidžiams produktams](#page-283-0)

## **Atitikties deklaracija**

#### **Atitikties deklaracija**

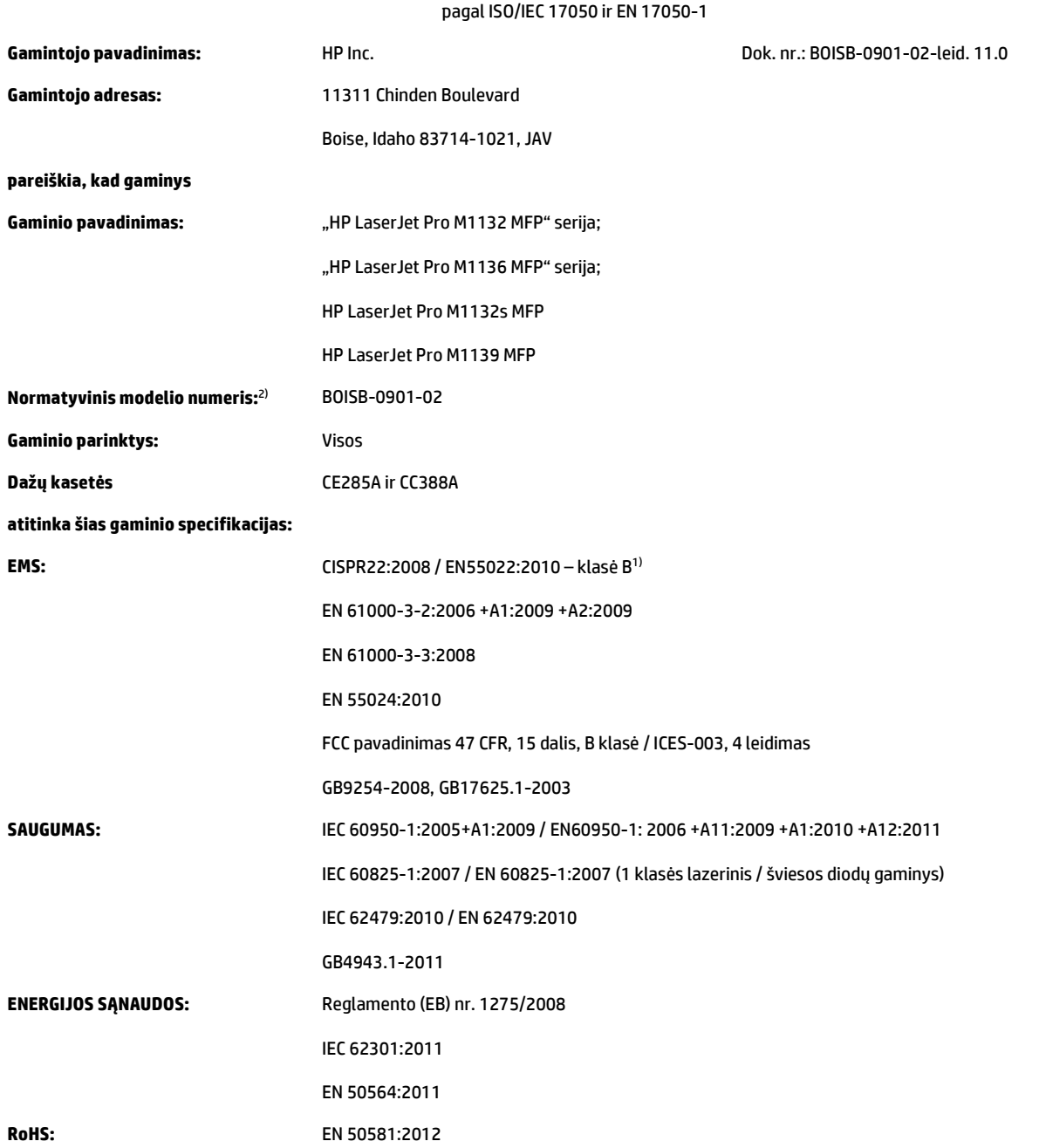

#### **Papildoma informacija:**

Šis gaminys atitinka EMS direktyvos 2004/108/EB, žemos įtampos direktyvos 2006/95/EB, "Ecodesign" direktyvos 2009/125/EB, "RoHS" direktyvos 2011/65/ES reikalavimus ir atitinkamai paženklintas CE ženklu.

Šis įtaisas atitinka FCC taisyklių 15 dalies reikalavimus. Taikomos šios dvi veikimo sąlygos: (1) šis įrenginys neturi kelti žalingų trikdžių ir (2) šis įrenginys turi būti atsparus trikdžiams, įskaitant ir tokius, dėl kurių įrenginys imtų veikti netinkamai.

- 1. Gaminys buvo išbandytas naudojant standartinę konfigūraciją su "HP" kompiuterių sistemomis.
- **2.** Normatyviniais tikslais modelis pažymėtas normatyviniu modelio numeriu. Šio numerio nereikėtų painioti su gaminio pavadinimu arba gaminio numeriu (-iais).

#### **Šanchajus, Kinija**

#### **2015 m. lapkričio 1 d.**

#### **Vietos kontaktas tik normatyviniais klausimais:**

Europoje: HP Deutschland GmbH, HP HQ-TRE, 71025 Boeblingen, Vokietija

[www.hp.eu/certificates](http://www.hp.eu/certificates)

JAV: HP Inc., 1501 Page Mill Road, Palo Alto 94304, JAV 650-857-1501

## **Atitikties deklaracija**

#### **Atitikties deklaracija**

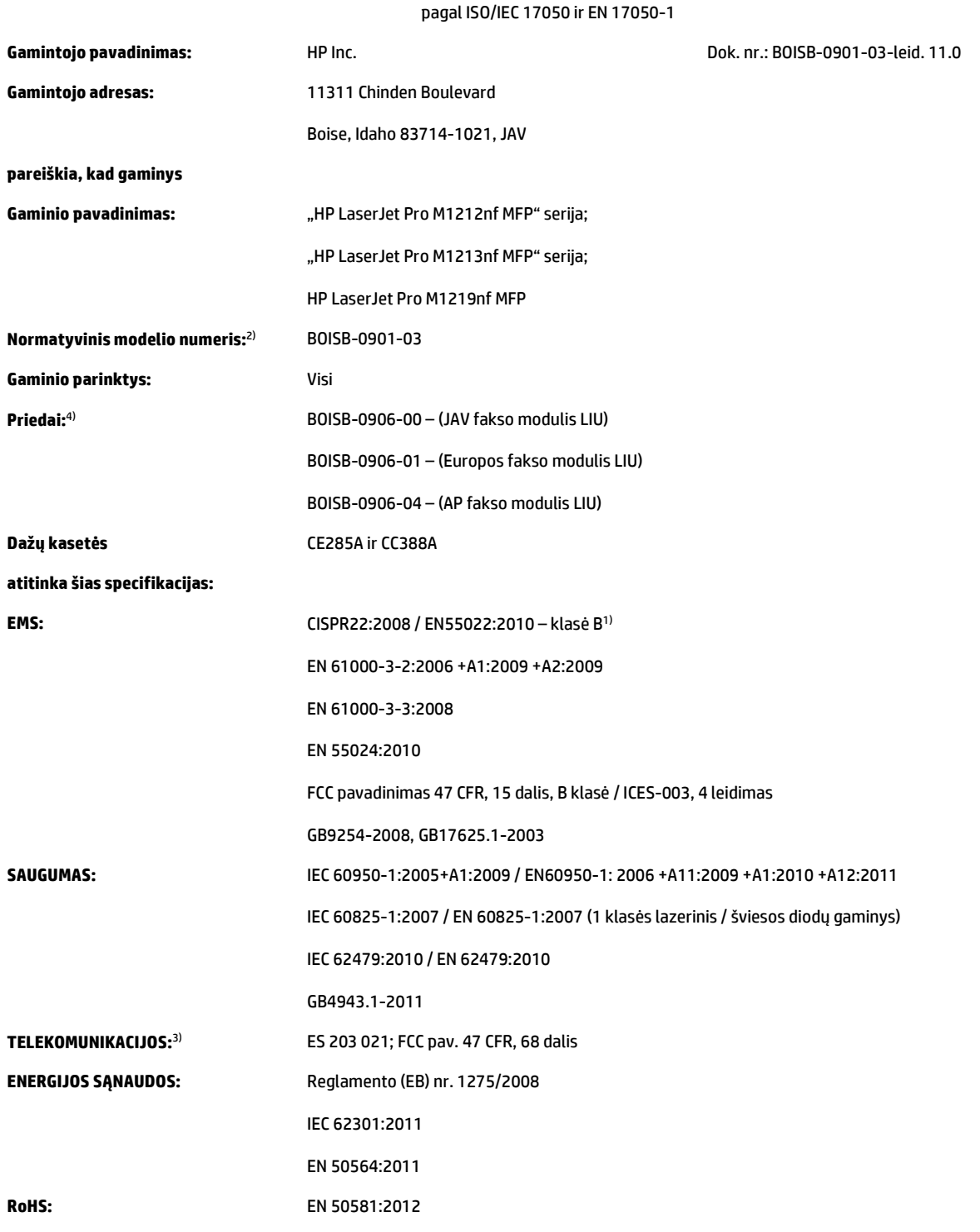

#### **Papildoma informacija:**

Šis gaminys atitinka EMS direktyvos 2004/108/EB, žemos įtampos direktyvos 2006/95/EB, R&TTE direktyvos 1999/5/EB, "Ecodesign" direktyvos 2009/125/EB, "RoHS" direktyvos 2011/65/ES reikalavimus ir atitinkamai paženklintas (CE čenklu.

Šis įtaisas atitinka FCC taisyklių 15 dalies reikalavimus. Taikomos šios dvi veikimo sąlygos: (1) šis įrenginys neturi kelti žalingų trikdžių ir (2) šis įrenginys turi būti atsparus trikdžiams, įskaitant ir tokius, dėl kurių įrenginys imtų veikti netinkamai.

- 1. Gaminys buvo išbandytas naudojant standartinę konfigūraciją su "HP" kompiuterių sistemomis.
- **2.** Normatyviniais tikslais modelis pažymėtas normatyviniu modelio numeriu. Šio numerio nereikėtų painioti su gaminio pavadinimu arba gaminio numeriu (-iais).
- **3.** Šiam gaminiui, kartu su aukščiau nurodytais, taikomi telekomunikacijų atitinkamų paskirties šalių / regionų patvirtinimai ir standartai.
- **4.** Šis gaminys naudoja analoginį fakso priedo modulį, kurio normatyviniai modelio numeriai yra: BOISB-0906-00 (US-LIU), BOISB-0906-01 (EURO LIU), BOISB-0906-04 (AP LIU) arba BOISB-0906-02 – (Brazilijos fakso modulis LIU), kaip to reikalauja techniniai normatyviniai reikalavimai, keliami šalims / regionams, kuriuose šis gaminys bus parduodamas.

#### **Šanchajus, Kinija**

#### **2015 m. lapkričio 1 d.**

#### **Vietos kontaktas tik normatyviniais klausimais:**

Europoje: HP Deutschland GmbH, HP HQ-TRE, 71025 Boeblingen, Vokietija

[www.hp.eu/certificates](http://www.hp.eu/certificates)

JAV: HP Inc., 1501 Page Mill Road, Palo Alto 94304, JAV 650-857-1501

## **Atitikties deklaracija**

#### **Atitikties deklaracija**

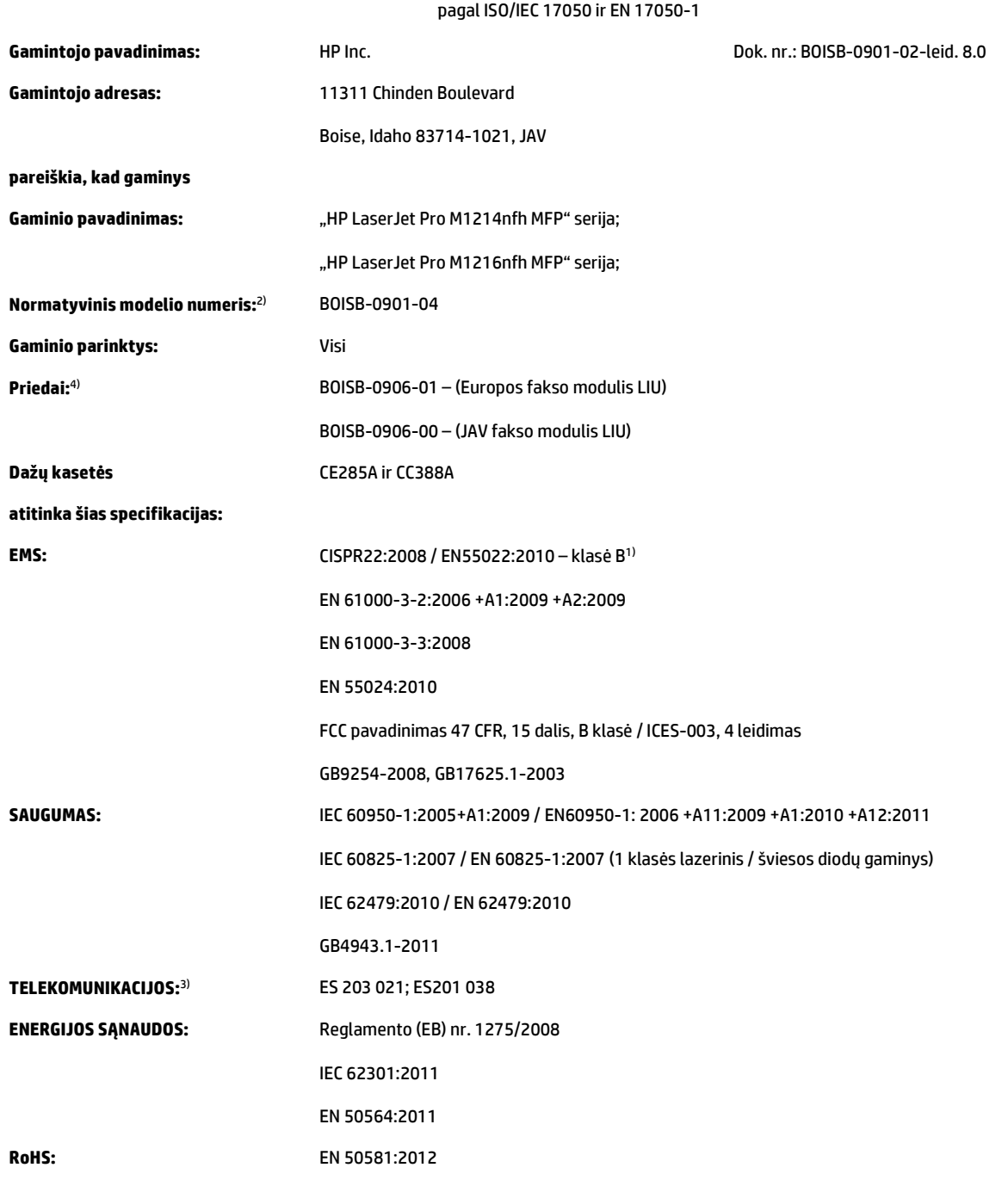

#### **Papildoma informacija:**

Šis gaminys atitinka EMS direktyvos 2004/108/EB, žemos įtampos direktyvos 2006/95/EB, R&TTE direktyvos 1999/5/EB, "Ecodesign" direktyvos 2009/125/EB, "RoHS" direktyvos 2011/65/ES reikalavimus ir atitinkamai paženklintas CC CE ženklu.

Šis įtaisas atitinka FCC taisyklių 15 dalies reikalavimus. Taikomos šios dvi veikimo sąlygos: (1) šis įrenginys neturi kelti žalingų trikdžių ir (2) šis įrenginys turi būti atsparus trikdžiams, įskaitant ir tokius, dėl kurių įrenginys imtų veikti netinkamai.

- 1. Gaminys buvo išbandytas naudojant standartinę konfigūraciją su "HP" kompiuterių sistemomis.
- **2.** Normatyviniais tikslais modelis pažymėtas normatyviniu modelio numeriu. Šio numerio nereikėtų painioti su gaminio pavadinimu arba gaminio numeriu (-iais).
- **3.** Šiam gaminiui, kartu su aukščiau nurodytais, taikomi telekomunikacijų atitinkamų paskirties šalių / regionų patvirtinimai ir standartai.
- **4.** Šiame gaminyje yra analoginis fakso priedo modulis, kurio normatyvinio modelio numeris yra BOISB-0906-01 (EURO LIU), kaip to reikalauja techniniai normatyviniai reikalavimai, keliami šalims / regionams, kuriuose šis gaminys bus parduodamas.

#### **Šanchajus, Kinija**

#### **2015 m. lapkričio 1 d.**

#### **Vietos kontaktas tik normatyviniais klausimais:**

Europoje: HP Deutschland GmbH, HP HQ-TRE, 71025 Boeblingen, Vokietija

[www.hp.eu/certificates](http://www.hp.eu/certificates)

JAV: HP Inc., 1501 Page Mill Road, Palo Alto 94304, JAV 650-857-1501

## <span id="page-277-0"></span>**Normatyviniai pareiškimai**

### **FCC (Federalinės Ryšių Komisijos) nuostatai**

Ši įranga yra patikrinta, ir nustatyta, kad ji atitinka skaitmeninių B kategorijos įrenginių tolerancijas pagal FCC taisyklių 15 dalį. Šios tolerancijos suprojektuotos, kad pakankamai gerai apsaugotų nuo žalingo poveikio įdiegus įrenginį namų sąlygomis. Šis įrenginys generuoja, naudoja ir gali spinduliuoti radijo dažnių energiją. Jeigu šis įrenginys įdiegiamas ir naudojamas ne pagal instrukcijas, jis gali žalingai veikti radijo ryšį. Tačiau triktys gali atsirasti ir dėl netinkamo įdiegimo. Jei įranga trikdo radijo ar televizijos darbą ir tai nustatoma įrangą įjungus ir išjungus, vartotojui patariama pabandyti išvengti trikčių vadovaujantis šiais nurodymais:

- Pasukite į kitą pusę arba padėkite į kitą vietą anteną.
- Padidinkite atstumą tarp įrangos ir imtuvo.
- Prijunkite įrenginį ne prie to grandinės išvado, prie kurio prijungtas imtuvas.
- Pasitarkite su prekybos atstovu ar radijo/televizijos įrangos techniku.
- **PASTABA:** Bet kokie spausdintuvo pakeitimai, kurie nėra aiškiai patvirtinti HP, gali panaikinti vartotojo teisę naudotis šiuo įrenginiu.

Reikia naudoti skydu uždengtą sąsajos kabelį, atitinkantį B kategorijos FCC taisyklių 15 dalies tolerancijas.

### **Kanada – Kanados pramonės ICES-003 atitikties pareiškimas**

CAN ICES-3(B)/NMB-3(B)

### **EMC pareiškimas (Korėja)**

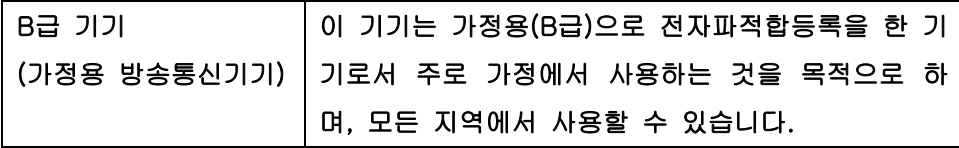

### **Maitinimo laido instrukcijos**

Įsitikinkite, kad maitinimo šaltinis atitinka gaminio nominaliąją įtampą. Nominalioji įtampa nurodyta gaminio etiketėje. Gaminys naudoja 110-127 Vac arba 220-240 Vac ir 50 / 60 Hz.

Maitinimo laidu prijunkite gaminį prie įžeminto kintamosios srovės lizdo.

**ĮSPĖJIMAS:** Nenorėdami pažeisti gaminio, naudokite tik su gaminiu pateiktą maitinimo laidą.

### **Lazerio saugumas**

JAV maisto ir vaistų administracijos įrenginių ir radiologinės sveikatos centras (Center for Devices and Radiological Health (CDRH) of the U.S. Food and Drug Administration) patvirtino taisykles, taikomas lazeriniams produktams, pagamintiems po 1976 m. rugpjūčio 1 d. Jungtinėse Amerikos Valstijose parduodami produktai turi atitikti šias taisykles. Įrenginys, patvirtintas kaip "1 klasės" lazerinis gaminys pagal JAV Sveikatos ir žmonėms teikiamų paslaugų (DHHS) spinduliavimo efektyvumo standartus pagal 1968 metų Spinduliavimo kontrolės aktą sveikatai ir saugumui užtikrinti. Kadangi įrenginyje vykstantis spinduliavimas visiškai izoliuotas apsauginiais korpusais ir išoriniais gaubtais, lazerio spindulys negali patekti į išorę jokio įprastos eksploatacijos etapo metu.

**PERSPĖJIMAS!** Naudojant valdiklius, reguliuojant ar atliekant kitas procedūras, kurios nenurodytos šiame vartotojo vadove, gali prasiskverbti pavojingi radiacijos spinduliai.

### **Pareiškimas apie lazerio saugumą, skirtas Suomijai**

#### **Luokan 1 laserlaite**

Klass 1 Laser Apparat

HP LaserJet Professional M1132/M1134/M1136, M1212/M1214/M1216, laserkirjoitin on käyttäjän kannalta turvallinen luokan 1 laserlaite. Normaalissa käytössä kirjoittimen suojakotelointi estää lasersäteen pääsyn laitteen ulkopuolelle. Laitteen turvallisuusluokka on määritetty standardin EN 60825-1 (2007) mukaisesti.

#### **VAROITUS !**

Laitteen käyttäminen muulla kuin käyttöohjeessa mainitulla tavalla saattaa altistaa käyttäjän turvallisuusluokan 1 ylittävälle näkymättömälle lasersäteilylle.

#### **VARNING !**

Om apparaten används på annat sätt än i bruksanvisning specificerats, kan användaren utsättas för osynlig laserstrålning, som överskrider gränsen för laserklass 1.

#### **HUOLTO**

HP LaserJet Professional M1132/M1134/M1136, M1212/M1214/M1216 - kirjoittimen sisällä ei ole käyttäjän huollettavissa olevia kohteita. Laitteen saa avata ja huoltaa ainoastaan sen huoltamiseen koulutettu henkilö. Tällaiseksi huoltotoimenpiteeksi ei katsota väriainekasetin vaihtamista, paperiradan puhdistusta tai muita käyttäjän käsikirjassa lueteltuja, käyttäjän tehtäväksi tarkoitettuja ylläpitotoimia, jotka voidaan suorittaa ilman erikoistyökaluja.

#### **VARO !**

Mikäli kirjoittimen suojakotelo avataan, olet alttiina näkymättömällelasersäteilylle laitteen ollessa toiminnassa. Älä katso säteeseen.

#### **VARNING !**

Om laserprinterns skyddshölje öppnas då apparaten är i funktion, utsättas användaren för osynlig laserstrålning. Betrakta ej strålen.

Tiedot laitteessa käytettävän laserdiodin säteilyominaisuuksista: Aallonpituus 775-795 nm Teho 5 m W Luokan 3B laser.

### <span id="page-279-0"></span>**GS pareiškimas (Vokietija)**

Das Gerät ist nicht für die Benutzung im unmittelbaren Gesichtsfeld am Bildschirmarbeitsplatz vorgesehen. Um störende Reflexionen am Bildschirmarbeitsplatz zu vermeiden, darf dieses Produkt nicht im unmittelbaren Gesichtsfeld platziert werden.

Das Gerät ist kein Bildschirmarbeitsplatz gemäß BildscharbV. Bei ungünstigen Lichtverhältnissen (z. B. direkte Sonneneinstrahlung) kann es zu Reflexionen auf dem Display und damit zu Einschränkungen der Lesbarkeit der dargestellten Zeichen kommen.

### **Eurazijos sąjunga (Baltarusija, Kazachstanas, Rusija)**

EAC

## <span id="page-280-0"></span>**Papildomi pareiškimai telekomunikacijų (faksų) produktams**

### **ES pareiškimas dėl telekomo veikimo**

Šis gaminys skirtas prijungti prie analoginių viešai komutuojamų telekomunikacijų tinklų (PSTN) Europos ekonominės srities (EEA) šalyse/regionuose.

Jis atitinka EU R&TTE direktyvos 1999/5/EC (II priedo) reikalavimus ir yra pažymėtas atitinkamu CE atitikties ženklu.

Daugiau informacijos žr. gamintojo išduotoje atitikties deklaracijoje kitame šio vadovo skyriuje.

Tačiau dėl skirtumų tarp atskirų šalių PSTN gaminys negali užtikrinti besąlygiškai sėkmingo veikimo kiekviename PSTN galutiniame taške. Tinklo suderinamumas priklauso nuo teisingų kliento pasirinktų nustatymų, pasirengiant prisijungimui prie PSTN. Vykdykite spausdintuvo šiame vartotojo vadove pateiktus nurodymus.

Jei kyla tinklo suderinamumo problemų, kreipkitės į savo įrangos tiekėją ar HP pagalbos tarnybą naudojimo šalyje / regione.

Prisijungiant prie PSTN galutinio taško gali kilti papildomų reikalavimų, nustatytų vietinio PSTN operatoriaus.

### **New Zealand Telecom Statements**

The grant of a Telepermit for any item of terminal equipment indicates only that Telecom has accepted that the item complies with minimum conditions for connection to its network. It indicates no endorsement of the product by Telecom, nor does it provide any sort of warranty. Above all, it provides no assurance that any item will work correctly in all respects with another item of Telepermitted equipment of a different make or model, nor does it imply that any product is compatible with all of Telecom's network services.

This equipment may not provide for the effective hand-over of a call to another device connected to the same line.

This equipment shall not be set up to make automatic calls to the Telecom "111" Emergency Service.

This product has not been tested to ensure compatibility with the FaxAbility distinctive ring service for New Zealand.

### **Additional FCC statement for telecom products (US)**

This equipment complies with Part 68 of the FCC rules and the requirements adopted by the ACTA. On the back of this equipment is a label that contains, among other information, a product identifier in the format US:AAAEQ##TXXXX. If requested, this number must be provided to the telephone company.

The REN is used to determine the quantity of devices, which may be connected to the telephone line. Excessive RENs on the telephone line may result in the devices not ringing in response to an incoming call. In most, but not all, areas, the sum of the RENs should not exceed five (5.0). To be certain of the number of devices that may be connected to the line, as determined by the total RENs, contact the telephone company to determine the maximum REN for the calling area.

This equipment uses the following USOC jacks: RJ11C.

An FCC-compliant telephone cord and modular plug is provided with this equipment. This equipment is designed to be connected to the telephone network or premises wiring using a compatible modular jack, which is Part 68 compliant. This equipment cannot be used on telephone company-provided coin service. Connection to Party Line Service is subject to state tariffs.

If this equipment causes harm to the telephone network, the telephone company will notify you in advance that temporary discontinuance of service may be required. If advance notice is not practical, the telephone company will notify the customer as soon as possible. Also, you will be advised of your right to file a complaint with the FCC if you believe it is necessary.

The telephone company may make changes in its facilities, equipment, operations, or procedures that could affect the operation of the equipment. If this happens, the telephone company will provide advance notice in order for you to make the necessary modifications in order to maintain uninterrupted service.

If trouble is experienced with this equipment, please see the numbers in this manual for repair and (or) warranty information. If the trouble is causing harm to the telephone network, the telephone company may request you remove the equipment from the network until the problem is resolved.

The customer can do the following repairs: Replace any original equipment that came with the device. This includes the toner cartridge, the supports for trays and bins, the power cord, and the telephone cord. It is recommended that the customer install an AC surge arrestor in the AC outlet to which this device is connected. This is to avoid damage to the equipment caused by local lightning strikes and other electrical surges.

### **Telephone Consumer Protection Act (US)**

The Telephone Consumer Protection Act of 1991 makes it unlawful for any person to use a computer or other electronic device, including fax machines, to send any message unless such message clearly contains, in a margin at the top or bottom of each transmitted page or on the first page of the transmission, the date and time it is sent and an identification of the business, other entity, or individual sending the message and the telephone number of the sending machine or such business, or other entity, or individual. (The telephone number provided cannot be a 900 number or any other number for which charges exceed local or long distance transmission charges).

### **Industry Canada CS-03 requirements**

**Notice**: The Industry Canada label identifies certified equipment. This certification means the equipment meets certain telecommunications network protective, operational, and safety requirements as prescribed in the appropriate Terminal Equipment Technical Requirement document(s). The Department does not guarantee the equipment will operate to the user's satisfaction. Before installing this equipment, users should ensure that it is permissible for the equipment to be connected to the facilities of the local telecommunications company. The equipment must also be installed using an acceptable method of connection. The customer should be aware that compliance with the above conditions may not prevent degradation of service in some situations. Repairs to certified equipment should be coordinated by a representative designated by the supplier. Any repairs or alterations made by the user to this equipment, or equipment malfunctions, may give the telecommunications company cause to request the user to disconnect the equipment. Users should ensure for their own protection that the electrical ground connections of the power utility, telephone lines, and internal metallic water pipe system, if present, are connected together. This precaution can be particularly important in rural areas.

**ĮSPĖJIMAS:** Users should not attempt to make such connections themselves, but should contact the appropriate electric inspection authority, or electrician, as appropriate. The Ringer Equivalence Number (REN) of this device is 0.0.

This product meets the applicable Industry Canada technical specifications. / Le présent matériel est conforme aux specifications techniques applicables d'Industrie Canada.

Notice: The Ringer Equivalence Number (REN) assigned to each terminal device provides an indication of the maximum number of terminals allowed to be connected to a telephone interface. The termination on an interface may consist of any combination of devices subject only to the requirement that the sum of the Ringer Equivalence Number of all the devices does not exceed five (5.0). / L'indice d'équivalence de la

sonnerie (IES) sert à indiquer le nombre maximal de terminaux qui peuvent être raccordés à une interface téléphonique. La terminaison d'une interface peut consister en une combinaison quelconque de dispositifs, à la seule condition que la somme d'indices d'équivalence de la sonnerie de tous les dispositifs n'excède pas cinq.

The standard connecting arrangement code (telephone jack type) for equipment with direct connections to the telephone network is CA11A.

### **Vietnamo telekomunikacijų ICTQC tipo patvirtintų gaminių laidinio / belaidžio ryšio ženklinimas**

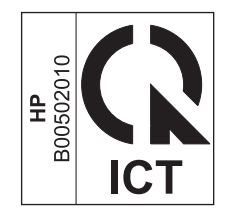

## <span id="page-283-0"></span>**Papildomos nuostatos, taikomos belaidžiams produktams**

### **FCC atitikties deklaracija — Jungtinės Valstijos**

#### **Exposure to radio frequency radiation**

**ĮSPĖJIMAS:** The radiated output power of this device is far below the FCC radio frequency exposure limits. Nevertheless, the device shall be used in such a manner that the potential for human contact during normal operation is minimized.

In order to avoid the possibility of exceeding the FCC radio frequency exposure limits, human proximity to the antenna shall not be less than 20 cm during normal operation.

This device complies with Part 15 of FCC Rules. Operation is subject to the following two conditions: (1) this device may not cause interference, and (2) this device must accept any interference, including interference that may cause undesired operation of the device.

*I***SPEIIMAS:** Based on Section 15.21 of the FCC rules, changes of modifications to the operation of this product without the express approval by HP may invalidate its authorized use.

### **Australijos deklaracija**

This device incorporates a radio-transmitting (wireless) device. For protection against radio transmission exposure, it is recommended that this device be operated no less than 20 cm from the head, neck, or body.

### **Brazilijos ANATEL deklaracija**

Este equipamento opera em caráter secundário, isto é, não tem direito à proteção contra interferência prejudicial, mesmo de estações do mesmo tipo, e não pode causar interferência a sistemas operando em caráter primário.

### **Kanados deklaracija**

**For Indoor Use**. This digital apparatus does not exceed the Class B limits for radio noise emissions from digital apparatus as set out in the radio interference regulations of the Canadian Department of Communications. The internal wireless radio complies with RSS 210 of Industry Canada.

**Pour l´usage d´intérieur**. Le présent appareil numérique n´émet pas de bruits radioélectriques dépassant les limites applicables aux appareils numériques de Classe B prescribes dans le règlement sur le brouillage radioélectrique édicté par le Ministère des Communications du Canada. Le composant RF interne est conforme à la norme CNR-210 d´Industrie Canada.

### **5 GHz veikimo diapazono produktai – Kanados pramonės departamentas**

**ĮSPĖJIMAS:** Kai naudojate IEEE 802.11a belaidį LAN tinklą, šį produktą galima naudoti tik patalpose, nes jo dažnio diapazonas yra 5,15–5,25 GHz. Kanados pramonės departamentas reikalauja, kad 5,15–5,25 GHz dažnio diapazone veikiantis įrenginys būtų naudojamas tik patalpose, nes jis gali sutrikdyti bendrųjų kanalų mobilių palydovinių sistemų darbą. 5,25–5,35 GHz ir 5,65–5,85 GHz diapazonai dažniausiai naudojami su didelio galingumo radarais. Šių radarų stotelės gali trikdyti ir (arba) sugadinti įrenginį.

### **Radijo dažnių spinduliavimo poveikis (Kanada)**

**PERSPĖJIMAS!** Radijo dažnių spinduliavimo poveikis. Šio įrenginio spinduliuotės galia nesiekia Kanados pramonės departamento nustatytų radijo dažnių poveikio ribų. Visgi, įrenginį reikia naudoti taip, kad potencialus poveikis žmogui būtų minimalus, kai įrenginys naudojamas įprastomis sąlygomis.

Būtina išlaikyti mažiausiai 20 cm atstumą iki antenos, kad Kanados pramonės departamento radijo dažnių poveikio ribos nebūtų viršytos.

### **Europos Sąjungos teisinė nuostata**

Telekomunikacines šio įrenginio funkcijas leidžia naudoti šios ES ir EFTA šalys/regionai:

Austrija, Belgija, Bulgarija, Kipras, Čekijos Respublika, Danija, Estija, Suomija, Prancūzija, Vokietija, Graikija, Vengrija, Islandija, Airija, Italija, Latvija, Lichtenšteinas, Lietuva, Liuksemburgas, Malta, Nyderlandai, Norvegija, Lenkija, Portugalija, Rumunija, Slovakijos Respublika, Slovėnija, Ispanija, Švedija, Šveicarija ir Jungtinė Karalystė.

### **Pastabos dėl naudojimo Rusijoje**

Существуют определенные ограничения по использованию беспроводных сетей (стандарта 802.11 b/ g) с рабочей частотой 2,4 ГГц: Данное оборудование может использоваться внутри помещений с использованием диапазона частот 2400-2483,5 МГц (каналы 1-13). При использовании внутри помещений максимальная эффективная изотропно–излучаемая мощность (ЭИИМ) должна составлять не более 100мВт.

### **Meksikos pareiškimas**

Aviso para los usuarios de México

"La operación de este equipo está sujeta a las siguientes dos condiciones: (1) es posible que este equipo o dispositivo no cause interferencia perjudicial y (2) este equipo o dispositivo debe aceptar cualquier interferencia, incluyendo la que pueda causar su operación no deseada."

Para saber el modelo de la tarjeta inalámbrica utilizada, revise la etiqueta regulatoria de la impresora.

### **Taivano deklaracija**

低功率電波輻射性電機管理辦法

- 第十二條 經型式認證合格之低功率射頻電機,非經許可,公司、商號或使用者 均不得擅自變更頻率、加大功率或變更原設計之特性及功能。
- 第十四條 低功率射頻電機之使用不得影響飛航安全及干擾合法通信;經發現有 干擾現象時,應立即停用,並改善至無干擾時方得繼續使用。 前項合法通信,指依電信法規定作業之無線電通信。 低功率射頻電機須忍受合法通信或工業、科學及醫療用電波輻射性電 機設備之干擾。

### **Korėjos deklaracija**

해당 무선설비는 전파혼신 가능성이 있으므로 인명안전과 관련된 서비스는 할 수 없음

**Vietnamo telekomunikacijų ICTQC tipo patvirtintų gaminių laidinio / belaidžio ryšio ženklinimas**

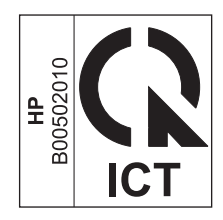

# **Rodyklė**

#### **Simboliai/skaitmenys**

"HP LaserJet Scan" ("Windows") [92](#page-105-0) "HP Toolbox" apie [151](#page-164-0) Skirtukas Fax (faksas) [152](#page-165-0) Skirtukas Status (būsena) [152](#page-165-0) "LaserJet Scan" ("Windows") [92](#page-105-0) "Macintosh" tvarkyklės, trikčių šalinimas [220](#page-233-0) USB kortelė, trikčių šalinimas [222](#page-235-0) "Mac" faksogramų siuntimas [35](#page-48-0) faksuoti iš [124](#page-137-0) keisti dokumentų dydį [32](#page-45-0) popieriaus tipų ir dydžio keitimas [46](#page-59-0) problemos, trikčių šalinimas [220](#page-233-0) programinės įrangos šalinimas [30](#page-43-0) skenavimas iš TWAIN atitinkančios programinės įrangos [93](#page-106-0) skenavimas į failą [36](#page-49-0), [92](#page-105-0) skenavimas po puslapį [36](#page-49-0), [92](#page-105-0) skenuoti į el. paštą [36](#page-49-0) skenuotiti į el. paštą [92](#page-105-0) tvarkyklės nustatymai [31](#page-44-0), [32](#page-45-0) "Mac" programinės įrangos išdiegimas [30](#page-43-0) "Mac" programinės įrangos šalinimas [30](#page-43-0) "Mac" tvarkyklės nustatymai pasirinkto dydžio popierius [32](#page-45-0) "Microsoft Word", faksogramų siuntimas iš [125](#page-138-0) "n-viename" spausdinimas pasirinkti ("Windows") [74](#page-87-0)

"Service menu" (aptarnavimo meniu) [20](#page-33-0) "Windows" faksogramų siuntimas iš [124](#page-137-0) palaikomos operacinės sistemos [24](#page-37-0) palaikomos tvarkyklės [24](#page-37-0) popieriaus tipų ir dydžio keitimas [46](#page-59-0) problemų sprendimo klausimai [220](#page-233-0) programinė įranga [151](#page-164-0) programinės įrangos komponentai [23](#page-36-0) skenavimas iš TWAIN ar WIA programinės įrangos [93](#page-106-0) tvarkyklės nustatymai [25](#page-38-0) "Windows" programinė įranga [25](#page-38-0) "Word", faksogramų siuntimas iš [125](#page-138-0)

### **A**

adresas, spausdintuvas "Macintosh", trikčių šalinimas [221](#page-234-0) AirPrint (belaidis spausdinimas) [73](#page-86-0) akumuliatoriai pridedami [251](#page-264-0) akustinės specifikacijos [248](#page-261-0) aplinkos apsaugos programa [249](#page-262-0) aplinkos apsaugos savybės [3](#page-16-0) aplinkos specifikacijos [248](#page-261-0) aptarnavimas internete [155](#page-168-0) ataskaitos bandomasis puslapis [15](#page-28-0), [149](#page-162-0) eksploatacinių medžiagų būsenos puslapis [16](#page-29-0), [149](#page-162-0) fakso aparatas [16](#page-29-0)

konfigūracijos puslapis [16,](#page-29-0) [148](#page-161-0) meniu schema [16,](#page-29-0) [150](#page-163-0) ataskaitos, faksas error [137](#page-150-0) visų spausdinimas [136](#page-149-0) atliekų išmetimas [252](#page-265-0) atminties lustai, dažų kasetė aprašas [239](#page-252-0) atmintis faksogramų ištrynimas [119](#page-132-0) pakartotinis faksogramų spausdinimas [128](#page-141-0) specifikacijos [4](#page-17-0) atsiliepimo režimas, nustatymas [113](#page-126-0) atskyrimo plokštė keitimas [171](#page-184-0) valyti [177](#page-190-0) atšaukimas faksogramos [119](#page-132-0) kopijavimo užduotys [80](#page-93-0) skenavimo užduotys [93](#page-106-0) spausdinimo užduotis [58](#page-71-0) autoatsakikliai, prijungimas 103 fakso nustatymai [114](#page-127-0) automatinio sumažinimo nustatymai, faksas [115](#page-128-0)

#### **B**

baltos arba neryškios juostos, trikčių šalinimas 214 bandomasis puslapis, spausdinimas [149](#page-162-0) banguotas popierius, trikčių šalinimas 212 bukletai spausdinimas ("Windows") [70](#page-83-0)

būsena fakso aparato užduotis [14](#page-27-0) peržiūra [152](#page-165-0) būsenos rodikliai [192](#page-205-0)

#### **D**

darbo aplinkos specifikacijos [248](#page-261-0) dažai dėmės, trikčių šalinimas 211 išsklaidymas, trikčių šalinimas 213 laisvi, trikčių šalinimas 211 perskirstymas [162](#page-175-0) taškeliai, trikčių šalinimas 210 dažų dėmės, trikčių šalinimas 211 dažų kasetės atminties lustai [239](#page-252-0) garantija [236](#page-249-0) ne HP [237](#page-250-0) perdirbimas [251](#page-264-0) dažų perskirstymas [162](#page-175-0) defektai, pasikartojantys [216](#page-229-0) dėklai aptikimas [6](#page-19-0) dvipusis spausdinimas 33 numatytasis spausdinimo medžiagos formatas [54](#page-67-0) popieriaus padėtis [53](#page-66-0) strigtys, šalinimas [203](#page-216-0) dėklas, išvesties aptikimas [6](#page-19-0) įstrigęs popierius, išėmimas [201](#page-214-0) talpa [4](#page-17-0) dėklo talpa [4](#page-17-0) dėmės, trikčių šalinimas 210 dydis, kopijos mažinimas arba didinimas [80](#page-93-0) dydžiai, spausdinimo medžiaga pritaikymo puslapiui nustatymas, faksogramų siuntimas [115](#page-128-0) dydžio specifikacijos, gaminys [248](#page-261-0) dokumento standartai [iii](#page-4-0) dokumentų didinimas kopijavimas [80](#page-93-0) dokumentų dydžio keitimas kopijavimas [80](#page-93-0) Windows [67](#page-80-0) dokumentų mastelio parinkimas kopijavimas [80](#page-93-0)

dokumentų mastelio pasirinkimas Windows [67](#page-80-0) dokumentų mažinimas kopijavimas [80](#page-93-0) dokumentų tiektuvas aptikimas [6](#page-19-0) palaikomas lapų dydis [139](#page-152-0) spausdinamos medžiagos įdėjimas [52](#page-65-0) dokumentų tiektuvo talpa [4,](#page-17-0) [53](#page-66-0) dpi (taškai colyje) faksas [111](#page-124-0) faksogramos siuntimas [17](#page-30-0) skenavimas [94](#page-107-0) specifikacijos [4](#page-17-0) drėgmės duomenys [248](#page-261-0) dryžiai, trikčių šalinimas 211 DSL faksogramų siuntimas [120](#page-133-0) dupleksinis spausdinimas popieriaus kėlimo padėtis [53](#page-66-0) duplekso spausdinimas "Windows" [68](#page-81-0) dvipusis spausdinimas 33 Macintosh 33 popieriaus kėlimo padėtis [53](#page-66-0) "Windows" [68](#page-81-0) *taip pat žr.* spausdinimas dupleksu

#### **E**

Ekonomiško režimo nuostatos [159](#page-172-0) eksploatacinės medžiagos būsena, peržiūra [152](#page-165-0) gaminių numeriai [224](#page-237-0) klastojimas [238](#page-251-0) ne HP [161,](#page-174-0) [237](#page-250-0) perdirbimas [161,](#page-174-0) [251](#page-264-0) užsakymas [155](#page-168-0), [223](#page-236-0), [224](#page-237-0) eksploatacinės medžiagos prieš klastojimą [238](#page-251-0) eksploatacinių medžiagų padirbinėjimas [161](#page-174-0) eksploatacinių medžiagų būsenos lapas spausdinimas [149](#page-162-0) eksploatacinių medžiagų perdirbimas [161](#page-174-0)

eksploatacinių medžiagų užsakymas interneto svetainės [223](#page-236-0) el. paštas, skenavimas į skyros nustatymai [95](#page-108-0) "Mac" [36](#page-49-0), [92](#page-105-0) elektroninės faksogramos priėmimas [129](#page-142-0) siuntimas [124](#page-137-0) elektroninės techninės įrangos perdirbimas [252](#page-265-0) elektros duomenys [248](#page-261-0) energijos sąnaudos [248](#page-261-0) energijos tiekimas problemos sprendimas [190](#page-203-0) ePrint AirPrint [73](#page-86-0) HP Cloud Print [71](#page-84-0) HP Direct Print [73](#page-86-0) ePrint (spausdinimas internetu) [71](#page-84-0) etiketės spausdinimas ("Windows") [65](#page-78-0) Eurazijos sąjunga [266](#page-279-0) EWS. *Žr.* integruotasis interneto serveris

### **F**

failas, skenavimas į "Mac" [36](#page-49-0), [92](#page-105-0) faksas ataskaitos, visų spausdinimas [136](#page-149-0) atsiliepimo režimas [17](#page-30-0), [113](#page-126-0) atšaukimas [119](#page-132-0) automatinis sumažinimas [115](#page-128-0) blokavimas [113](#page-126-0) garsumo nustatymai [116](#page-129-0) gavus antspauduotos [117](#page-130-0) grupės pagal poreikius [123](#page-136-0) ištrynimas iš atminties [119](#page-132-0) kaupimas [118](#page-131-0) klaidų ataskaitą, spausdinimas [137](#page-150-0) klaidų pranešimai 131 klaidų taisymas [138](#page-151-0) kontrasto nustatymas [111](#page-124-0) numatytosios gamyklinės reikšmės, atkūrimas [191](#page-204-0) pakartotinio rinkimo nustatymai [110](#page-123-0)
pakartotinis rinkimasrankiniu būdu [123](#page-136-0) pakartotinis spausdinimas iš atminties [128](#page-141-0) papildomo telefono priėmimas 103 pauzės, įterpimas [109](#page-122-0) persiuntimas [112](#page-125-0) priėmimas per programinę įrangą [129](#page-142-0) priėmimasgirdint fakso tonus [128](#page-141-0) priėmimo trikčių šalinimas [142](#page-155-0) priėmimo žurnalas [154](#page-167-0) privatus priėmimas [117](#page-130-0) raiška [111](#page-124-0) rankinis rinkimas [122](#page-135-0) rinkimas, toninis arba pulsinis [110](#page-123-0) rinkimo kodai [109](#page-122-0) rinkimo tono aptikimo nustatymai [109](#page-122-0) sauga, privatus priėmimas [117](#page-130-0) signalų iki atsakymo skaičius [114](#page-127-0) siuntimas iš programinės įrangos [124](#page-137-0) siuntimas iš telefono 126 siuntimo trikčių šalinimas [139](#page-152-0) siuntimo žurnalas [154](#page-167-0) skambučio šablonai [115](#page-128-0) tylos aptikimo režimas [116](#page-129-0) uždelstas siuntimas 126 V.34 nustatymas [139](#page-152-0) fakso antraštė, sąranka naudojant HP fakso sąrankos vedlį [106](#page-119-0) fakso aparatas ataskaitos [16](#page-29-0) skambučio tipas [18](#page-31-0) fakso aparato ataskaitos, spausdinimas [16](#page-29-0) fakso aparato prievadas, aptikimas [9](#page-22-0) fakso data, sąranka naudojant HP fakso sąrankos vedlį [106](#page-119-0) naudojant valdymo pultą [104](#page-117-0)

fakso laikas, sąranka naudojant HP fakso sąrankos vedlį [106](#page-119-0) naudojant valdymo pultą [104](#page-117-0) fakso numerių blokavimo pašalinimas [113](#page-126-0) Fakso skirtukas "HP Toolbox" [152](#page-165-0) fakso trikčių šalinimas kontrolinis sąrašas [130](#page-143-0) faksogramos privačios faksogramos spausdinimas [128](#page-141-0) spausdinimas [128](#page-141-0) faksogramos antraštė, sąranka naudojant valdymo pultą [104](#page-117-0) faksogramos siuntimo uždelsimas 126 faksogramų ištrynimas iš atminties [119](#page-132-0) faksogramų kaupimas [118](#page-131-0) faksogramų persiuntimas [112](#page-125-0) faksogramų priėmimas antspaudavimo gavus nustatymas [117](#page-130-0) atsiliepimo režimas, nustatymas [113](#page-126-0) automatinio sumažinimo nustatymai [115](#page-128-0) blokavimas [113](#page-126-0) girdint fakso tonus [128](#page-141-0) iš papildomo telefono 103 kaupimas [118](#page-131-0) klaidų ataskaitą, spausdinimas [137](#page-150-0) pakartotinis spausdinimas [128](#page-141-0) per programinę įrangą [129](#page-142-0) signalų iki atsakymo skaičius [114](#page-127-0) skambučio šablonai, nustatymai [115](#page-128-0) tylos aptikimo režimas [116](#page-129-0) trikčių šalinimas [142](#page-155-0) žurnalas, "HP Toolbox" [154](#page-167-0) faksogramų siuntimas atšaukimas [119](#page-132-0) grupės pagal poreikius [123](#page-136-0) iš kompiuterio ("Mac") [35](#page-48-0), [124](#page-137-0) iš kompiuterio ("Windows") [124](#page-137-0)

iš žemiau prijungto telefono 126 klaidų ataskaitą, spausdinimas [137](#page-150-0) naudojant DSL, PBX arba ISDN [120](#page-133-0) naudojant VoIP [120](#page-133-0) persiuntimas [112](#page-125-0) rankinis rinkimas [122](#page-135-0) siuntimas iš programinės įrangos [124](#page-137-0) trikčių šalinimas [139](#page-152-0) uždelsimas 126 žurnalas, "HP Toolbox" [154](#page-167-0) faksų blokavimas [113](#page-126-0) firminiai blankai spausdinimas ("Windows") [63](#page-76-0) fizinės specifikacijos [248](#page-261-0) fono šešėliai, trikčių šalinimas 211 formos spausdinimas ("Windows") [63](#page-76-0) funkcijos gaminio [4](#page-17-0)

### **G**

gaminio registravimas [155](#page-168-0) gaminių numeriai spausdinimo kasetės [224](#page-237-0) gaminys modelio palyginimas [2](#page-15-0) serijos numeris, aptikimas [10](#page-23-0) valymas [173](#page-186-0) garantija dažų kasetės [236](#page-249-0) gaminys [226](#page-239-0) kliento atliekamas taisymas [244](#page-257-0) licencija [240](#page-253-0) garsumas nustatymai [19](#page-32-0) garsumas, nustatymas [116](#page-129-0) greitis faksas, trikčių šalinimas [141](#page-154-0), [144](#page-157-0) spausdinimo specifikacijos [4](#page-17-0) griebimo volelis pakeisti [167](#page-180-0) valyti [173](#page-186-0) grupės pagal poreikius, faksogramų siuntimas [123](#page-136-0)

### **H**

HP Cloud Print (HP spausdinimas iš .debesies") [71](#page-84-0) HP Direct Print (HP tiesioginis spausdinimas) [73](#page-86-0) HP Jterptinis tinklo serveris [27](#page-40-0) HP klientų aptarnavimo tarnyba [245](#page-258-0) HP pranešimų apie sukčiavimą specialioji telefono linija [161](#page-174-0) HP sukčiavimo interneto svetainė [238](#page-251-0)

#### **I**

identifikacinės kortelės kopijavimui [79](#page-92-0) Informacijos skirtukas (įterptinis tinklo serveris) [156](#page-169-0) interneto svetainės eksploatacinių medžiagų užsakymas [223](#page-236-0) klientų aptarnavimas [245](#page-258-0) Interneto svetainės Medžiagų saugos duomenų lapas (MSDS) [255](#page-268-0) pranešimai apie klastojimą [238](#page-251-0) interneto svetainių pranešimai apie sukčiavimą [161](#page-174-0) IP adresas konfigūravimas rankiniu būdu [41](#page-54-0) "Macintosh", trikčių šalinimas [221](#page-234-0) ISDN faksogramų siuntimas [120](#page-133-0) išankstiniai nustatymai ("Mac") [32](#page-45-0) išblukęs atspaudas 210 išorinės linijos pauzės, įterpimas [109](#page-122-0) rinkimo kodai [109](#page-122-0) išskirtinio skambučio nustatymai [115](#page-128-0) išsklaidymas, trikčių šalinimas 213 išvesties dėklas aptikimas [6](#page-19-0) talpa [4,](#page-17-0) [53](#page-66-0)

išvesties kokybė kopijavimas, trikčių šalinimas 214 skenuoti vaizdai, trikčių šalinimas [215](#page-228-0) įdėtasis tinklo serveris Skirtukas "Networking" (tinklo parametrai) [157](#page-170-0) Skirtukas "Settings" (parametrai) [157](#page-170-0) įspėjimai [iii](#page-4-0) įterptinis tinklo serveris eksploatacinių medžiagų būsena [157](#page-170-0) gaminio būsena [156](#page-169-0) Informacinis skirtukas [156](#page-169-0) Konfigūracijos lapas [156](#page-169-0) palaikymas [157](#page-170-0) pirkti eksploatacines medžiagas [157](#page-170-0) prieiga [156](#page-169-0) įvesties dėklas 33 aptikimas [6](#page-19-0) spausdinimo medžiagos įdėjimas [49](#page-62-0) įvesties dėklo talpa [53](#page-66-0) įžambūs lapai [208](#page-221-0), 213

#### **J**

juodai baltas skenavimas [95](#page-108-0) juostos ir dryžiai, trikčių šalinimas 211

# **K**

kabeliai USB, trikčių šalinimas [218](#page-231-0) kasetės būsena, peržiūra [152](#page-165-0) gaminių numeriai [224](#page-237-0) garantija [236](#page-249-0) keitimas [164](#page-177-0) ne HP [161,](#page-174-0) [237](#page-250-0) perdirbimas [161,](#page-174-0) [251](#page-264-0) saugojimas [161](#page-174-0) keisti spausdinimo kasetės [164](#page-177-0) keisti dokumentų dydį "Mac" [32](#page-45-0)

keitimas atskyrimo plokštė [171](#page-184-0) keli puslapiai lape 33 keli puslapiai viename lape spausdinimas ("Windows") [74](#page-87-0) klaidų ataskaitą, faksas spausdinimas [137](#page-150-0) klaidų pranešimai valdymo pultas [195](#page-208-0) klaidų pranešimai, faksas [130](#page-143-0) klaidų taisymo nustatymas, faksas [138](#page-151-0) klastojamos eksploatacinės mediagos [238](#page-251-0) klientų aptarnavimas internete [245](#page-258-0) kodai, rinkimas [109](#page-122-0) kokybė kopijavimas, trikčių šalinimas 214 kopijavimo nustatymai [83](#page-96-0) skenuoti vaizdai, trikčių šalinimas [215](#page-228-0) spausdinimo nustatymai ("Macintosh") [32](#page-45-0) konfigūracijos puslapis spausdinimas [148](#page-161-0) kontrasto nustatymai faksas [111](#page-124-0) kopijavimas [86](#page-99-0) kontrolinis sąrašas bendrų trikčių šalinimas [190](#page-203-0) fakso trikčių šalinimas [130](#page-143-0) kopijavimas atšaukimas [80](#page-93-0) didinimas [80](#page-93-0) dvipusis [88](#page-101-0) grupavimas [83](#page-96-0) kelios kopijos [78](#page-91-0) kokybė, nustatymas [83](#page-96-0) kokybė, trikčių šalinimas 214 kontrastas, reguliavimas [86](#page-99-0) mažinimas [80](#page-93-0) sąrankos meniu [15](#page-28-0) šviesumo/tamsumo nustatymai [86](#page-99-0) vienu paspaudimu [78](#page-91-0) kopijų grupavimas [83](#page-96-0) kopijų skaičius, keitimas [78](#page-91-0) Korėjos pareiškimas dėl EMC [264](#page-277-0)

kova su padirbtomis eksploatacinėmis medžiagomis [161](#page-174-0) kreivi lapai [208,](#page-221-0) 213

### **L**

laikmena pasirinkto dydžio, "Mac" nustatymai [32](#page-45-0) pirmasis puslapis [32](#page-45-0) puslapių lape 33 laisvi dažai, trikčių šalinimas 211 lapai, įžambūs [208](#page-221-0) lempučių reikšmės valdymo pultas [192](#page-205-0) licencija, programinė įranga [240](#page-253-0) linijos, trikčių šalinimas 211 kopijos 214 skenuoti lapai [215](#page-228-0) spausdinti puslapiai 211 liniuotė, pasikartojantys defektai [216](#page-229-0)

# **M**

Macintosh palaikomos operacinės sistemos [30](#page-43-0) mažas greitis, trikčių šalinimas faksogramų siuntimas [141](#page-154-0), [144](#page-157-0) maži dokumentai kopijavimas [79](#page-92-0) medžiagų apribojimai [251](#page-264-0) Medžiagų saugos duomenų lapas (MSDS) [255](#page-268-0) meniu aptarnavimas [20](#page-33-0) ataskaitos [15](#page-28-0) fakso aparato funkcijos [14](#page-27-0) Fakso aparato sąranka [16](#page-29-0) Fakso aparato užduoties būsena [14](#page-27-0) kopijavimo sąranka [15](#page-28-0) sistemos sąranka [19](#page-32-0) Telefonų knyga [14](#page-27-0) meniu schema spausdinimas [150](#page-163-0) modelis numeris, aptikimas [10](#page-23-0) palyginimas [2](#page-15-0) modemai, prijungimas 102

#### **N**

n-daugiau spausdinimas 33 naikinimas išnaudojus [251](#page-264-0) naikinimas, išnaudotas [251](#page-264-0) ne HP eksploatacinės medžiagos [161](#page-174-0), [237](#page-250-0) nespalvotas spausdinimas, "Windows" [60](#page-73-0) Networking (tinklo parametrų) skirtukas (įterptinis tinklo serveris) [157](#page-170-0) numatytosios gamyklinės reikšmės, atkūrimas [191](#page-204-0) numatytosios reikšmės, atkūrimas [191](#page-204-0) numatytųjų gamyklinių reikšmių atkūrimas [191](#page-204-0) nustatymai numatytosios gamyklinės reikšmės, atkūrimas [191](#page-204-0) pirmumas [24](#page-37-0) prioritetas [30](#page-43-0) tvarkyklės [25](#page-38-0) tvarkyklės ("Mac") [31](#page-44-0) tvarkyklės išankstiniai nustatymai  $(Mac")$  [32](#page-45-0) nustatyti dokumentų mastelį "Mac" [32](#page-45-0)

### **O**

operacinės sistemos, tinklai [38](#page-51-0)

#### **P**

padavimo problemos, sprendimas [208](#page-221-0) padėtis įkeliamas popierius [53](#page-66-0) keitimas ("Windows") [76](#page-89-0) padirbtos eksploatacinės medžiagos [161](#page-174-0) pagalba internete [245](#page-258-0) spausdinimo parinktis ("Windows") [59](#page-72-0) pakartotinis faksogramų spausdinimas [128](#page-141-0) pakartotinis rinkimas automatiškai, nustatymai [110](#page-123-0) rankiniu būdu [123](#page-136-0)

pakeisti griebimo volelį [167](#page-180-0) palaikomos operacinės sistemos [24,](#page-37-0) [30](#page-43-0) palaikomos spausdinimo medžiagos [47](#page-60-0) palyginimas, gaminio modeliai [2](#page-15-0) papildomi telefonai faksogramų priėmimas nuo 103 faksogramų siuntimas iš 126 pareiškimai apie lazerio saugumą [264](#page-277-0), [265](#page-278-0) pareiškimai apie saugumą [264,](#page-277-0) [265](#page-278-0) parengti komplektai [61](#page-74-0) paruoštas popierius spausdinimas ("Windows") [63](#page-76-0) pasikartojantys defektai, trikčių šalinimas 213, [216](#page-229-0) pasirinktinio dydžio kopijos [80](#page-93-0) pasirinkto dydžio popieriaus nustatymai "Mac" [32](#page-45-0) "Windows" [63](#page-76-0) pastabos [iii](#page-4-0) patarimai [iii](#page-4-0) pauzės, įterpimas [109](#page-122-0) PBX faksogramų siuntimas [120](#page-133-0) peizažo padėtis keitimas ("Windows") [76](#page-89-0) perdirbimas [3](#page-16-0), [251](#page-264-0) elektroninė techninė įranga [252](#page-265-0) perspėjimai būti atsargiam [iii](#page-4-0) pikseliai colyje (ppi), skenavimo skyra [94](#page-107-0) pilkas fonas, trikčių šalinimas 211 pirmasis puslapis naudokite skirtingą popierių [32](#page-45-0) pirmumas, nustatymai [24](#page-37-0) popieriaus įkėlimo padėtis [53](#page-66-0) popieriaus dydis keitimas [46](#page-59-0) keitimas ("Windows") [63](#page-76-0) pasirinktinis ("Windows") [63](#page-76-0) popieriaus įvesties dėklai padavimo problemos, sprendimas [208](#page-221-0) popieriaus kelias, šalinimas [180](#page-193-0) popieriaus strigtys. *Žr.* strigtys

popieriaus tipai keitimas [46](#page-59-0) popieriaus tipas keitimas ("Windows") [63](#page-76-0) popieriaus tvarkymas problemų sprendimas [208](#page-221-0) popierius dokumentų tiektuvas, palaikomi dydžiai [139](#page-152-0) fakso automatinio sumažinimo nustatymai [115](#page-128-0) palaikomi formatai [47](#page-60-0) palaikomi tipai [48](#page-61-0) pasirinkto dydžio, "Mac" nustatymai [32](#page-45-0) pirmasis puslapis [32](#page-45-0) puslapių lape 33 raukšlėtas 213 spausdinimas ant paruoštų firminių blankų ar formų ("Windows") [63](#page-76-0) susiraitęs, trikčių šalinimas 212 popierius, specialus spausdinimas ("Windows") [65](#page-78-0) popierius, užsakymas [224](#page-237-0) popierius, viršeliai spausdinimas ("Windows") [66](#page-79-0) portreto padėtis keitimas ("Windows") [76](#page-89-0) ppi (pikseliai colyje), skenavimo skyra [94](#page-107-0) pranešimai valdymo pultas [195](#page-208-0) pranešimų apie sukčiavimą specialioji telefono linija [161](#page-174-0) priedai dalių numeriai [224](#page-237-0) užsakymas [223](#page-236-0), [224](#page-237-0) prieinamumo ypatybės [5](#page-18-0) prievadai aptikimas [8,](#page-21-0) [9](#page-22-0) įtraukti tipai [4](#page-17-0) "Macintosh" trikčių šalinimas [222](#page-235-0) priežiūra internete [245](#page-258-0) prijungimas prie tinklo [40](#page-53-0) prioritetas, nustatymai [30](#page-43-0) Pritaikymo puslapiui nustatymas, faksas [115](#page-128-0) privatus priėmimas [117](#page-130-0)

problemos sprendimas [190](#page-203-0) *taip pat žr.* sprendimas problemų sprendimas atvaizdo kokybė 210 būsenos rodikliai [192](#page-205-0) pašalinti įstrigusią spausdinimo medžiagą [198](#page-211-0) popieriaus tvarkymas [208](#page-221-0) ryšys [218](#page-231-0) valdymo pulto pranešimai [195](#page-208-0) veikimas [218](#page-231-0) "Mac" klausimai [220](#page-233-0) "Windows" klausimai [220](#page-233-0) produktas be gyvsidabrio [251](#page-264-0) programinė įranga faksogramų priėmimas [129](#page-142-0) faksogramų siuntimas [124](#page-137-0) įdėtasis tinklo serveris [27](#page-40-0) nustatymai [24](#page-37-0) palaikomos operacinės sistemos [24](#page-37-0), [30](#page-43-0) pašalinimas, skirtas "Windows" [25](#page-38-0) programinės įrangos licencijos sutartis [240](#page-253-0) skenavimas iš TWAIN ar WIA [93](#page-106-0) Windows [27](#page-40-0) "Mac" pašalinimas [30](#page-43-0) "Windows" komponentai [23](#page-36-0) programinės įrangos nustatymai [30](#page-43-0) protokolo nustatymai, faksas [139](#page-152-0) pulsinis rinkimas [110](#page-123-0) puslapiai lėtai spausdinami [218](#page-231-0) nespausdinami [218](#page-231-0) perkreipti 213 tušti [218](#page-231-0) puslapiai viename lape pasirinkti ("Windows") [74](#page-87-0) puslapio matmenys dokumento pritaikymas atitikimui ("Windows") [67](#page-80-0) puslapio padėties pasirinkimas keitimas ("Windows") [76](#page-89-0) puslapių lape 33

puslapių per minutę [4](#page-17-0)

### **R**

raiška faksas [111](#page-124-0) keitimas ("Windows") [63](#page-76-0) specifikacijos [4](#page-17-0) rankinis pakartotinis rinkimas [123](#page-136-0) rankinis rinkimas [122](#page-135-0) raukšlės, trikčių šalinimas 213 registravimas, gaminys [155](#page-168-0) rinkimas automatinis pakartotinis rinkimas, nustatymai [110](#page-123-0) fakso aparatas [17](#page-30-0) kodai, įterpimas [109](#page-122-0) pakartotinis rinkimasrankiniu būdu [123](#page-136-0) pauzės, įterpimas [109](#page-122-0) rankiniu būdu [122](#page-135-0) telefonu 126 toninis arba pulsinis nustatymas [110](#page-123-0) trikčių šalinimas [140](#page-153-0) rinkimo tono aptikimo nustatymai [109](#page-122-0) ryšio spartos nustatymas [41](#page-54-0) ryšys problemų sprendimas [218](#page-231-0)

# **S**

saugojimas gaminys [248](#page-261-0) spausdinimo kasetės [161](#page-174-0) sąsajos prievadai aptikimas [8](#page-21-0), [9](#page-22-0) įtraukti tipai [4](#page-17-0) serijos numeris, aptikimas [10](#page-23-0) Settings (parametrų) skirtukas (įterptinis tinklo serveris) [157](#page-170-0) signalų iki atsakymo skaičiaus nustatymas [114](#page-127-0) Sistemos sąrankos meniu [19](#page-32-0) skaidrės spausdinimas ("Windows") [65](#page-78-0) skambinimo kortelės [122](#page-135-0) skambintojo identifikavimo įrenginiai, prijungimas 102 skambučio šablonai [115](#page-128-0) skambučio tonai išskirtinis [115](#page-128-0)

skenavimas atšaukimas [93](#page-106-0) failų formatai [94](#page-107-0) j el. paštą ("Mac") [36](#page-49-0), [92](#page-105-0)  $j$  faila ("Mac") [36,](#page-49-0) [92](#page-105-0) juodai balta [95](#page-108-0) kokybė, trikčių šalinimas [215](#page-228-0) metodai [92](#page-105-0) naudojant "Mac" programinę įrangą [36](#page-49-0) pilki pustoniai [95](#page-108-0) po puslapį ("Mac") [36](#page-49-0), [92](#page-105-0) skyra [94](#page-107-0) spalvos [94](#page-107-0) tušti lapai, trikčių šalinimas [215](#page-228-0) TWAIN atitinkanti programinė įranga [93](#page-106-0) WIA atitinkanti programinė įranga [93](#page-106-0) "HP LaserJet Scan" ("Windows") [92](#page-105-0) skenavimas pilkais pustoniais [95](#page-108-0) skenavimas po puslapį ("Mac") [36,](#page-49-0) [92](#page-105-0) skeneris stiklo valymas [85](#page-98-0), [96,](#page-109-0) [185](#page-198-0) skyra skenavimas [94](#page-107-0) spalvos, skenavimo nustatymai [94,](#page-107-0) [95](#page-108-0) spausdinama medžiaga dokumentų tiektuvas, palaikomi dydžiai [139](#page-152-0) dokumentų tiektuve [52](#page-65-0) spausdinamų kopijų skaičius keitimas ("Windows") [60](#page-73-0) spausdinimas bandomasis puslapis [149](#page-162-0) eksploatacinių medžiagų būsenos puslapis [149](#page-162-0) konfigūracijos puslapis [148](#page-161-0) meniu schema [150](#page-163-0) nustatymai ("Mac") [32](#page-45-0) nustatymai ("Windows") [59](#page-72-0) trikčių šalinimas [218](#page-231-0) "Macintosh" [32](#page-45-0) spausdinimas dupleksu 33 Macintosh 33 *taip pat žr.* dvipusis spausdinimas

spausdinimo kasetės būsena, peržiūra [152](#page-165-0) dažų perskirstymas [162](#page-175-0) durelių atidarymo svirtelė, aptikimas [6](#page-19-0) gaminių numeriai [224](#page-237-0) keitimas [164](#page-177-0) ne HP [161](#page-174-0) perdirbimas [161](#page-174-0) saugojimas [161](#page-174-0) spausdinimo kasetės durelių atidarymo svirtelė, aptikimas [6](#page-19-0) spausdinimo medžiaga fakso automatinio sumažinimo nustatymai [115](#page-128-0) numatytasis dėklo formatas [54](#page-67-0) palaikomi formatai [47](#page-60-0) raukšlėta 213 susiraičiusi, trikčių šalinimas 212 spausdinimo medžiagos įdėjimas įvesties dėklas [49](#page-62-0) spausdinimo tankis [217](#page-230-0) spausdinimo užduotis atšaukimas [58](#page-71-0) spausdinimui naudojama medžiaga palaikoma [47](#page-60-0) spausdintuvo tvaryklės ("Windows") nustatymų keitimas [25](#page-38-0) spausdintuvo tvarkyklės palaikomos [24](#page-37-0) spausdintuvo tvarkyklės ("Mac") nustatymai [32](#page-45-0) nustatymų keitimas [31](#page-44-0) spausdintuvo tvarkyklės ("Windows") nustatymai [59](#page-72-0) pasirinkimas [217](#page-230-0) spausdintuvo tvarkyklės atidarymas ("Windows") [59](#page-72-0) speciali spausdinimo medžiaga nurodymai [44](#page-57-0) specialus popierius nurodymai [44](#page-57-0) spausdinimas ("Windows") [65](#page-78-0) specialus popierius viršeliams spausdinimas ("Windows") [66](#page-79-0) specifikacijos aplinka [248](#page-261-0) elektros ir akustinės [248](#page-261-0)

fizines [248](#page-261-0) gaminio funkcijos [4](#page-17-0) sprendimas [190](#page-203-0) įžambūs lapai [208](#page-221-0) padavimo problemos [208](#page-221-0) tiesioginio ryšio problemos [218](#page-231-0) tinklo problemos [218](#page-231-0) *taip pat žr.* problemos sprendimas standartai, dokumentas [iii](#page-4-0) stiklas, stiklas [85,](#page-98-0) [96,](#page-109-0) [185](#page-198-0) strigčių šalinimas vietos [199](#page-212-0) **strigtys** dažnai pasitaikančios priežastys [198](#page-211-0) dėklai, šalinimas [203](#page-216-0) dokumentų tiektuvas, šalinimas [200](#page-213-0) išvesties dėklas, šalinimas [201](#page-214-0) vietos [199](#page-212-0) suglamžymai, trikčių šalinimas 213 sukčiavimo internetinė svetainė [238](#page-251-0) Suomijos pareiškimas apie lazerio saugumą [265](#page-278-0) susiraičiusi spausdinimo medžiaga 212

# **Š**

šviesumas fakso kontrastas [111](#page-124-0) išblukęs atspaudas, trikčių šalinimas 210 kopijavimo kontrastas [86](#page-99-0) šviesus atspaudas, trikčių šalinimas 210 šviesus kopijavimas 214

# **T**

talpa dokumentų tiektuve [4](#page-17-0) išvesties dėklas [4](#page-17-0) tamsumas, kontrasto nustatymai faksas [111](#page-124-0) kopijavimas [86](#page-99-0) tamsus kopijavimas 214 tarptautinis rinkimas [122](#page-135-0) taškai colyje (dpi) faksas [111](#page-124-0) specifikacijos [4](#page-17-0)

taškai, trikčių šalinimas 210 taškeliai, trikčių šalinimas 210 TCP/IP palaikomos operacinės sistemos [38](#page-51-0) techninė priežiūra internete [245](#page-258-0) techninės įrangos perdirbimas, Brazilija [253](#page-266-0) tekstas, trikčių šalinimas 212 telefonai faksogramų priėmimas nuo 103, [128](#page-141-0) telefonai, papildomų prijungimas 103 telefonai, žemiau prijungti faksogramų siuntimas iš 126 telefonų knygelė, faksas visų įrašų ištrynimas [108](#page-121-0) "HP Toolbox" [152](#page-165-0) telefonų knygelė, fakso importavimas [107](#page-120-0) temperatūros specifikacijos [248](#page-261-0) tinklas IP adreso konfigūracija [41](#page-54-0) nustatymai, keitimas [41](#page-54-0) nustatymai, peržiūrėjimas [41](#page-54-0) palaikomos operacinės sistemos [38](#page-51-0) ryšio spartos nustatymas [41](#page-54-0) slaptažodis, keitimas [41](#page-54-0) slaptažodis, nustatymas [41](#page-54-0) tinklo jungtys [40](#page-53-0) tinklo prievadas aptikimas [9](#page-22-0) tinklo valdymas [41](#page-54-0) tylos aptikimo režimas [116](#page-129-0) toninis rinkimas [110](#page-123-0) trikčių šalinimas [190](#page-203-0) dažų dėmės 211 dažų išsklaidymas 213 dažų taškeliai 210 fakso aparatai [130](#page-143-0) fakso klaidų taisymo nustatymas [138](#page-151-0) faksogramų priėmimas [142](#page-155-0) faksogramų siuntimas [139](#page-152-0) greitis, faksogramų siuntimas [141](#page-154-0), [144](#page-157-0) išblukęs atspaudas 210

kopijavimo kokybė 214 laisvi dažai 211 linijos, kopijos 214 linijos, skenuoti lapai [215](#page-228-0) linijos, spausdinti puslapiai 211 pasikartojantys defektai 213, [216](#page-229-0) perkreipti puslapiai 213 puslapiai lėtai spausdinami [218](#page-231-0) puslapiai nespausdinami [218](#page-231-0) puslapiai per šviesūs 214 puslapiai per tamsūs 214 raukšlės 213 rinkimas [140](#page-153-0) skenavimo kokybė [215](#page-228-0) susiraičiusi spausdinimo medžiaga 212 tekstas 212 tiesioginio ryšio problemos [218](#page-231-0) tinklo problemos [218](#page-231-0) tušti puslapiai [218](#page-231-0) tušti skenuoti lapai [215](#page-228-0) USB kabeliai [218](#page-231-0) valdymo pulto pranešimai [195](#page-208-0) "Mac" problemos [220](#page-233-0) *taip pat žr.* sprendimas; problemų sprendimas trikčių šalinimo kontrolinis sąrašas [190](#page-203-0) tušti puslapiai trikčių šalinimas [218](#page-231-0) tušti skenuoti lapai, trikčių šalinimas [215](#page-228-0) tvarkyklės greiti nustatymai ("Windows") [61](#page-74-0) išankstiniai nustatymai ("Mac") [32](#page-45-0) nustatymai [24,](#page-37-0) [30](#page-43-0) nustatymai ("Mac") [32](#page-45-0) nustatymai ("Windows") [59](#page-72-0) nustatymų keitimas ("Mac") [31](#page-44-0) nustatymų keitimas  $(Mindows")$  [25](#page-38-0) palaikomos [24](#page-37-0) pasirinkimas ("Windows") [217](#page-230-0) popieriaus tipų ir dydžio keitimas [46](#page-59-0) "Macintosh", trikčių šalinimas [220](#page-233-0)

TWAIN atitinkanti programinė įranga, skenavimas iš [93](#page-106-0)

#### **U**

USB kabelis, gaminio numeris [224](#page-237-0) USB prievadas aptikimas [8](#page-21-0), [9](#page-22-0) įtrauktas tipas [4](#page-17-0) trikčių šalinimas [218](#page-231-0) "Macintosh" trikčių šalinimas [222](#page-235-0) užblokuoti gaminys [158](#page-171-0) užimtas signalas, pakartotinio rinkimo parinktys [110](#page-123-0) užsakymai gaminių numeriai [224](#page-237-0) užsakymas eksploatacinės medžiagos ir priedai [224](#page-237-0)

# **V**

V.34 nustatymas [139](#page-152-0) vaizdo kokybė kopijavimas, trikčių šalinimas 214 skenuoti vaizdai, trikčių šalinimas [215](#page-228-0) valdymo pultas būsenos rodikliai [192](#page-205-0) meniu [14](#page-27-0) nustatymai [24](#page-37-0) pranešimai, trikčių šalinimas [195](#page-208-0) pranešimų tipai [195](#page-208-0) valdymo pulto nustatymai [30](#page-43-0) valdymo skydo mygtukai ir šviesos [11](#page-24-0), [12](#page-25-0) valymas atskyrimo plokštė [177](#page-190-0) gaminys [173](#page-186-0) griebimo volelis [173](#page-186-0) išorė [185](#page-198-0) popieriaus kelias [180](#page-193-0) stiklas [85,](#page-98-0) [96](#page-109-0), [185](#page-198-0) vandens ženklai spausdinimas ("Windows") [68](#page-81-0) vertikalios baltos arba neryškios juostos 214

vertikalios linijos, trikčių šalinimas 211 viršeliai spausdinimas ("Mac") [32](#page-45-0) VoIP faksogramų siuntimas [120](#page-133-0) vokai kėlimo padėtis [53](#page-66-0)

### **W**

WIA atitinkanti programinė įranga, skenavimas iš [93](#page-106-0) Windows programinės įrangos komponentai [27](#page-40-0)

## **Ž**

ženklai, trikčių šalinimas 212 žurnalai, faksas klaida [137](#page-150-0) žurnalas, faksas visų spausdinimas [136](#page-149-0)